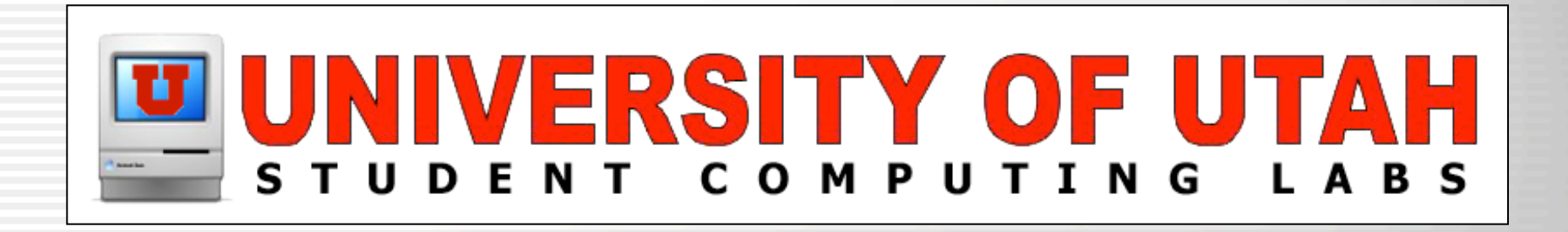

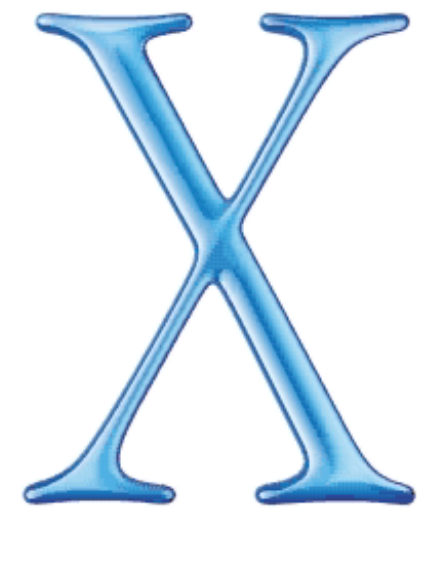

### Mac  $OSX$

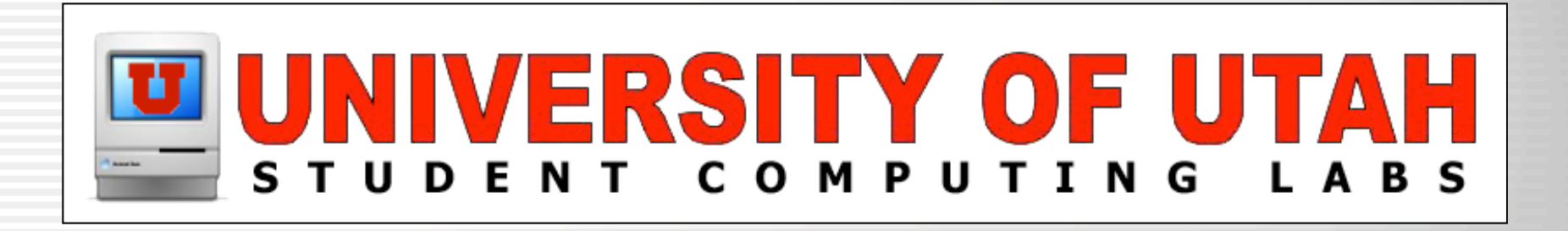

## Mac OS X Basics

University of Utah Student Computing Labs Macintosh Support mac@scl.utah.edu

## Mac OS X Install Requirements

- Apple's minimum requirements
	- G3 or G4 Processor Macintosh
		- except original G3 PowerBook
	- 128MB of RAM
	- 3.0 GB hard drive space
	- Driver's for third-party hardware
- U of U SCL recommendations
	- 500 Mhz G3 (G4 greatly improves performance)
	- 256 MB RAM (more is better)

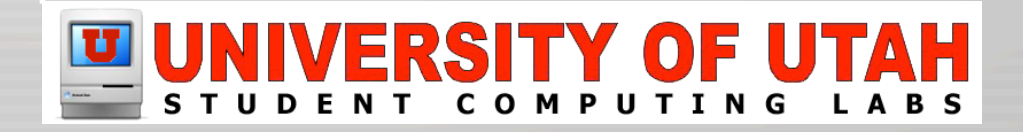

# Upgrading from OS 9 to OS X

- Make an Upgrade Plan (TO DO LIST)!
	- Write down your Configuration Settings
		- TCP/IP Address or PPP Settings
		- DNS server settings if not using DHCP
		- ISP Settings such as login, password, phone #
		- EMail account settings
	- Backup Important Data on OS 9!
	- Make sure you meet system requirements!
		- Add any hardware upgrades such as memory first
	- See http://www.apple.com/macosx/upgrade/

# Mac OS X Basics Overview

### • Mac OS X Interface (Aqua)

- Aqua Interface
- The Menu Bar
- The Dock
- Using the Finder

### • System Preferences

- What they are
- What to change
- Applications Folder
	- Review a Mac OS X application

### VERSITY OF U

# Mac OS X Interface (Aqua)

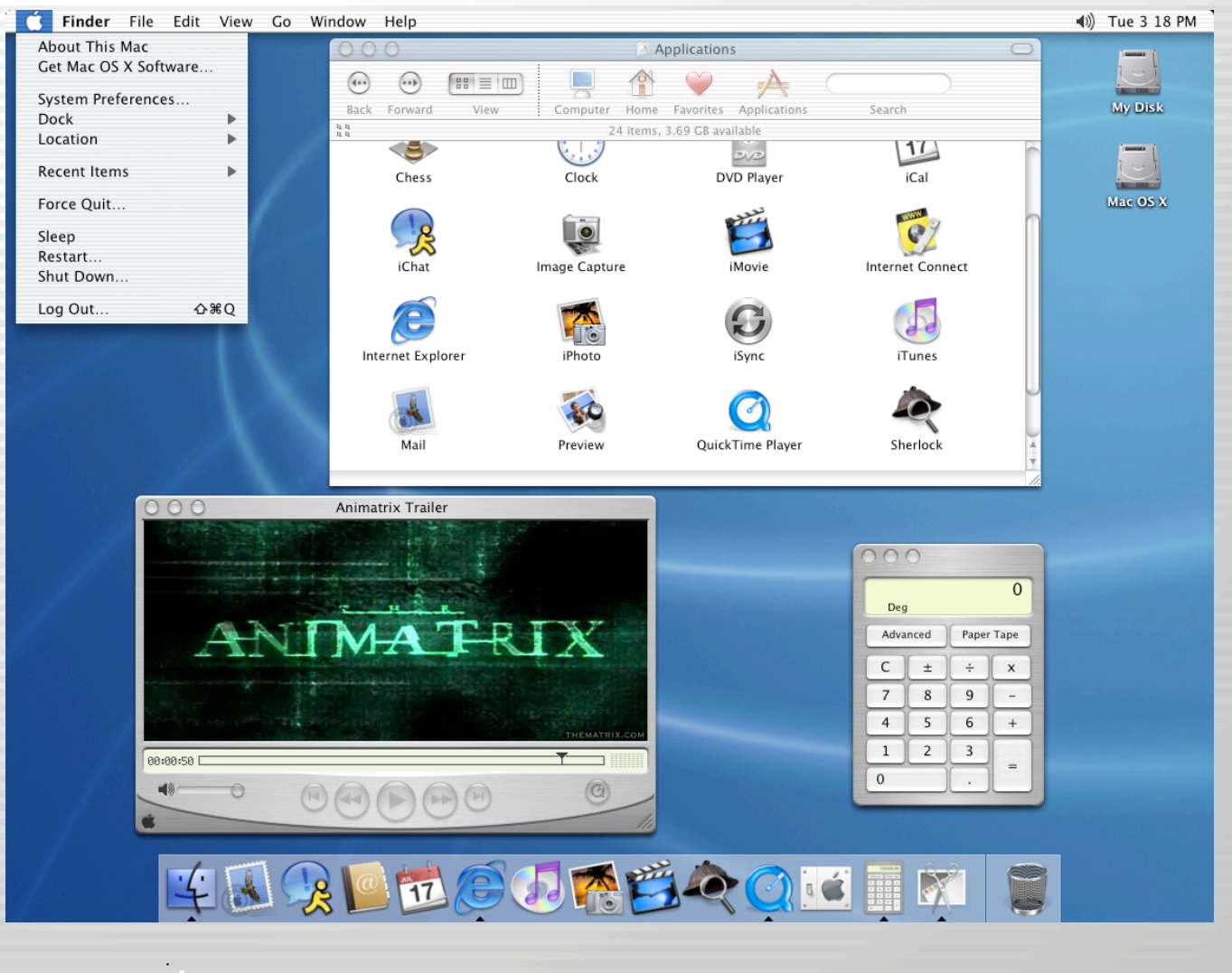

#### **RSITY O** F STUDENT COMPUTING **LABS**

### The Desktop

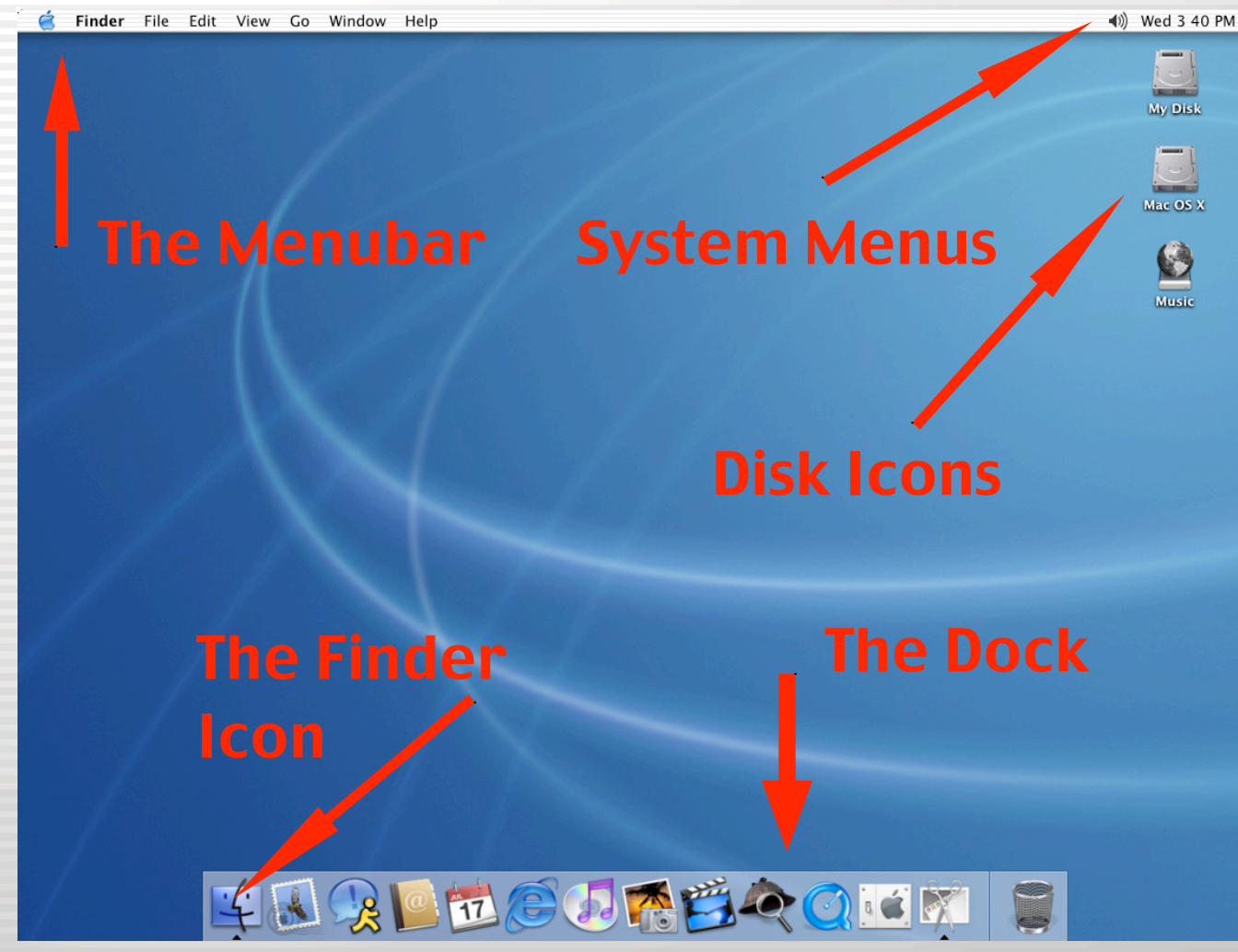

#### **IVERSITY OF UTAH** ш сом

# The Apple Menu

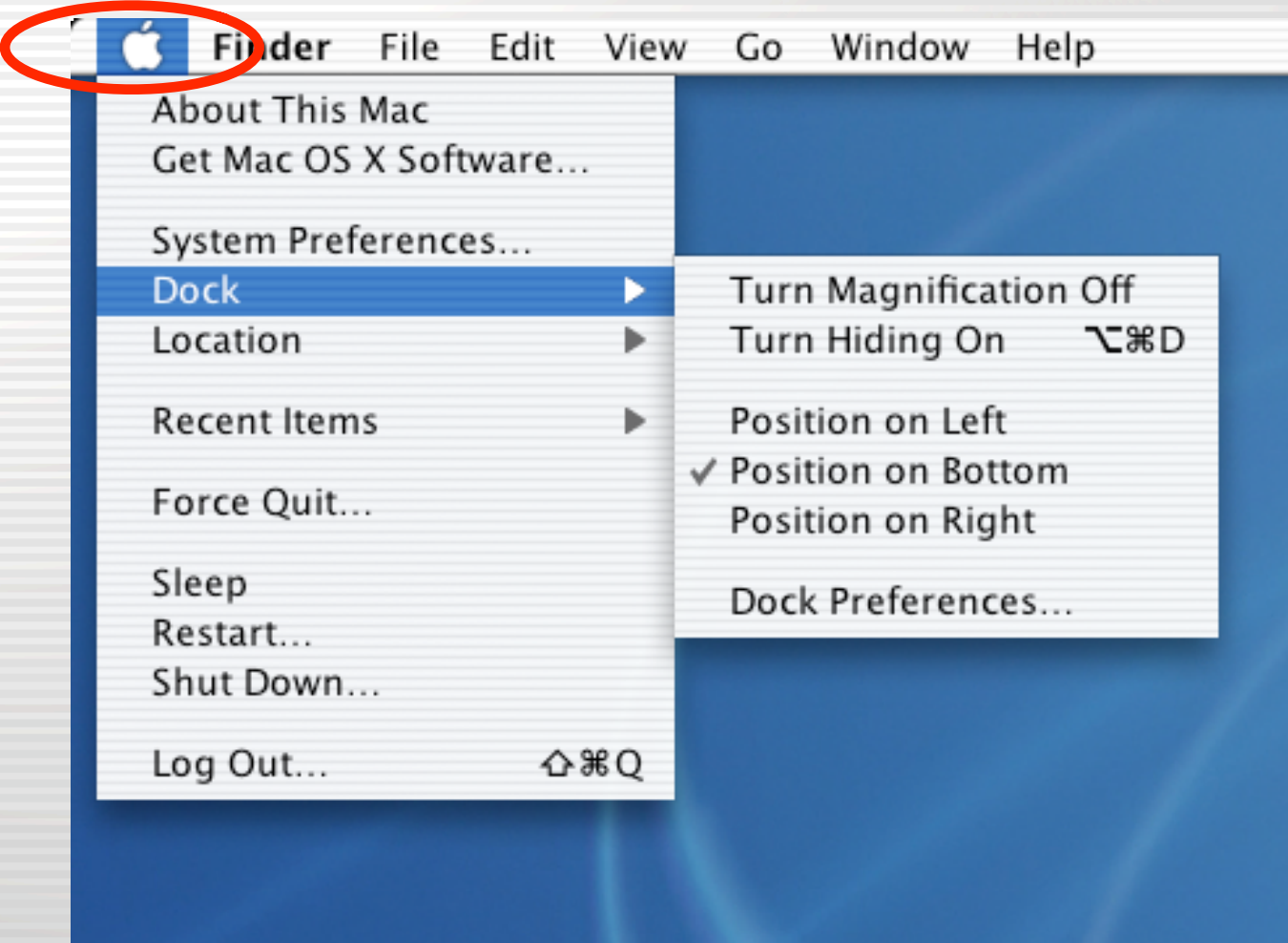

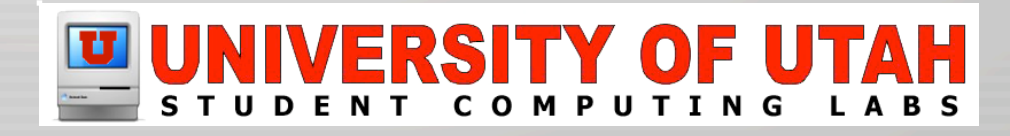

### About This Mac

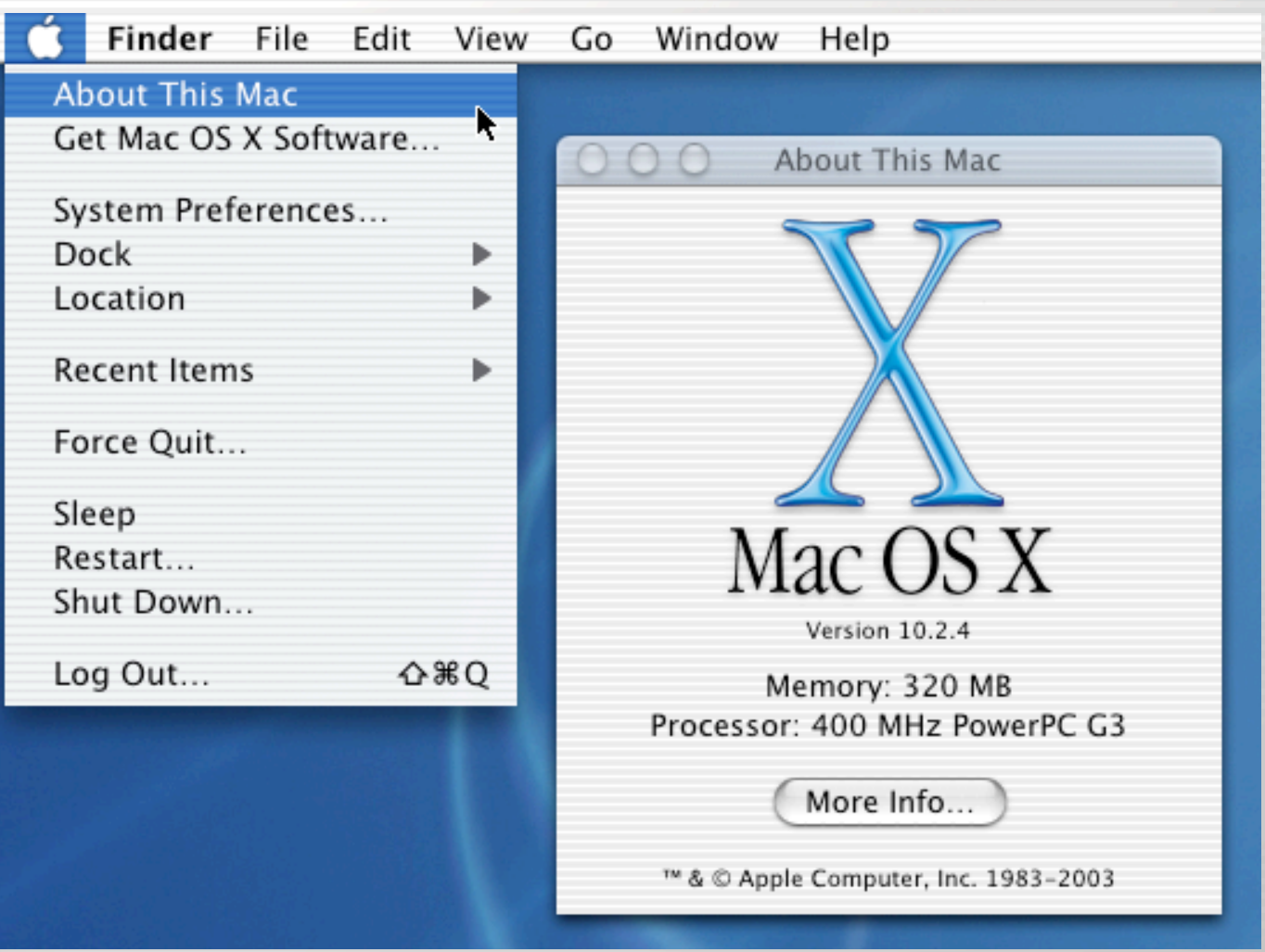

### IVERSITY OF UTAH сом

# Logging Out & Shutting Down

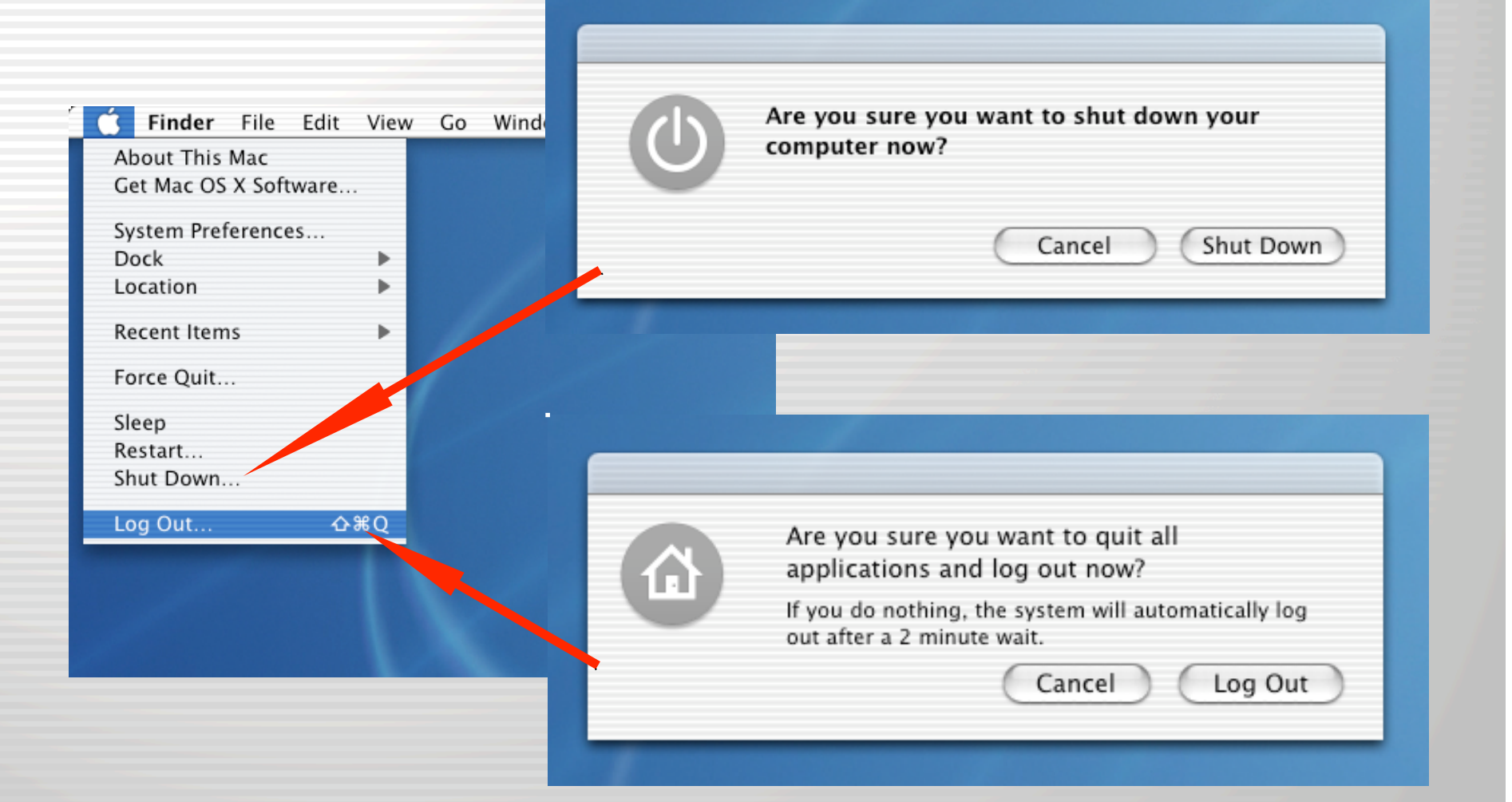

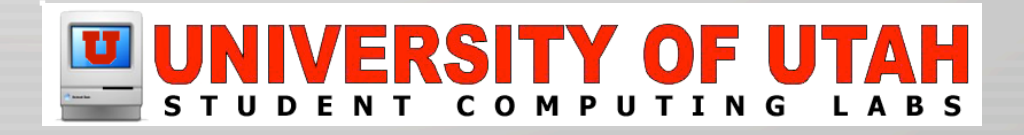

### The Application Menu

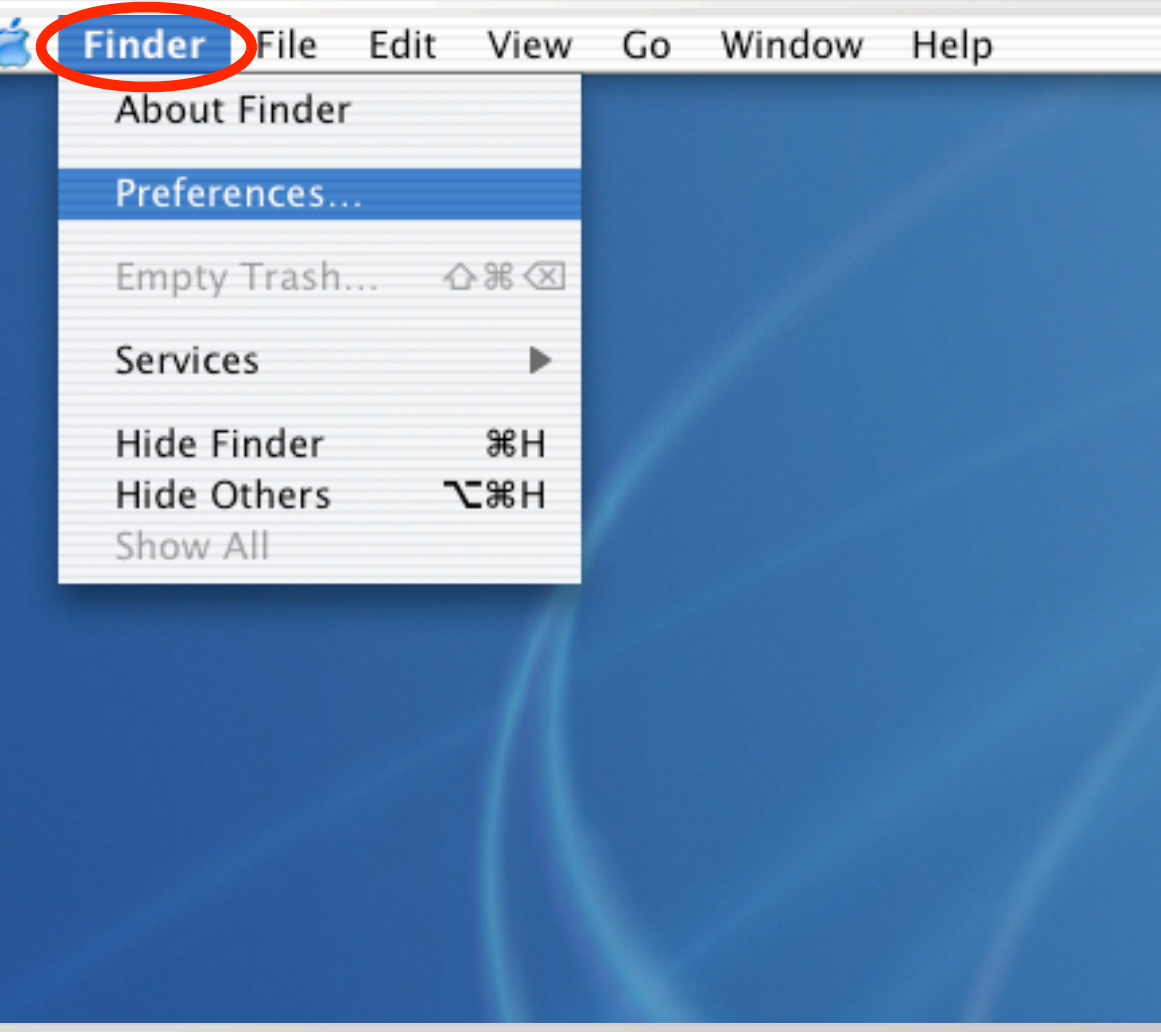

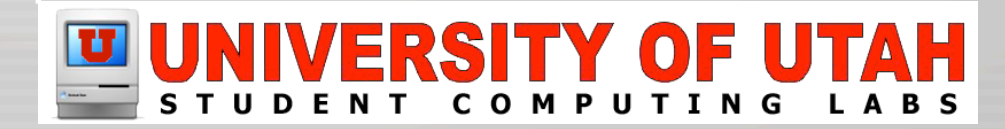

### The Dock

### The Finder Icon **Annual Annual Strash Can Icon** Application Icons $\omega$ **2 A**  $\bigoplus$ ROICK

### Note: The black arrows under currently running applications

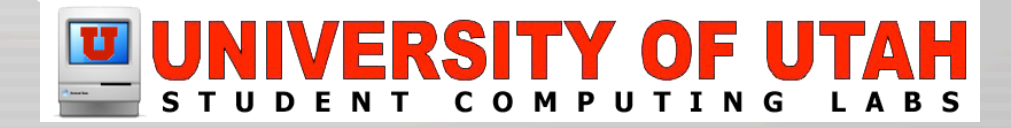

### The Dock

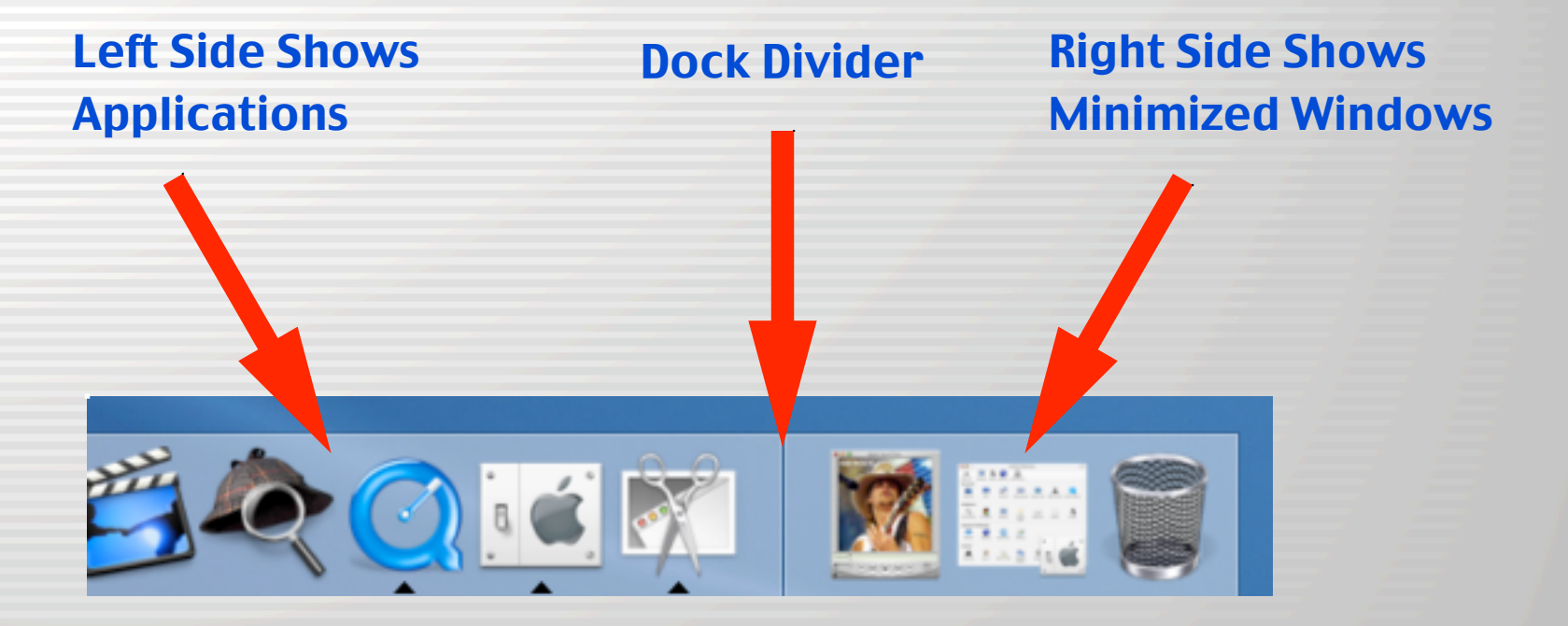

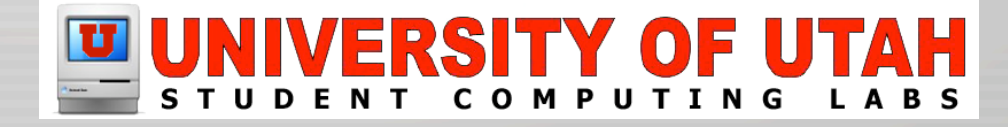

# The Dock (Application Icons)

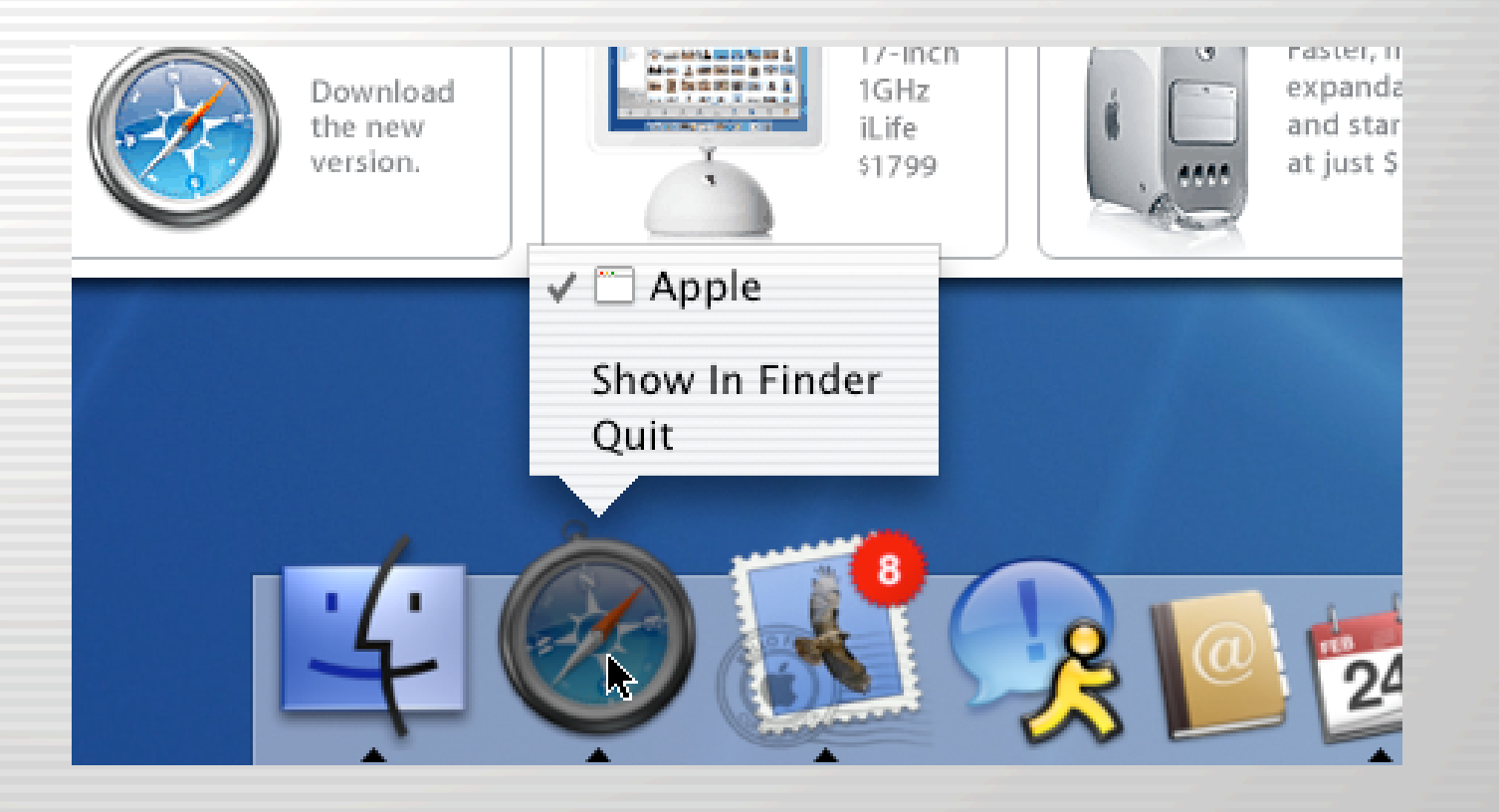

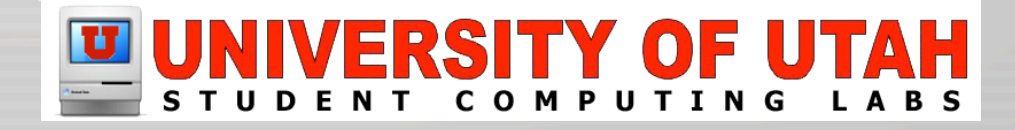

## The Dock (Ejecting a Disk)

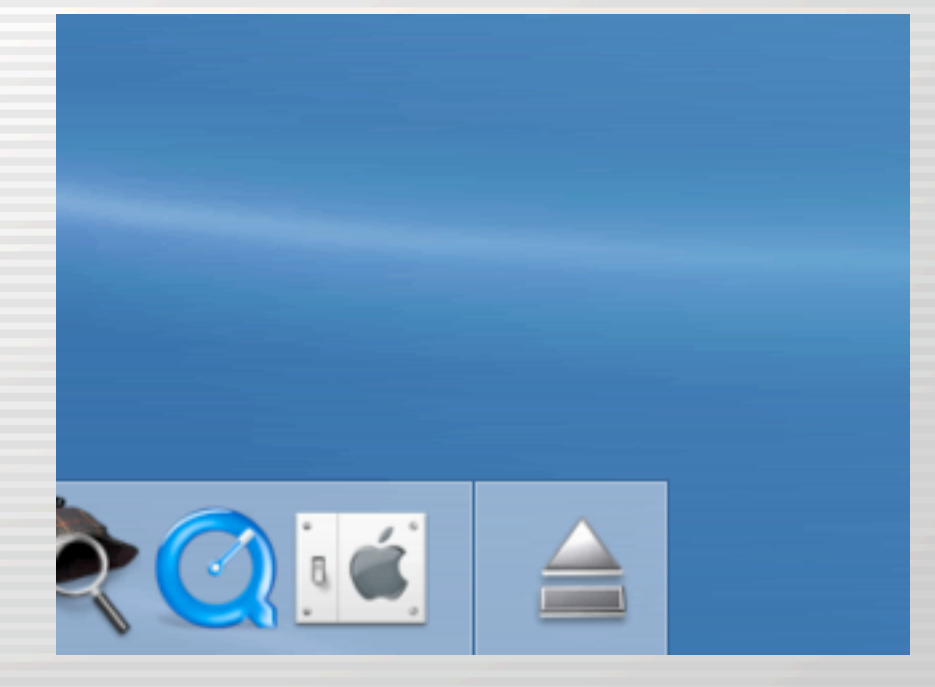

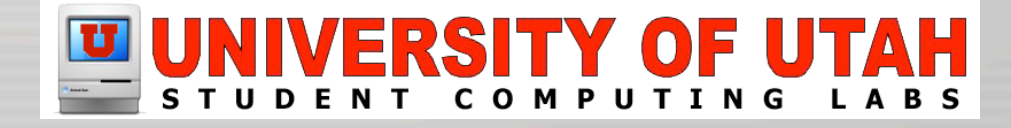

## The Dock (adding a folder)

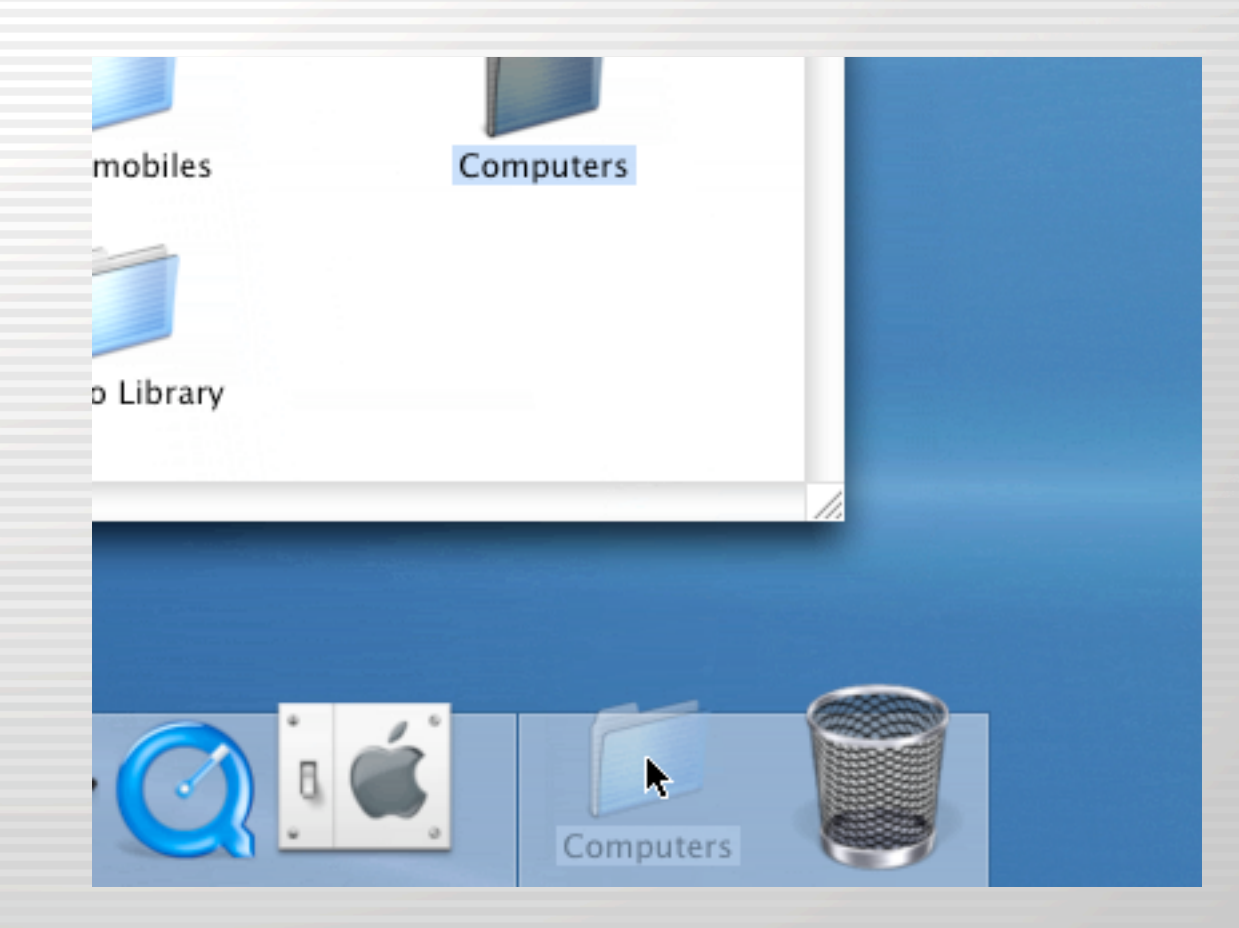

### IVERSITY OF UTAH

### The Window Interface

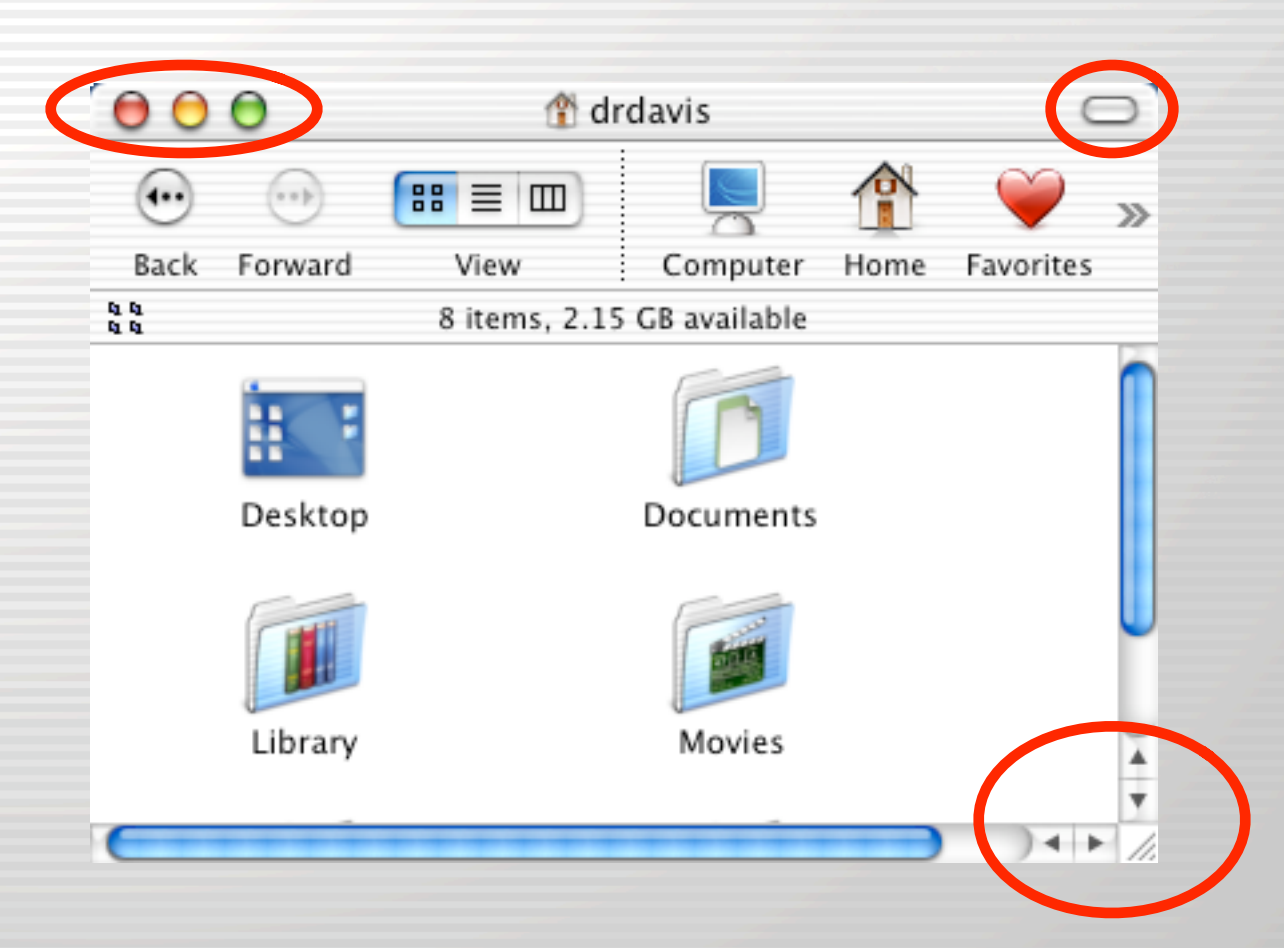

#### **VERSITY OF UT** TAH **COMPUTING**

# The Window Interface

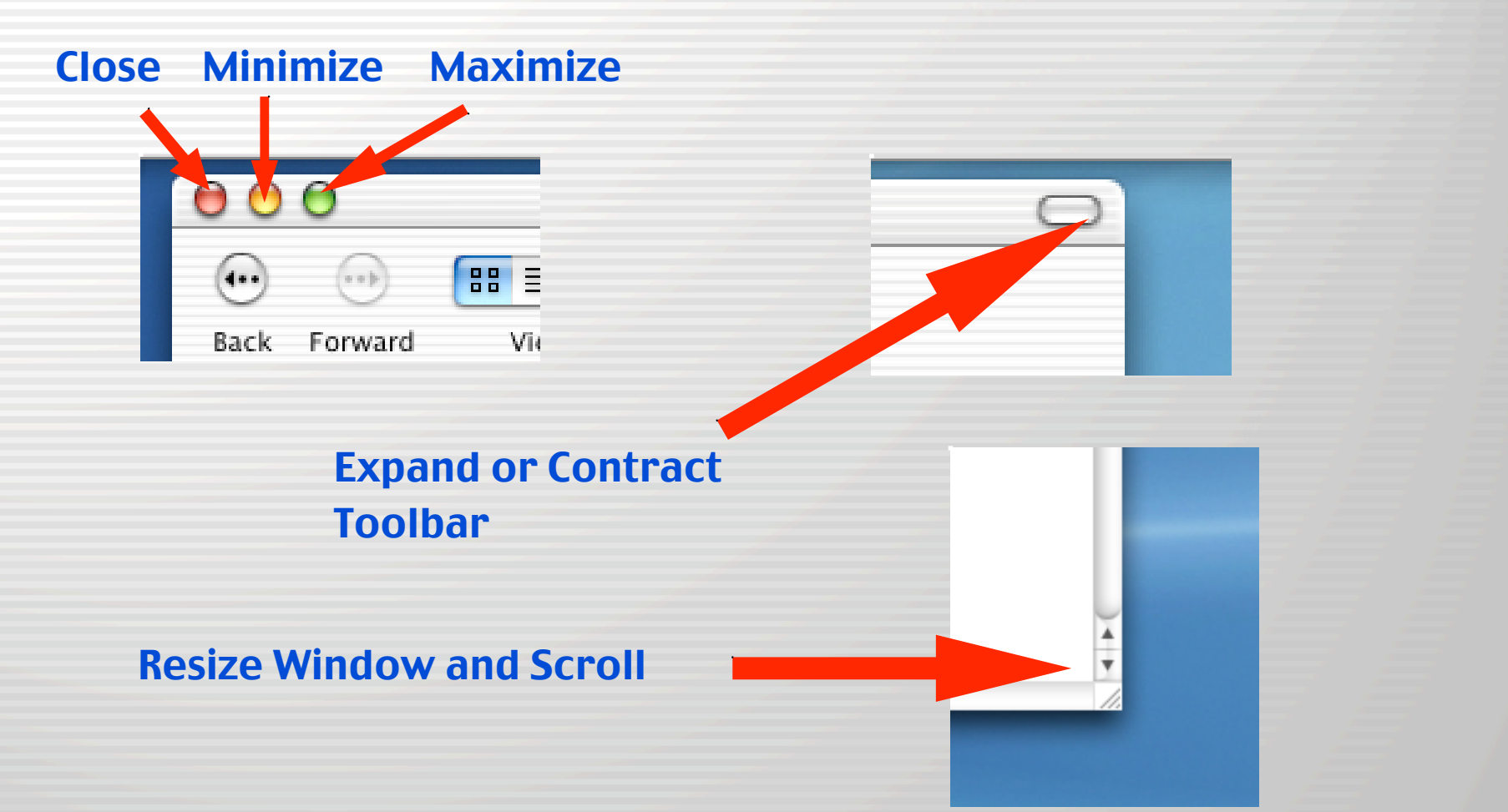

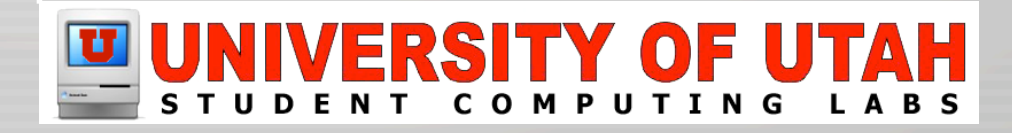

# Minimize

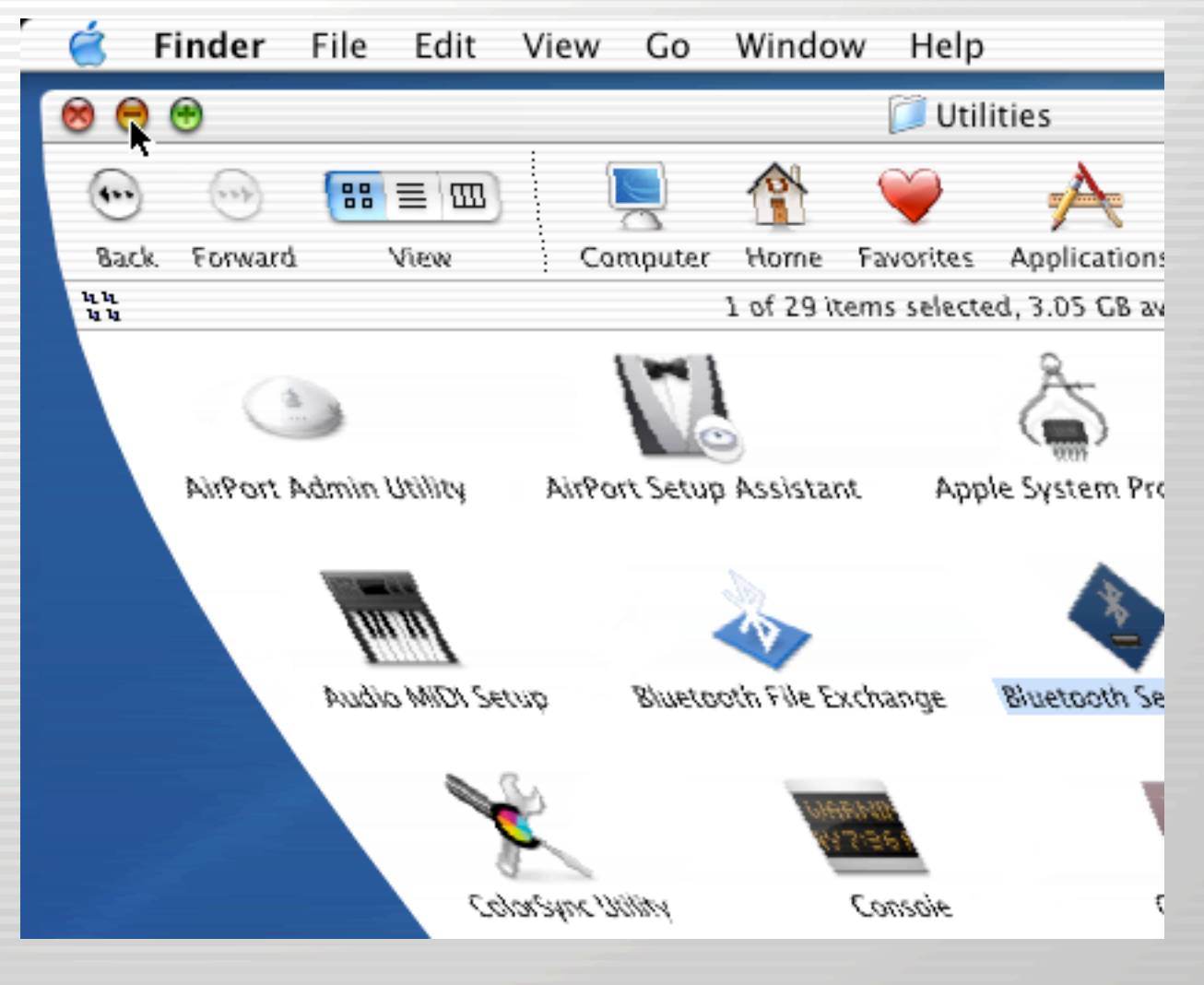

#### $\mathbf{U}$ VERSITY OF UT **TAH** C O M

### **Mouse**

- One Button Mouse
	- Press and hold control key to "right click"
- Two Button Mouse Works with Mac OS X
- Scroll Wheel Works with Mac OS X
- Any USB Mouse will do
	- Some like Logitech include a System Preference Item to customize the mouse

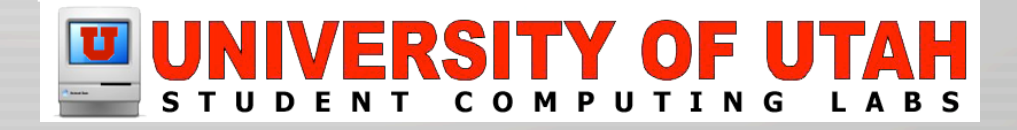

### Control Key held and Mouse

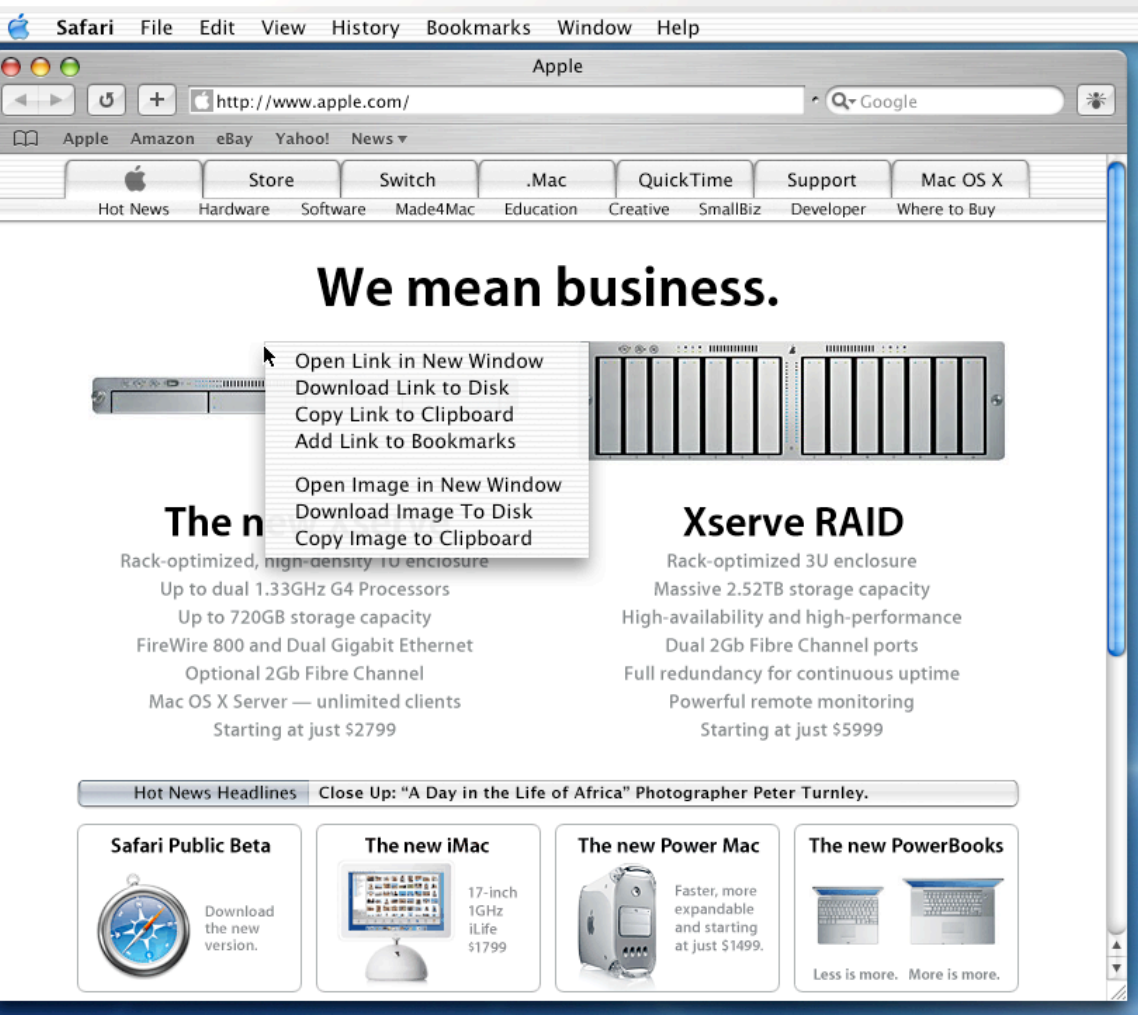

#### **/ERSITY OF COMPUTING TUDENT**

### Mac OS X User Interface

# Demonstration

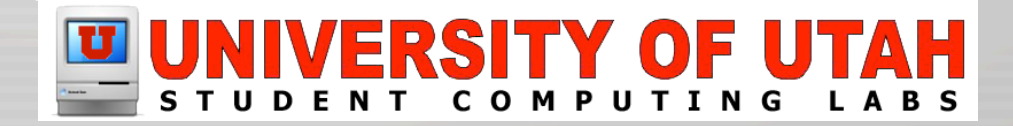

# Using the Finder

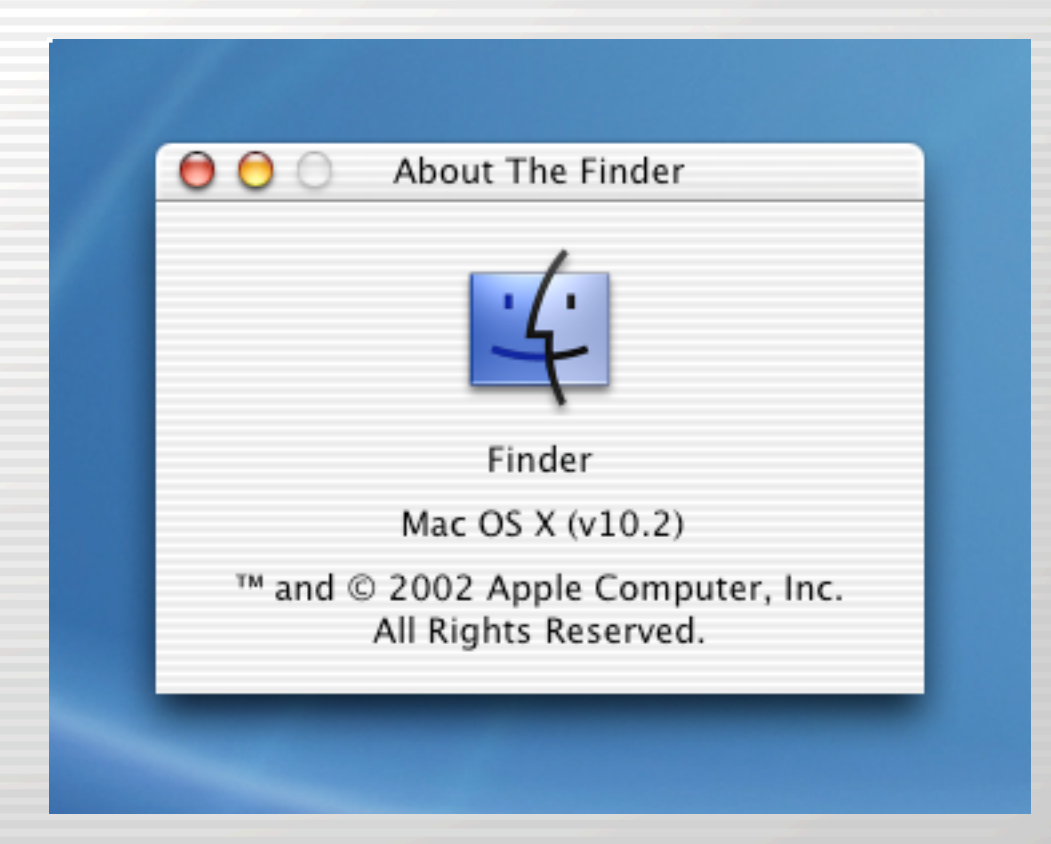

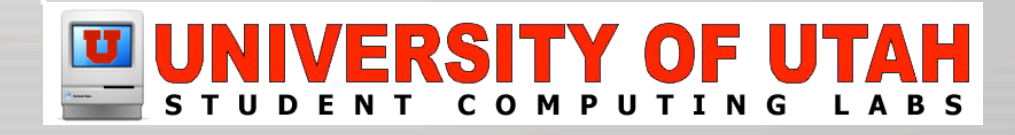

## The Finder Window

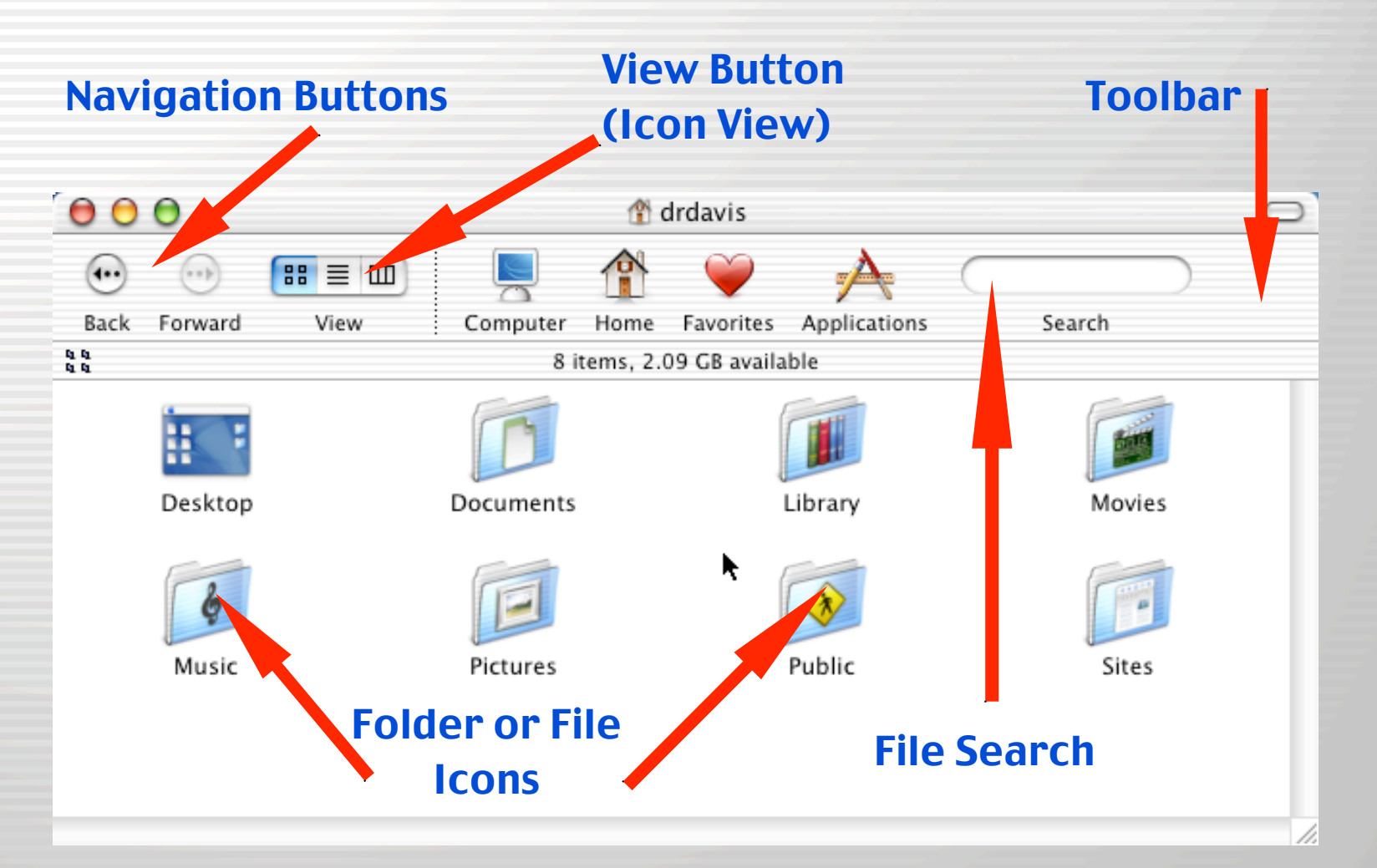

### RSITY O COM

# Finder: List View

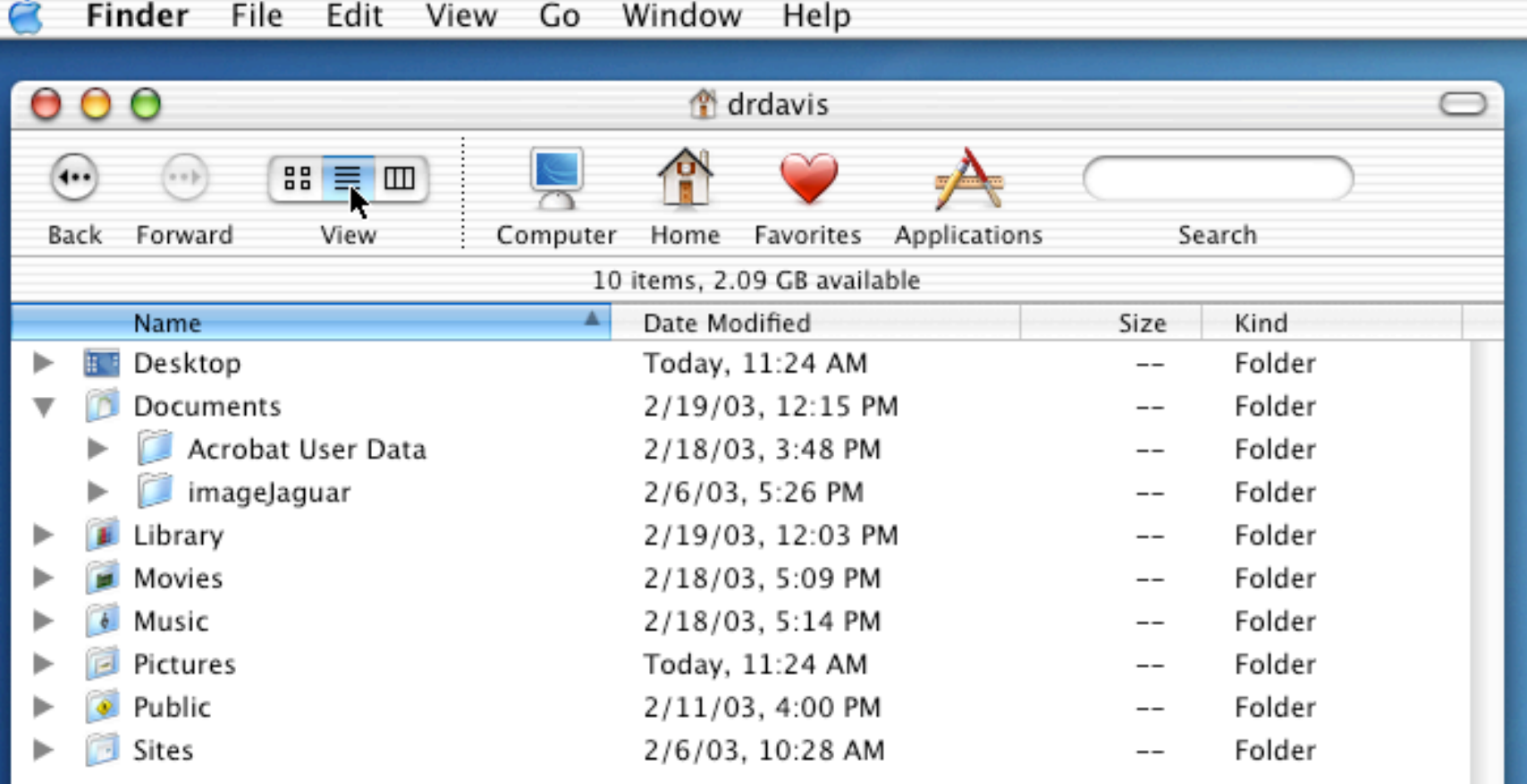

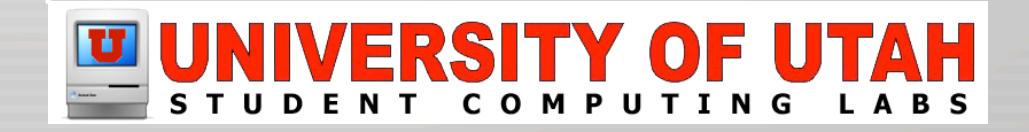

# Finder: Column View

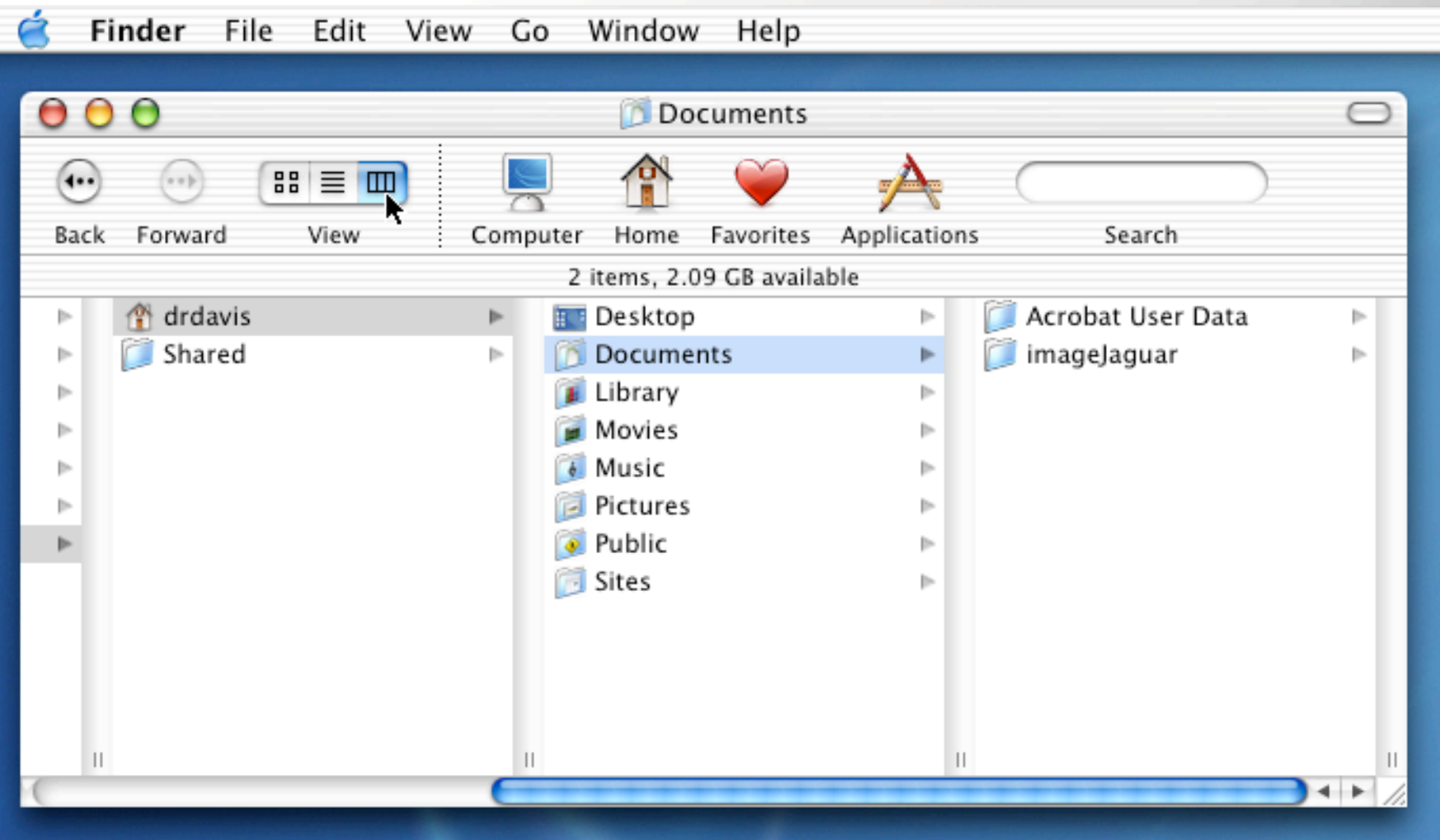

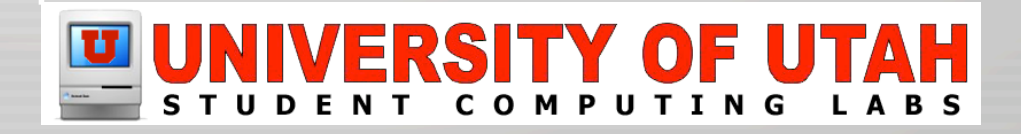

# Customizing Finder Toolbar

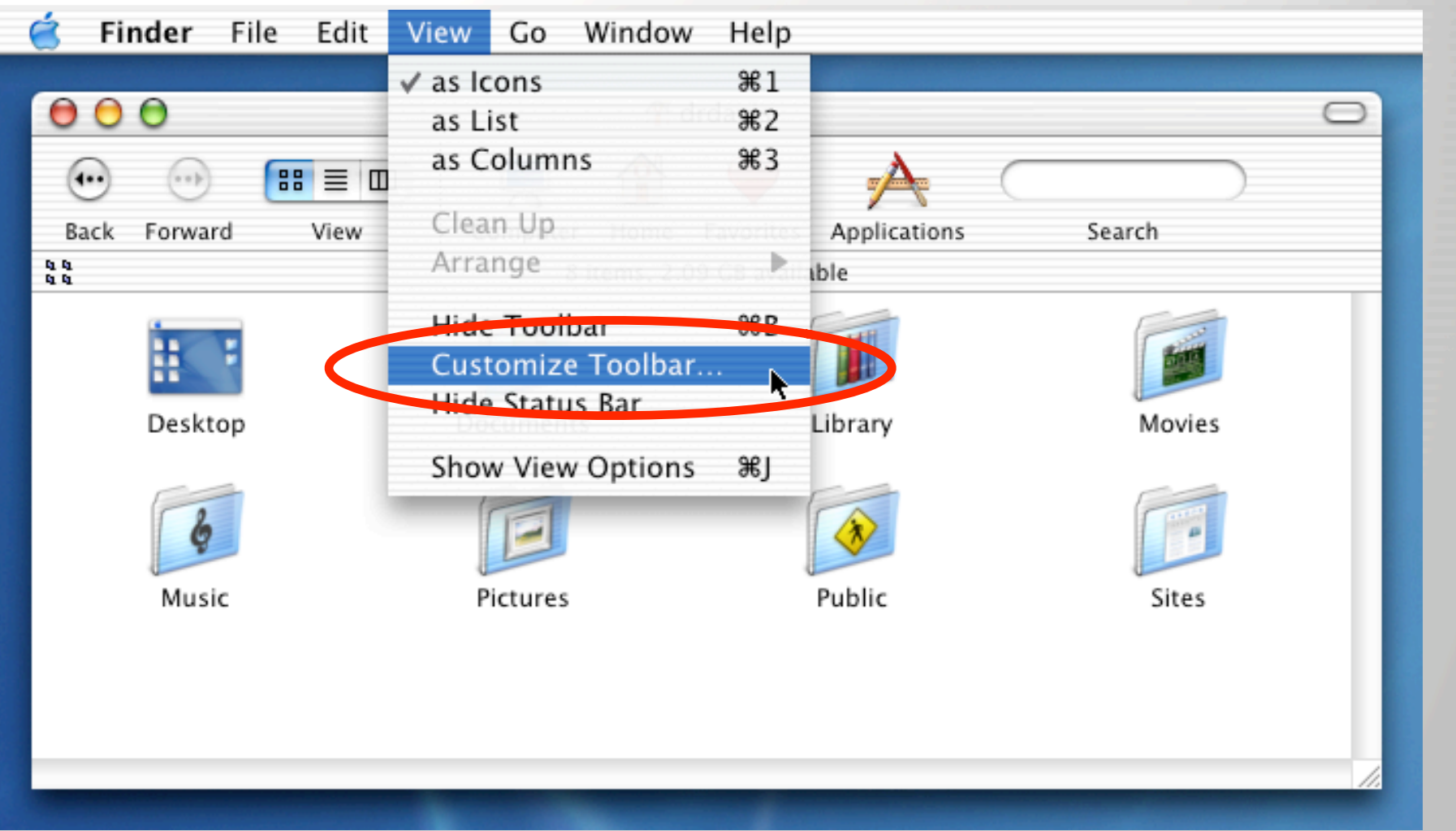

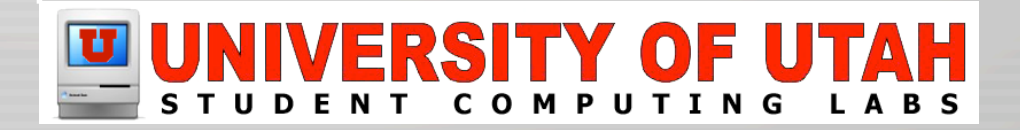

### Finder Customization

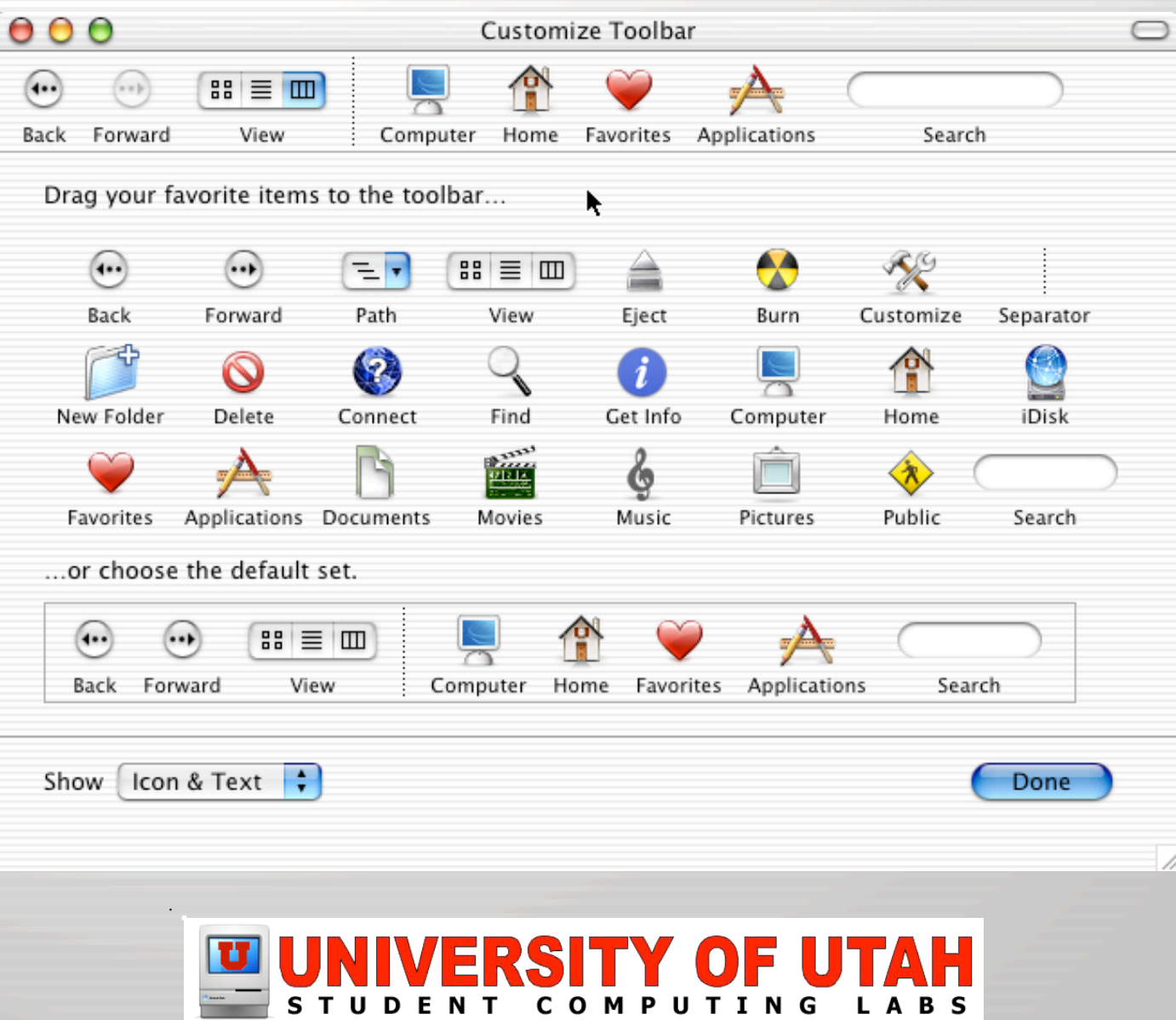

# Finder Customization (Add)

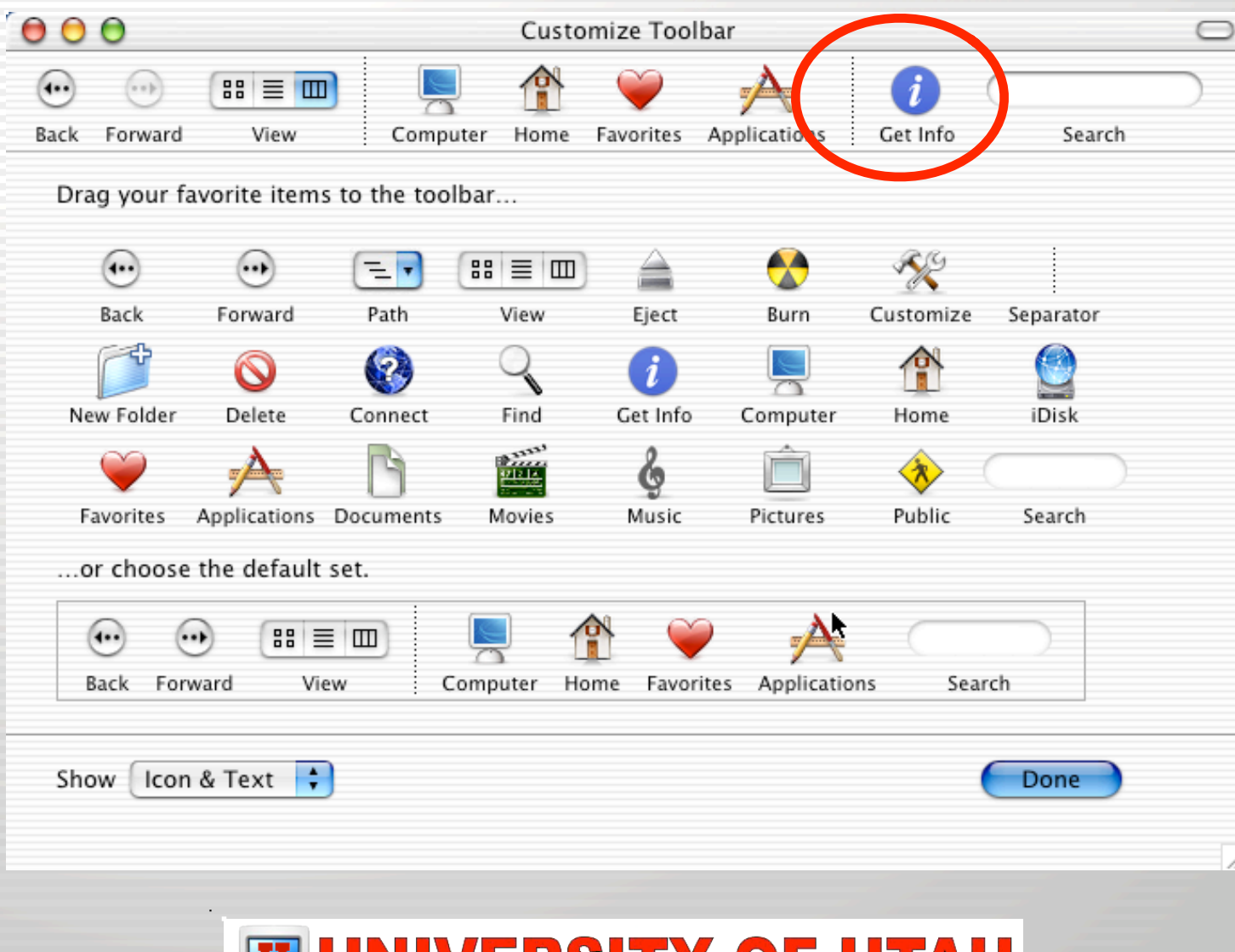

C O M P U

TIN

**LABS** 

# Finder Customization (Done)

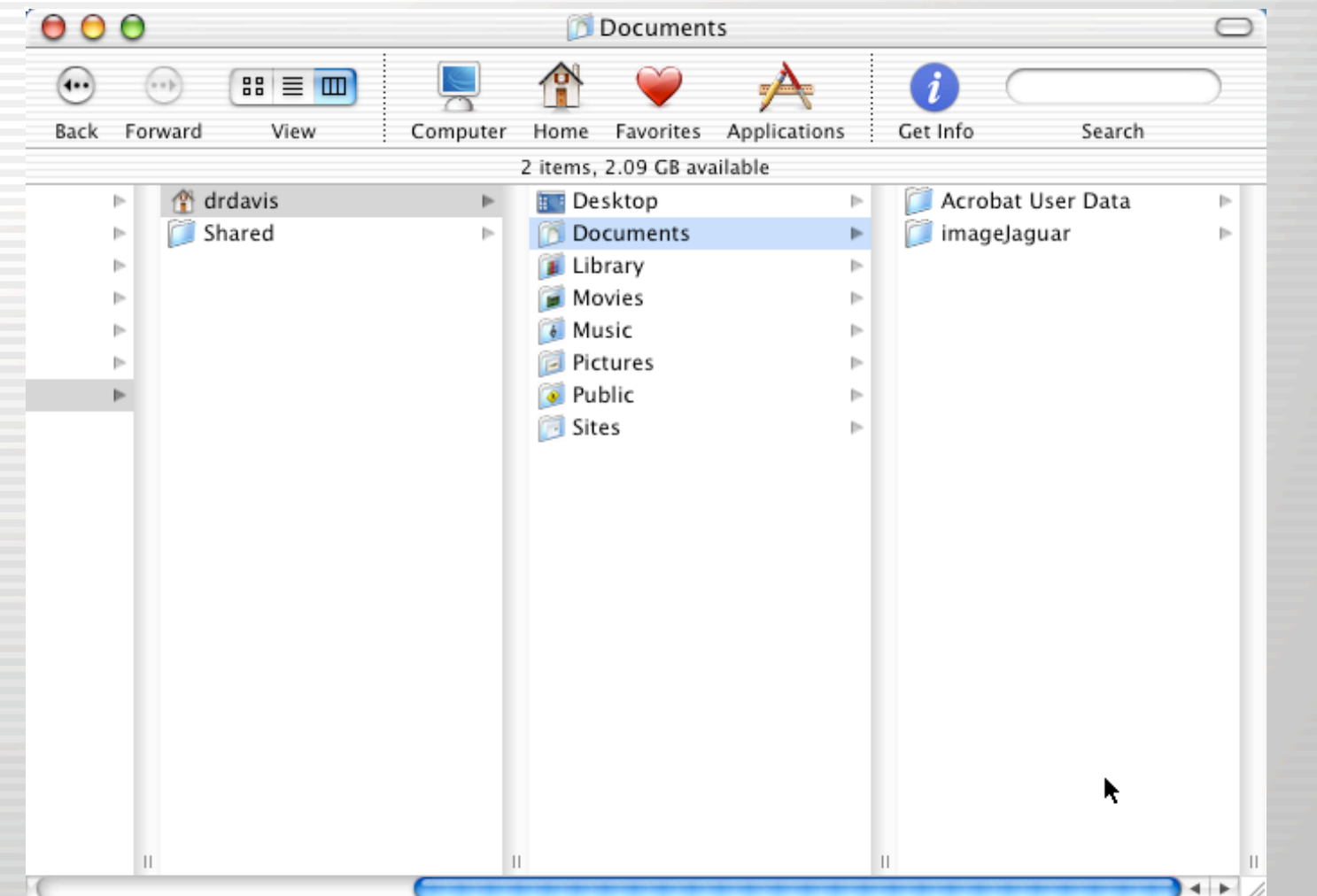

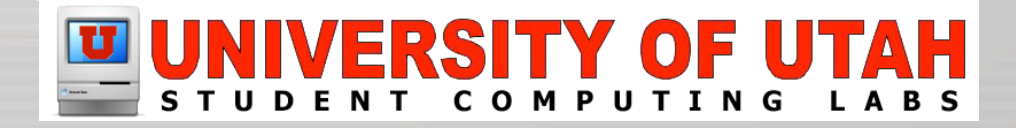

### Finder Preferences

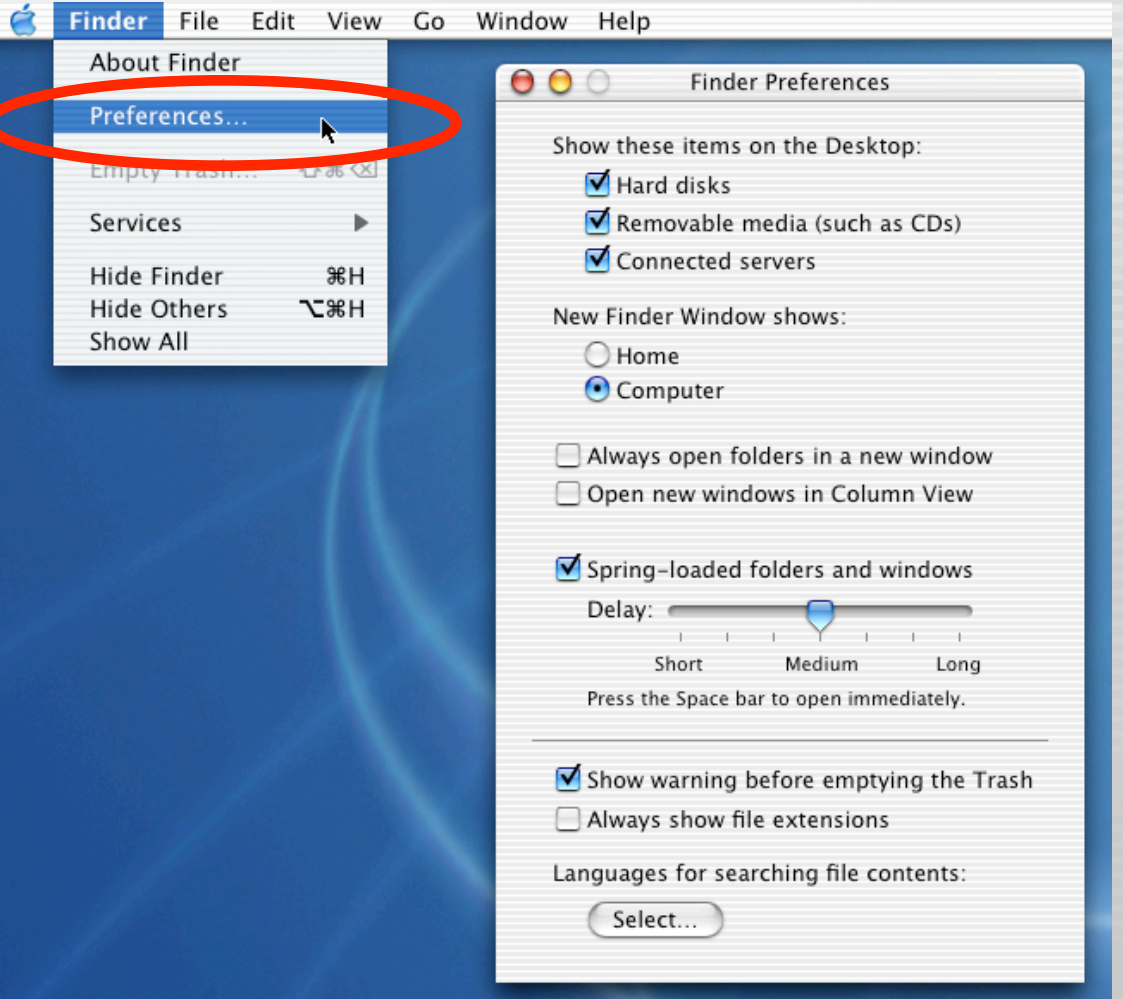

### **EL UNIVERSITY OF UTAH**

# Customizing Finder Views

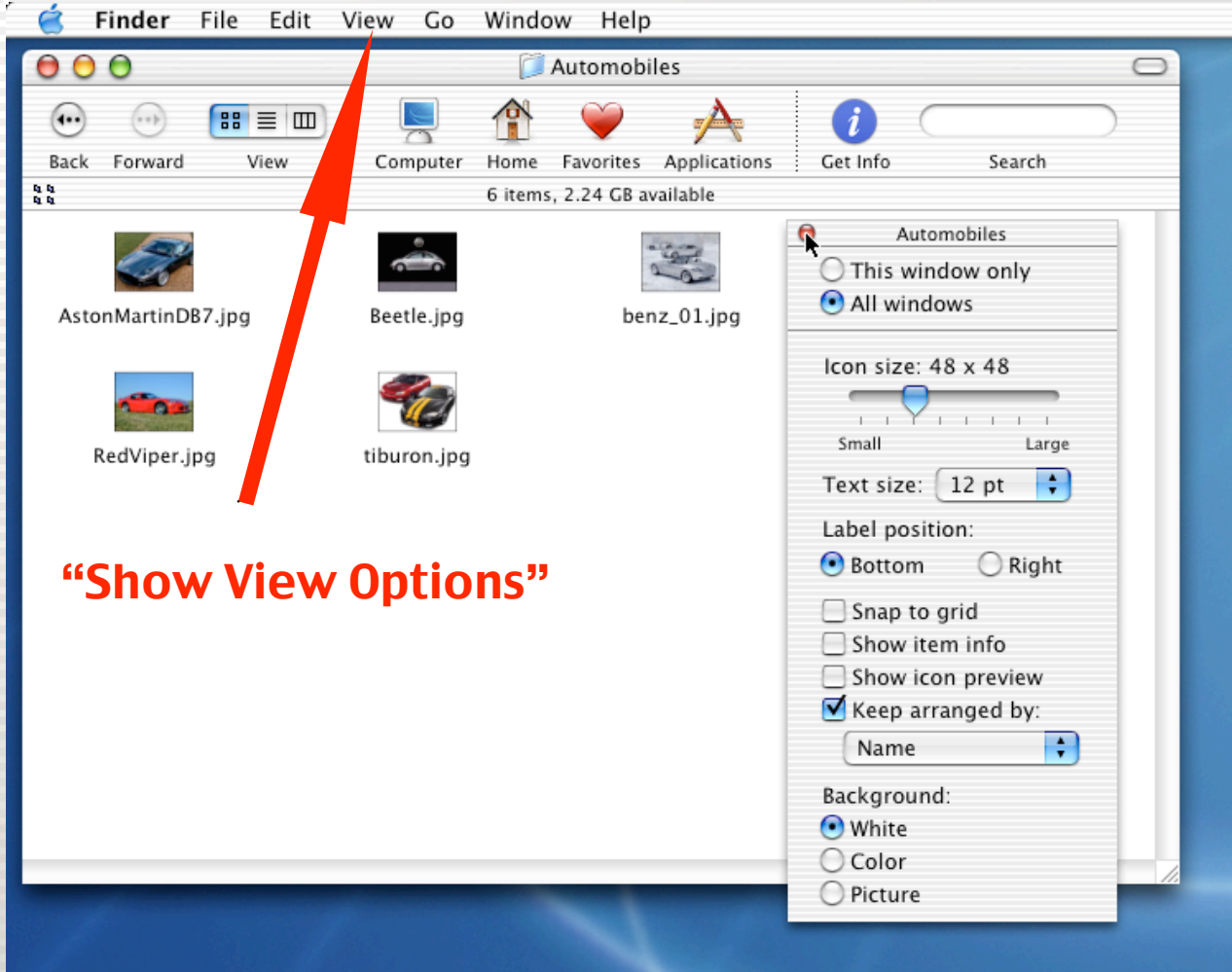

### UNIVERSITY OF UTAH

### Finder: Get Info

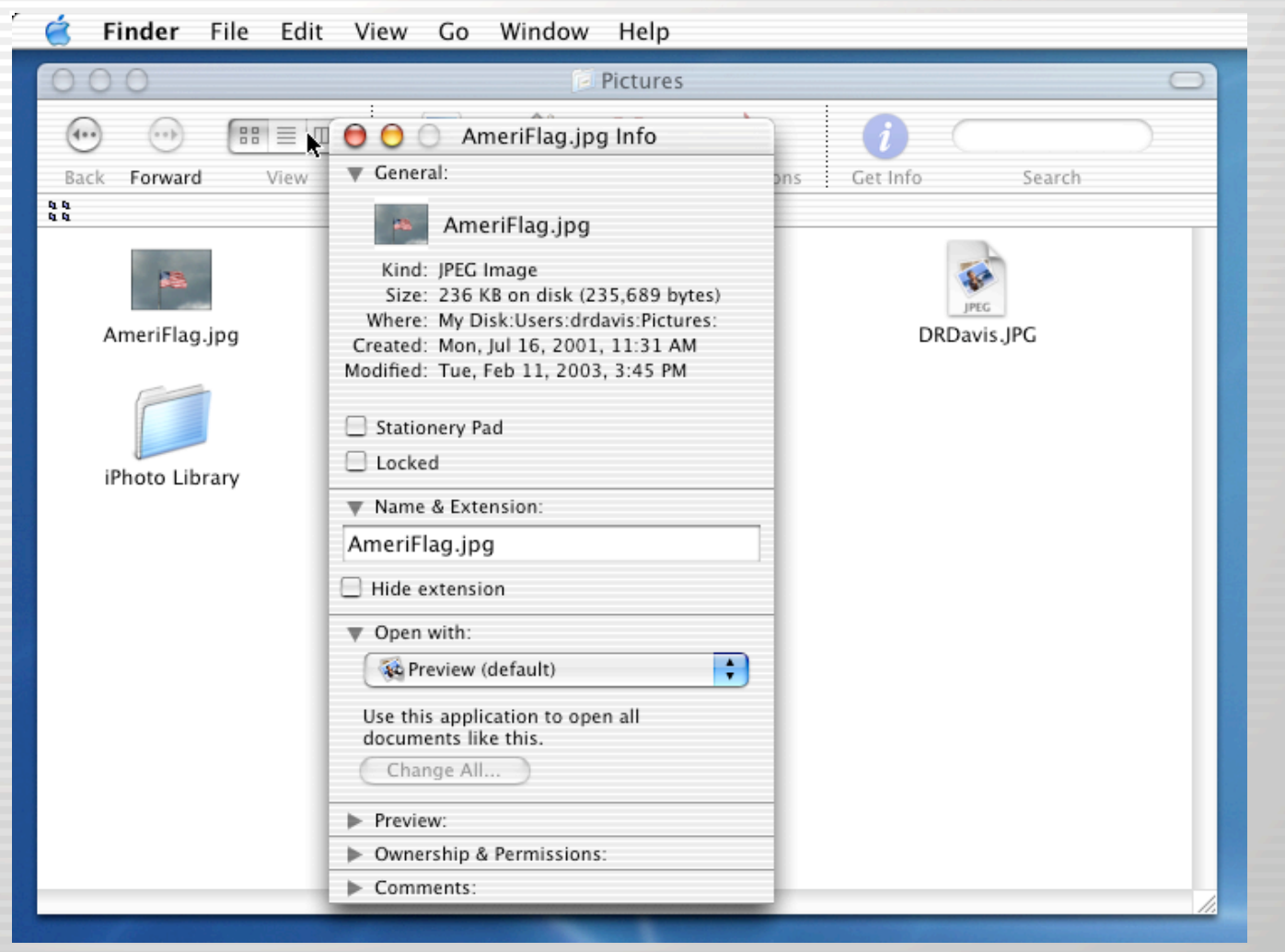

#### RSITY OF E **COMPUTING** L A B S UDE

# Spring-Loaded Folders

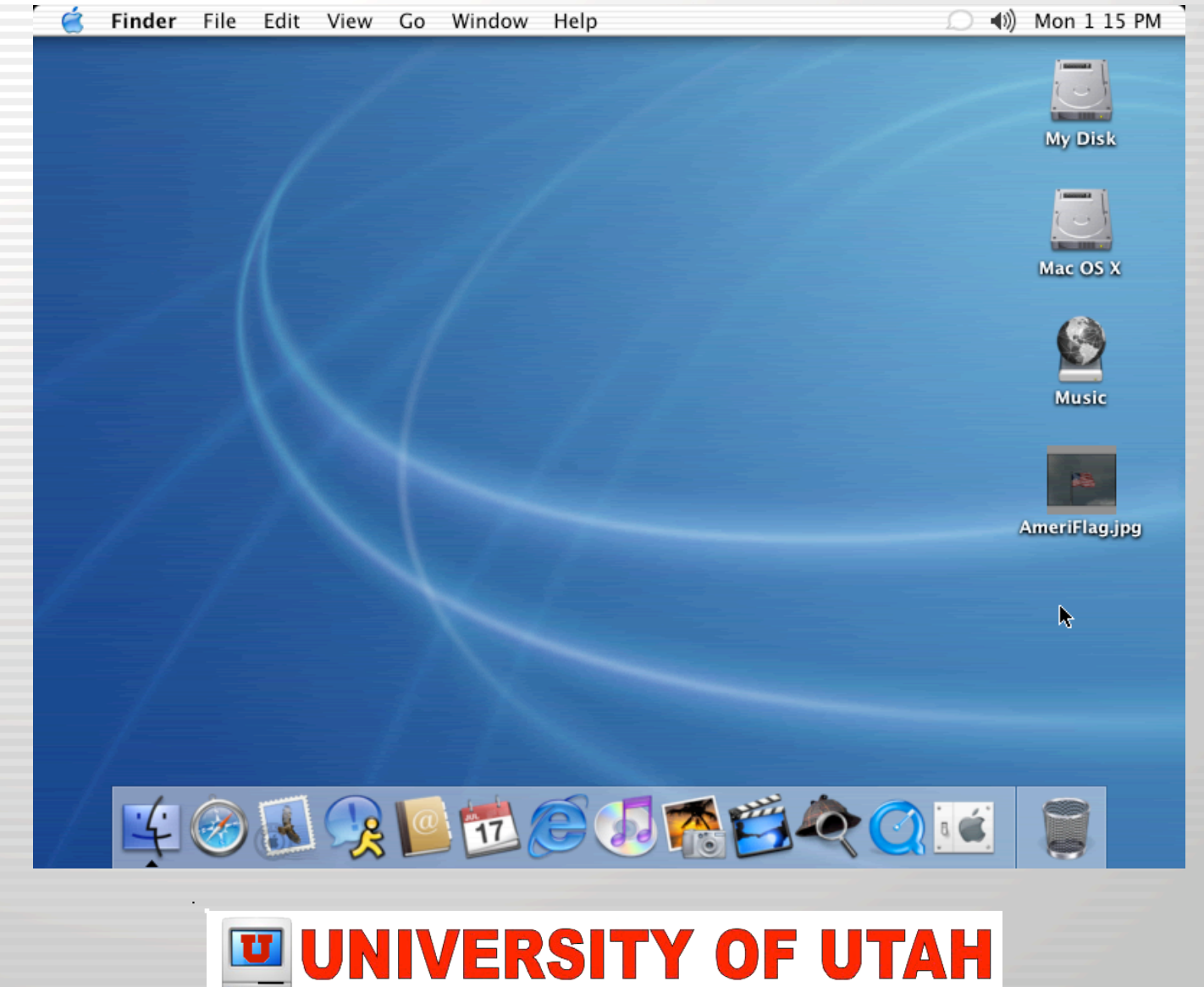

**COMPUTING** 

### System Preferences

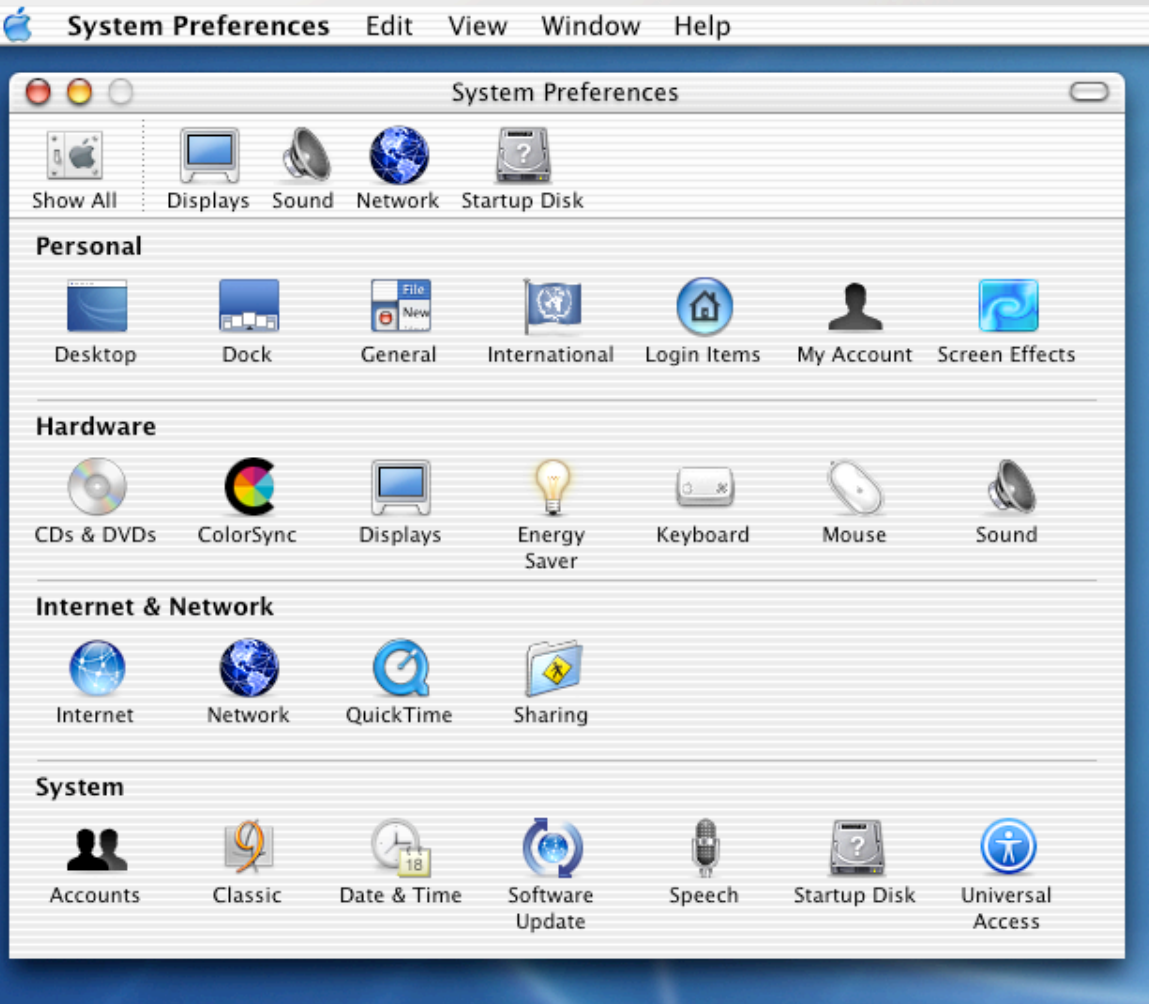

### UNIVERSITY OF UTAH

### System Prefs: Desktop

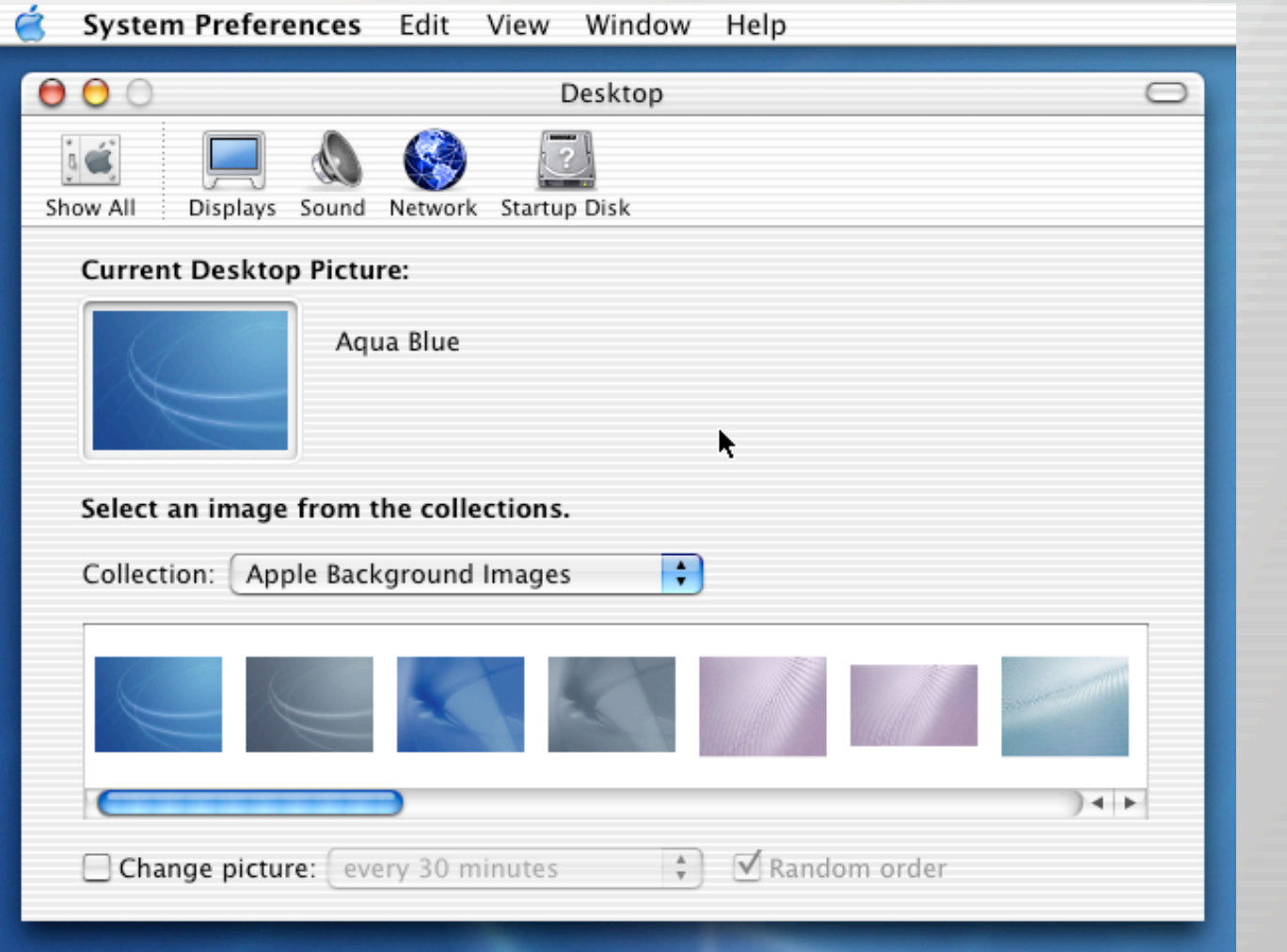

### **ED UNIVERSITY OF UTAH**
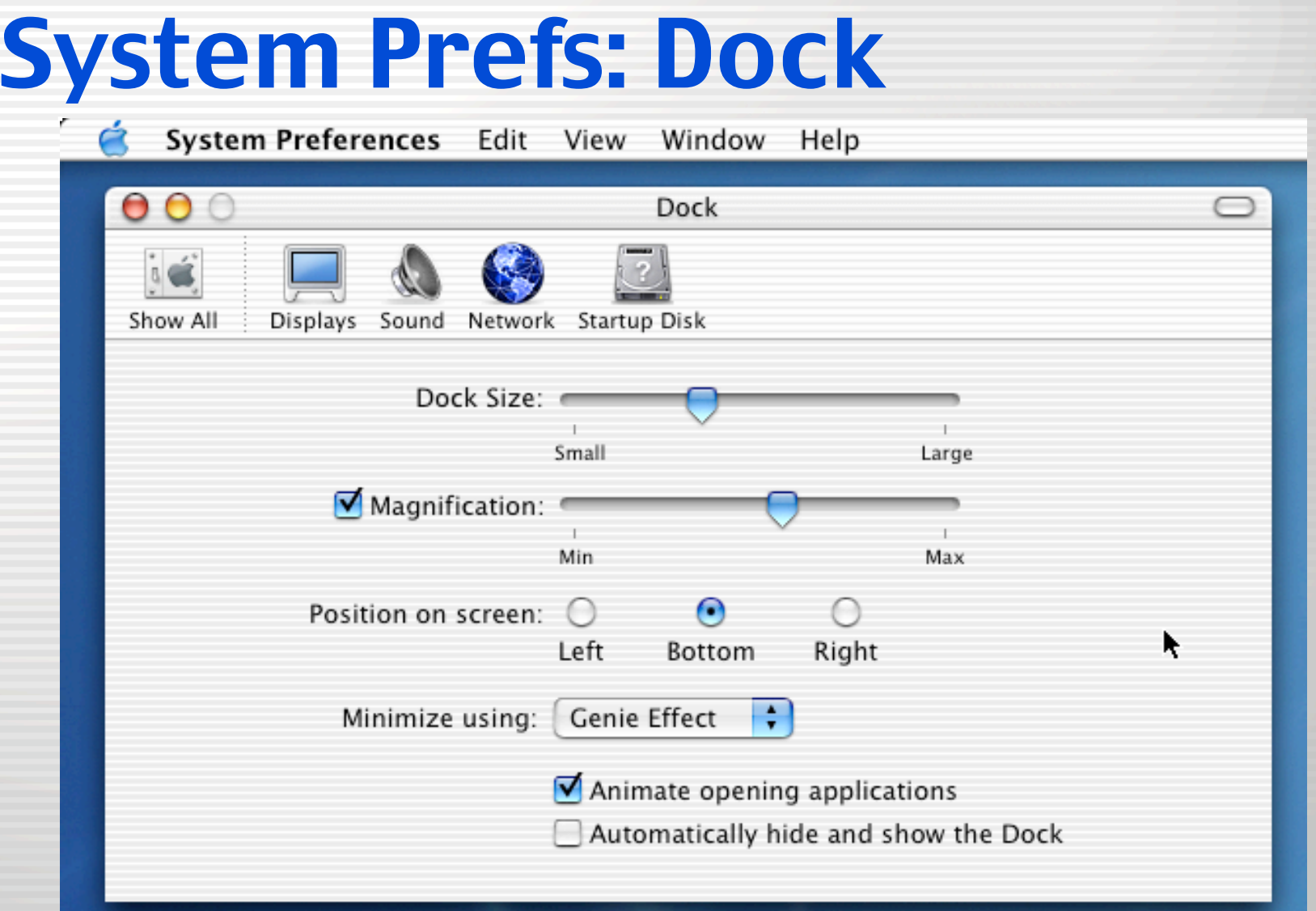

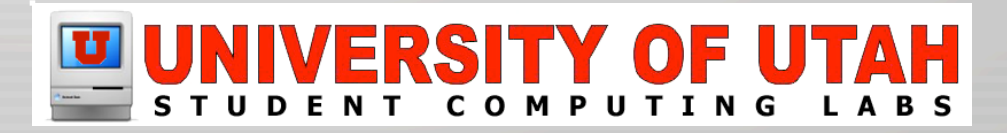

## System Prefs: General

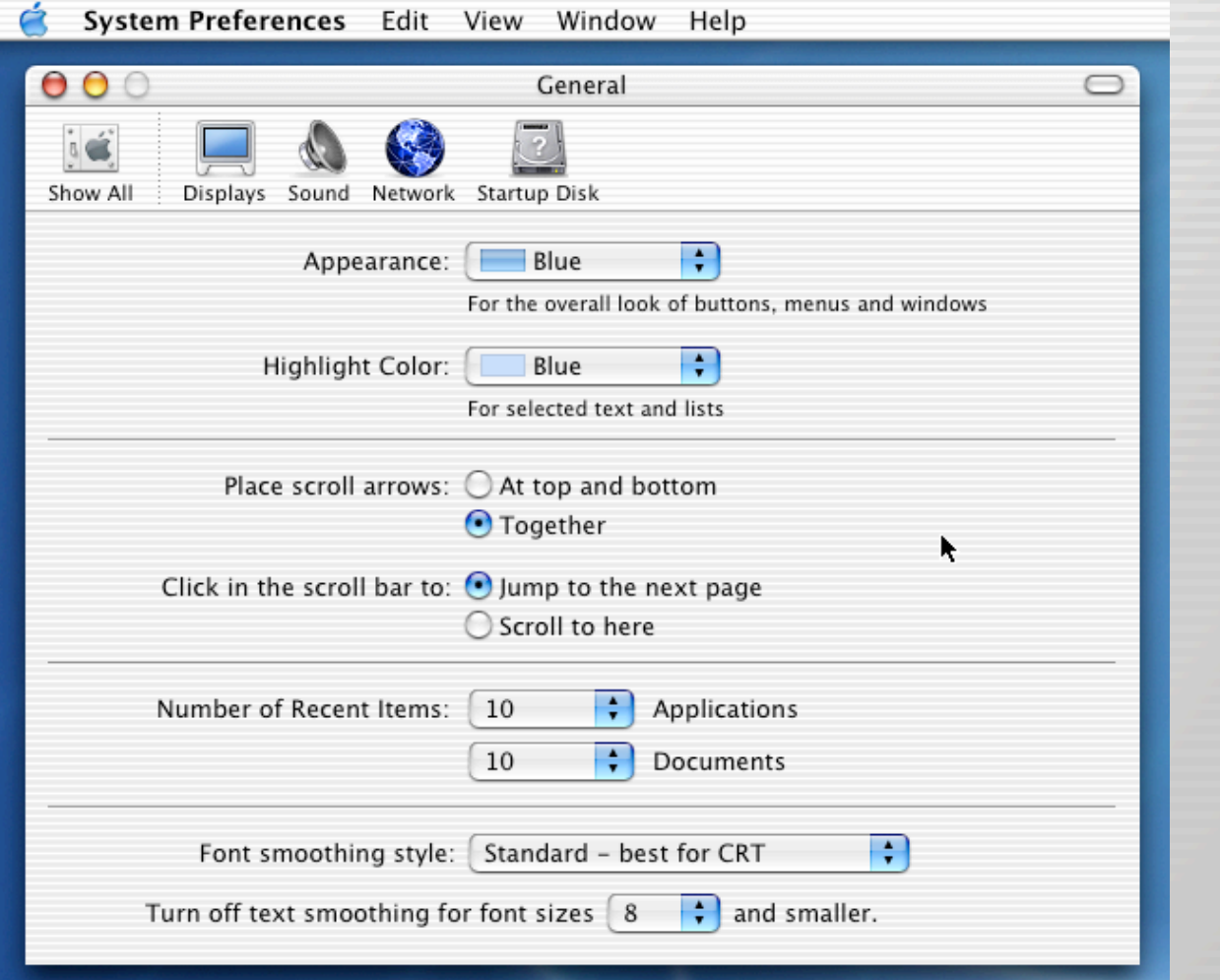

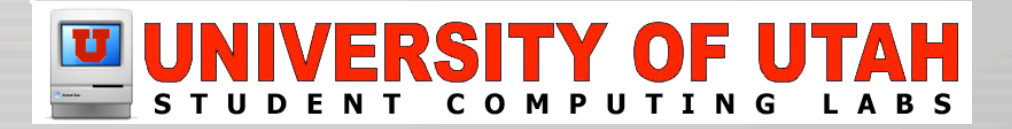

# System Prefs: International

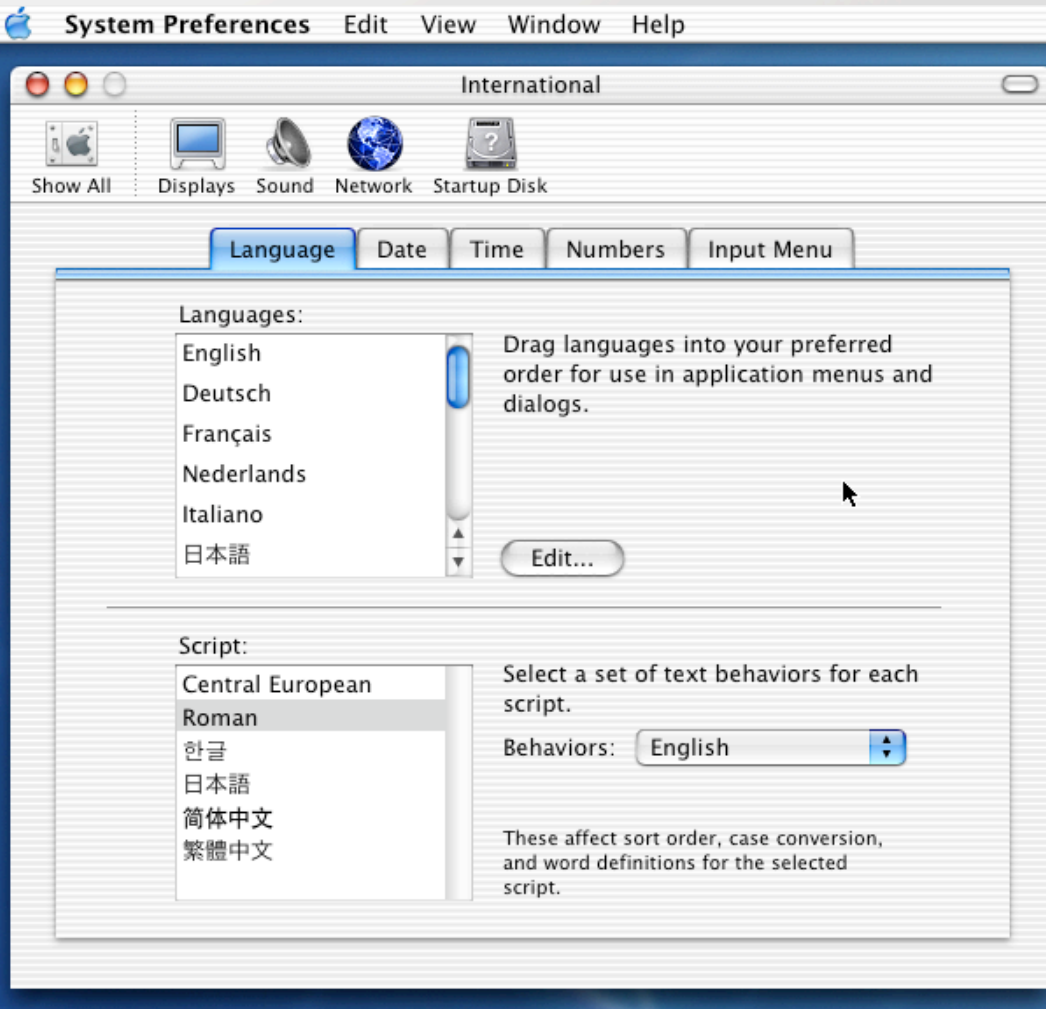

#### VERSITY OF UTAH  $\mathbf{U}$

# System Prefs: Login Items

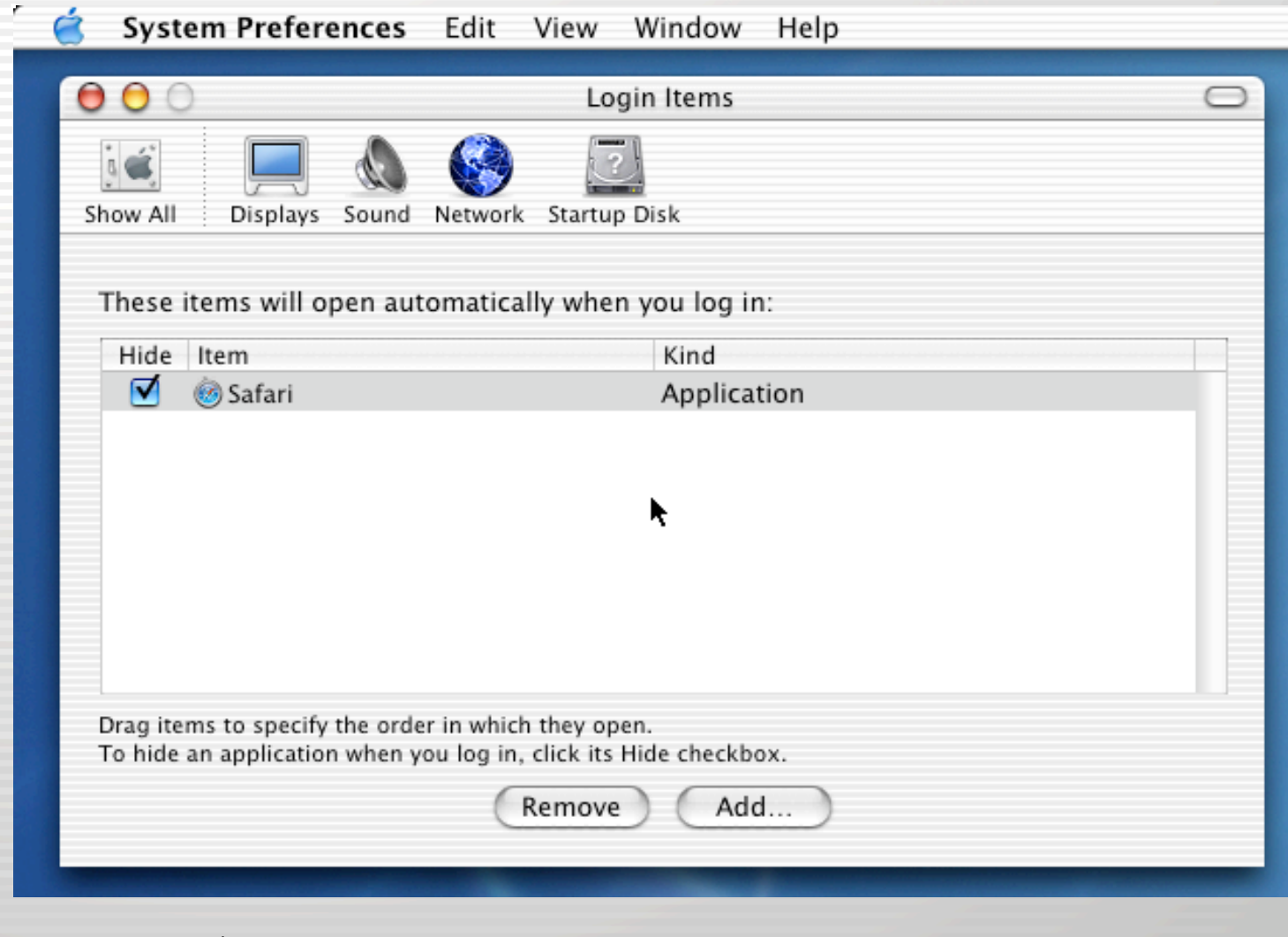

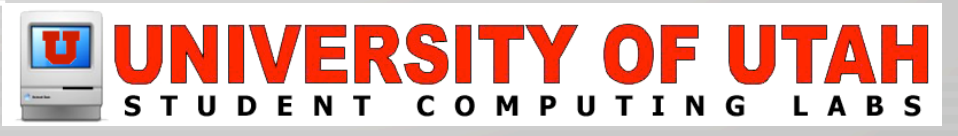

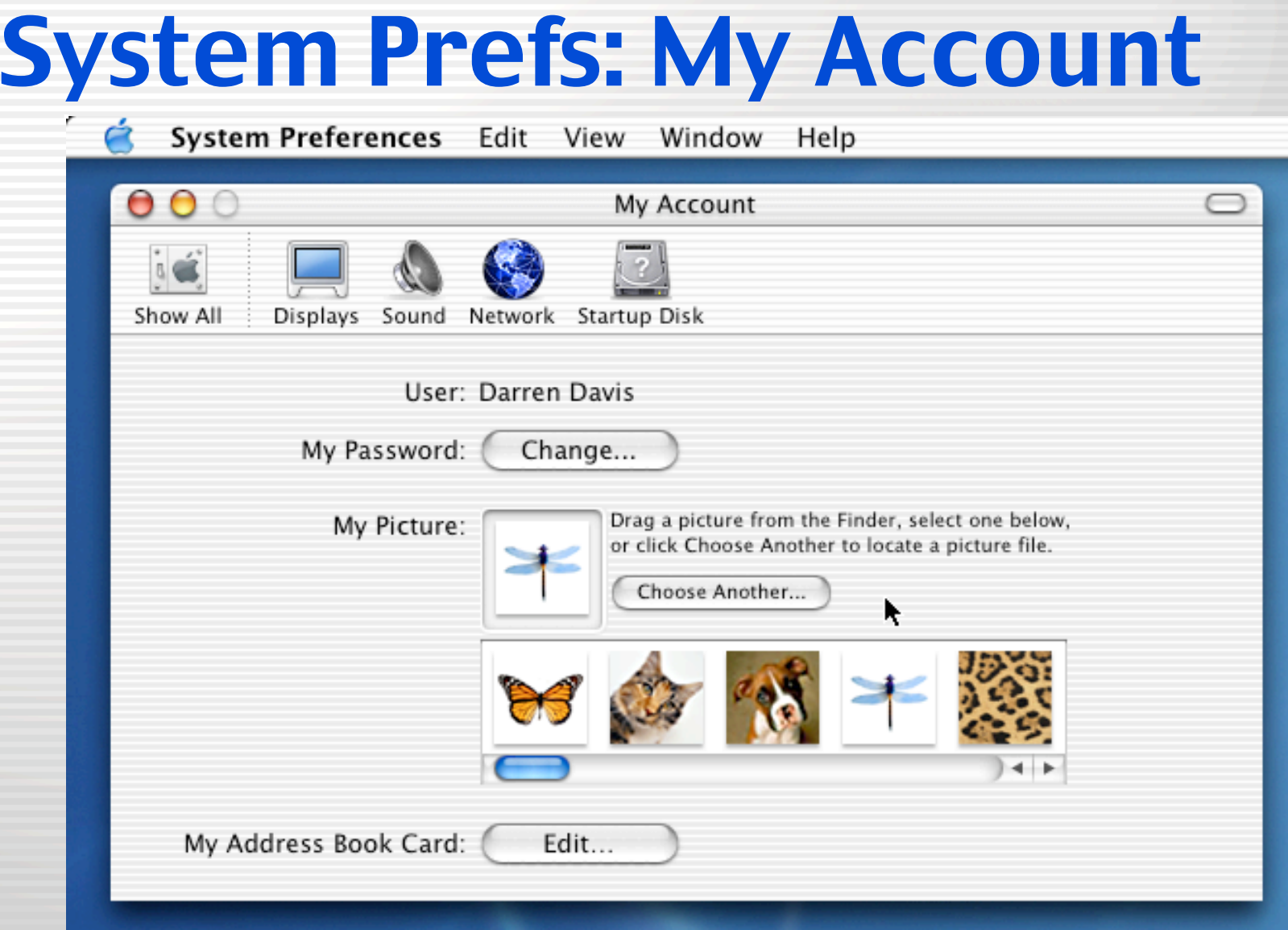

# System Prefs: Screen Effects

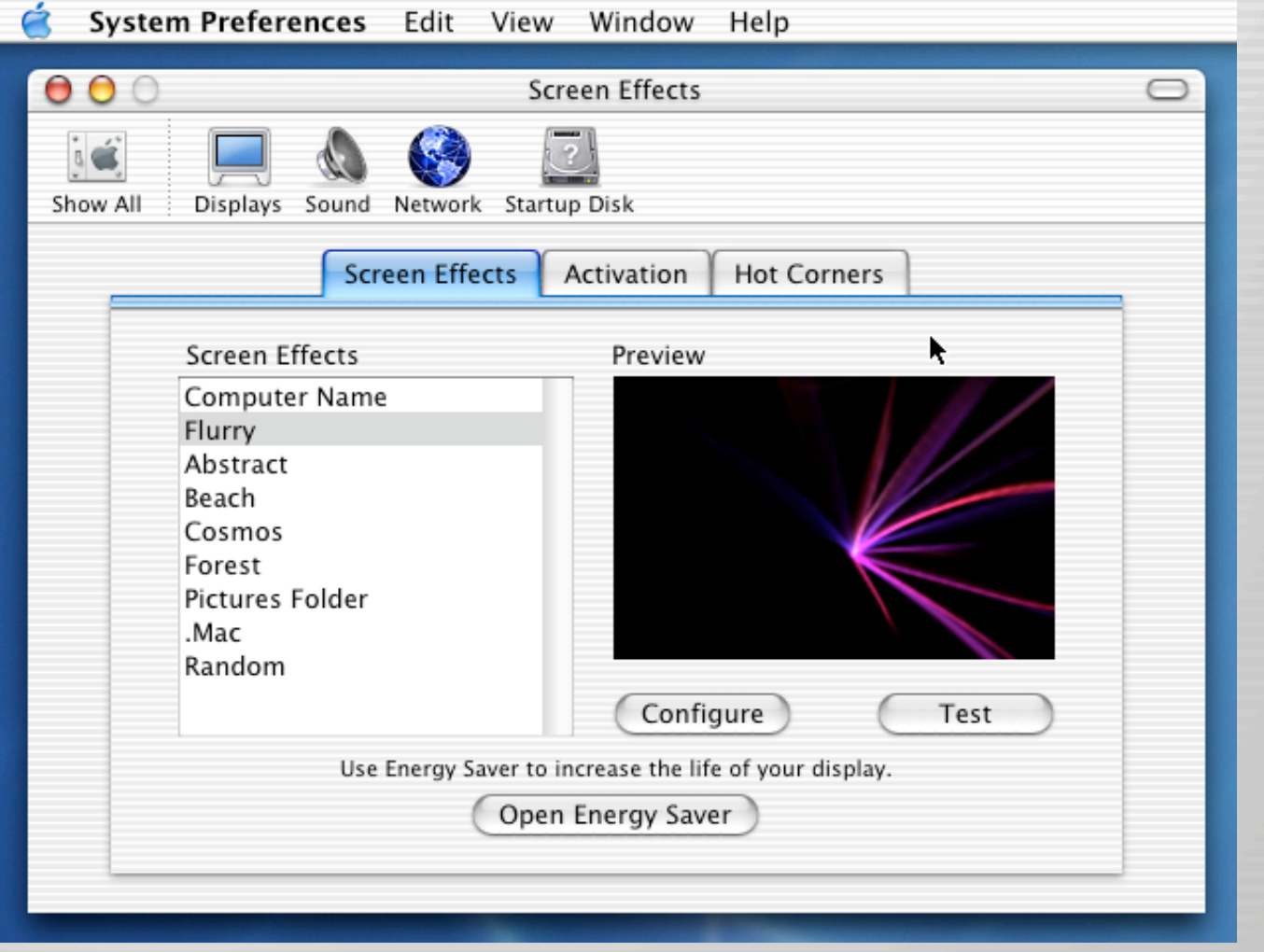

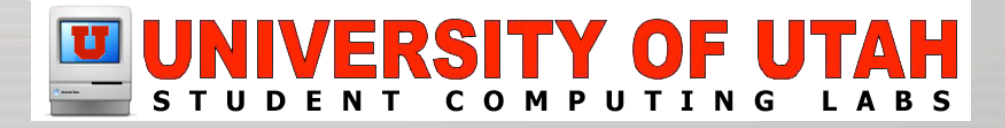

# System Prefs: CDs & DVDs

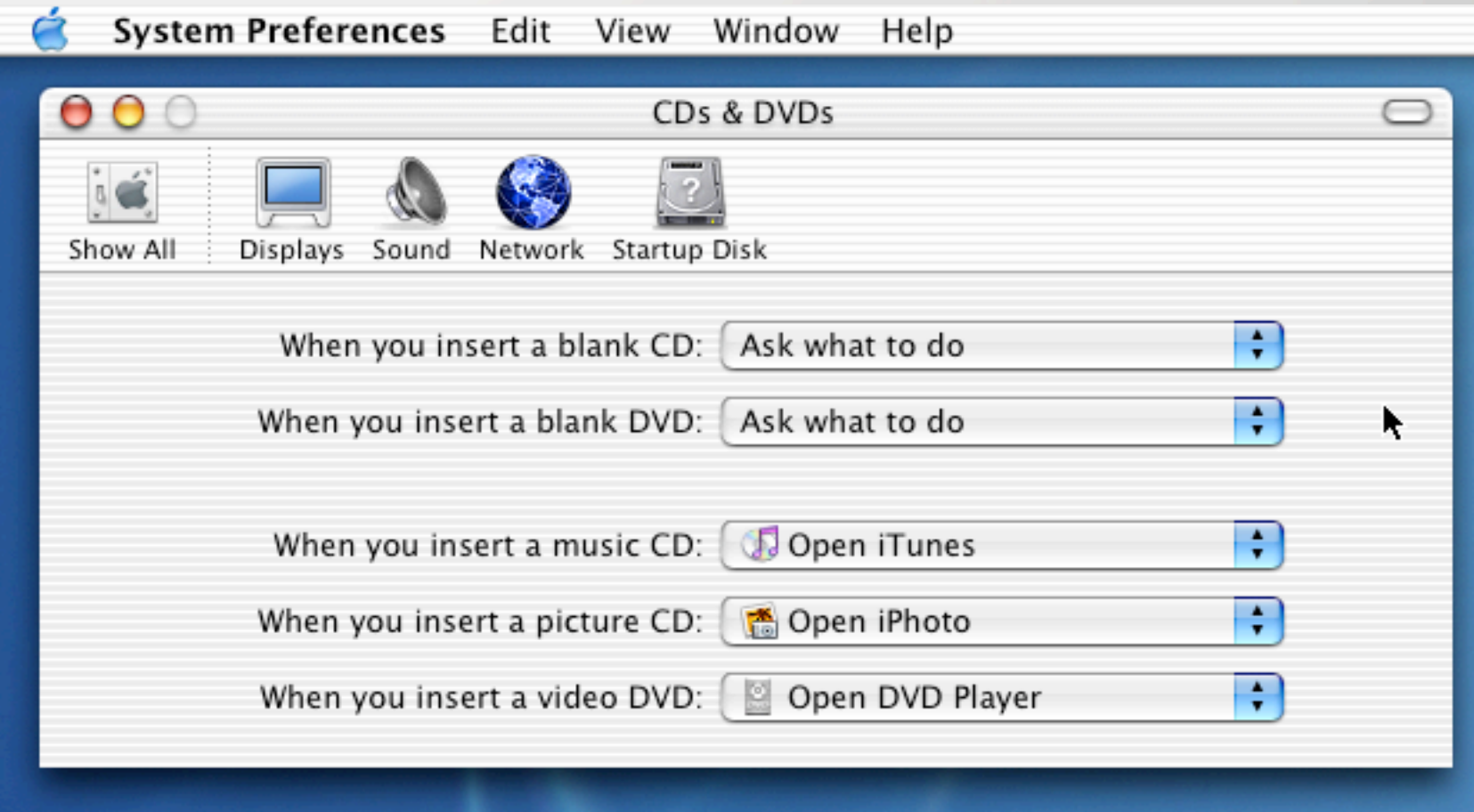

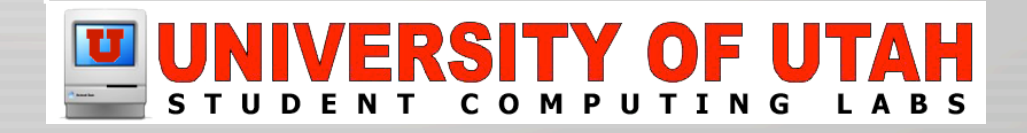

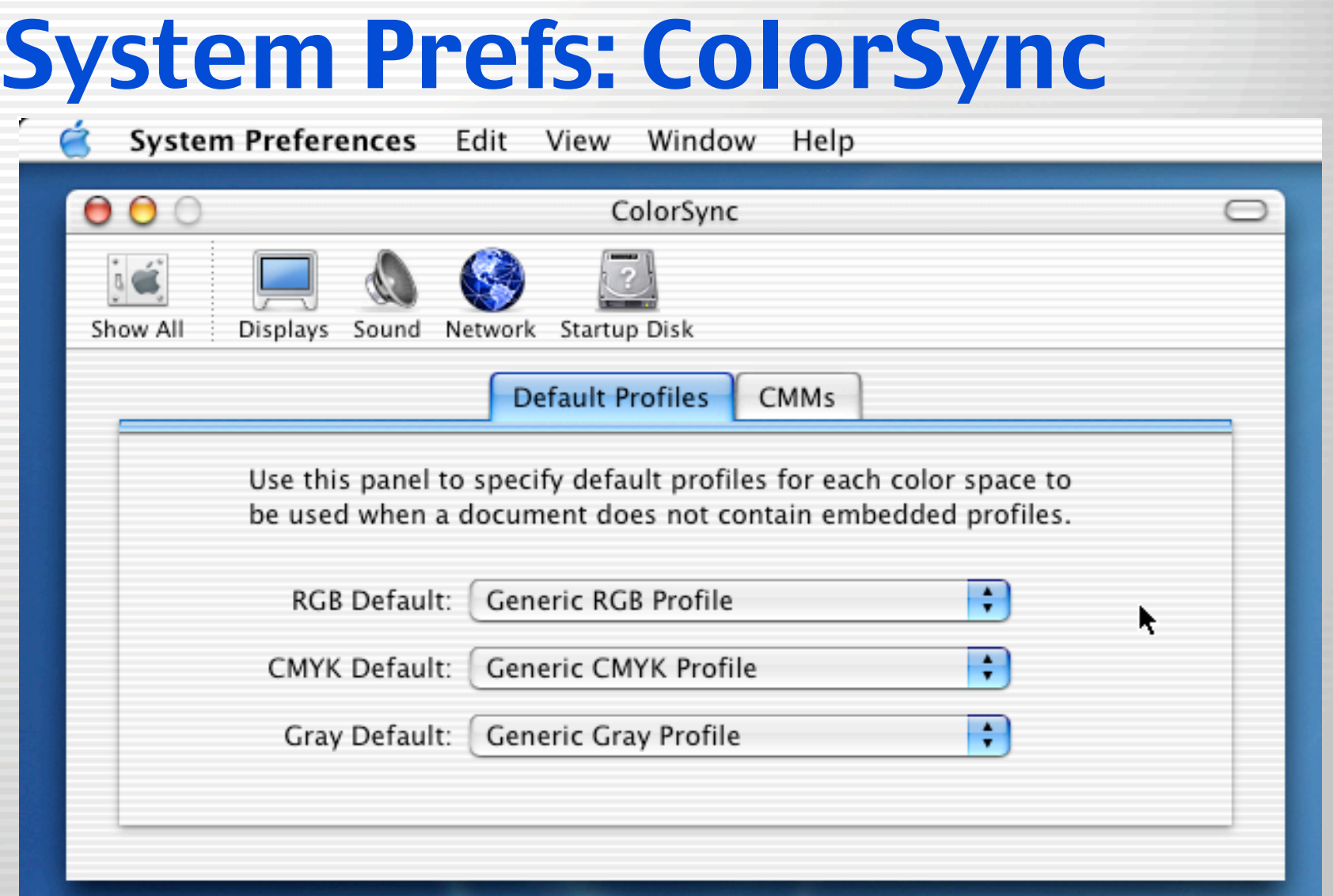

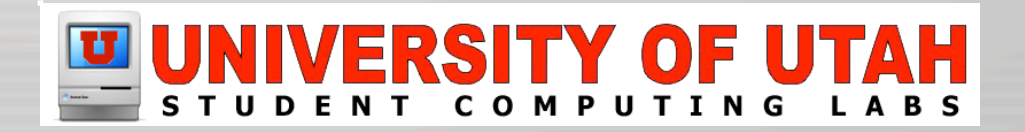

# System Prefs: Displays

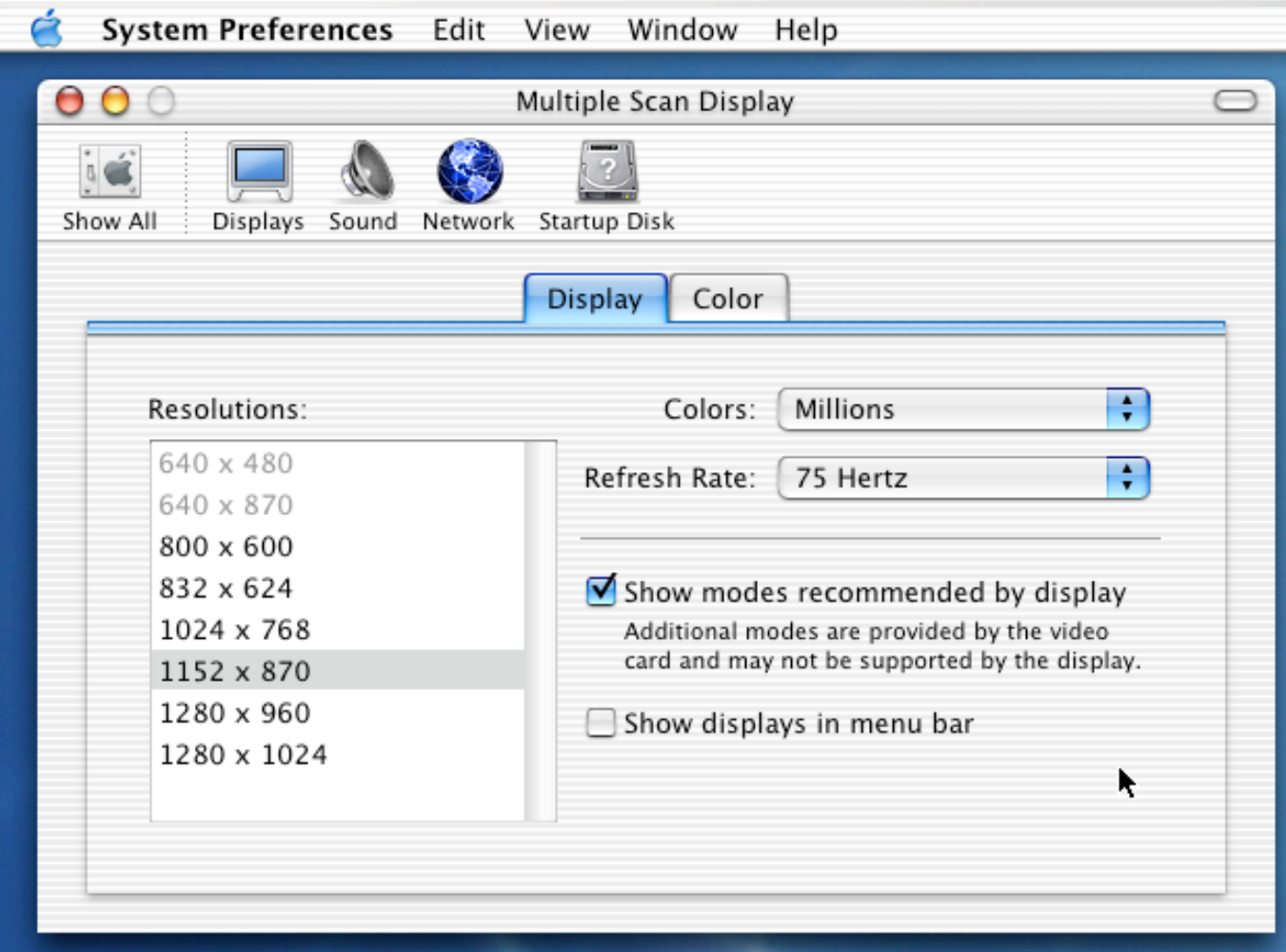

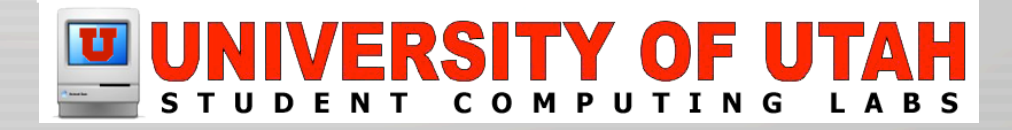

# System Prefs: Energy Saver

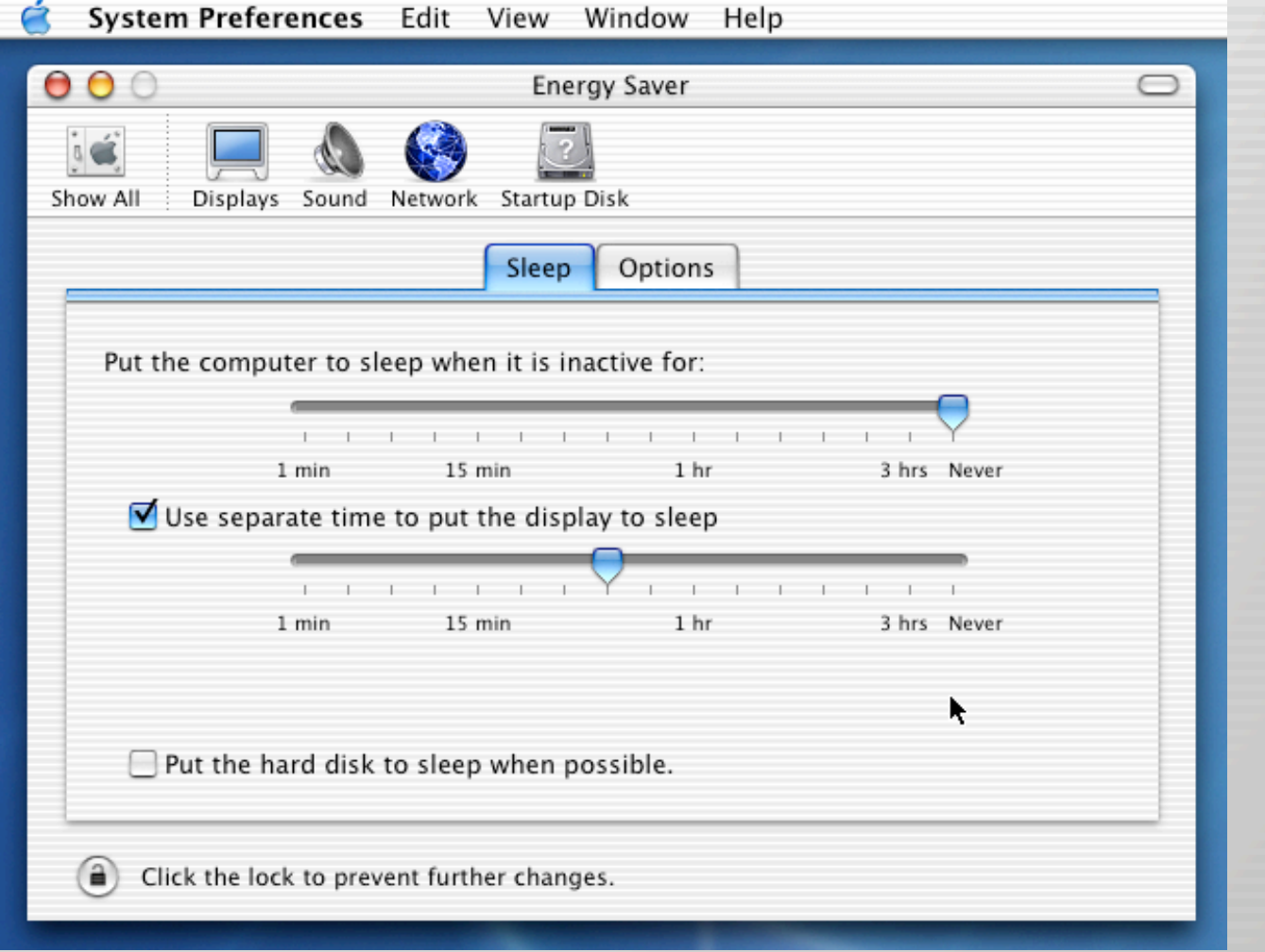

#### **ERSITY OF UTAH**  $\mathbf{U}$   $\vert$

# System Prefs: Keyboard

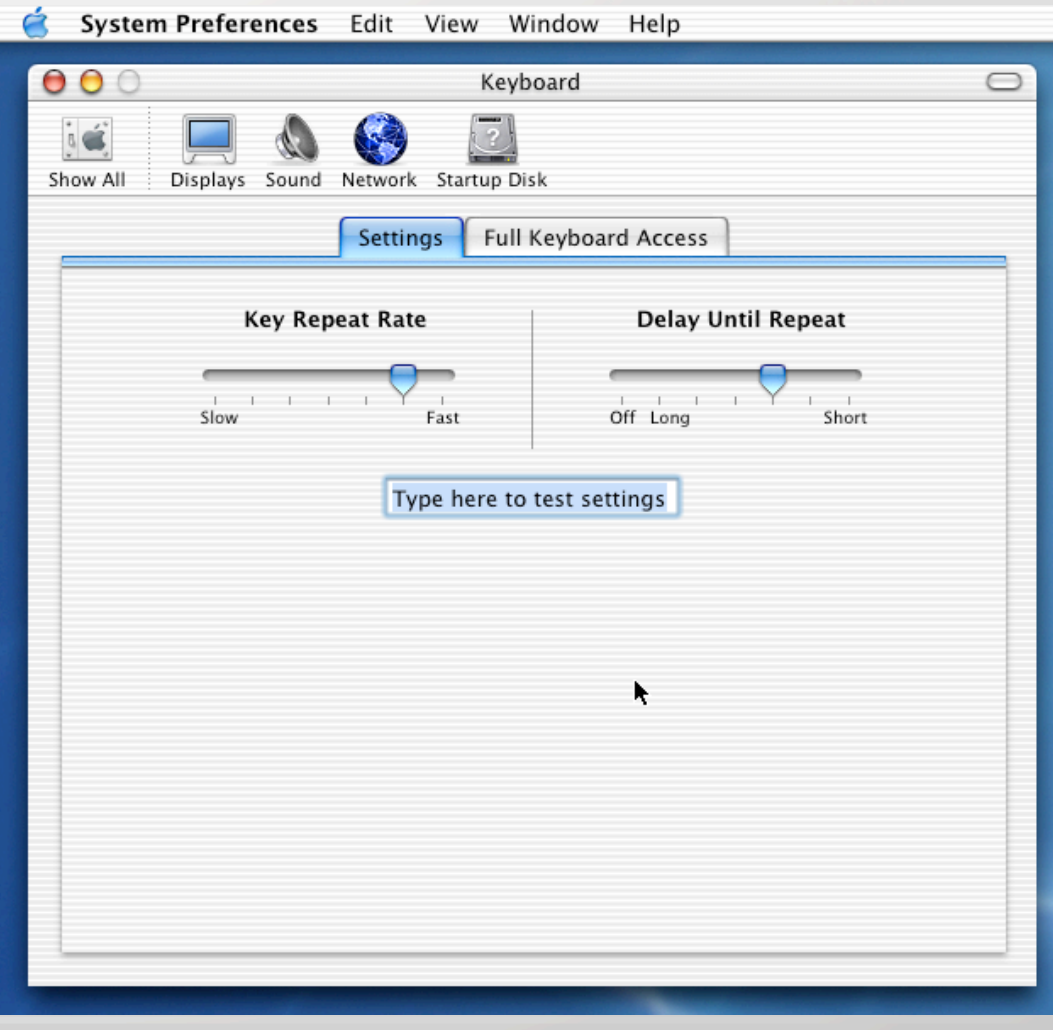

#### IVERSITY OF UTAH  $\mathbf{U}$

# System Prefs: Mouse

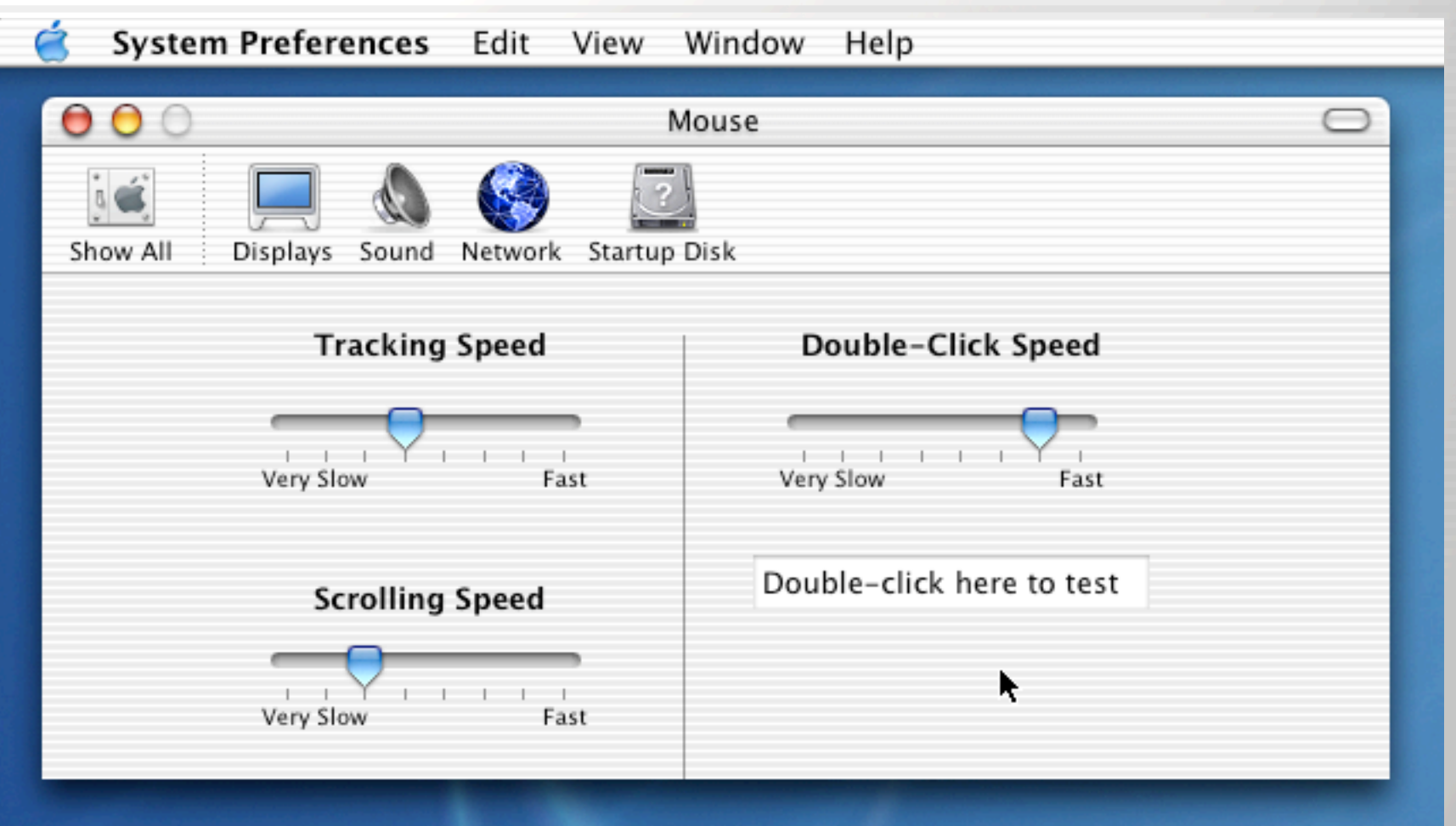

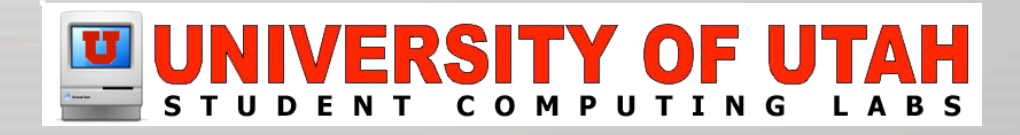

## System Prefs: Sound

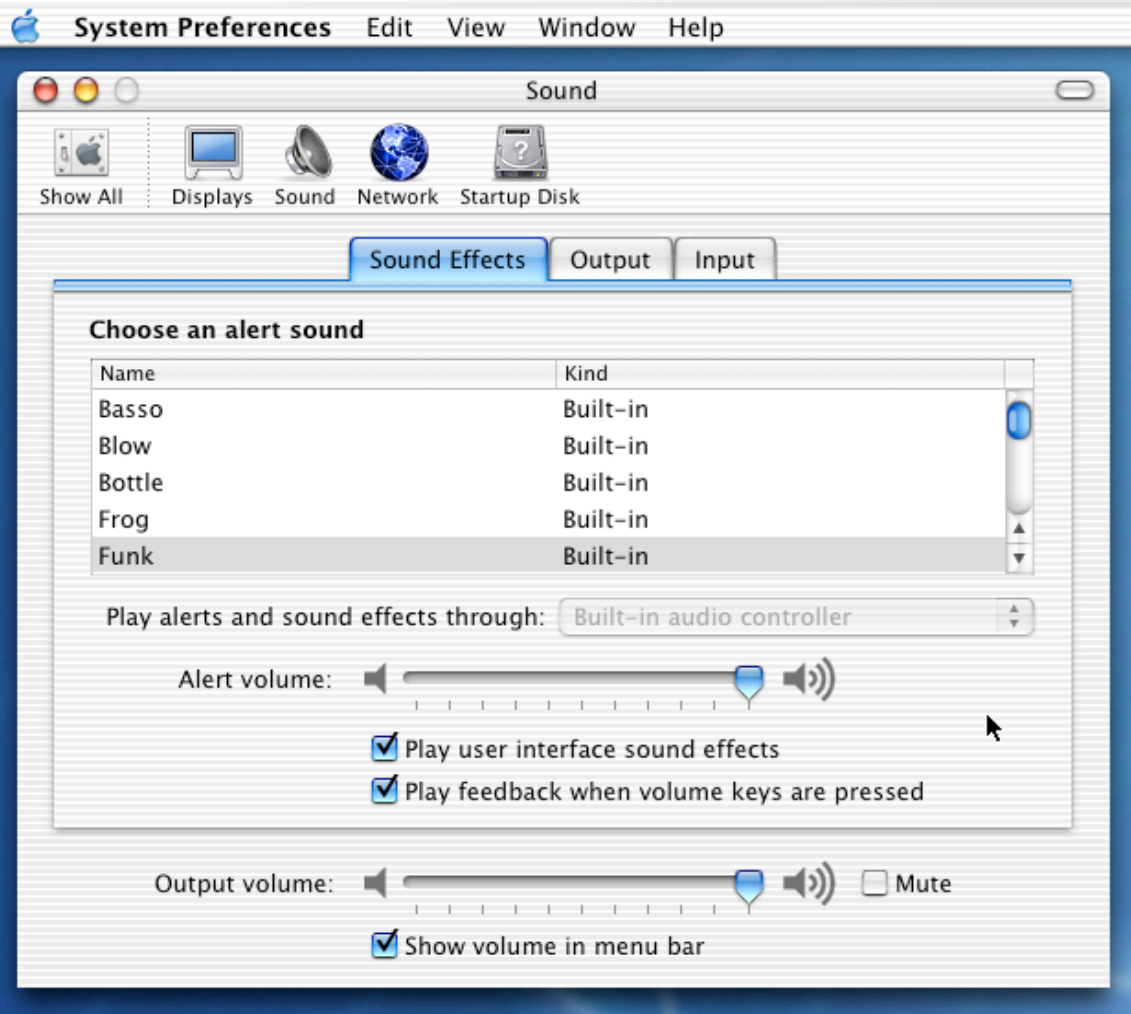

### System Prefs: Internet

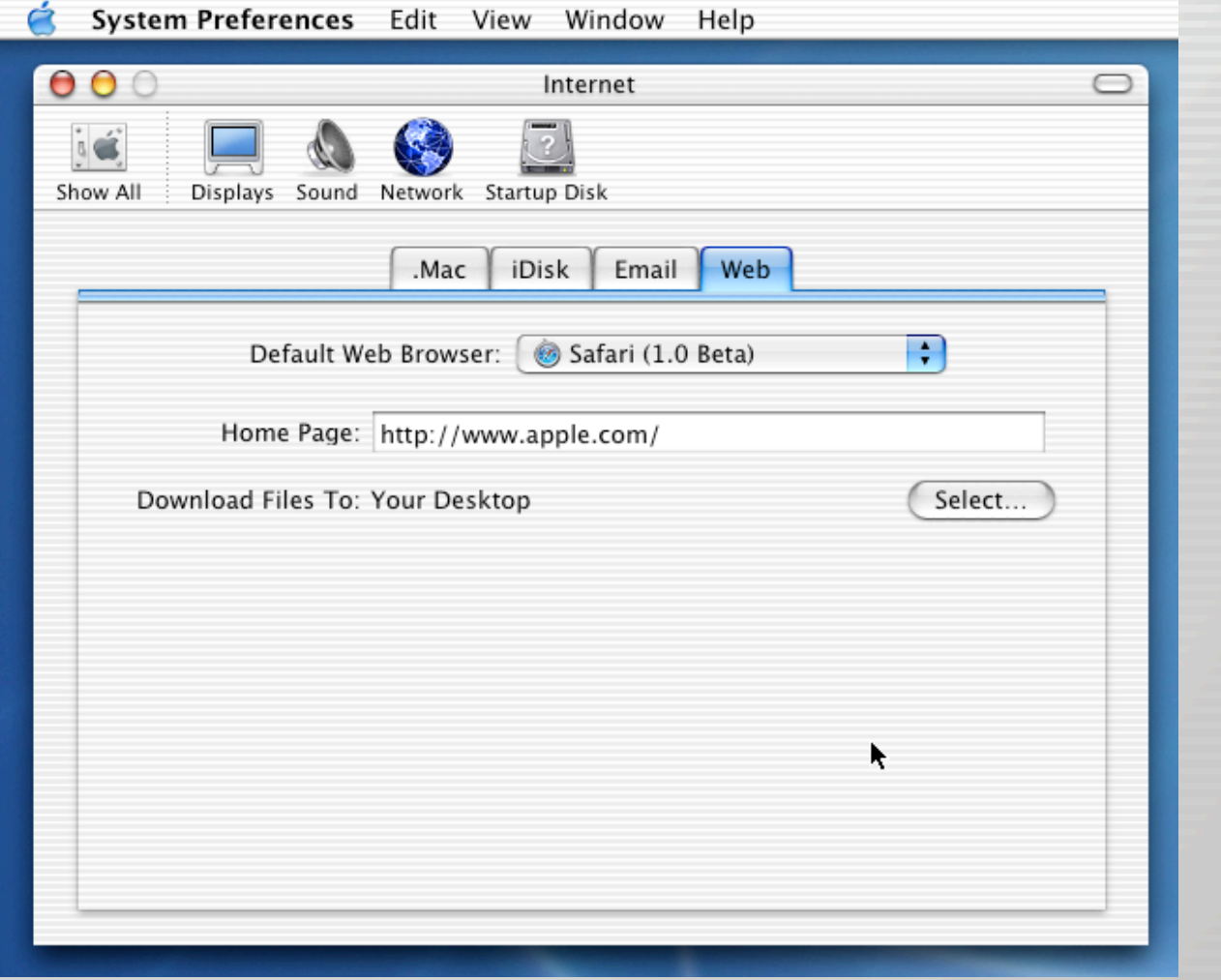

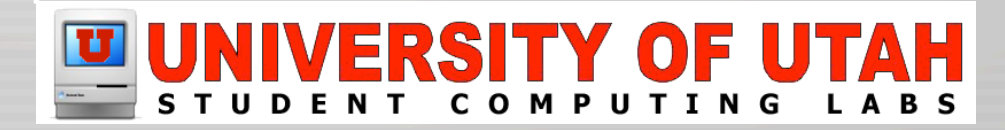

## System Prefs: Network

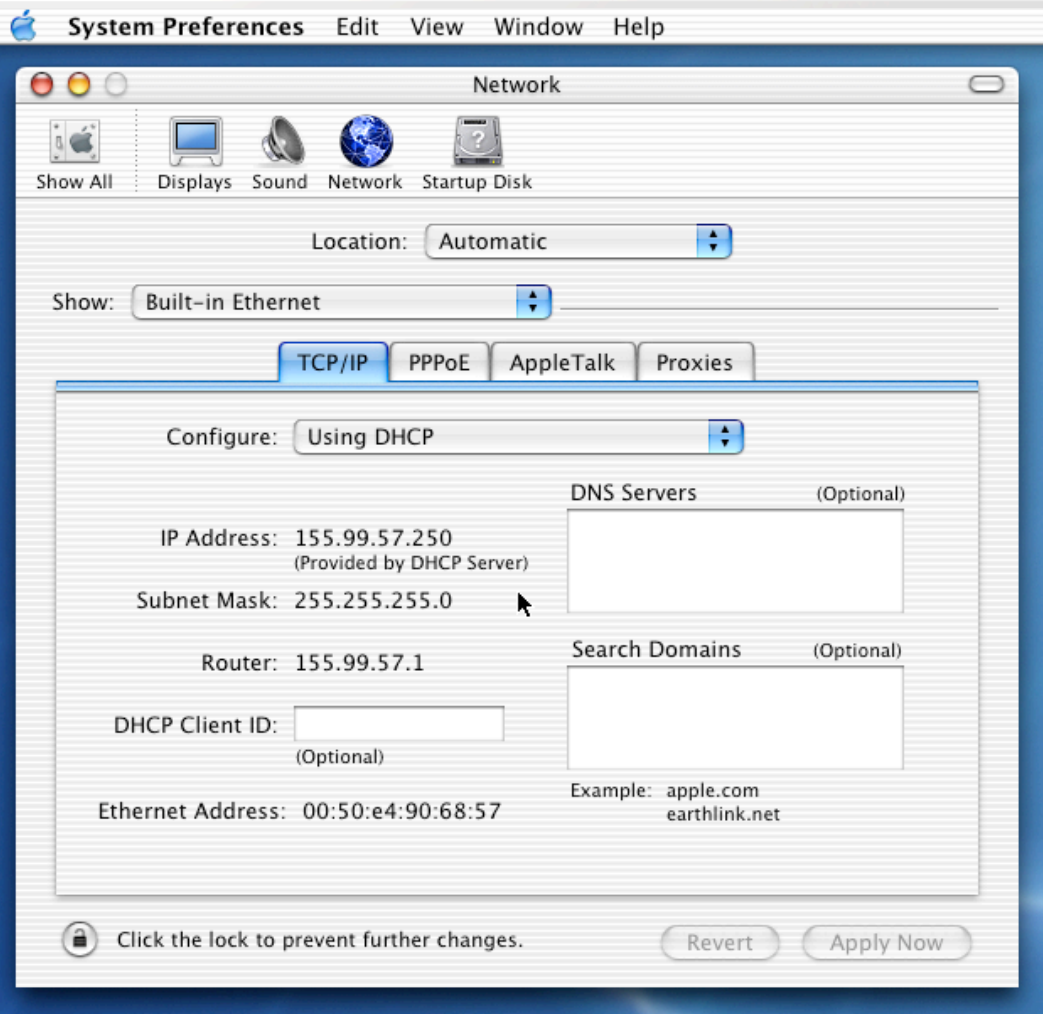

# System Prefs: QuickTime

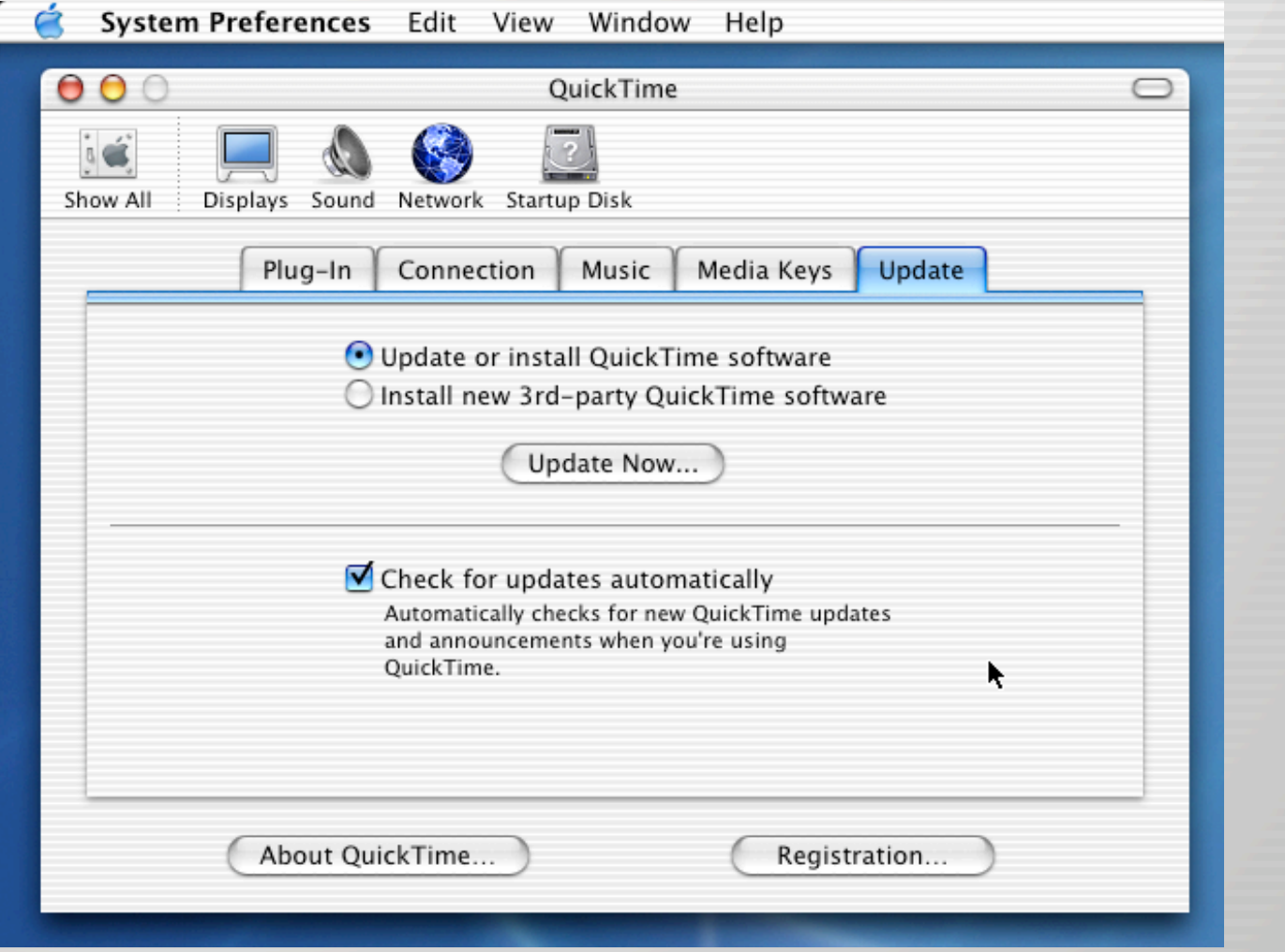

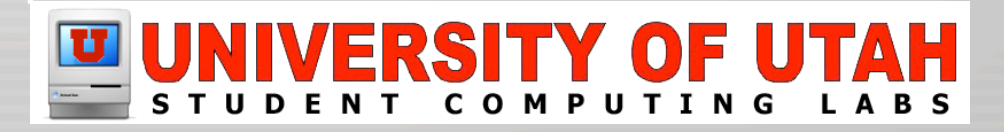

# System Prefs: Sharing

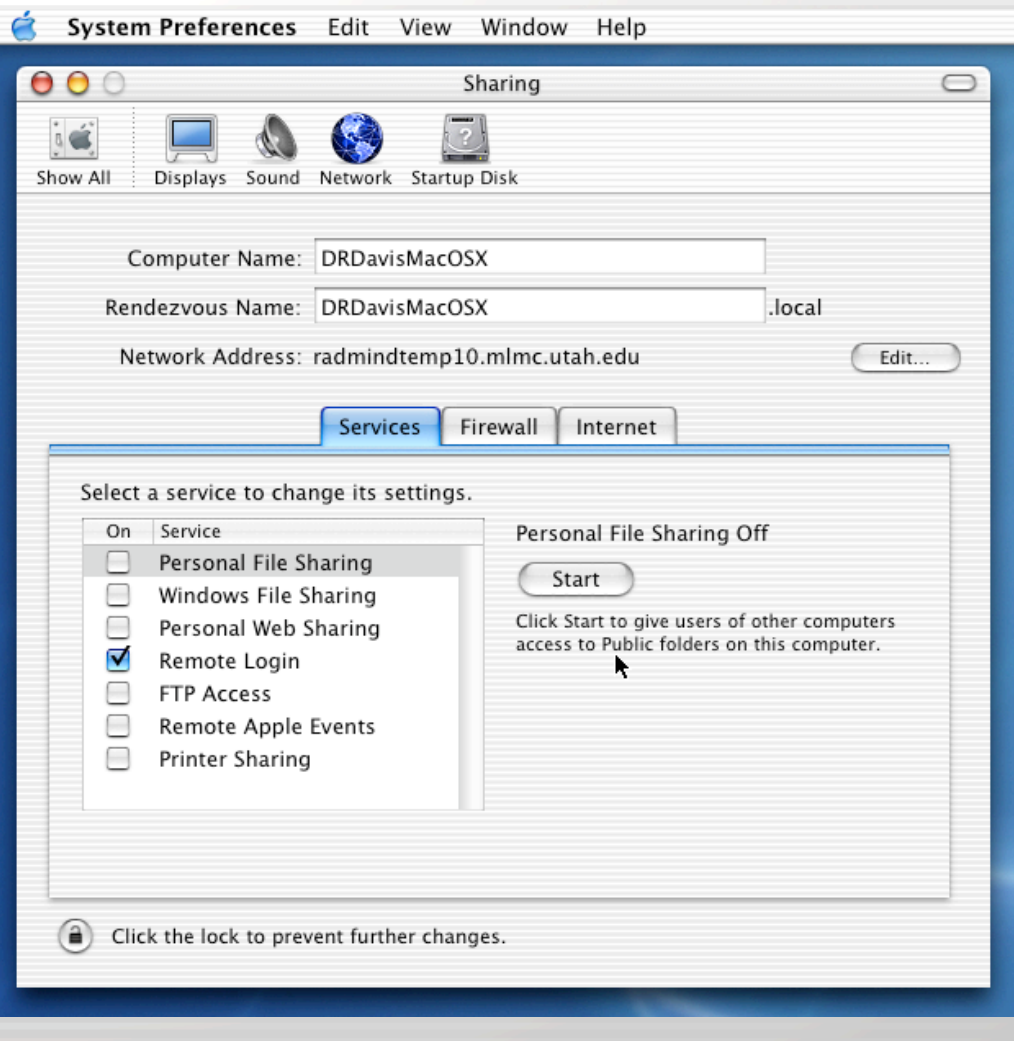

## System Prefs: Accounts

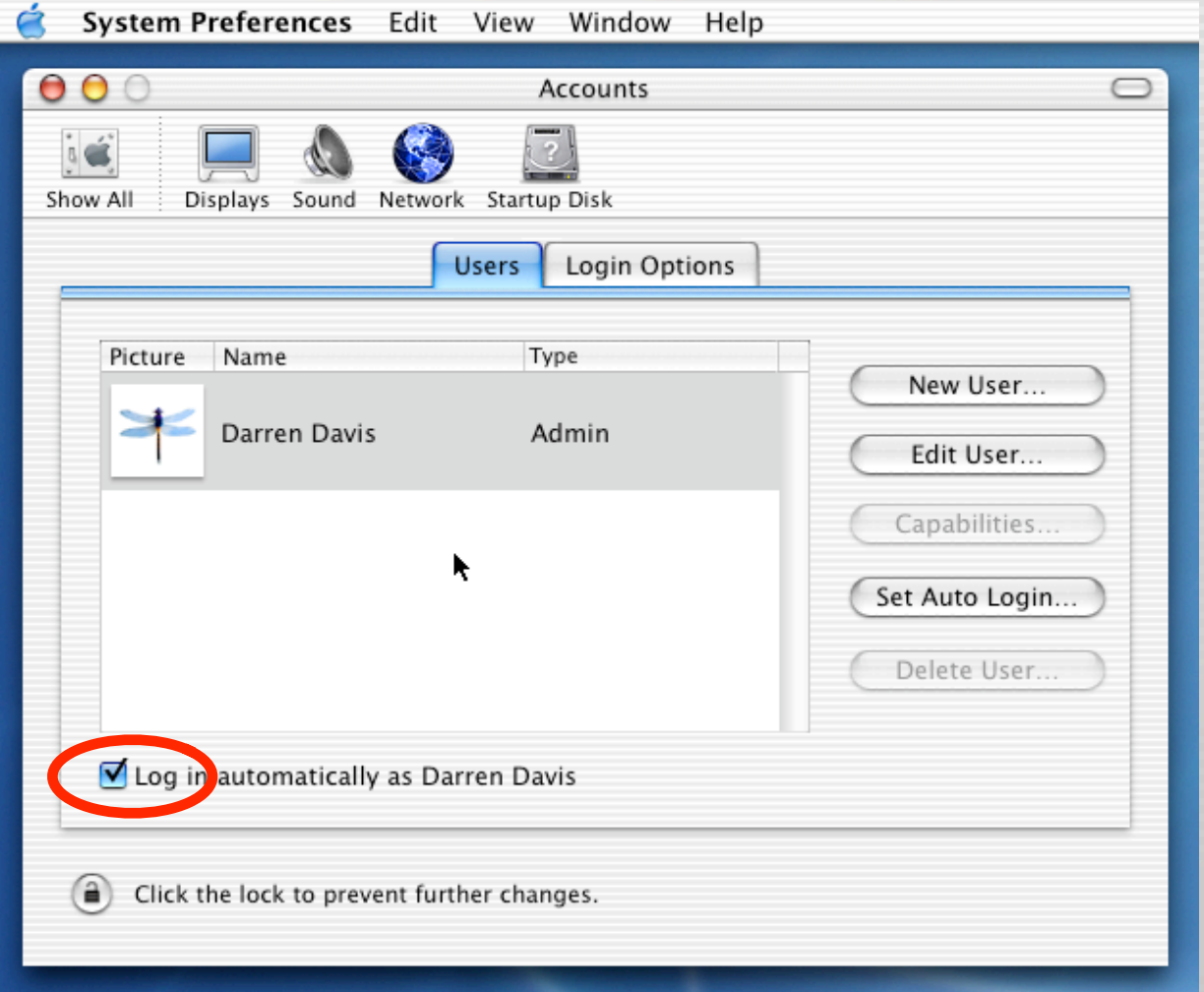

# System Prefs: Classic

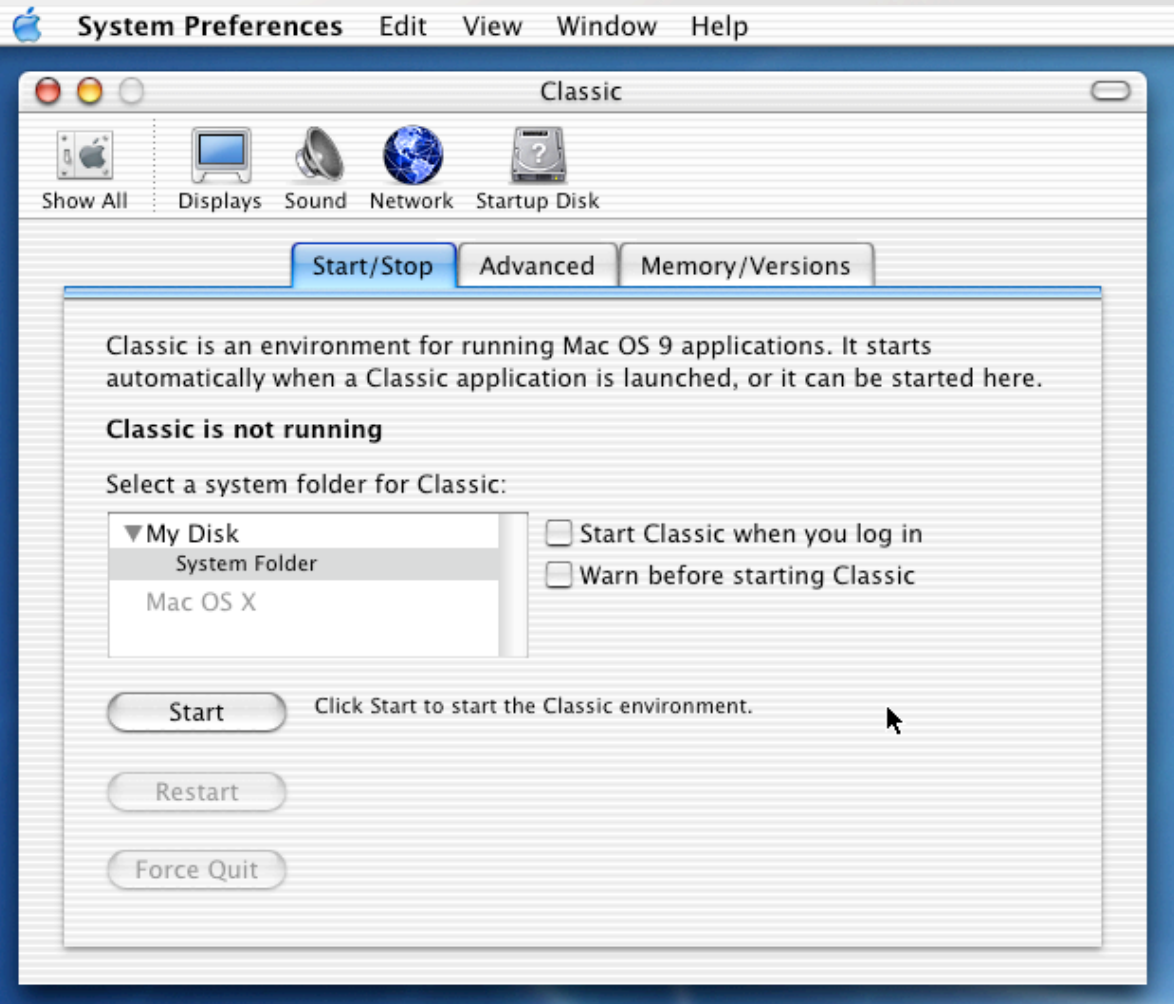

# System Prefs: Date & Time

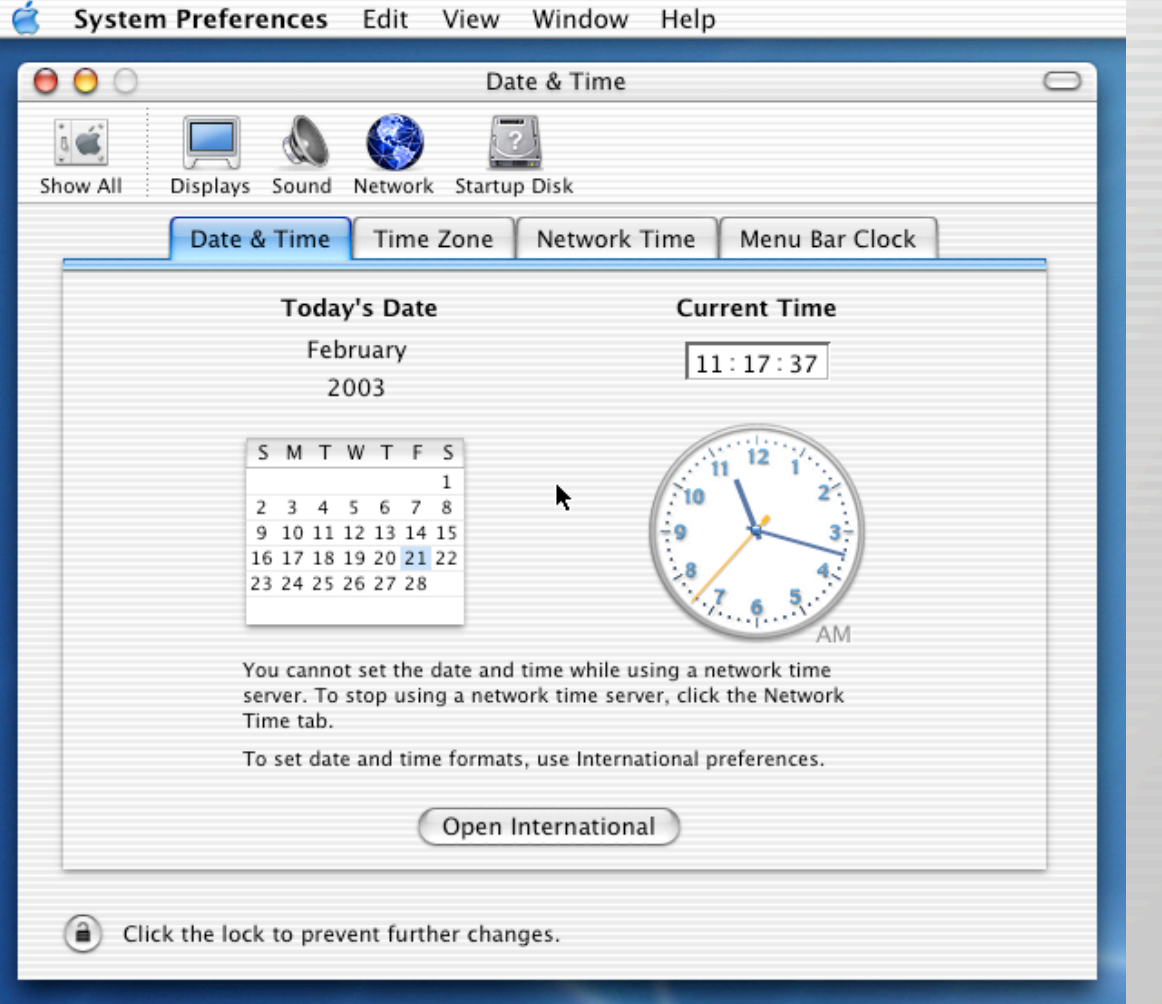

#### System Prefs: Software Update

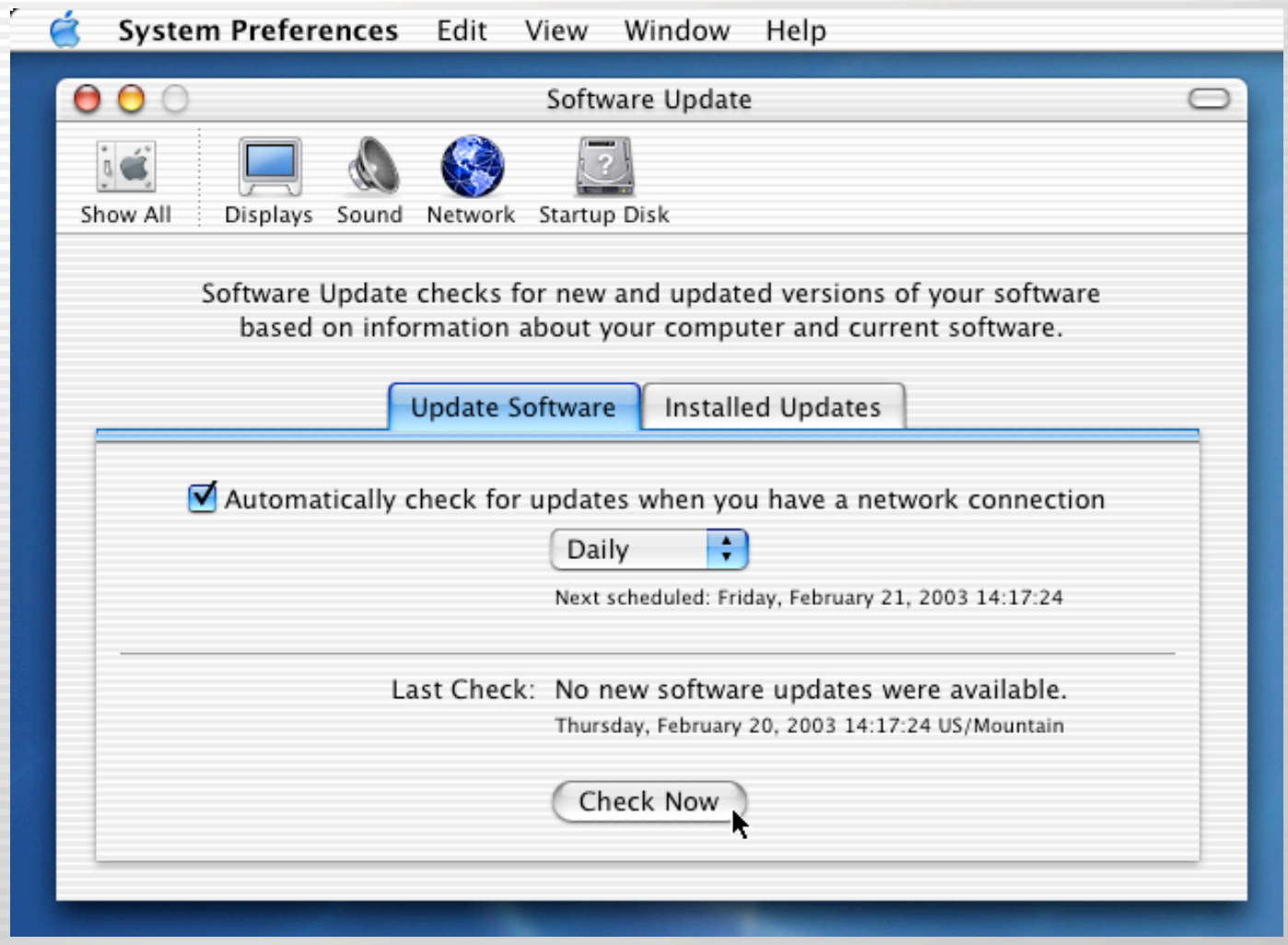

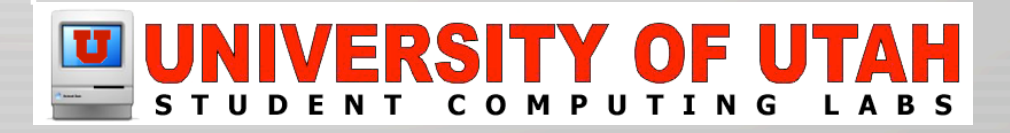

# System Prefs: Speech

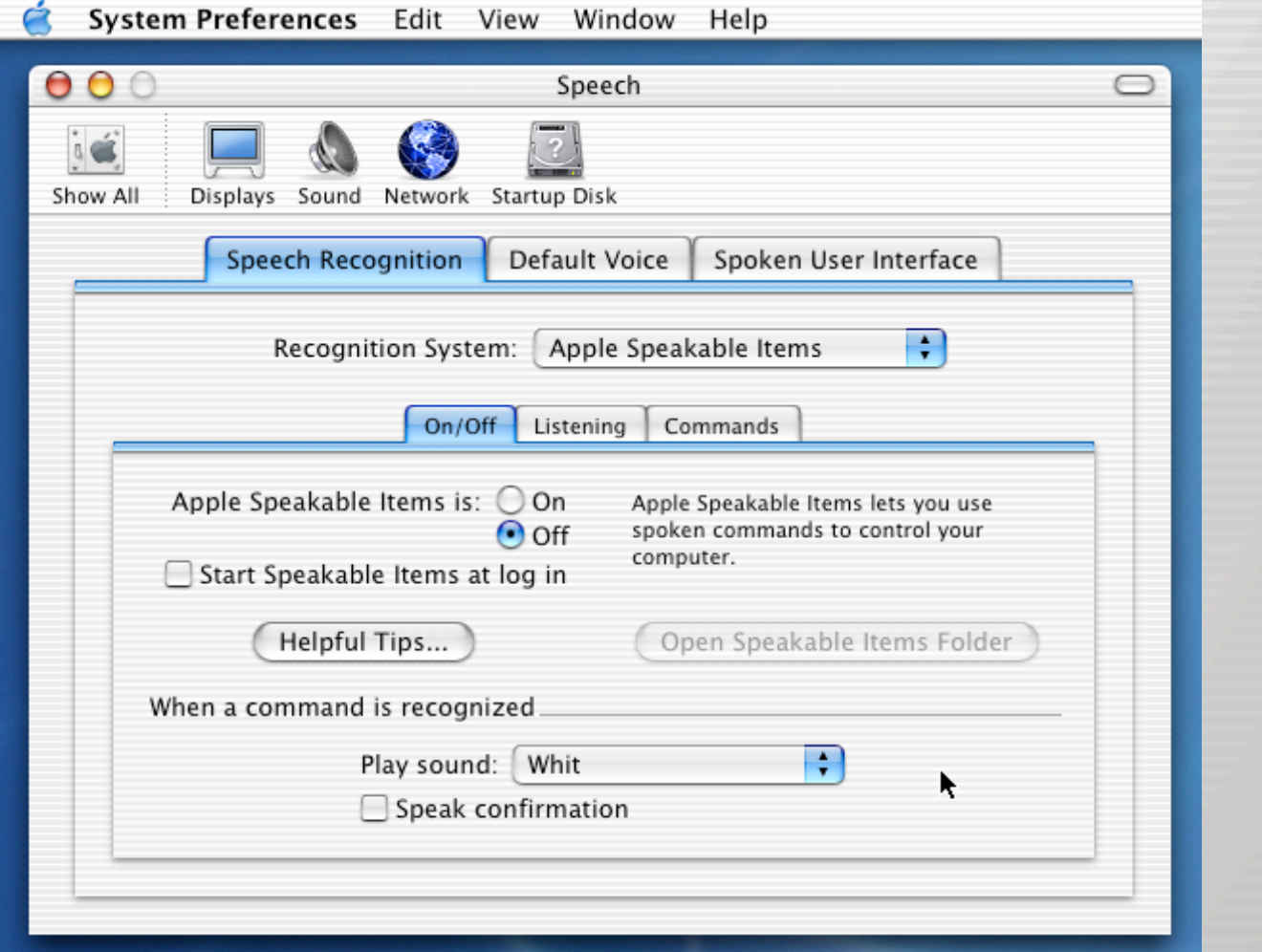

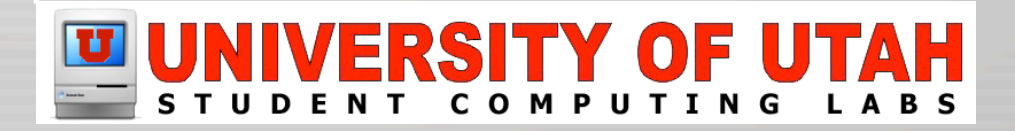

# System Prefs: Startup Disk

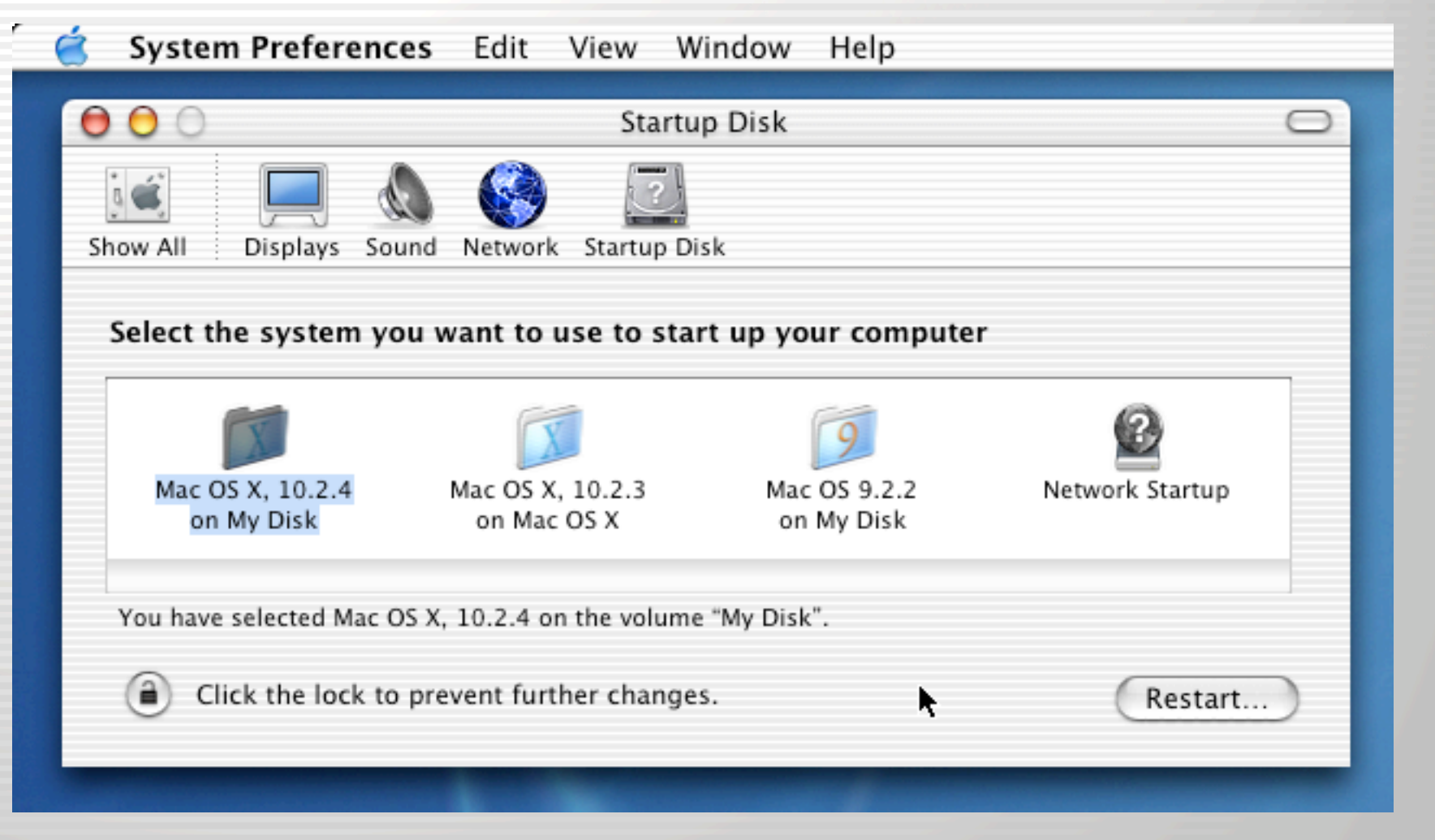

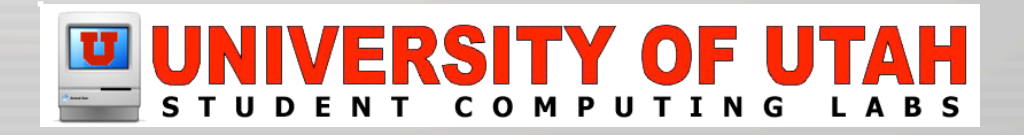

## System Prefs: Universal Access

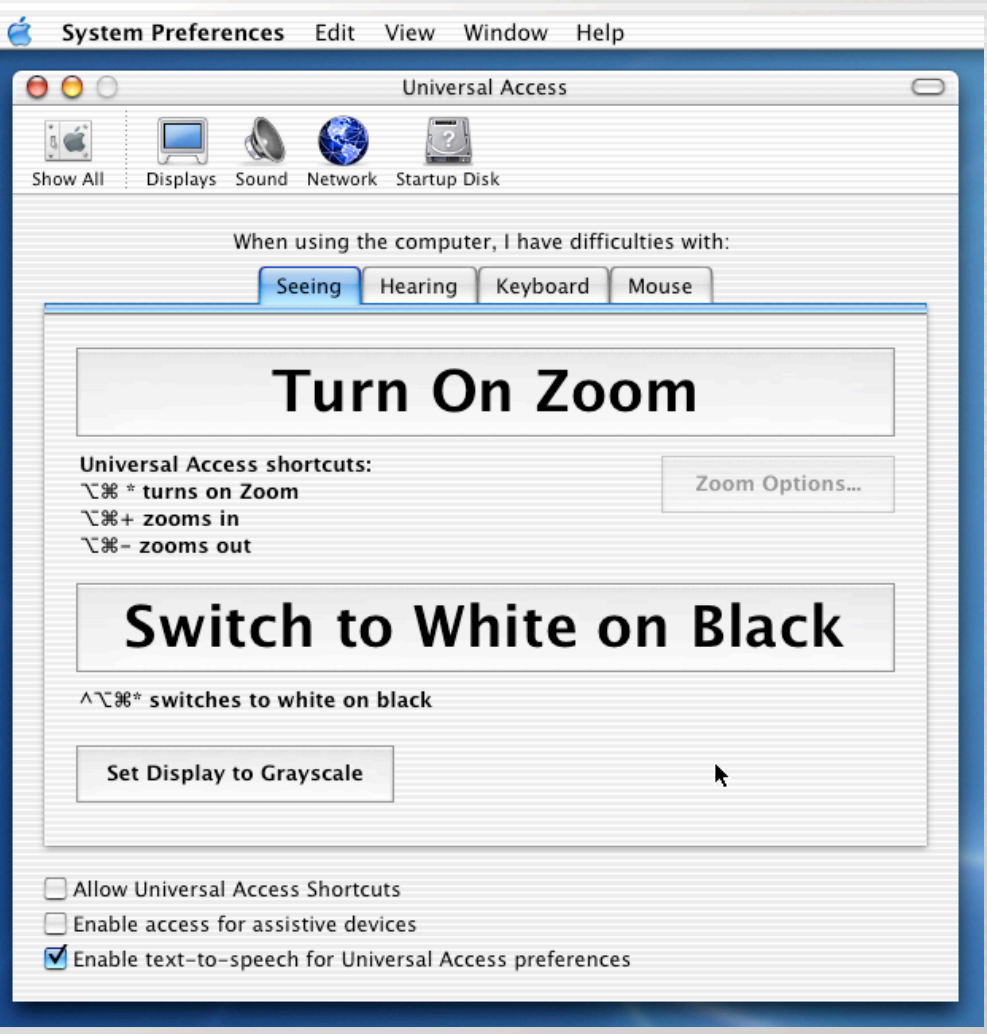

#### INIVERSITY OF UTAH **COMPU**

# The Finder and System Preferences

# Demonstration

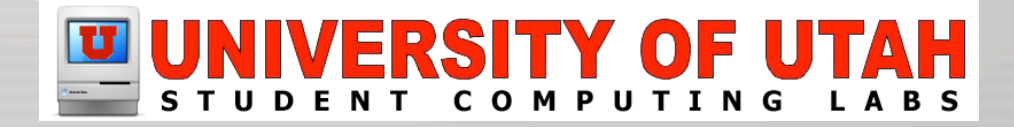

# Applications

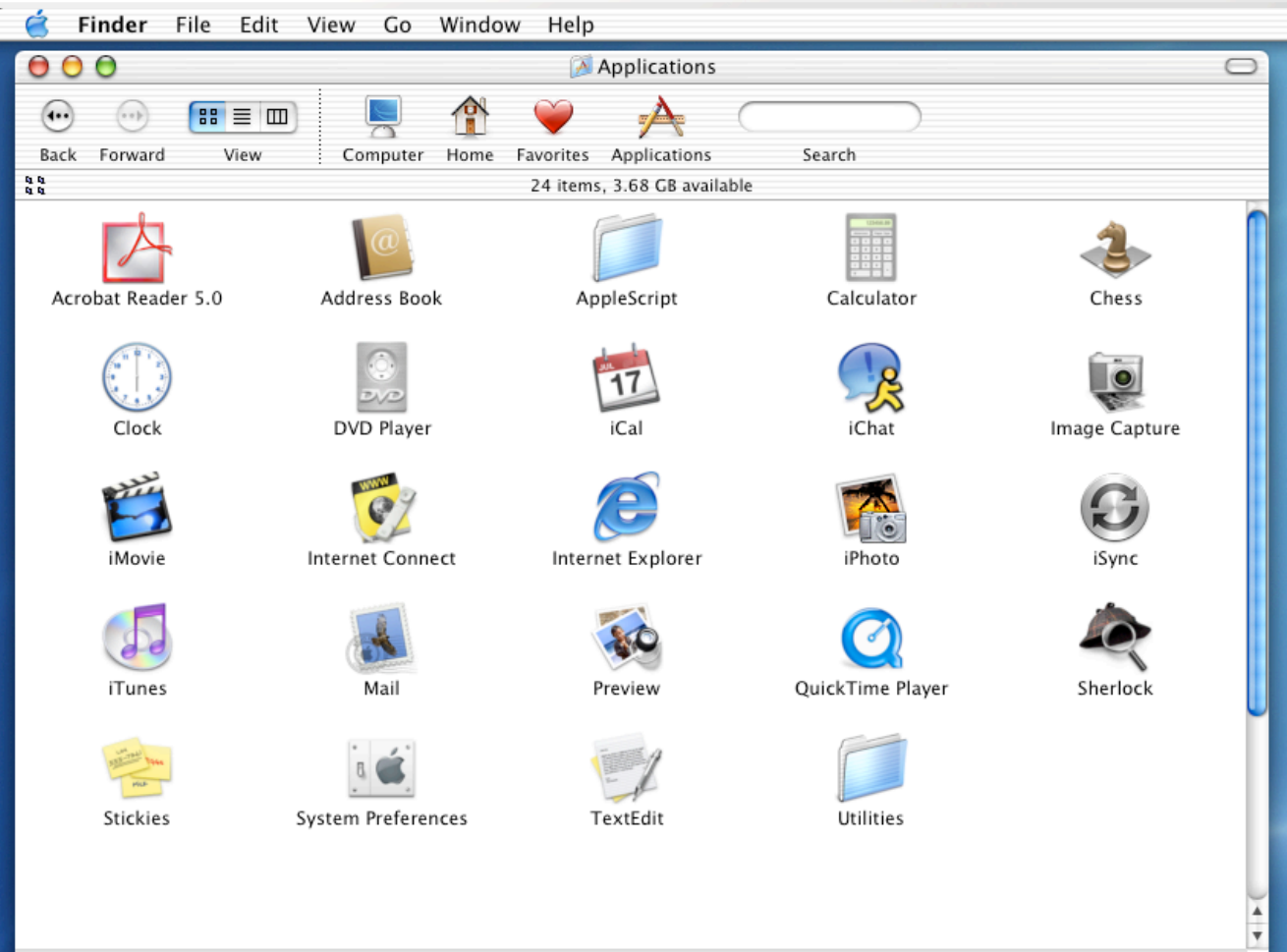

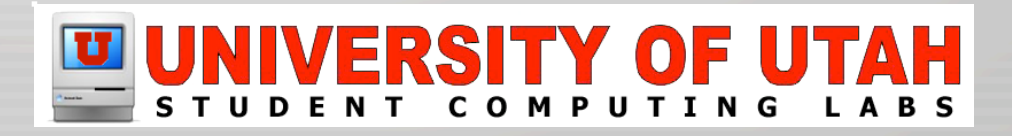

#### Acrobat Reader

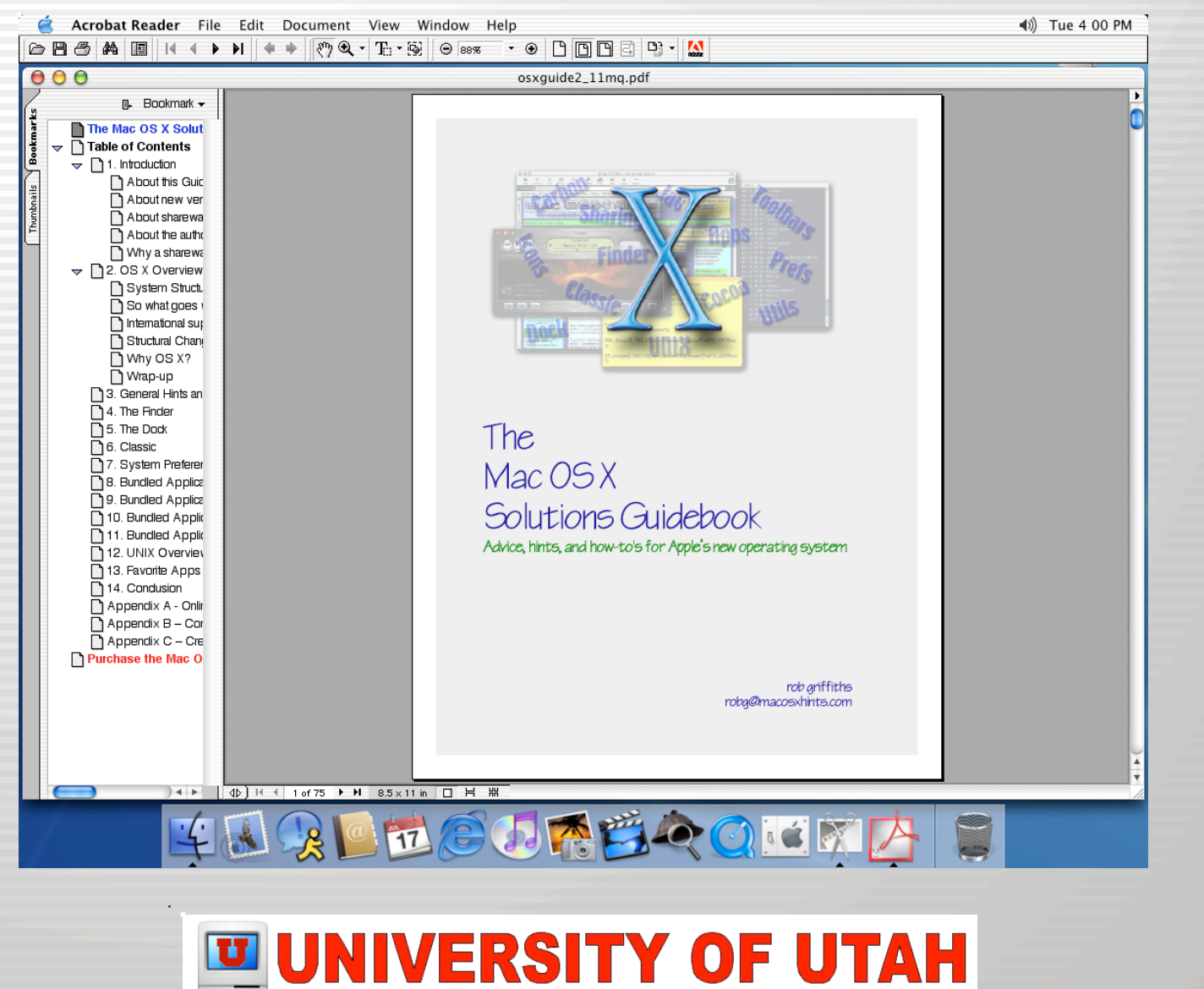

STUDENT COMPUTING LABS

## Address Book

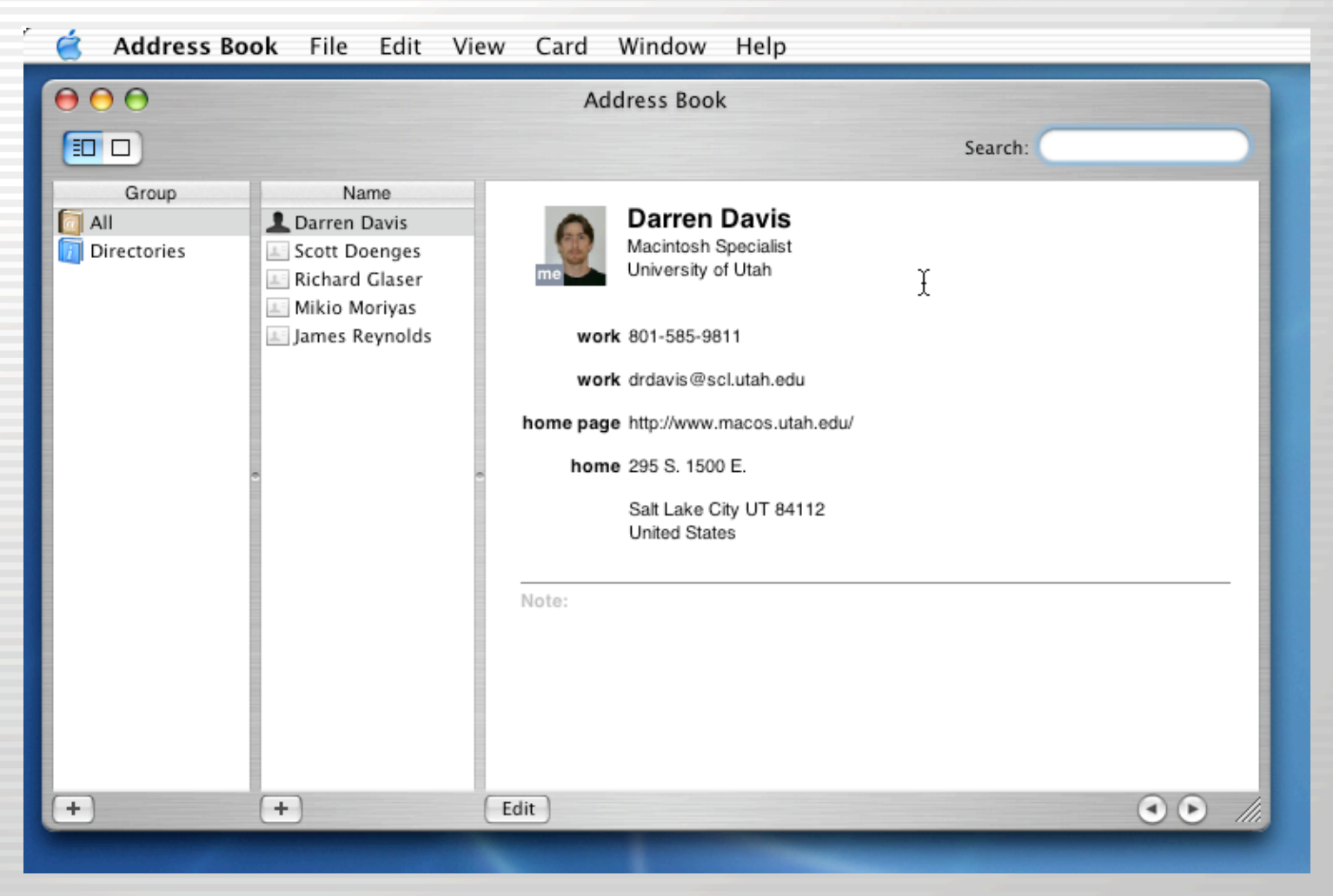

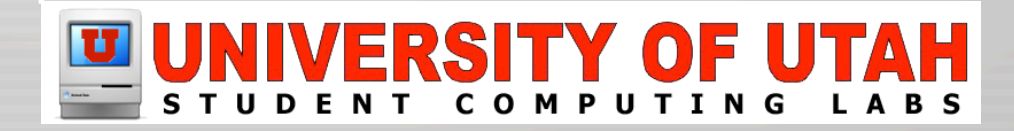

# Calculator

Mode

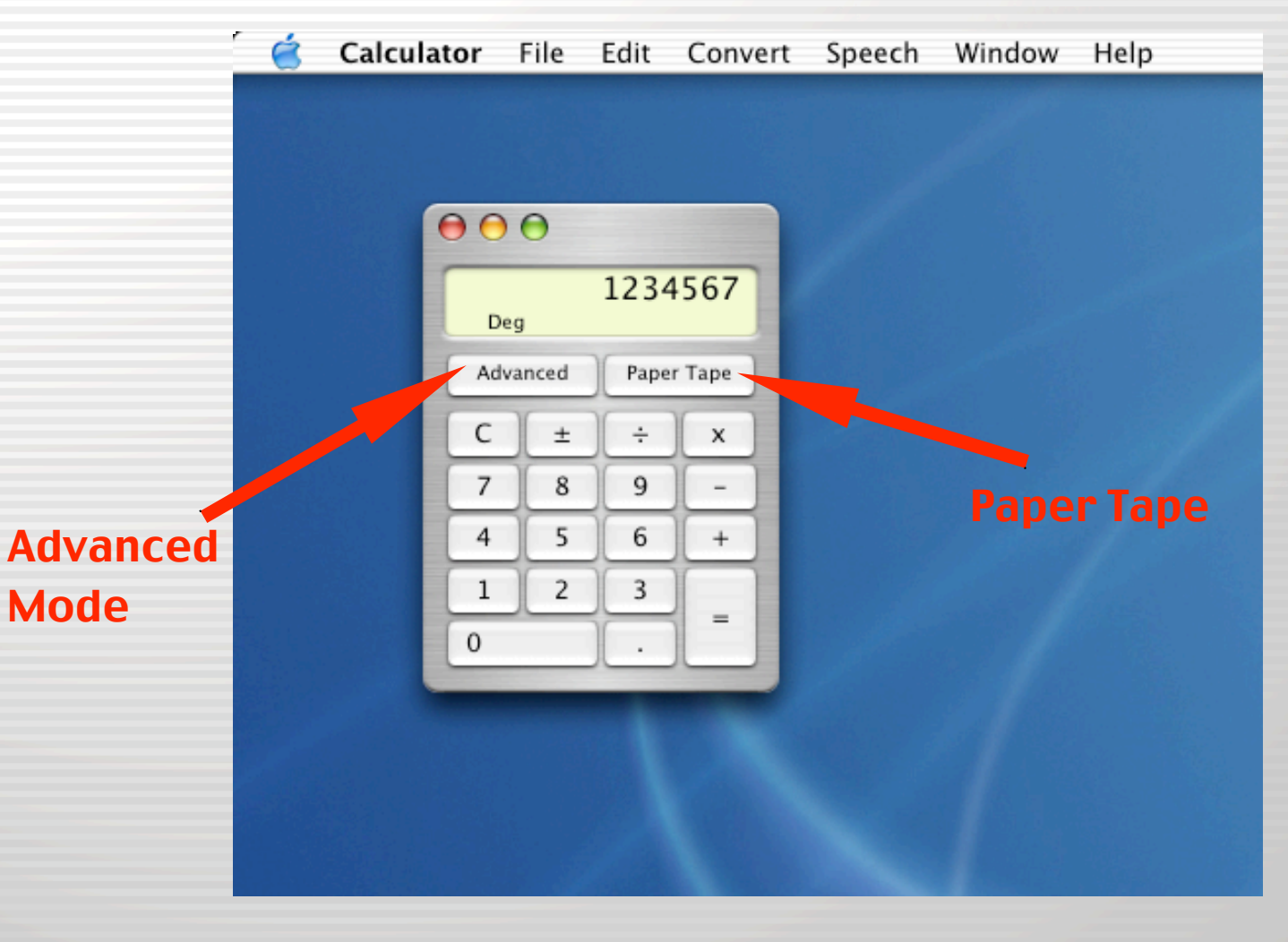

#### **IVERSITY OF UTAH** U COMPUTING LABS

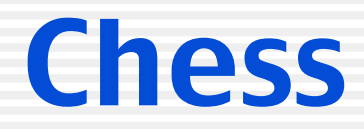

Chess Game Move View Window

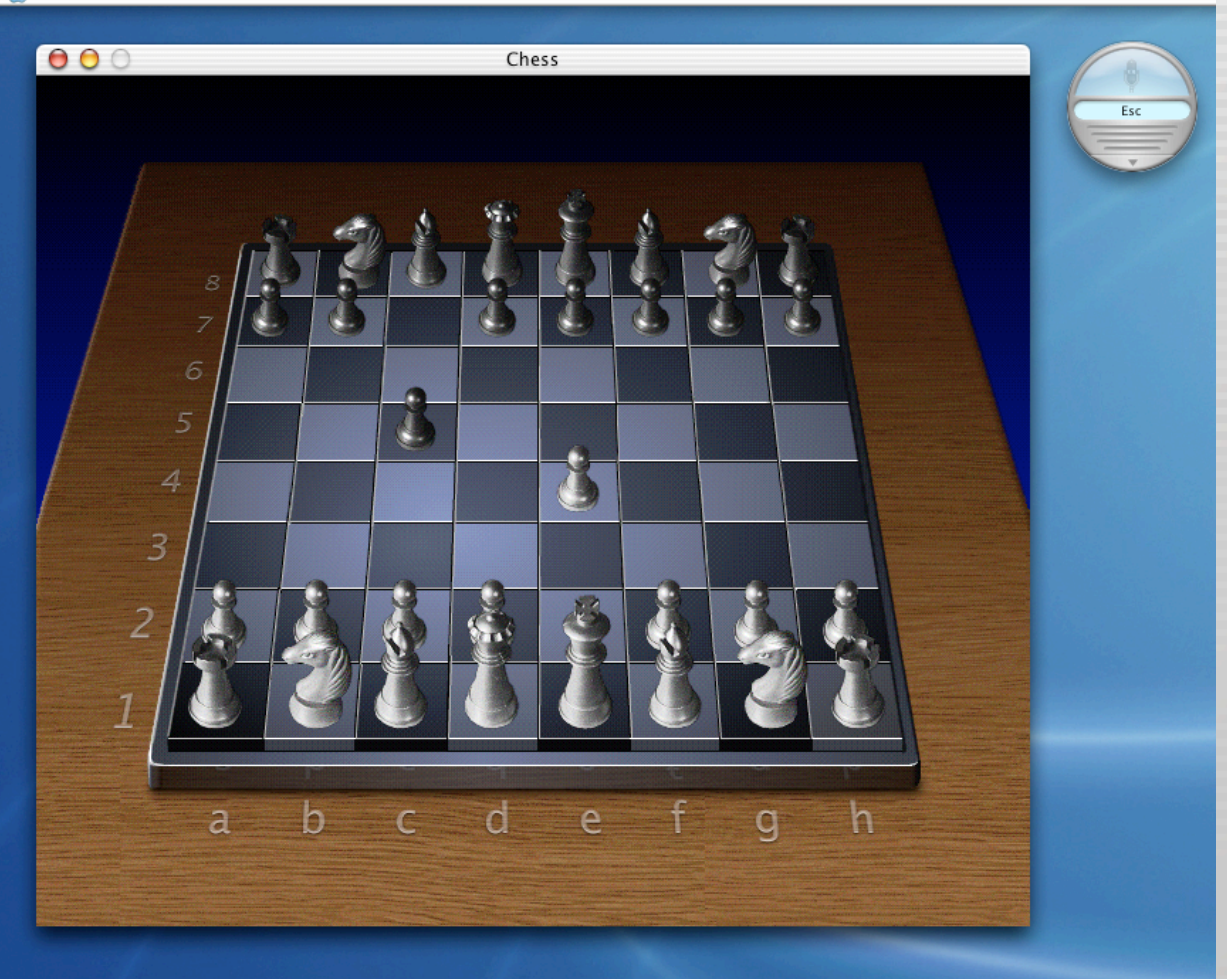

#### $\mathbf{U}$ **RSITY OF UTAH** D S T U D E N T

# Clock

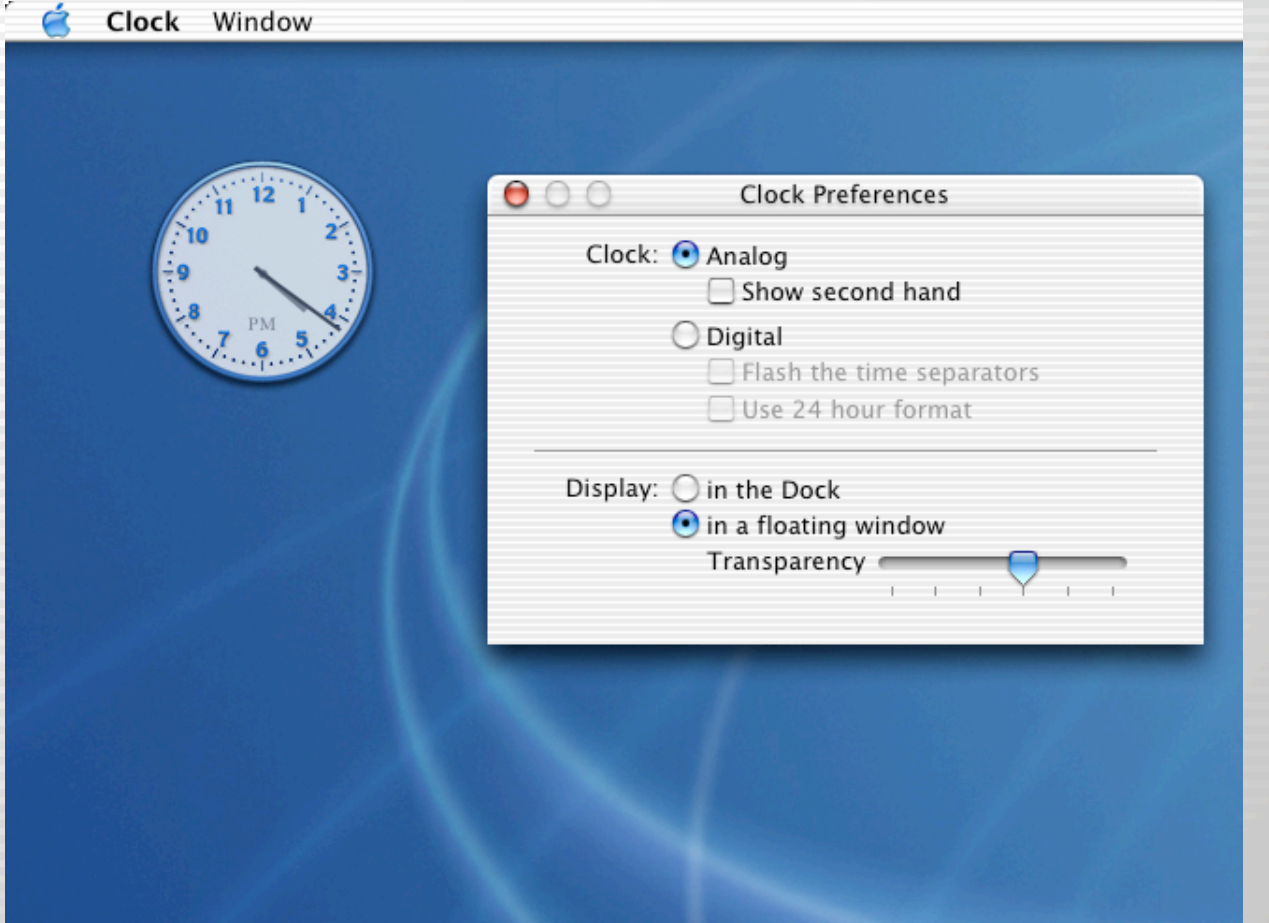

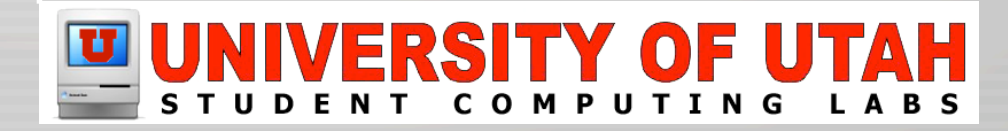

# DVD Player

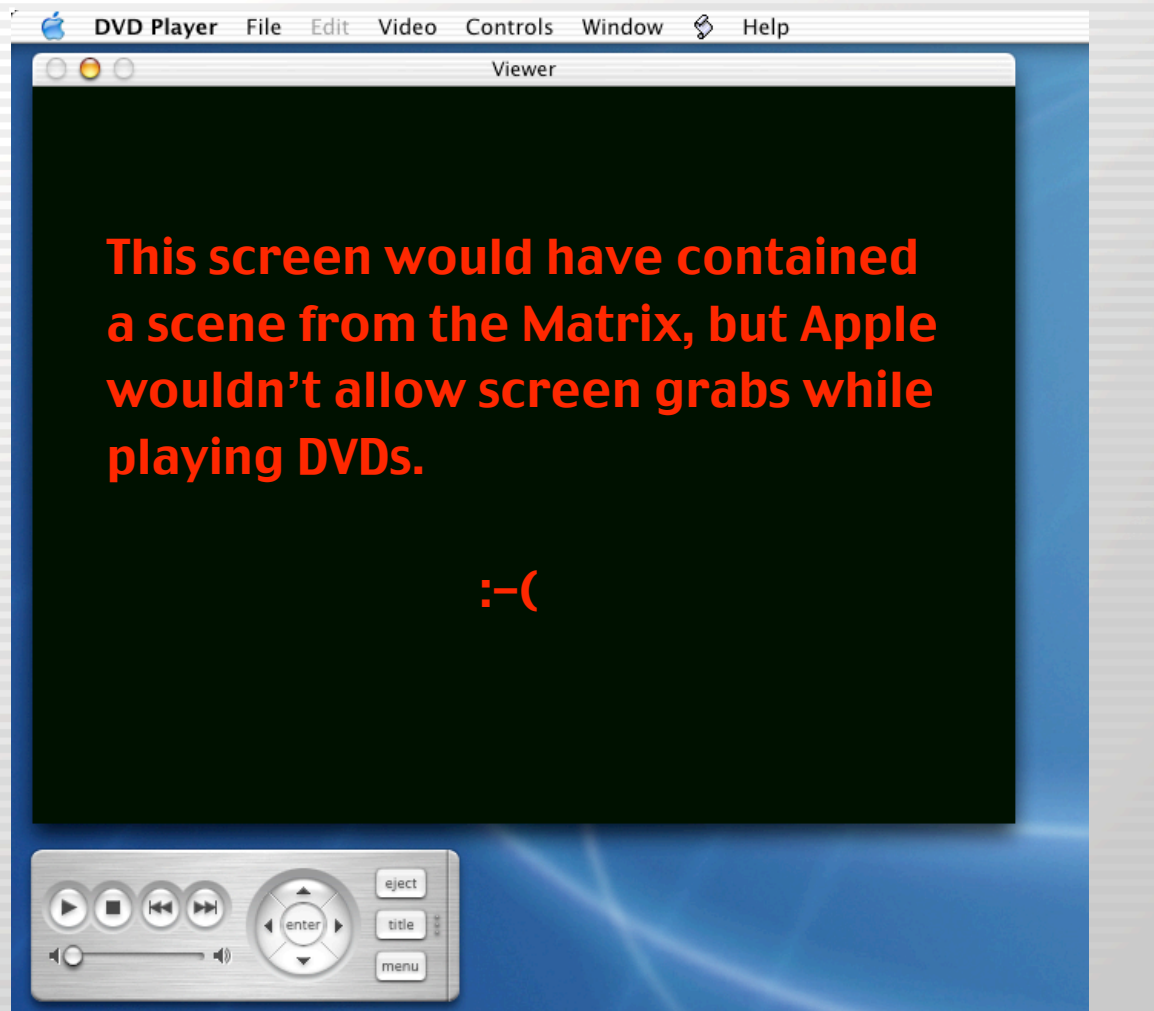

#### UNIVERSITY OF UTAH COMPUTING LABS

## iCal

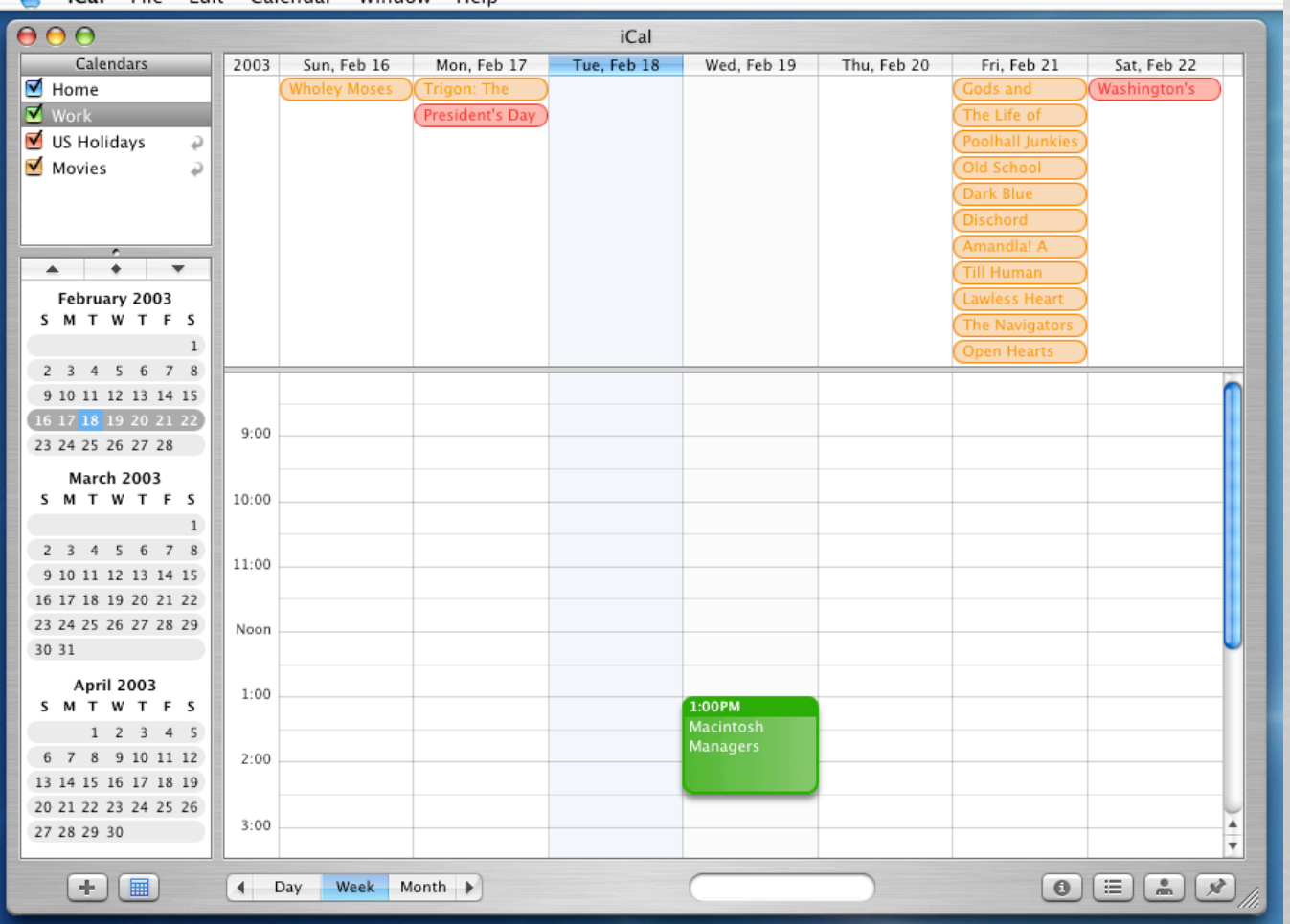

**Cal File Edit Calendar Window Help** 

# iChat

**C** iChat File Edit View Buddies Format Window Help

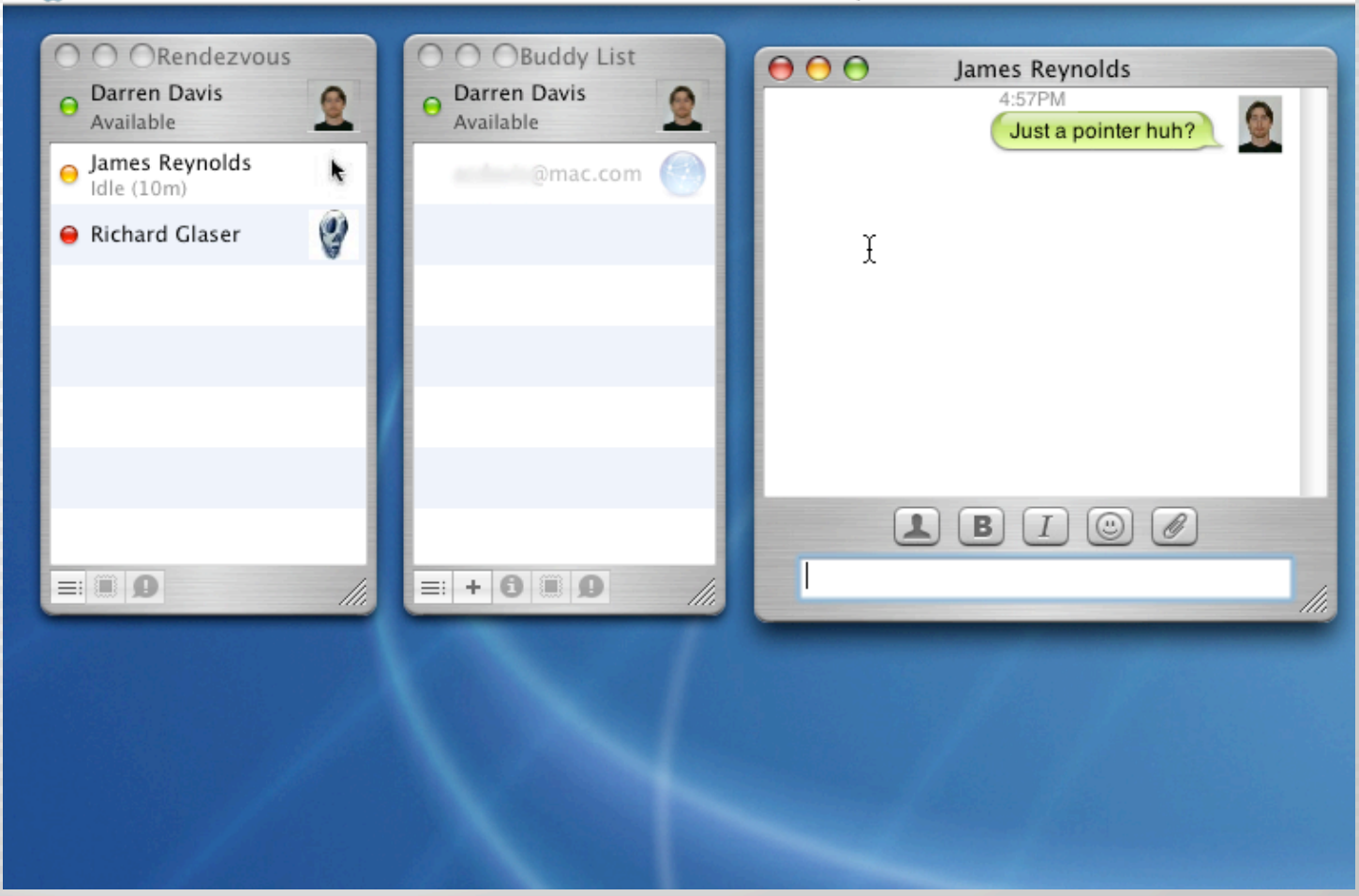

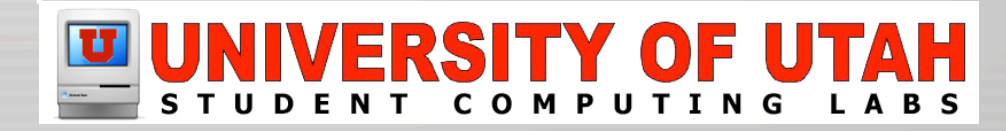

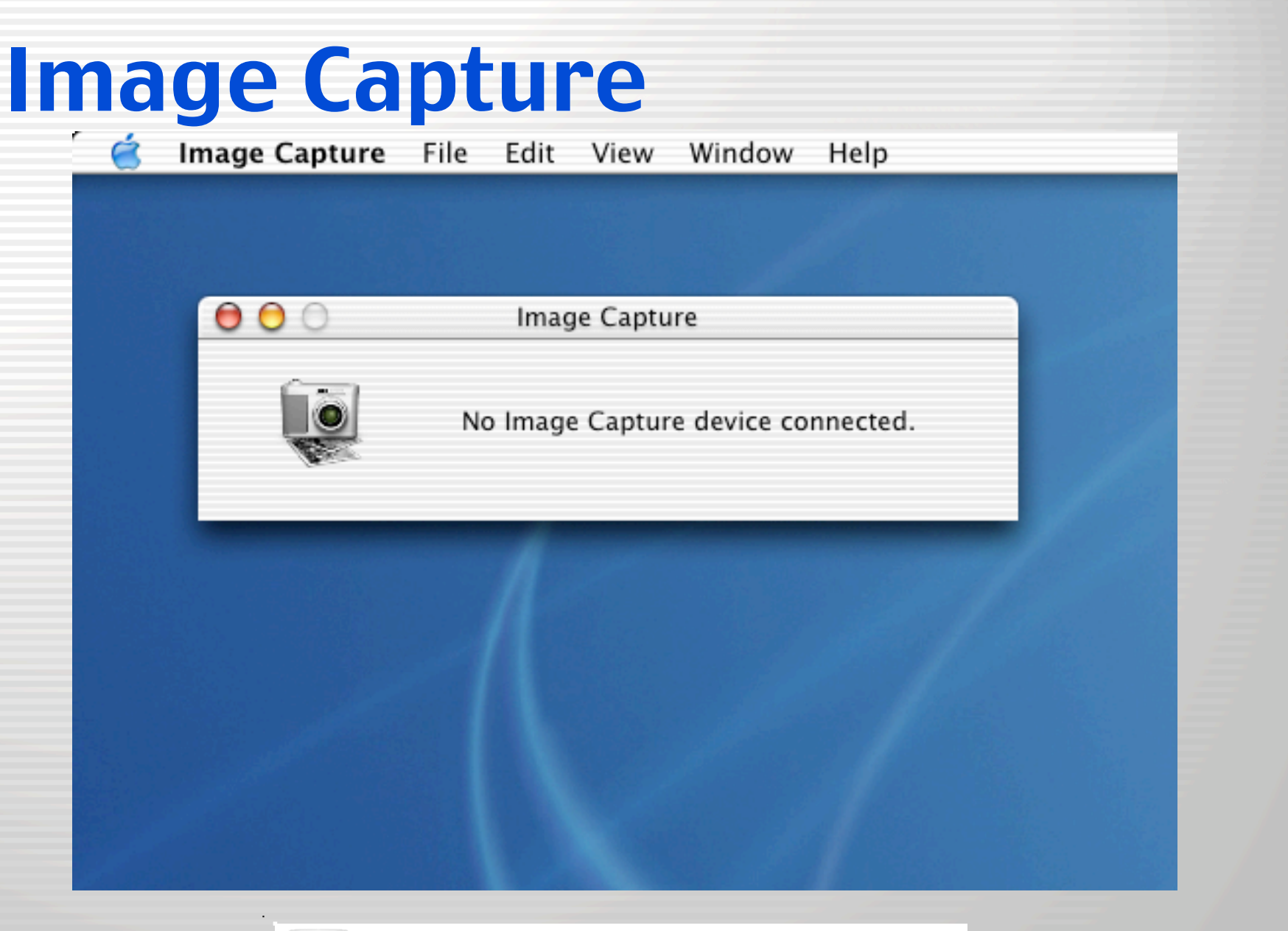

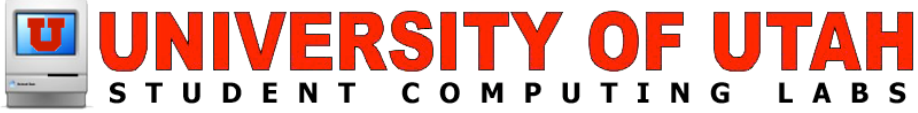

### iLife

• iDVD • iMovie • iPhoto • iTunes

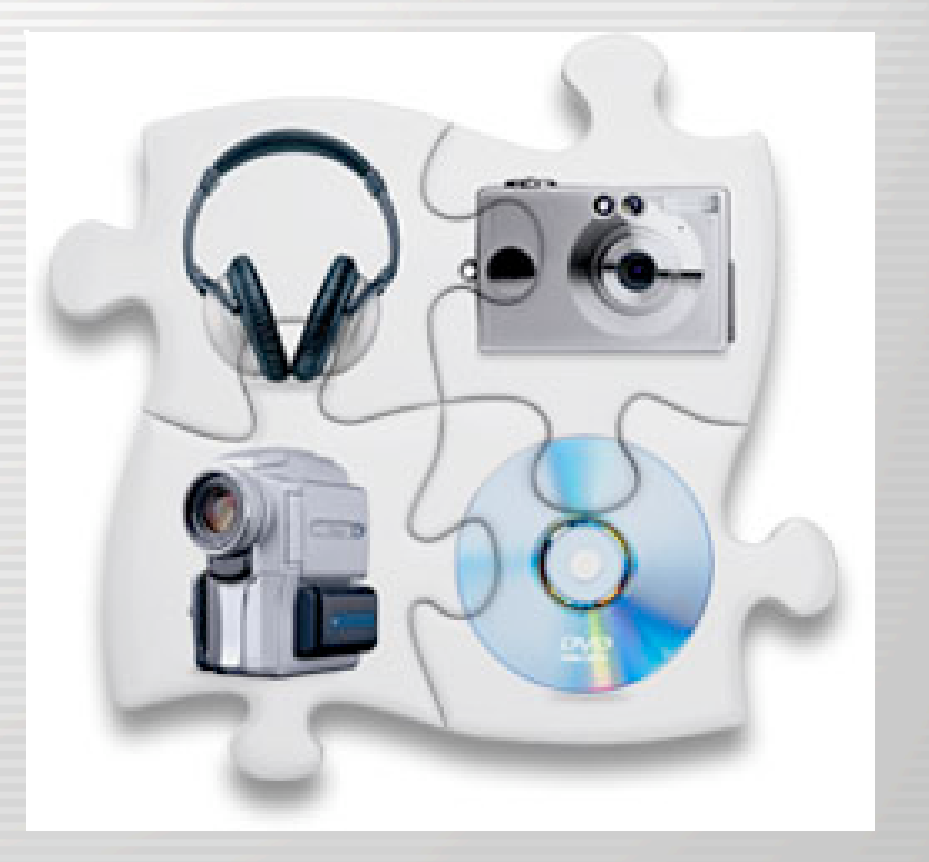

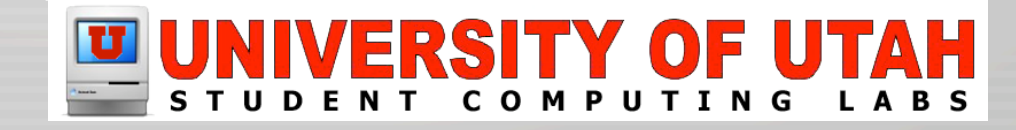
### iDVD

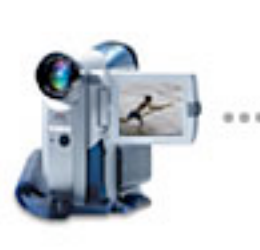

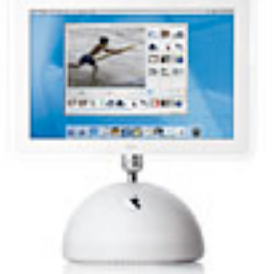

### Shoot video.

Capture video and photos using a Fire-Wire based digital camcorder.

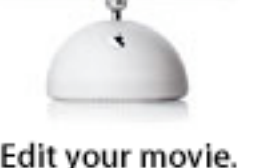

### Edit your movie.

Import your video into iMovie using FireWire. Edit and and add cool effects.

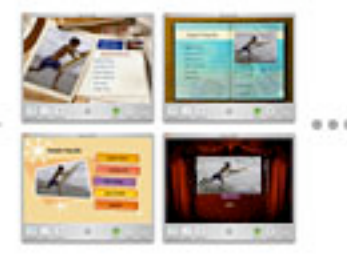

### Choose a theme.

Browse your finished movies, iPhoto library and iTunes playlists directly in iDVD 3.

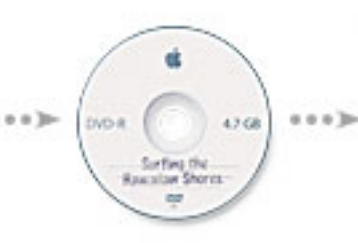

### Burn your DVD.

Create a DVD with scene selection, drop zones, menus and slideshows.

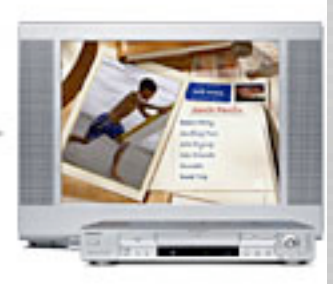

### Enjoy your DVD.

Burn your own custom DVDs with your Super-Drive. Make as many copies as you want.

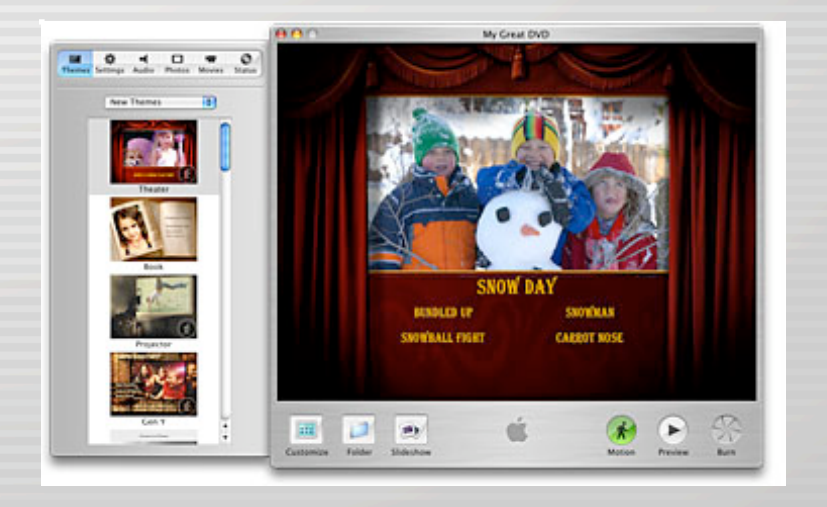

### RSITY 0 F COMPUTING **LABS** UD. E

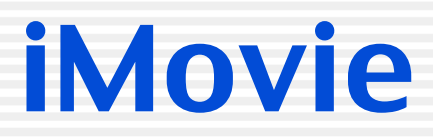

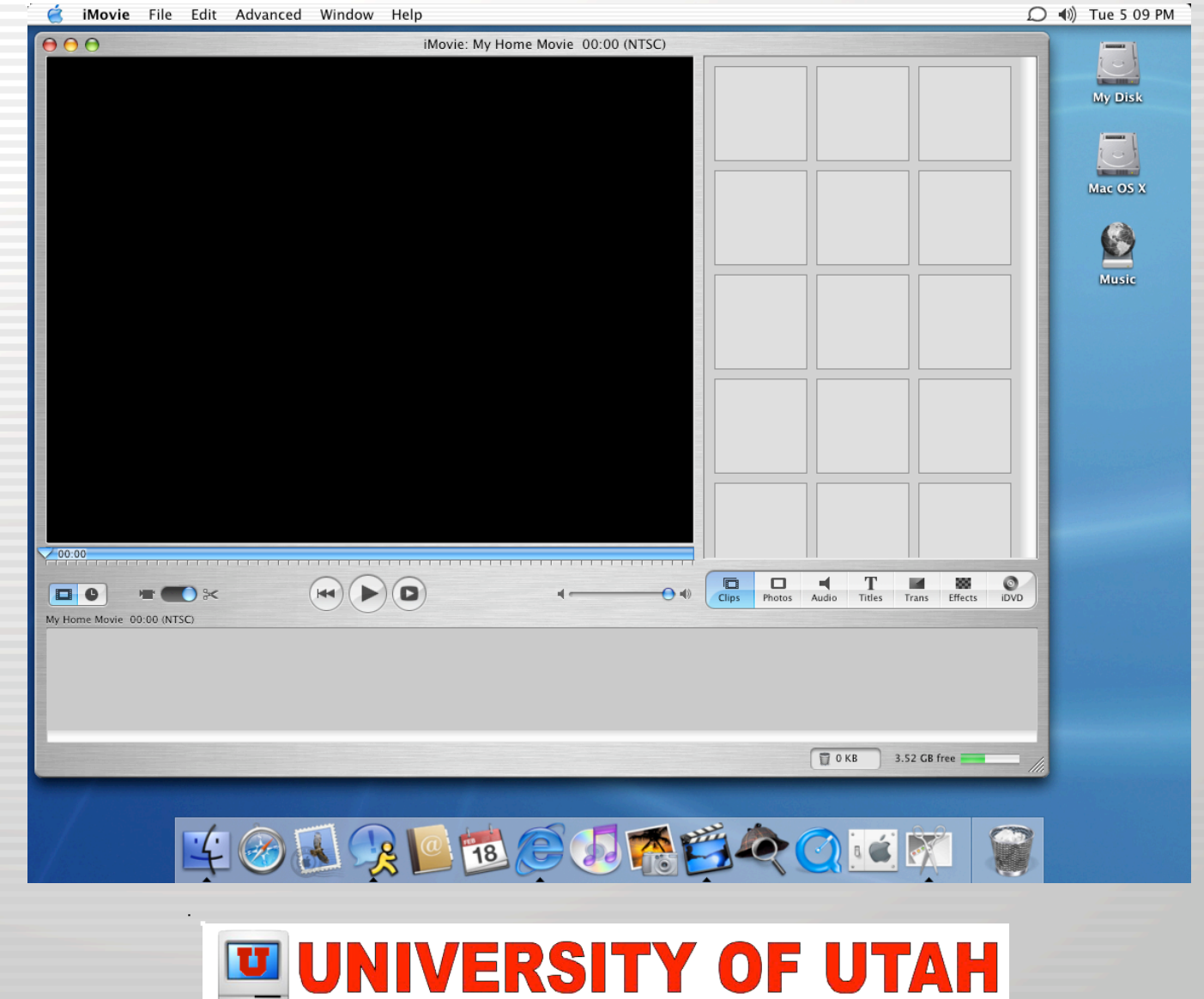

STUDENT COMPUTING LABS

### iPhoto

*i* iPhoto File Edit View Window Help

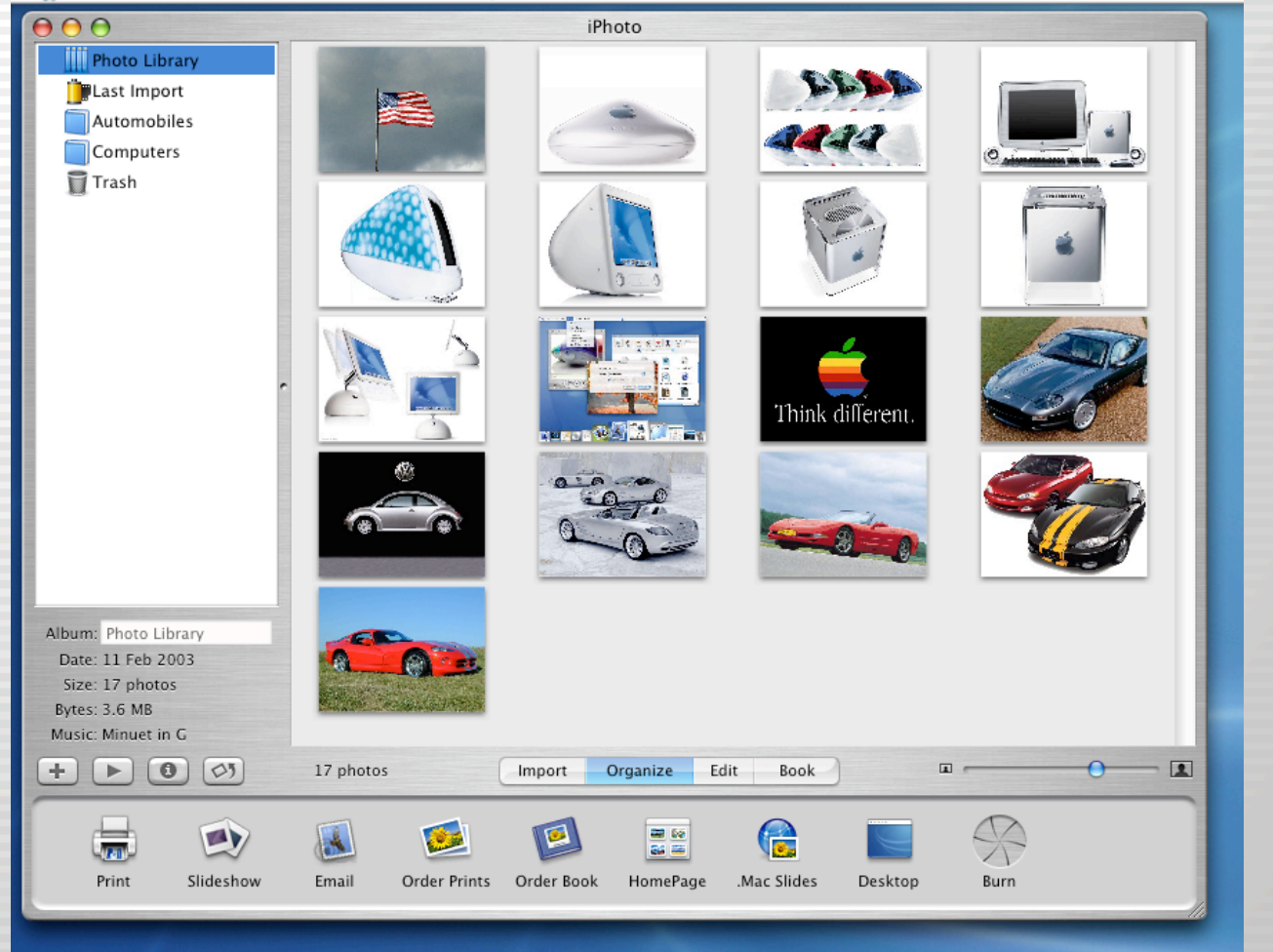

### $\mathbf{U}$ RSITY OF UTAH EI STUDENT COMPUTING **LABS**

### iTunes

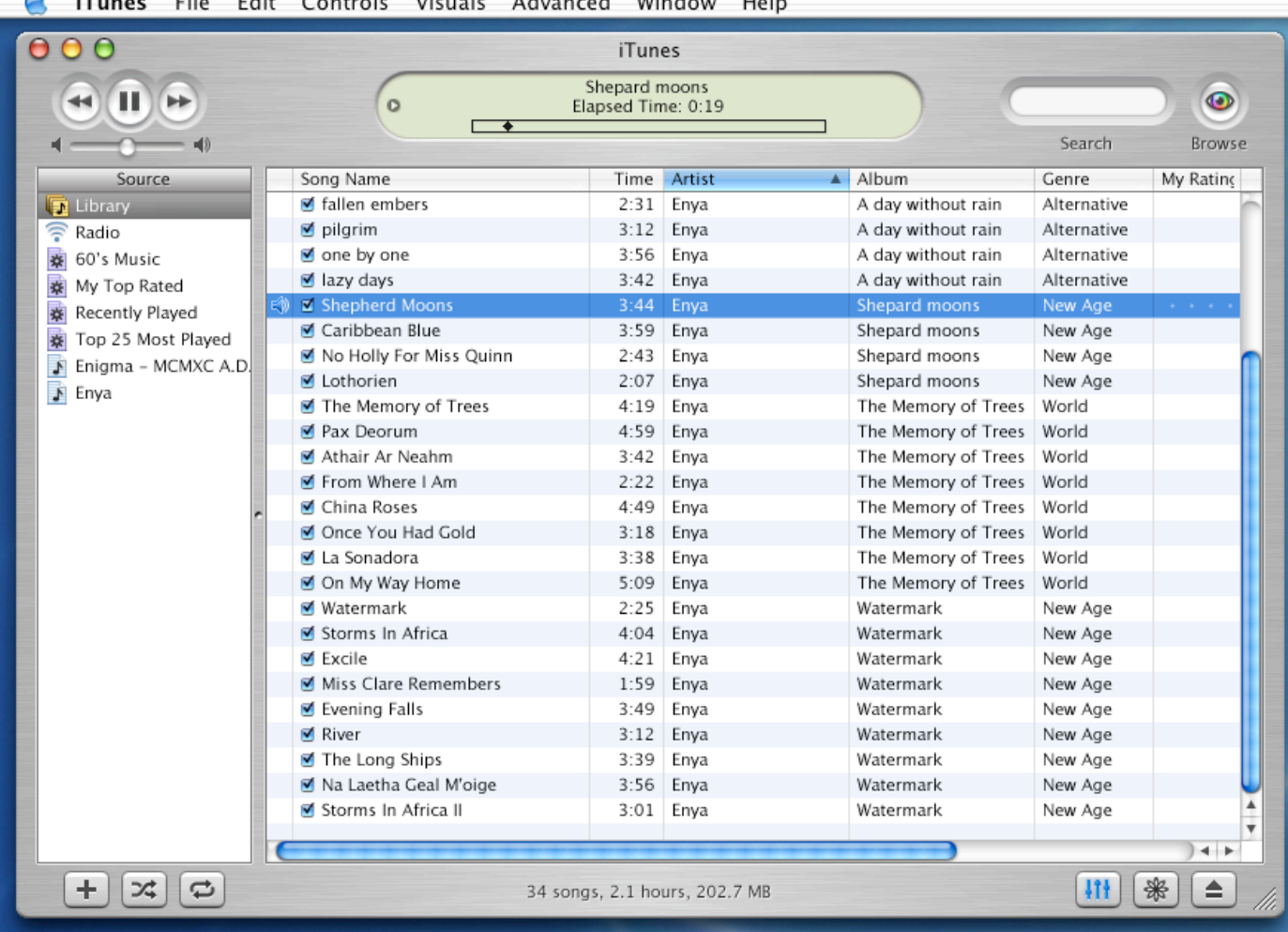

### Street and Controller Editor Company La Microsoft  $A = 1$  $AA$   $\sim$   $A$ .

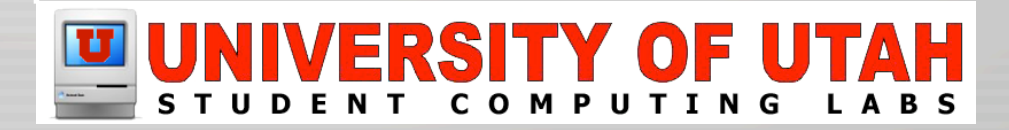

### Internet Connect

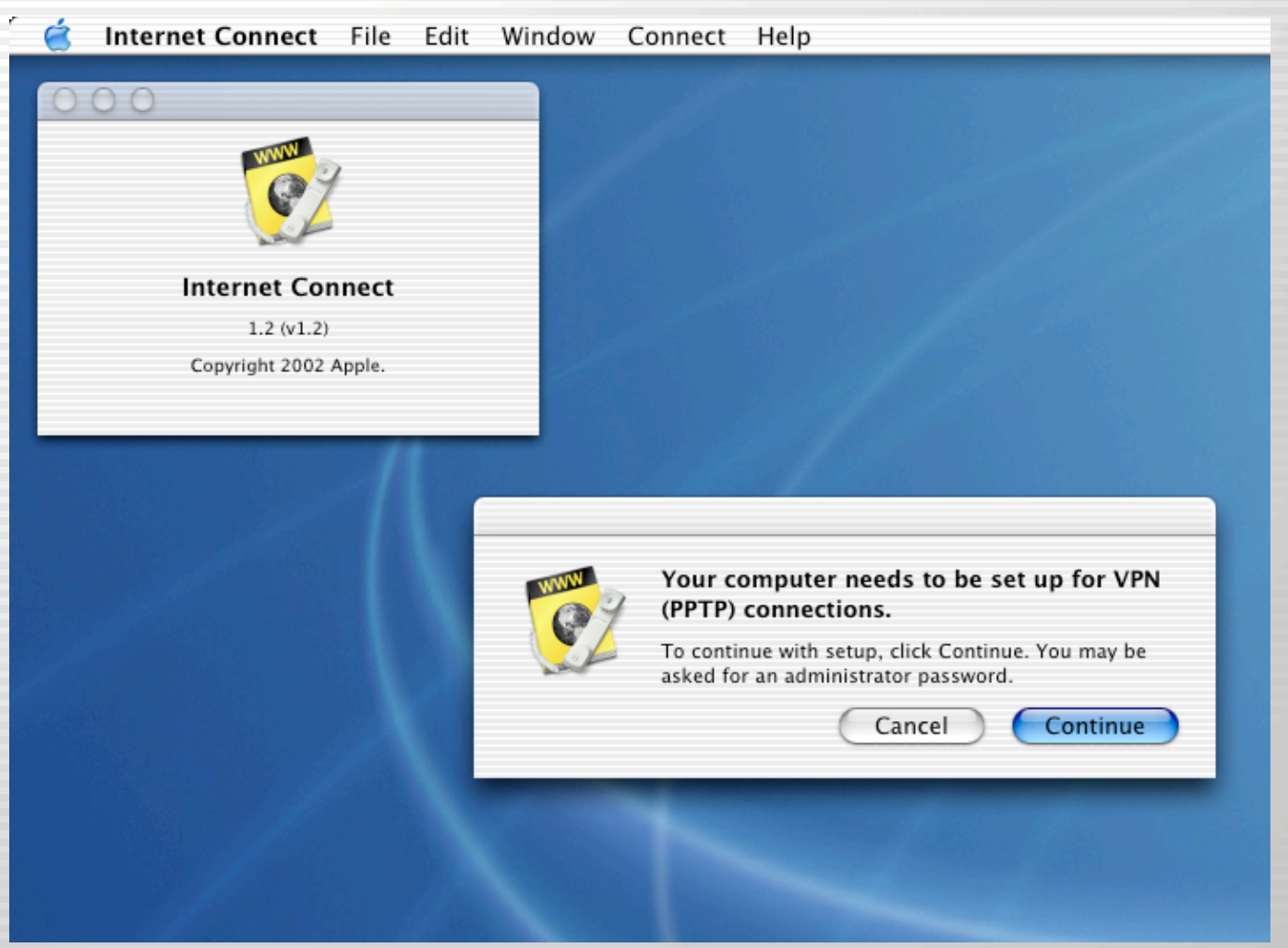

### UNIVERSITY OF UTAH STUDENT COMPUTING

### Internet Explorer

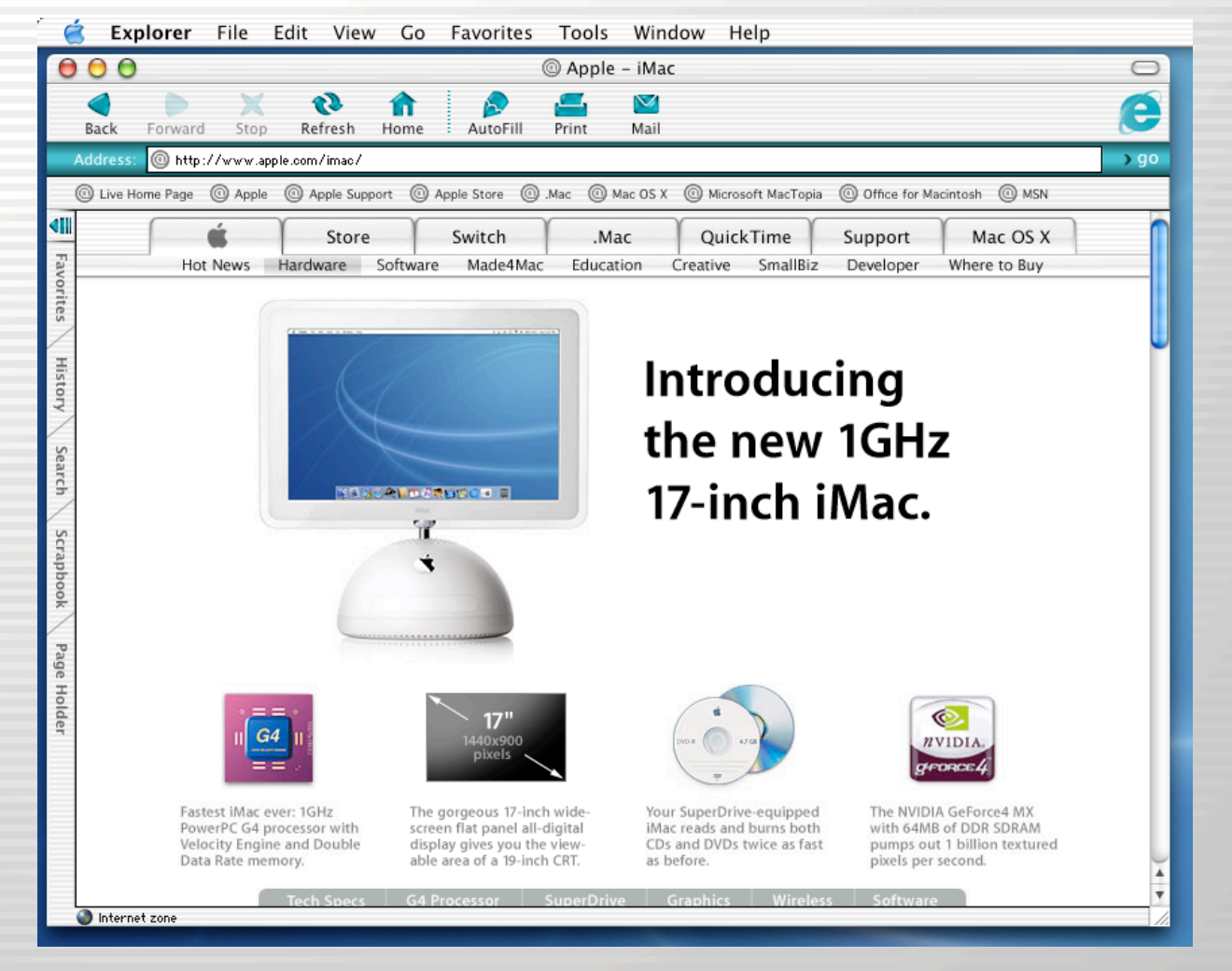

### **/ERSITY OF** STUDENT COMPUTING L A B S

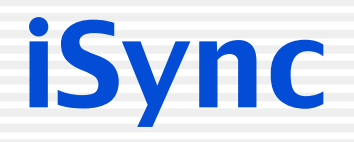

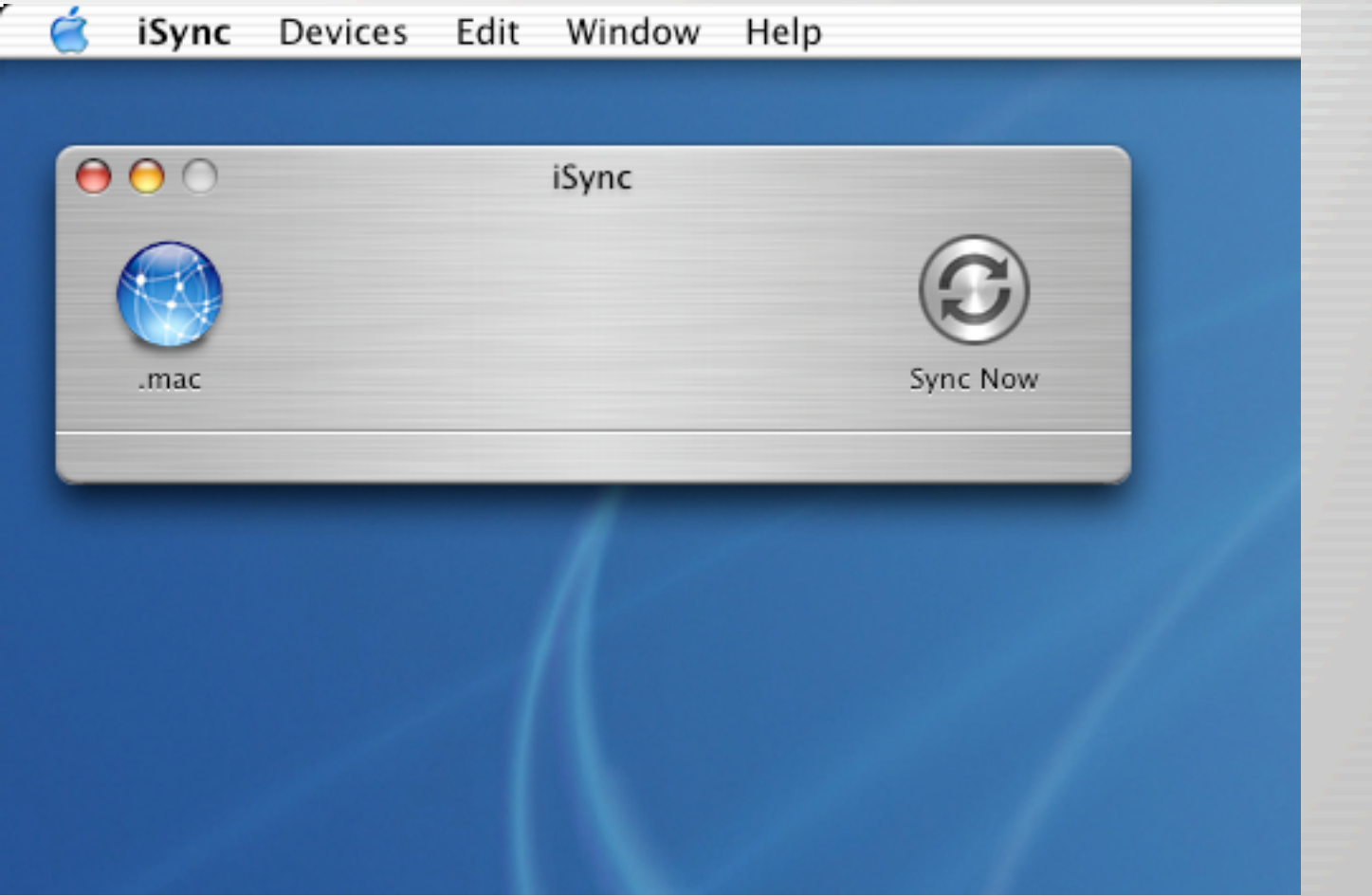

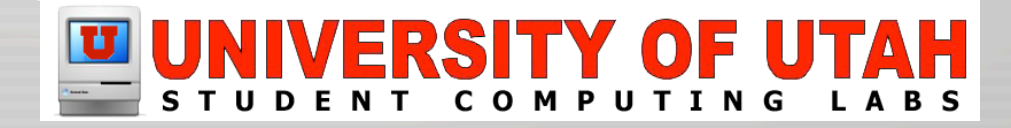

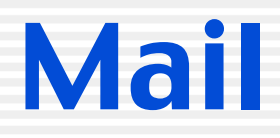

Mail File Edit View Mailbox Message Format Window Help

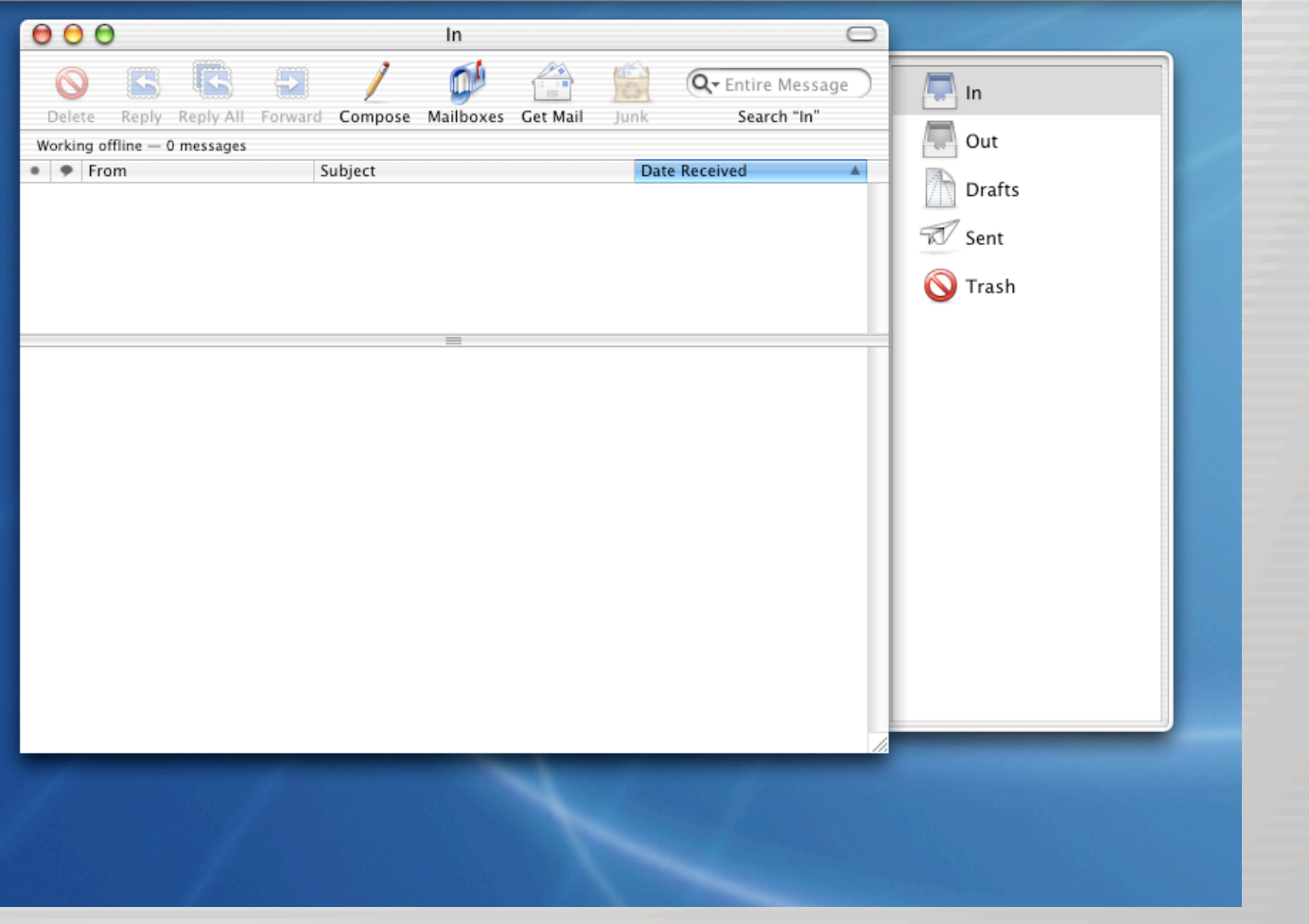

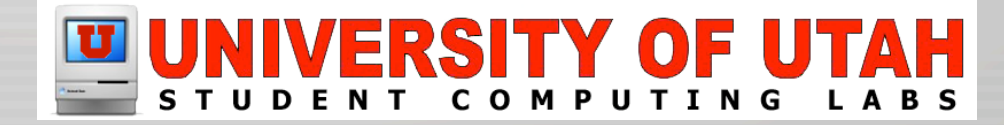

### Preview

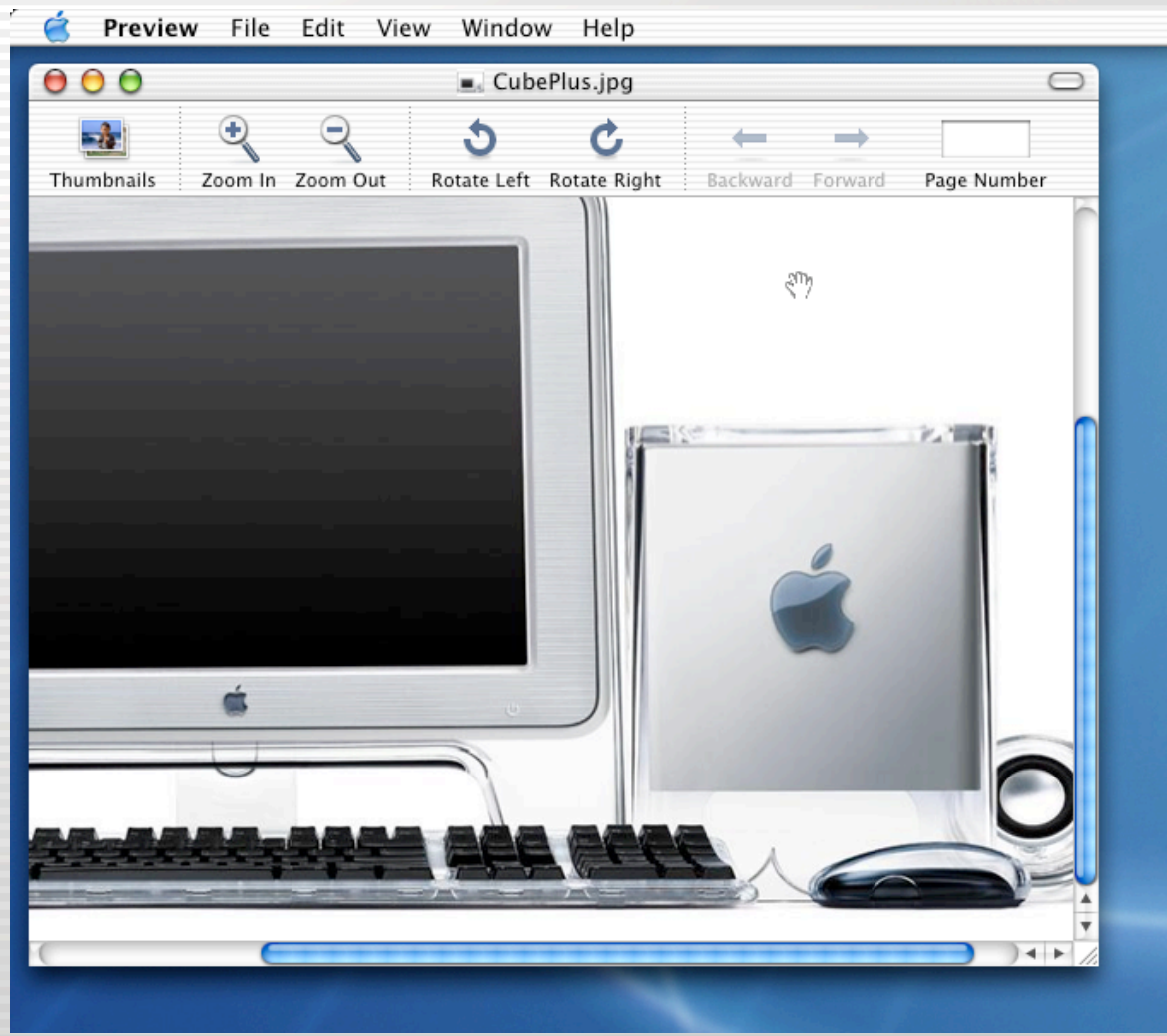

### UNIVERSITY OF UTAH  $\mathbf U$  (

# QuickTime Player

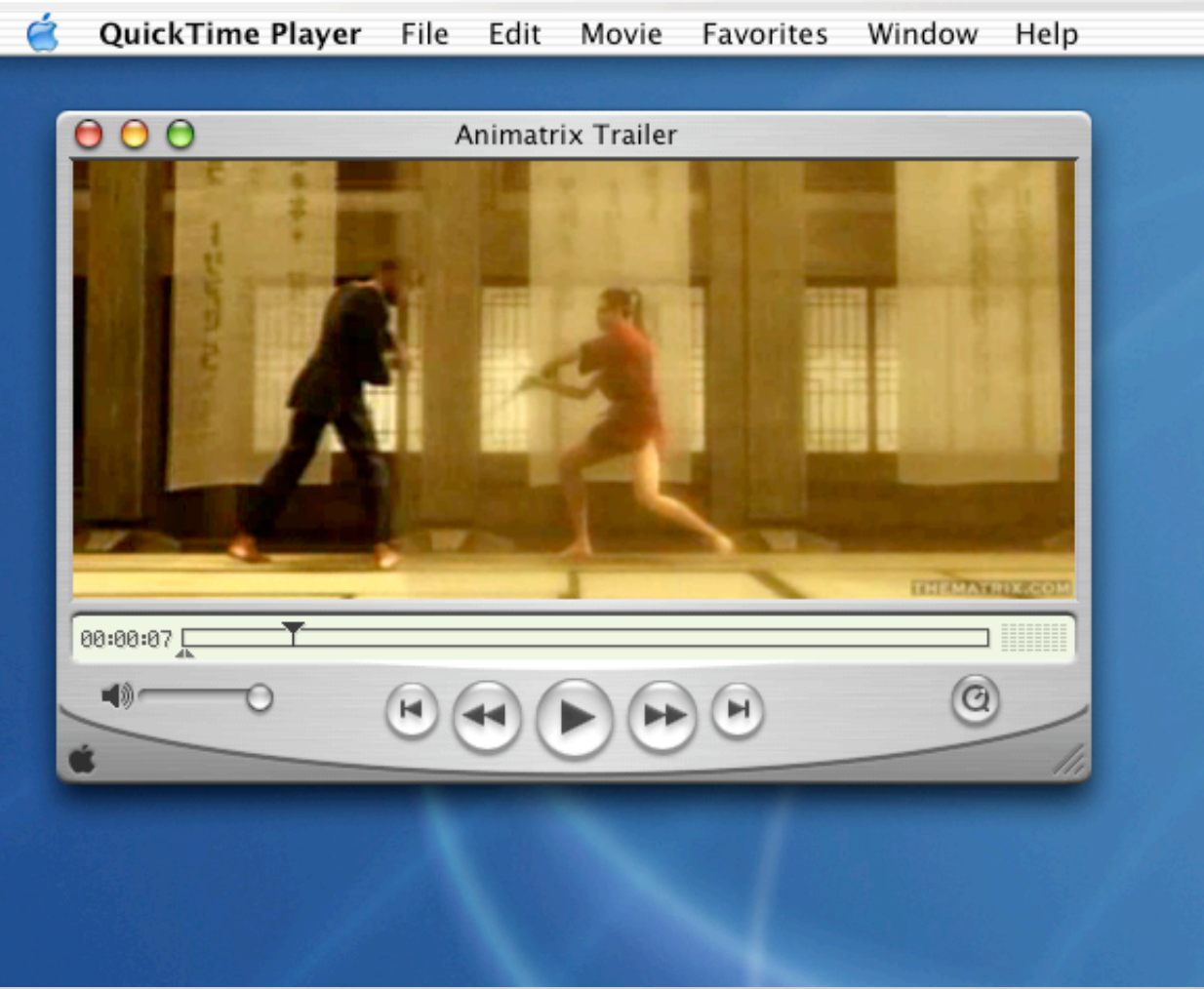

### IVERSITY OF UTAH

## Safari (Beta)

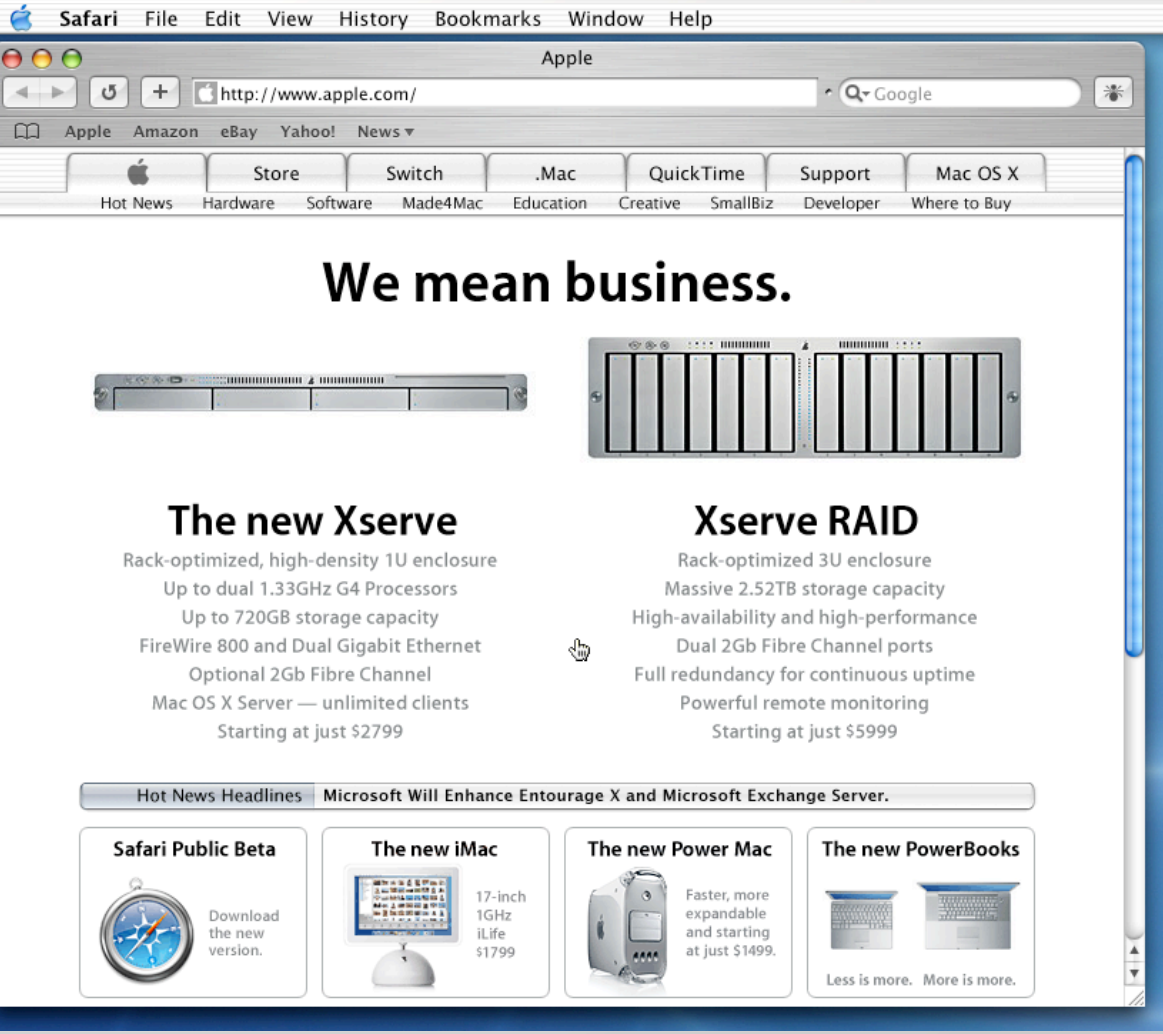

### **IVERSITY OF UT COMPUTING** UDENT

### Sherlock

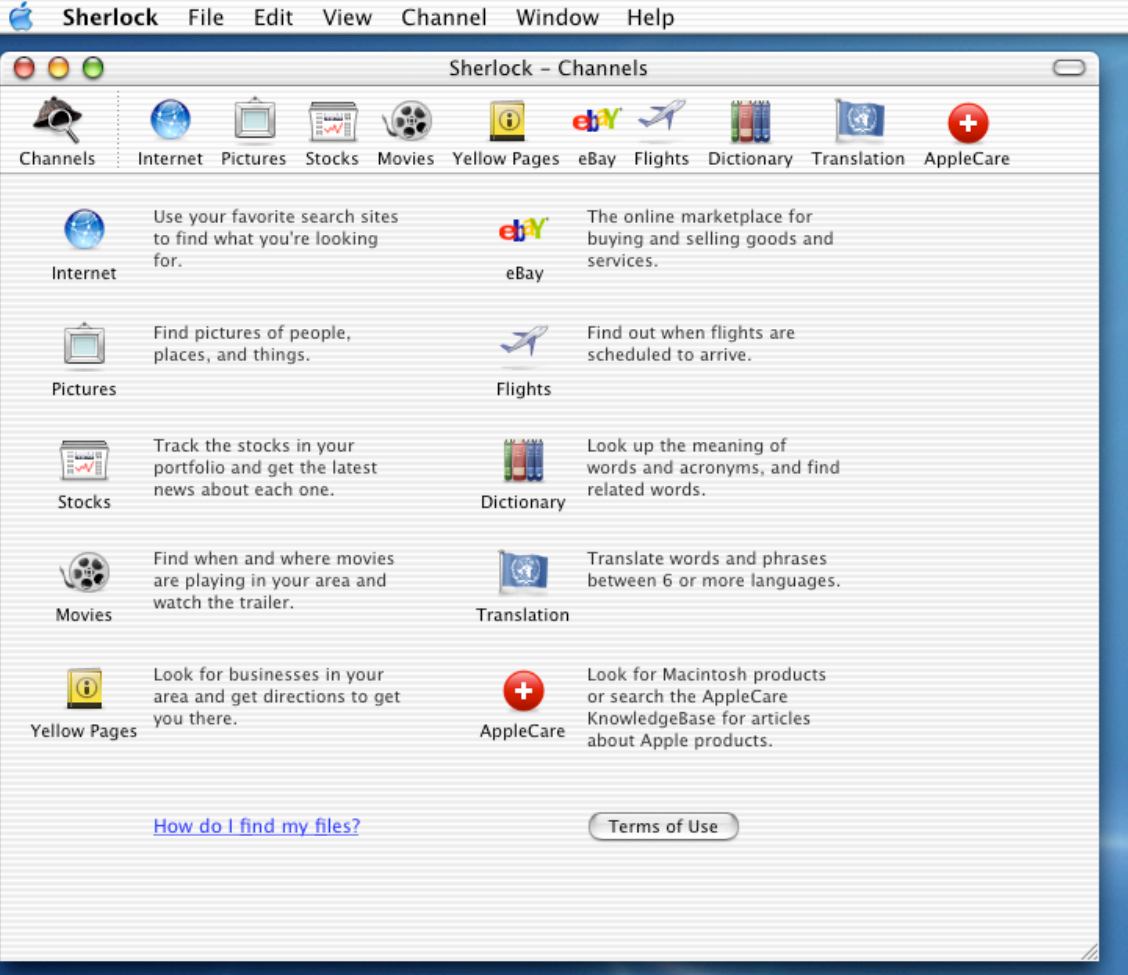

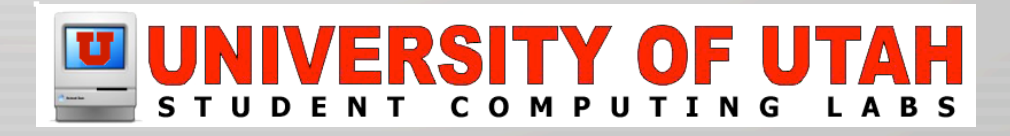

### Stickies

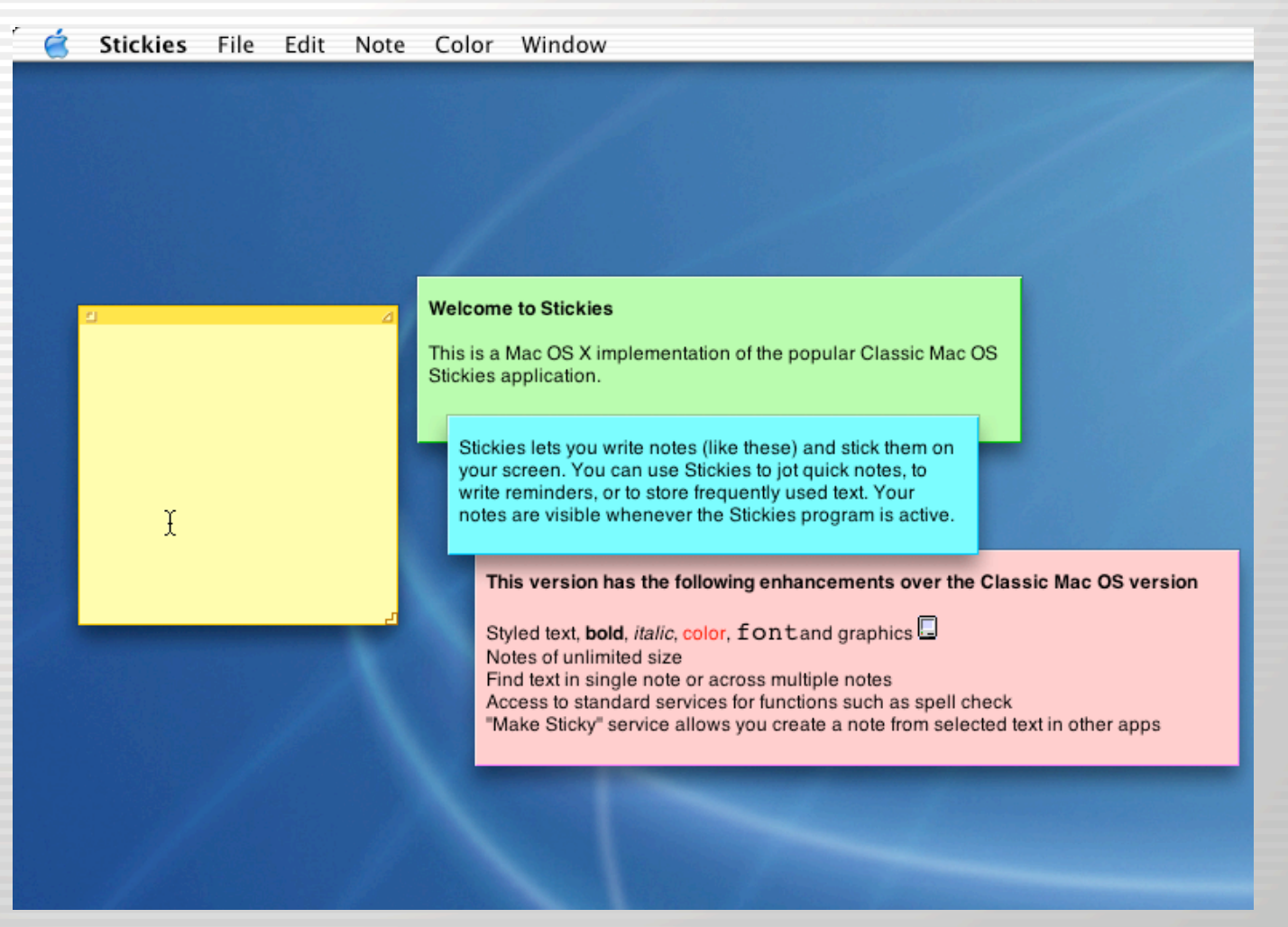

### U UNIVERSITY OF UTAH

### **TextEdit**

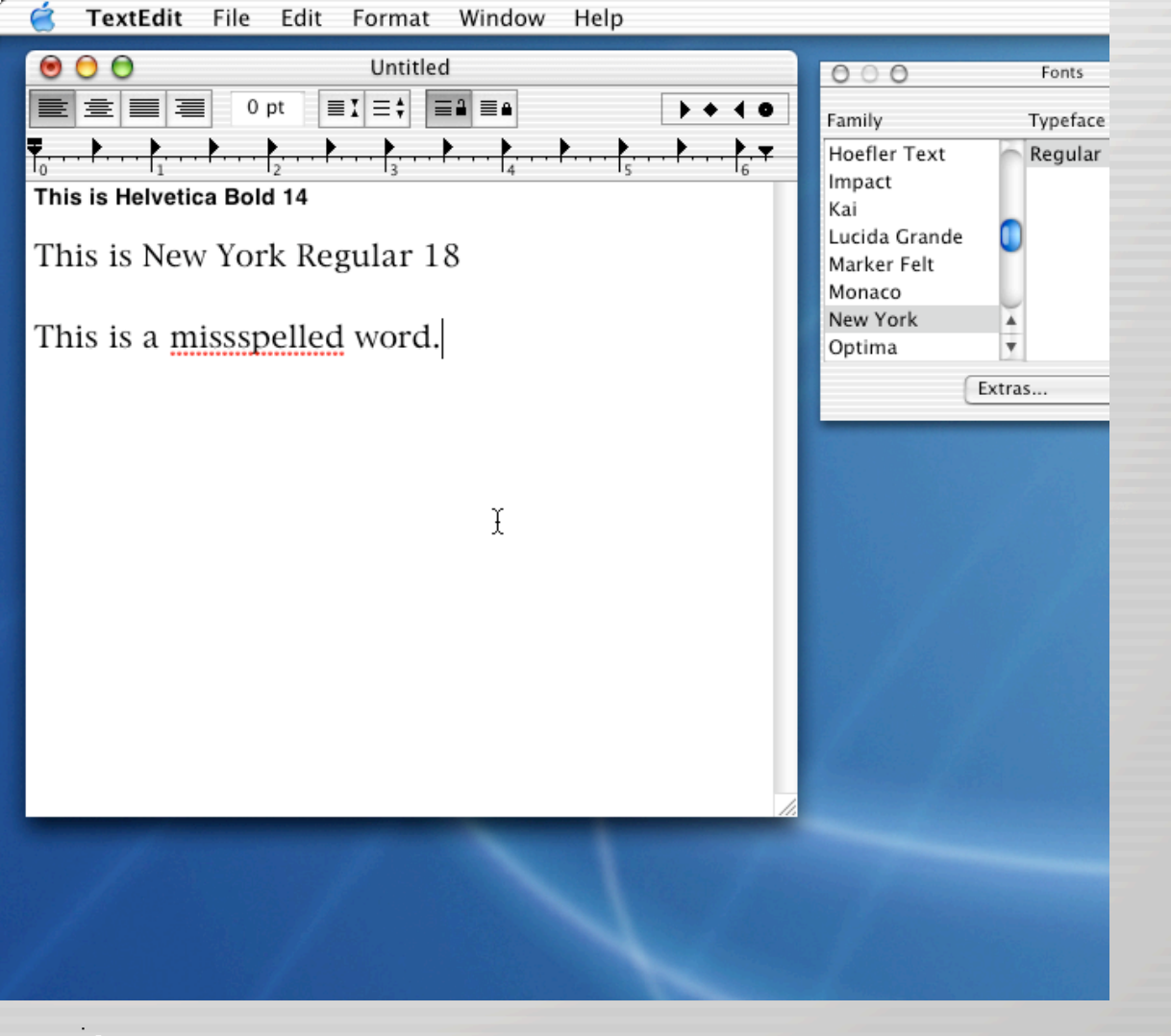

### IVERSITY OF UTAH **COMPUTING** LABS UDE N T

### Applications:Utilities

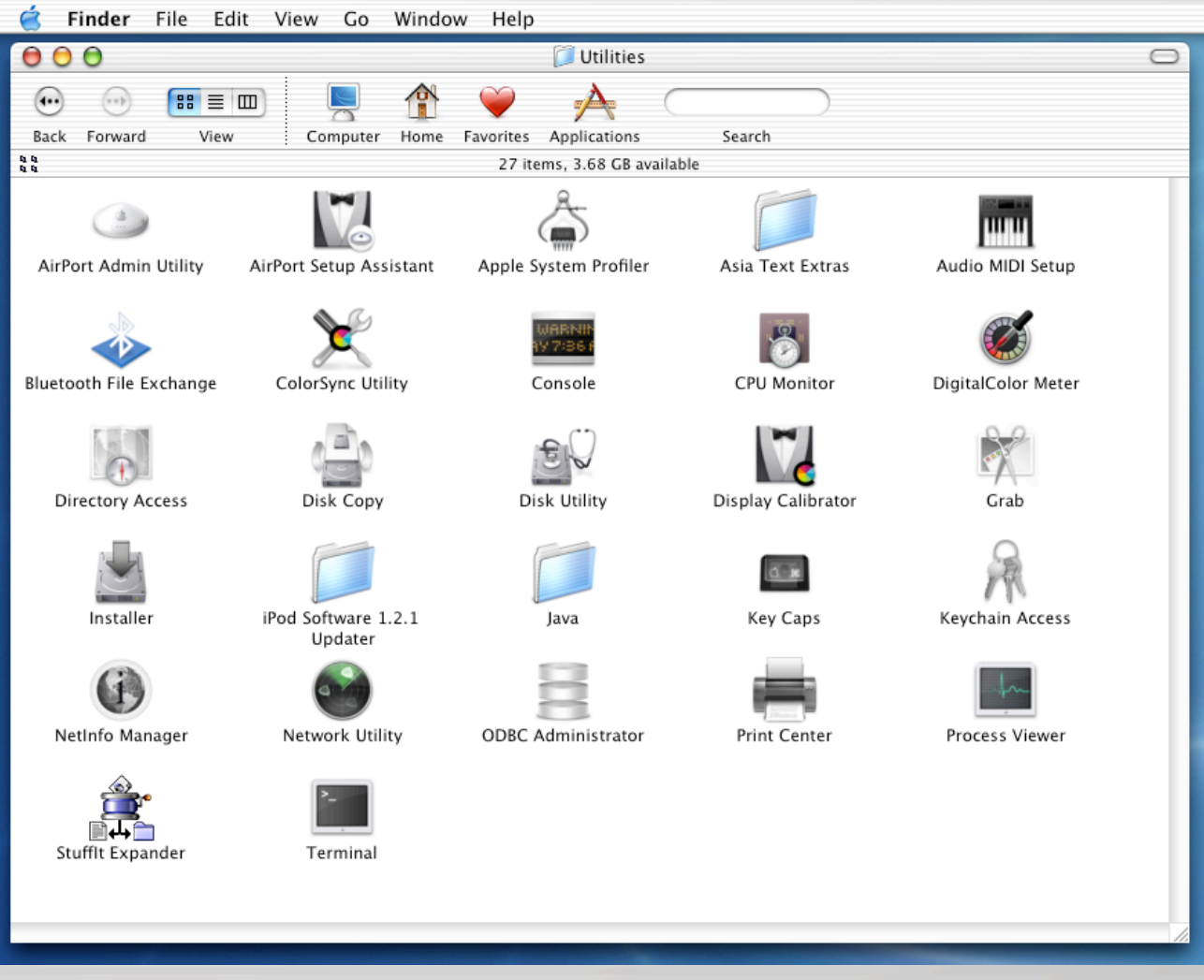

### SITY 0 COMPUTING **LABS TUDE** N T

# AirPort Admin Utility

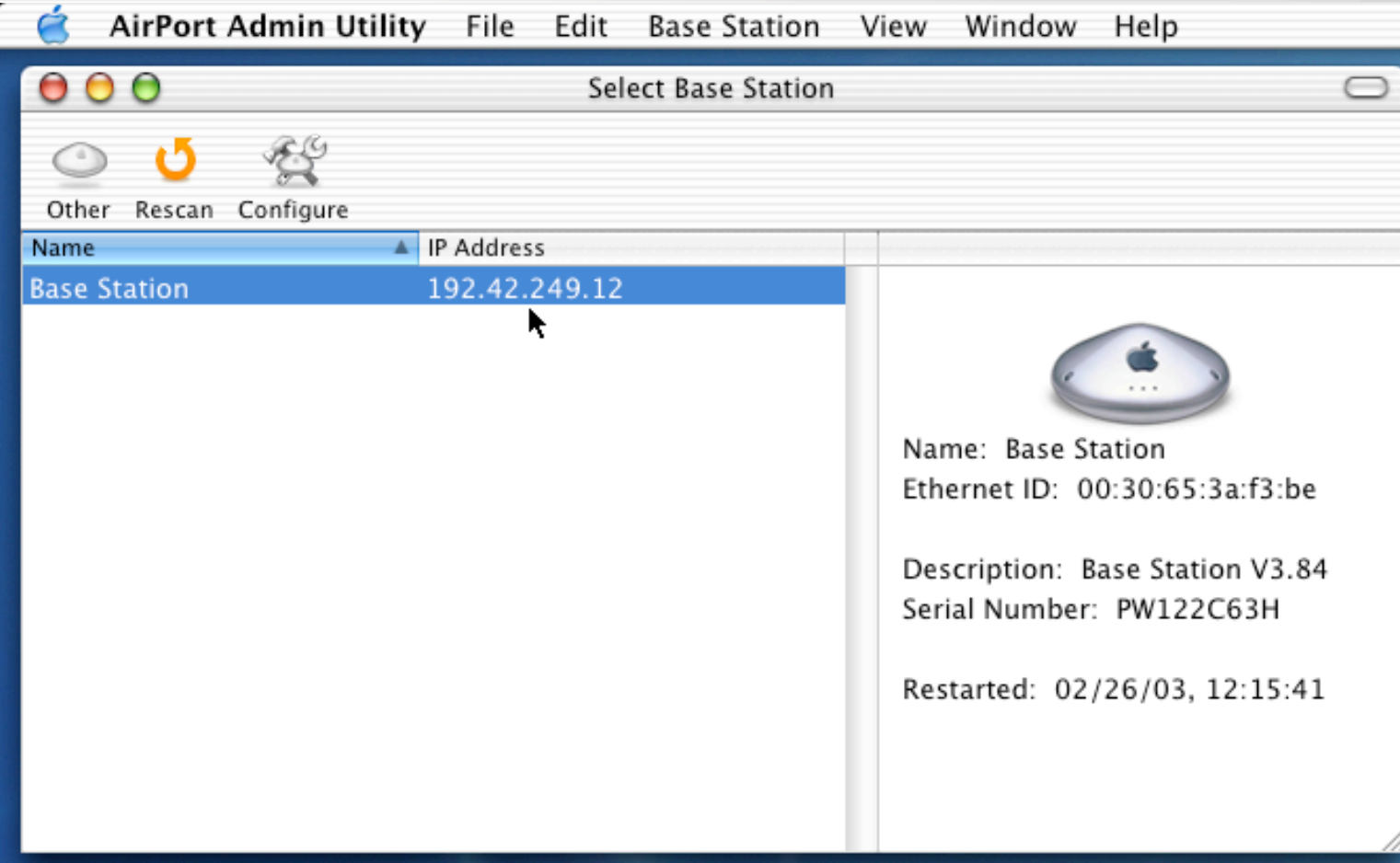

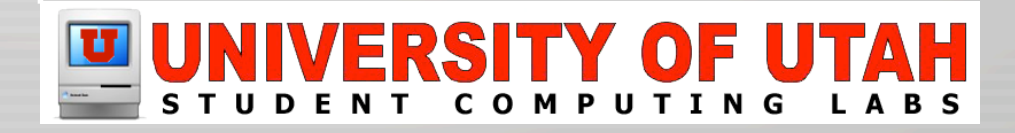

### AirPort Setup Assistant

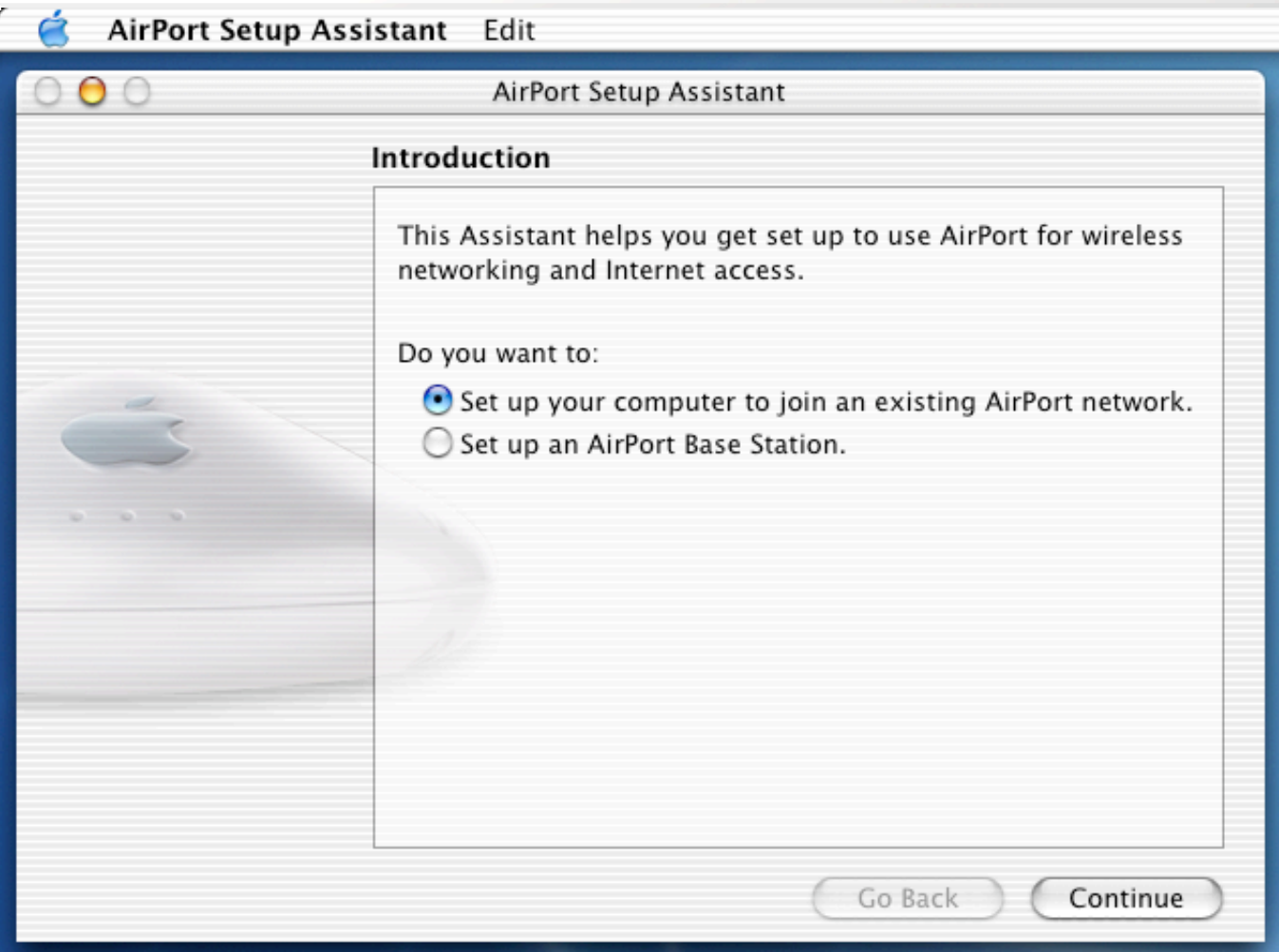

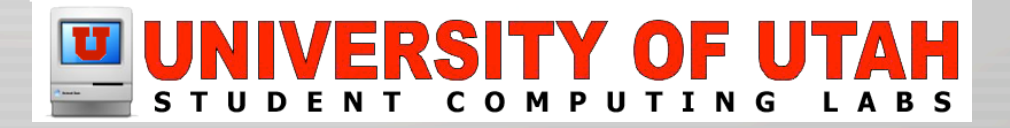

### Apple System Profiler

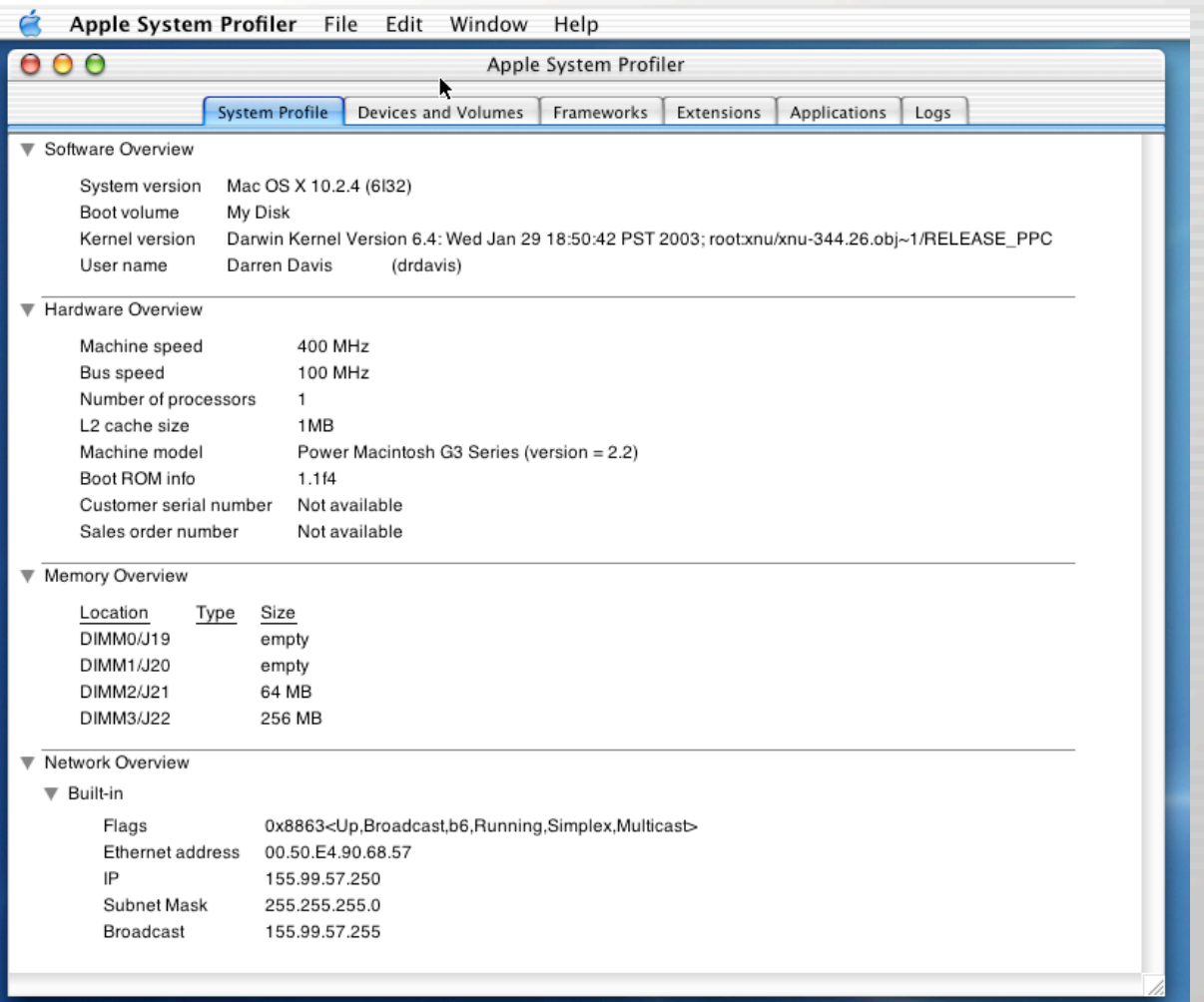

### INIVERSITY OF UTAH  $\mathbf{U}$   $\vert$

### Apple System Profiler

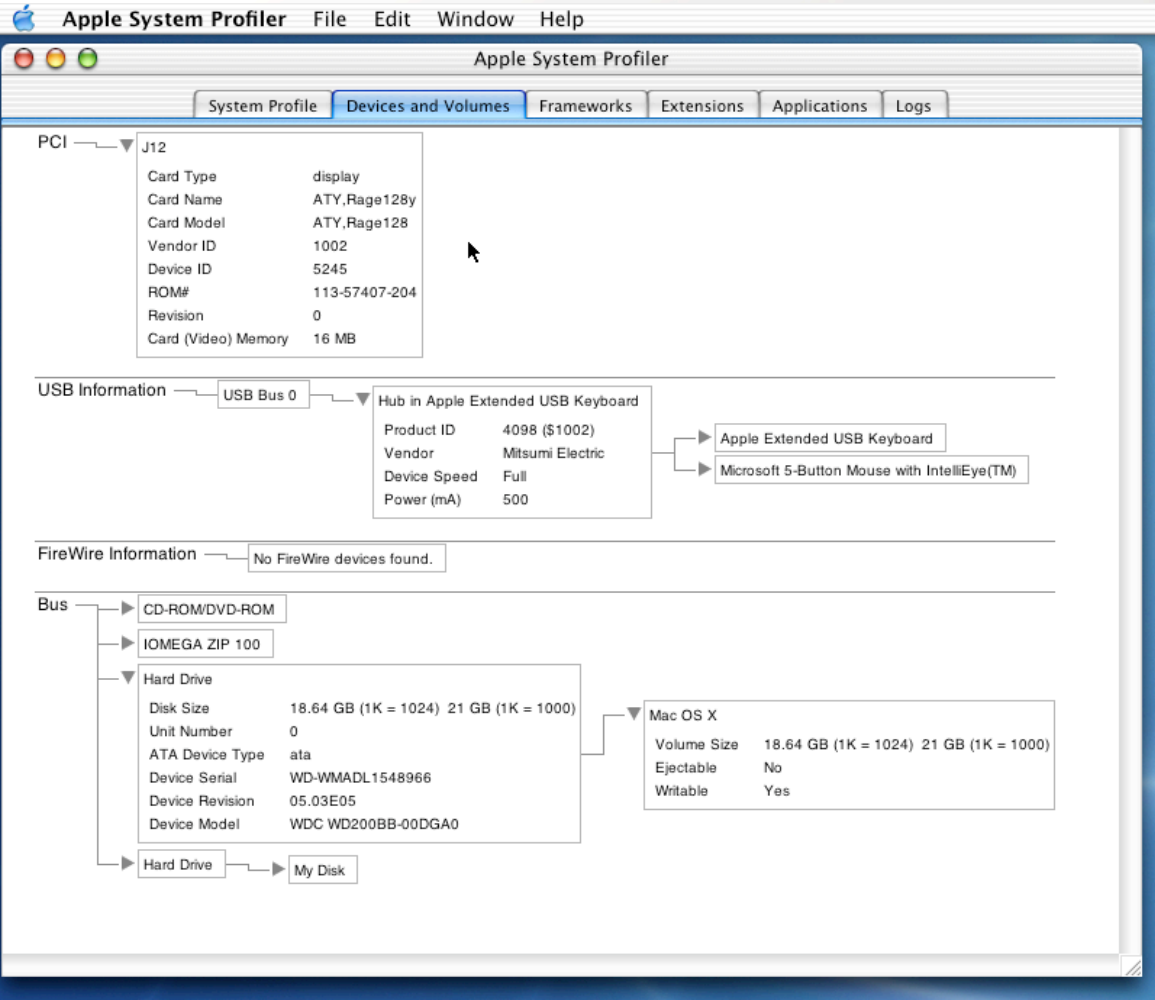

### **ED UNIVERSITY OF UTAH**

### Asia Text Extras

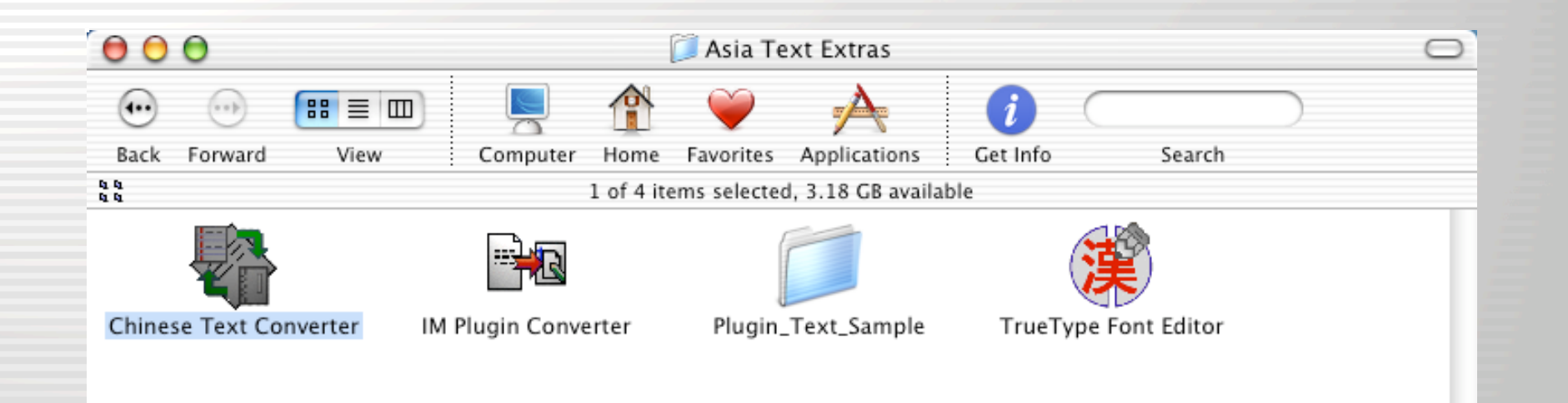

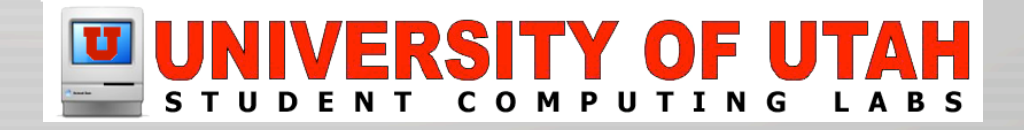

### Audio MIDI Setup

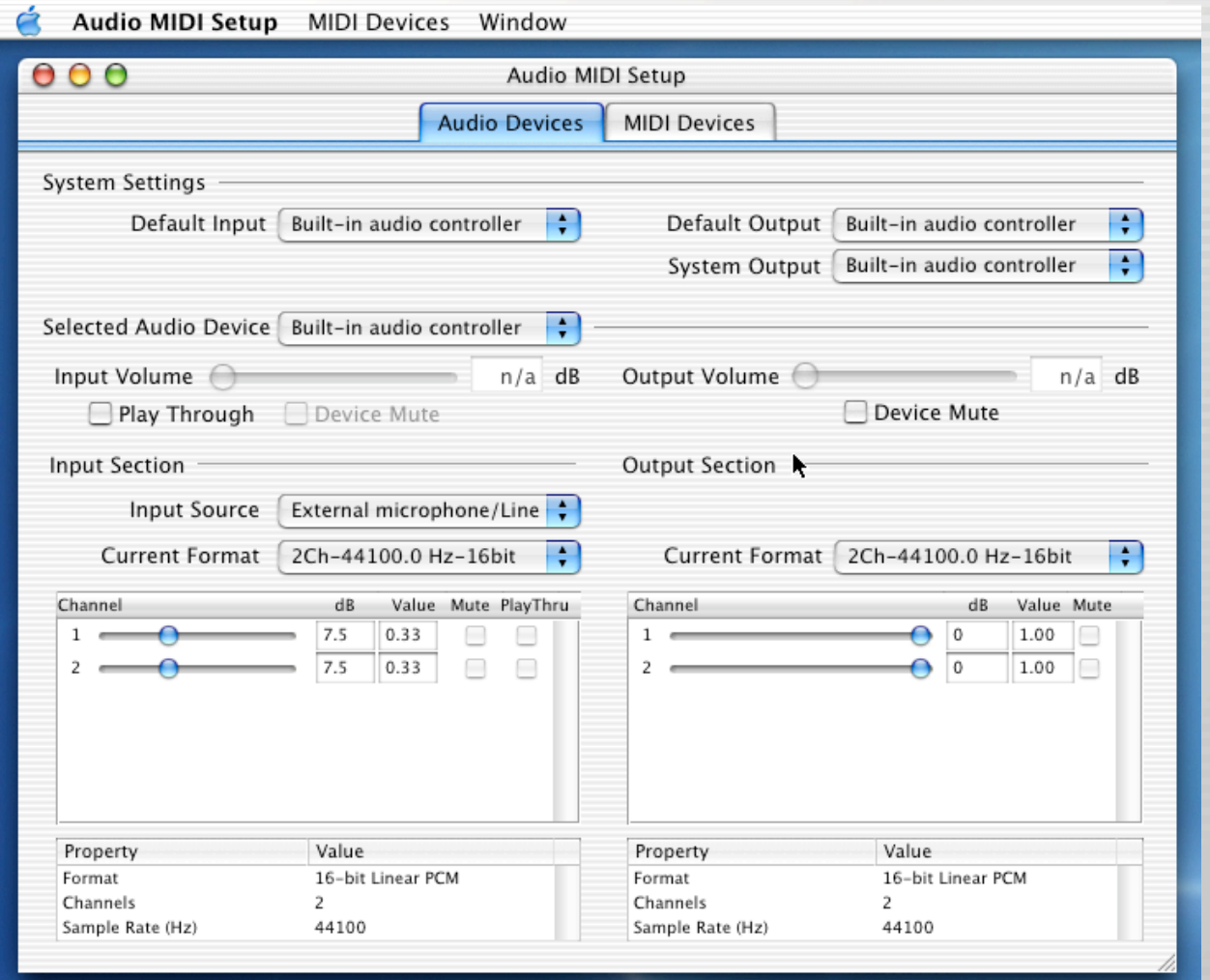

### UNIVERSITY OF UTAH

### Bluetooth Applications

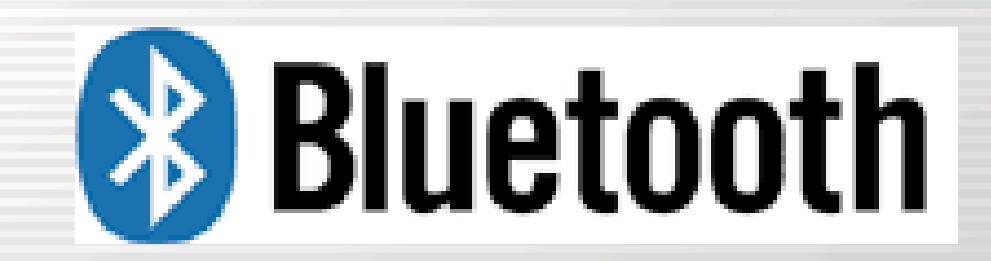

Bluetooth Wireless Technology

http://www.bluetooth.com/

http://www.apple.com/bluetooth/

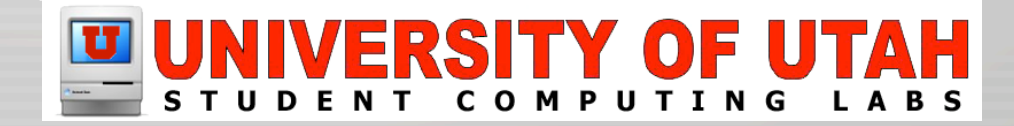

# ColorSync Utility

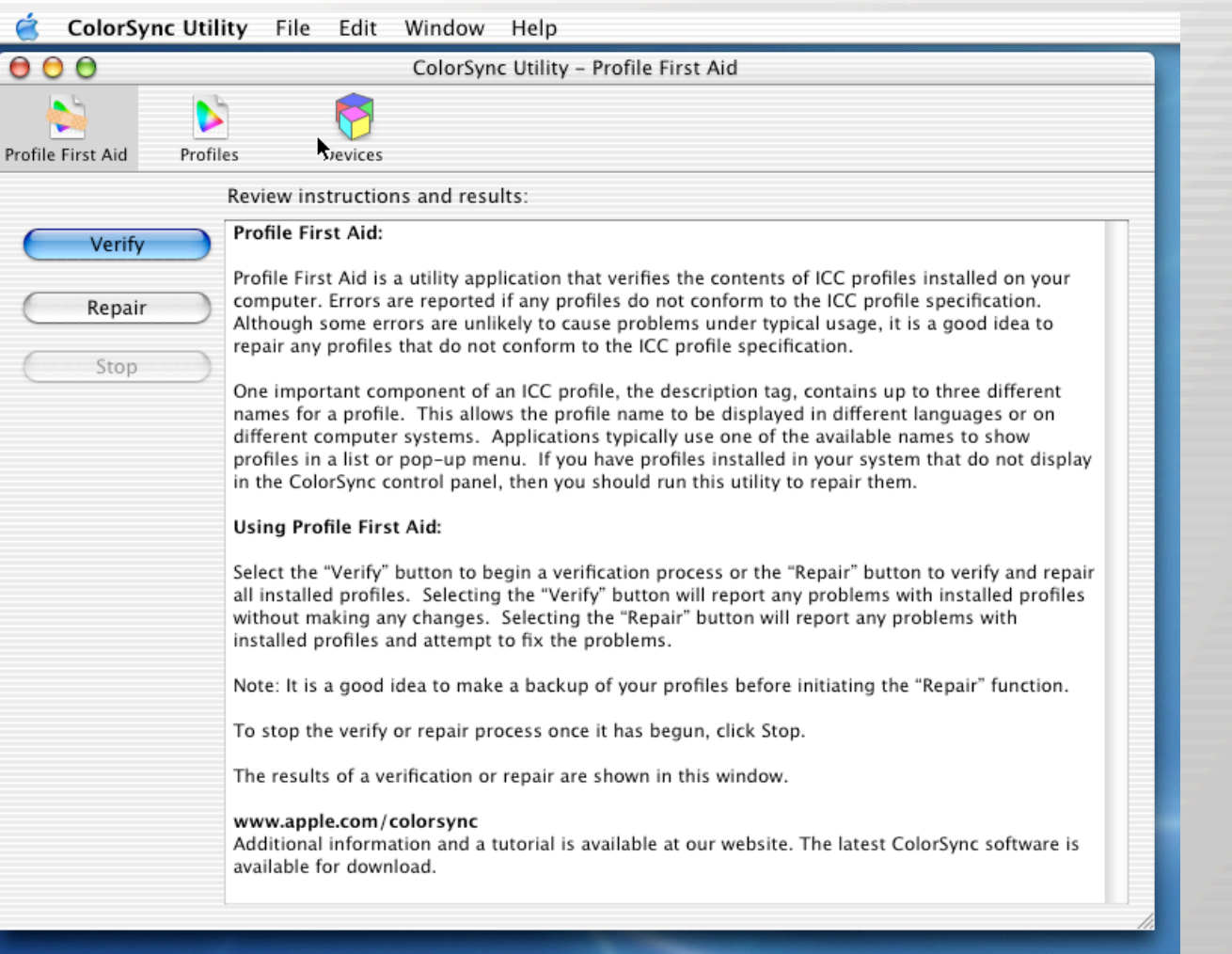

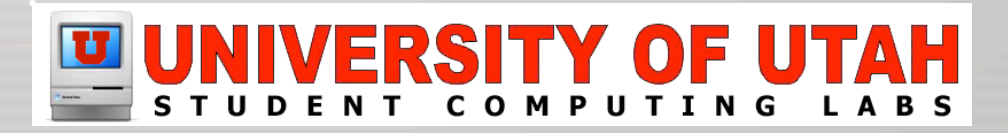

### Console

Console File Edit Format Window Help 00 console.log 2003-02-19 10:44:32.343 hdi\_agent[959] <CFDictionary 0xc12f0 [0xa01303fc]>{type = immutable, count = 11, capacity = 11, pairs =  $($ 0 : <br />
delting 0xbb570 [0xa01303fc]>{contents = "auto-open-read-only-images"} = <acFNumber  $0 \times 99450$  [0xa01303fc]>{value = +1, type = kCFNumberSInt32Type} 1 : < CFString 0xb8c30 [0xa01303fc]>{contents = "auto-reveal"} = < CFNumber 0xbb240  $[0 \times 001303fc]$   $\rightarrow$  {value = +1, type = kCFNumberSInt32Type} 4 : < CFString 0xbb330 [0xa01303fc]>{contents = "verify-checksum"} = < CFNumber 0xc09c0  $[0 \times 001303fc]$   $\rightarrow$  {value = +1, type = kCFNumberSInt32Type} 5 : <CFString 0xbb460 [0xa01303fc]>{contents = "ignore-invalid-checksums"} = <CFNumber  $0 \times b4a20$  [0xa01303fc]  $\leq$  value =  $+0$ , type = kCFNumberSInt32Type} 6 : <br />CFString 0xbaf10 [0xa01303fc]>{contents = "image-path"} = <cFString 0xc0b50 [0xa01303fc]>{contents = "/Users/drdavis/Desktop/Snapz Pro X 1.0.6.dmq"} 7 : <CFString 0xbb490 [0xa01303fc]>{contents = "skip-remote-volume-checksums"} = <CFNumber  $0 \times a91e0$  [0xa01303fc]>{value = +1, type = kCFNumberSInt32Type} 9 : < CFString 0xb9820 [0xa01303fc]>{contents = "worker-class"} = < CFString 0xc0b90 [0xa01303fc]>{contents = "WorkerRemoteMountImage"} 10 : < CFString 0xc1230 [0xa01303fc]>{contents = "auto-reveal-desktop-items"} = < CFNumber  $0 \times b4a30$  [0xa01303fc]>{value = +0, type = kCFNumberSInt32Type} 13 : < CFString 0xc1260 [0xa01303fc]>{contents = "auto-open-read-write-images"} = < CFNumber  $0 \times b4620$  [0xa01303fc]>{value = +0, type = kCFNumberSInt32Type} 14 : < CFString 0xc12c0 [0xa01303fc]>{contents = "enable-keychain"} = < CFNumber 0xc12e0

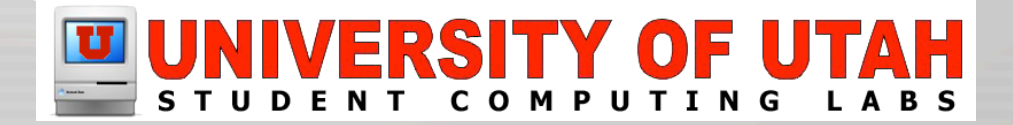

# CPU Monitor

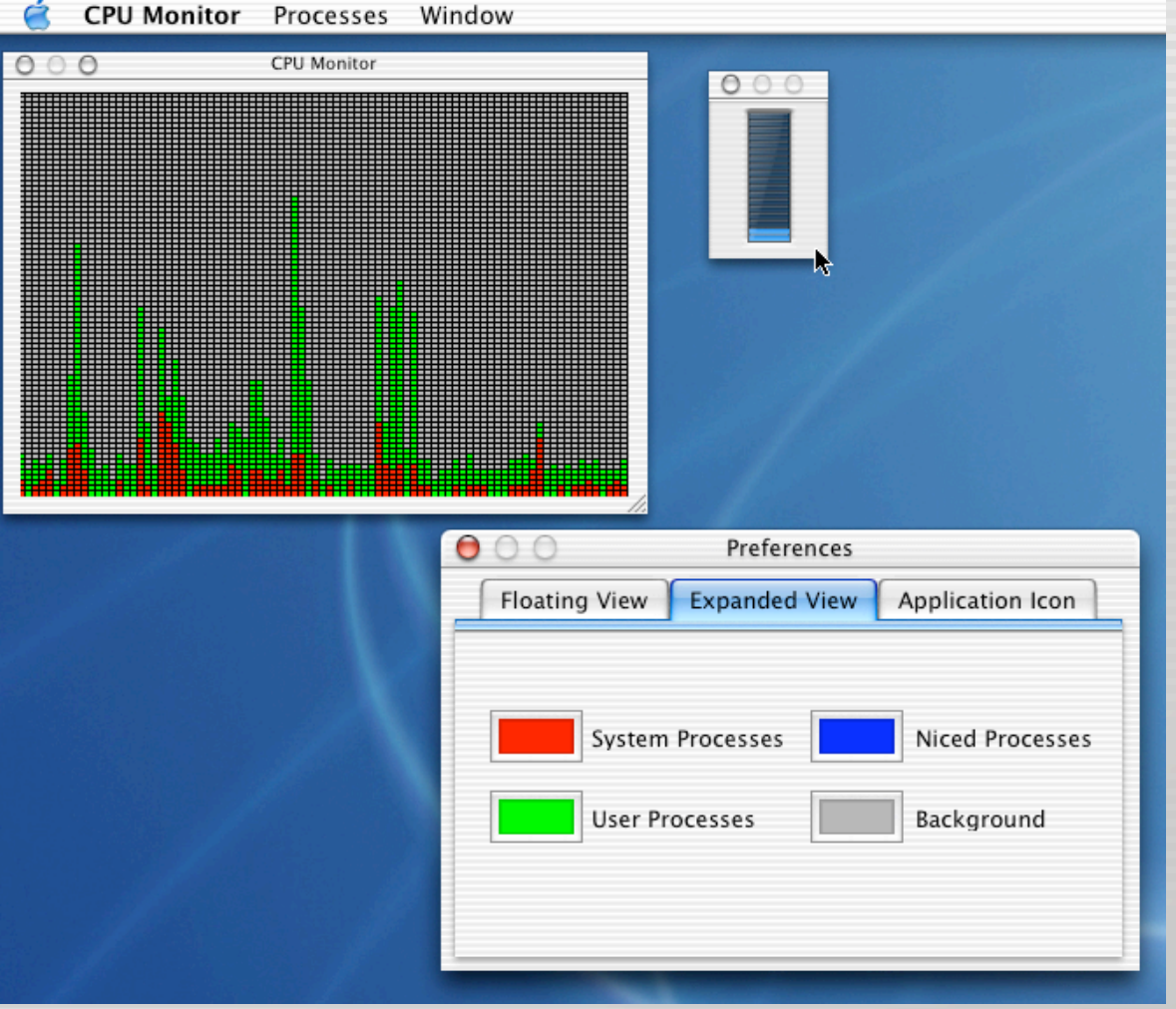

### UNIVERSITY OF UTAH

# DigitalColor Meter

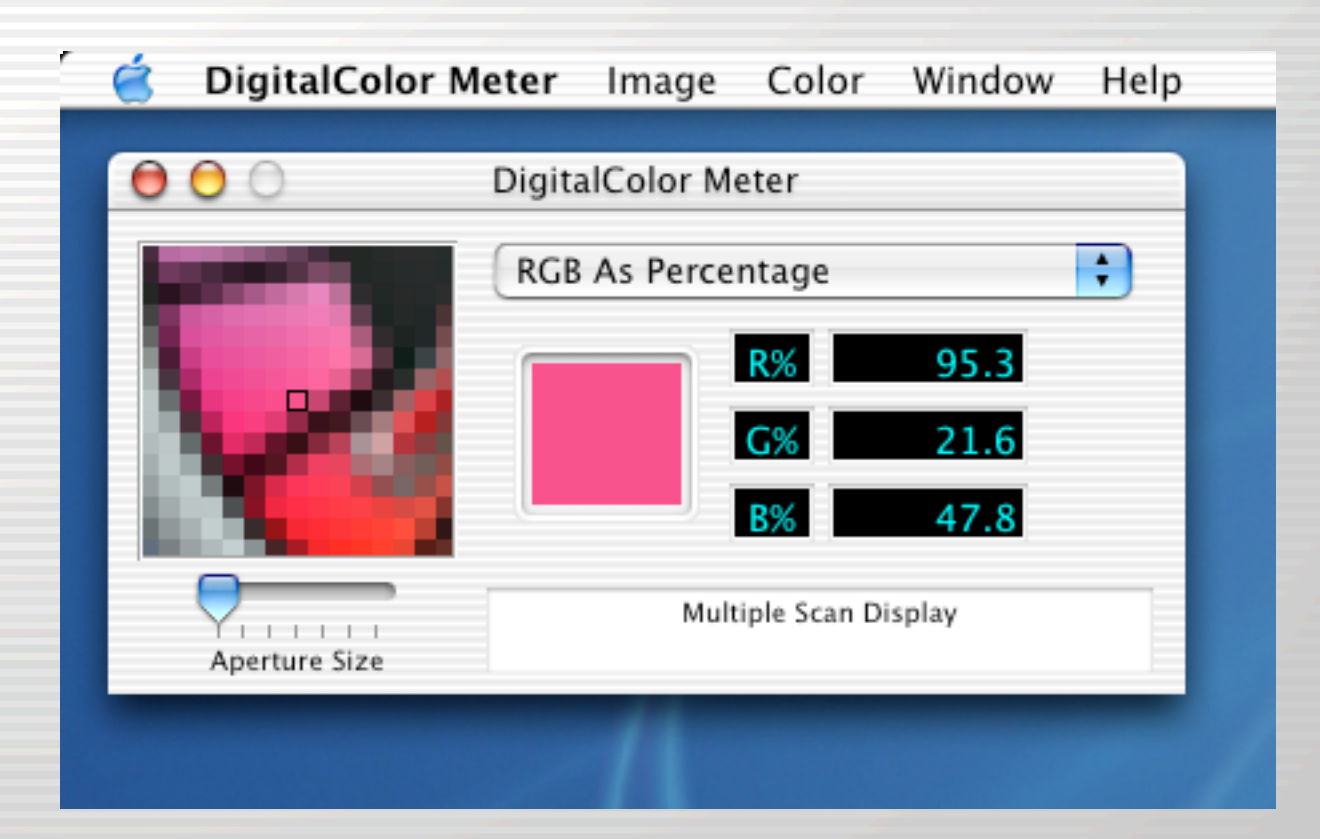

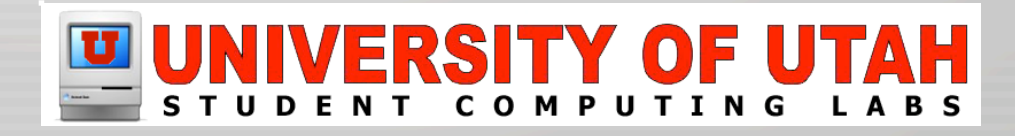

### Directory Access

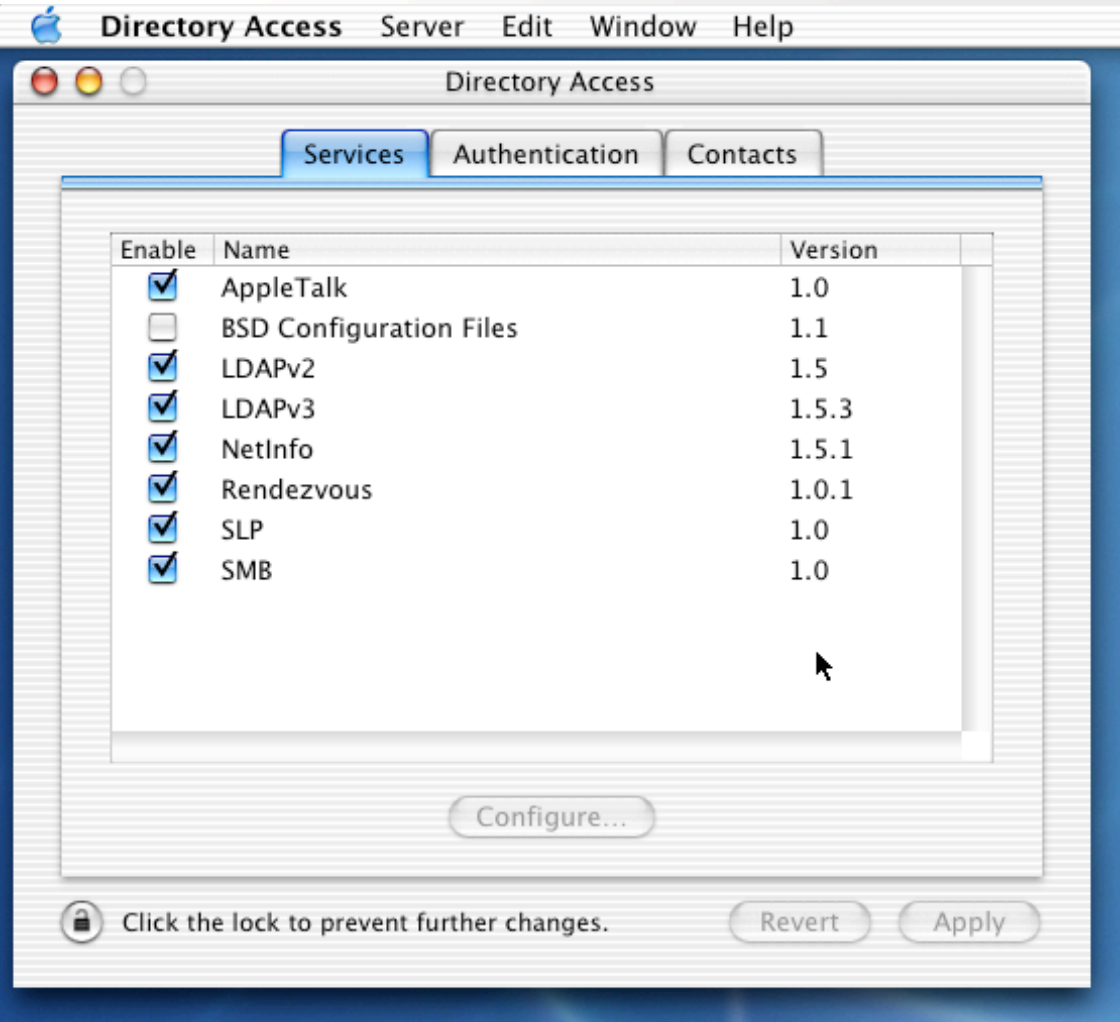

### UNIVERSITY OF UTAH

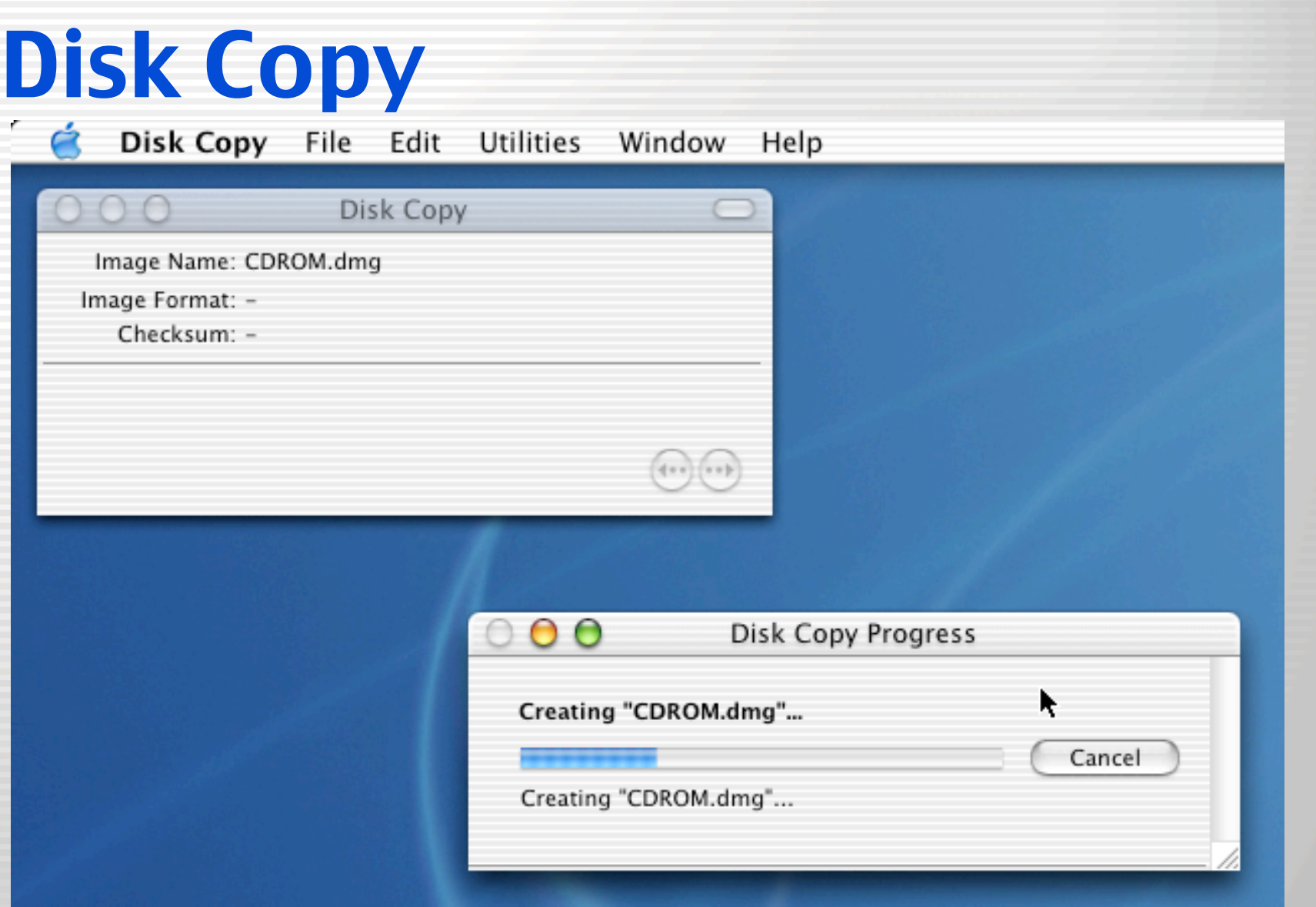

### **ED UNIVERSITY OF UTAH**

# Disk Copy

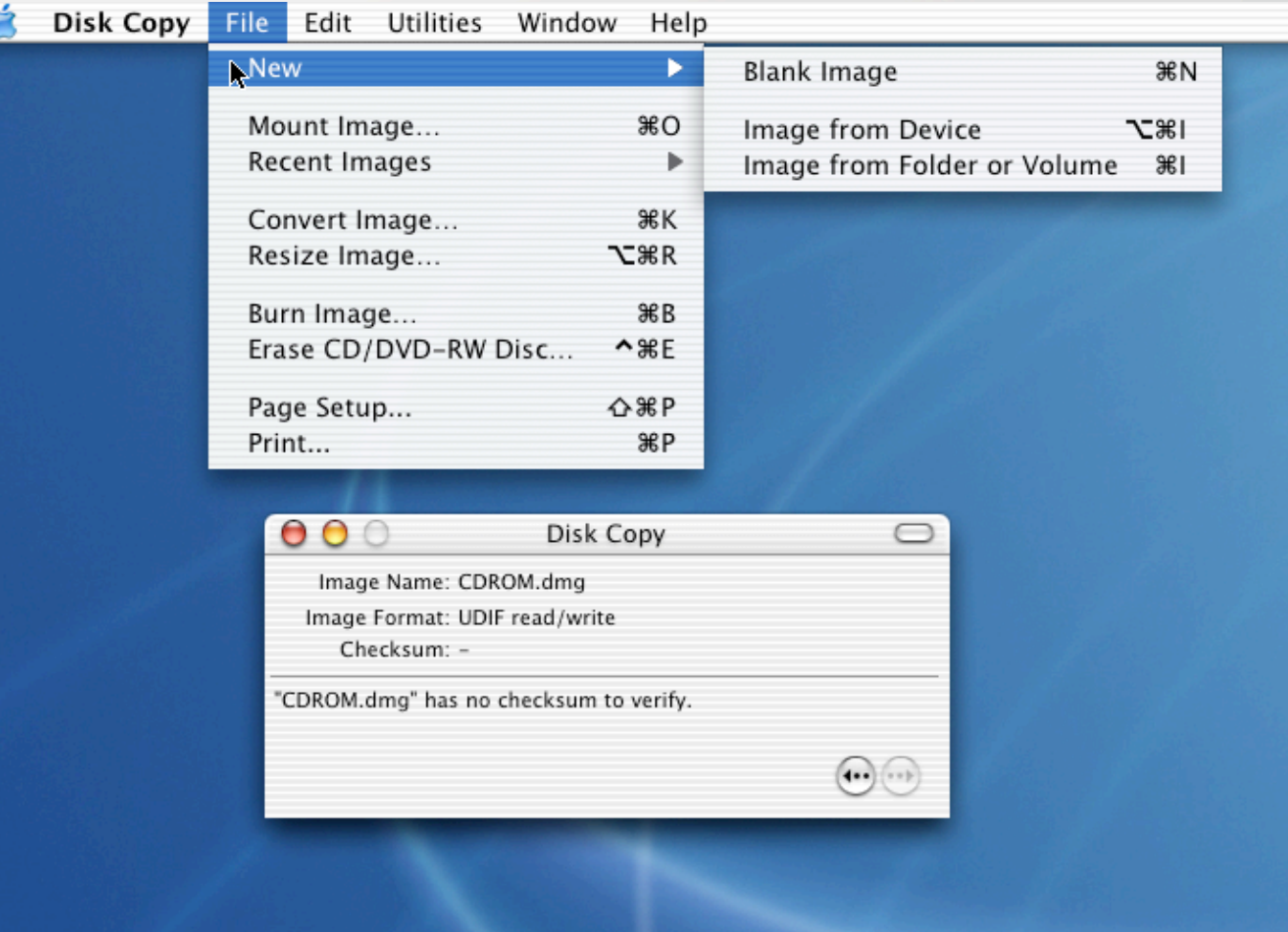

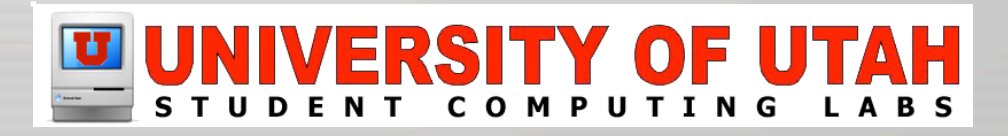

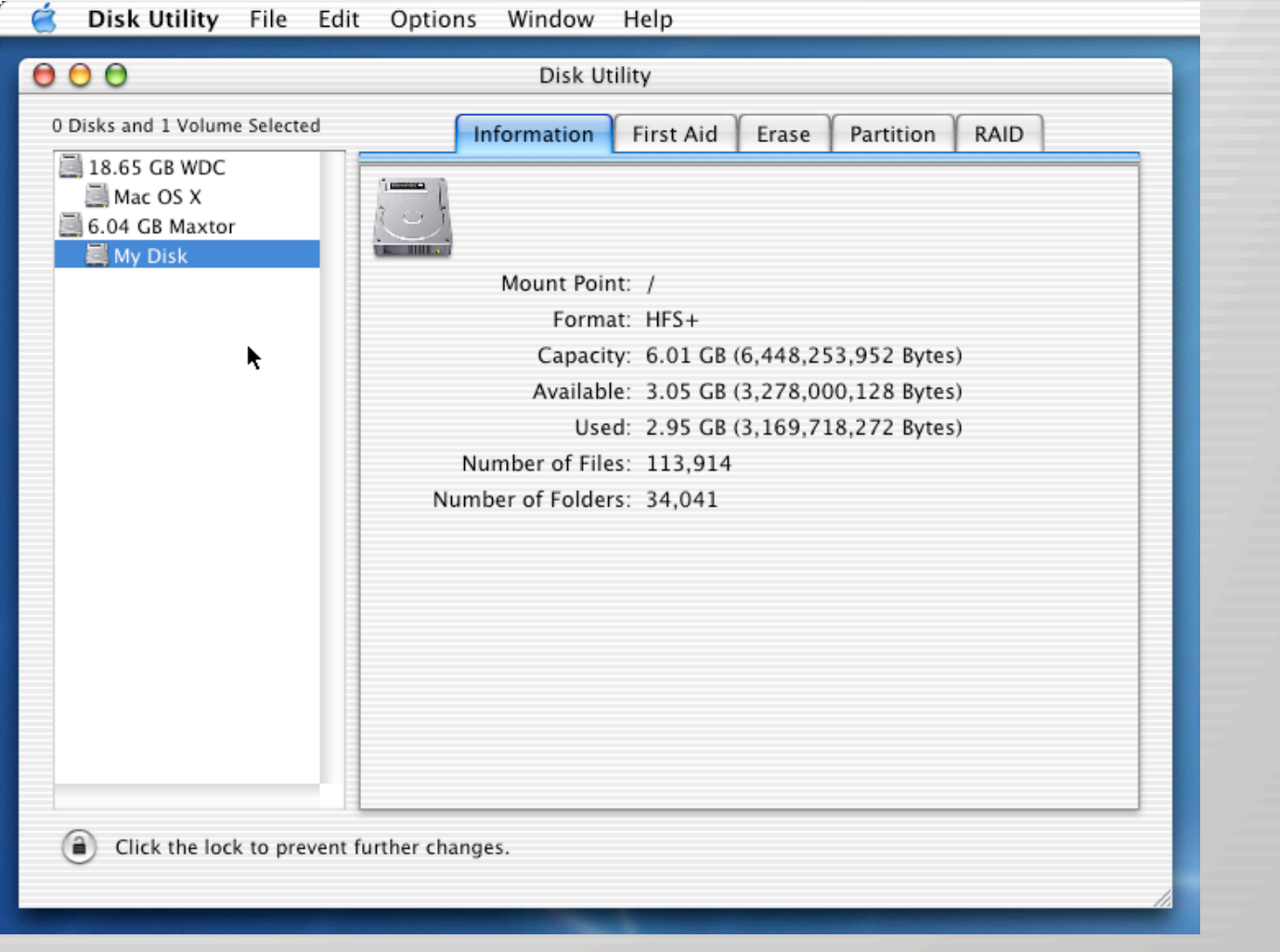

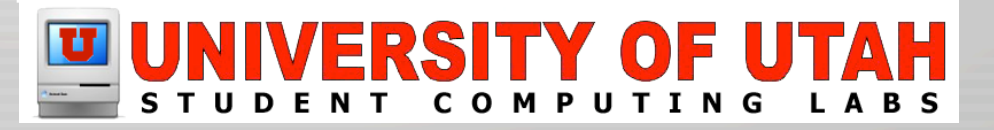

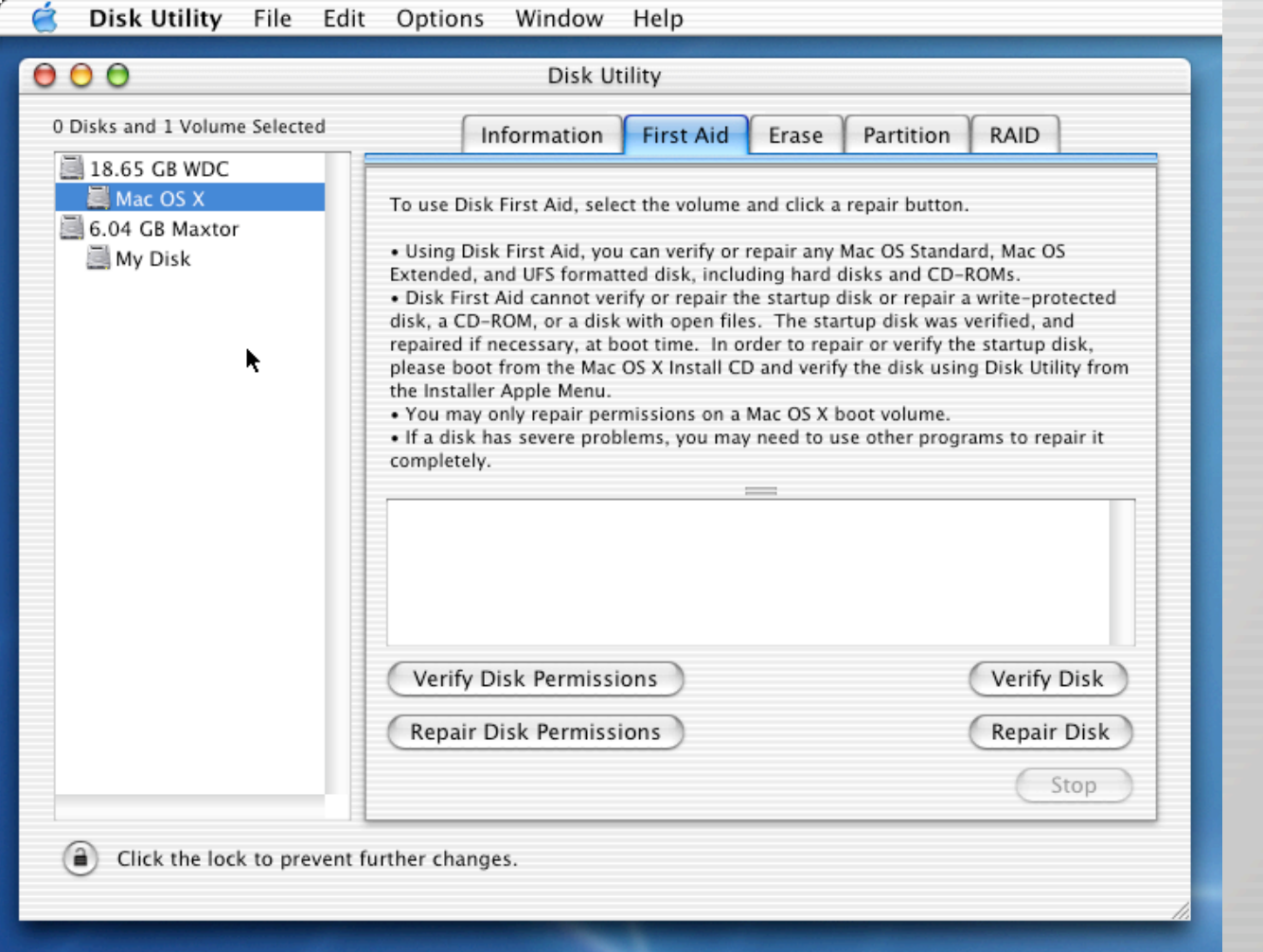

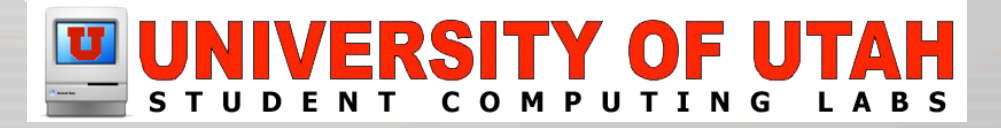

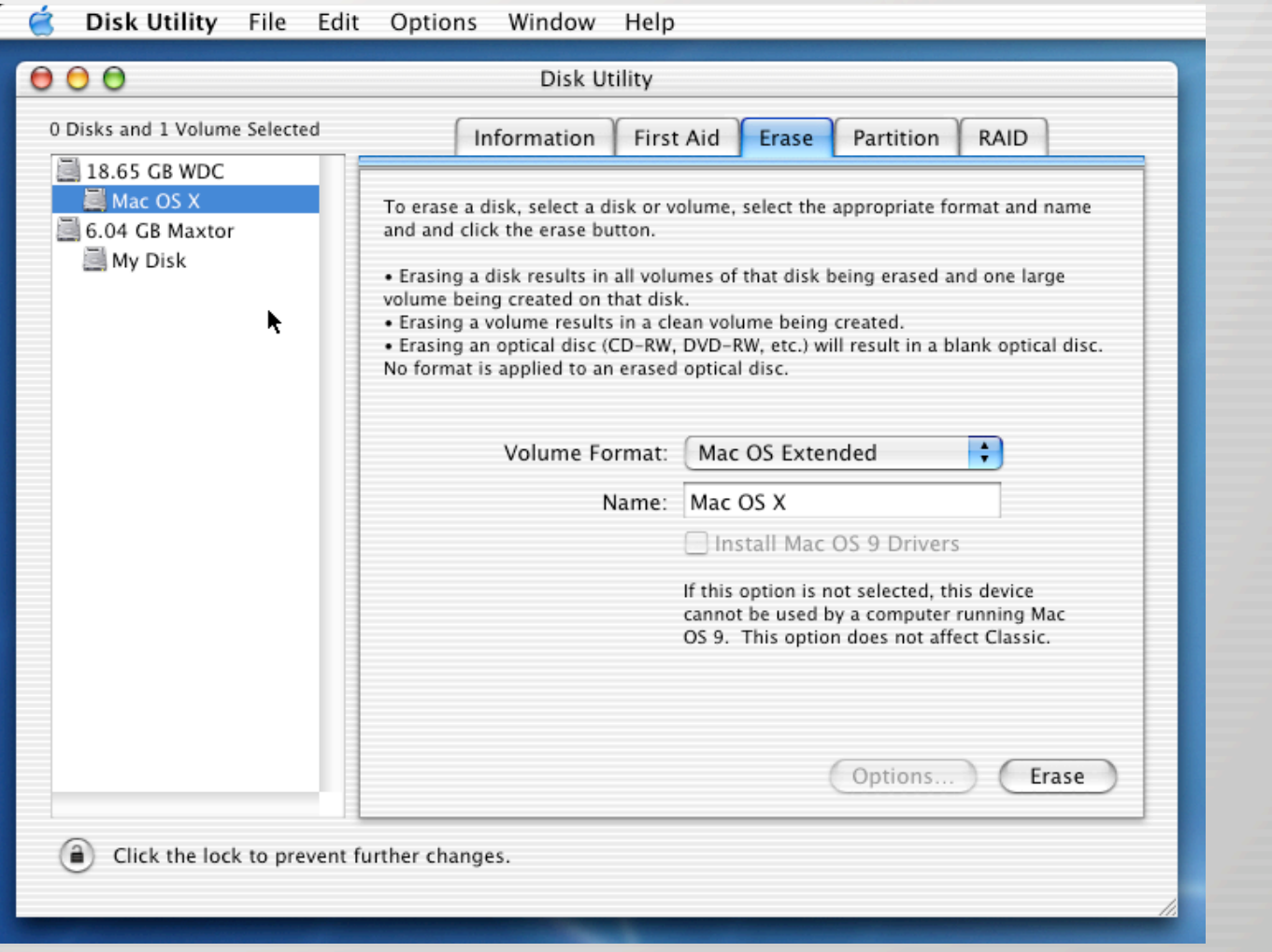

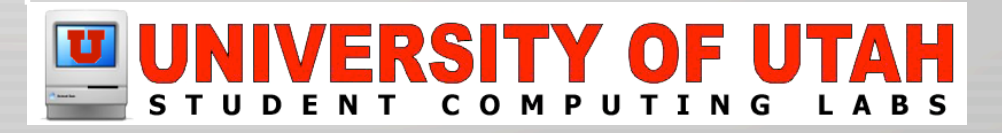

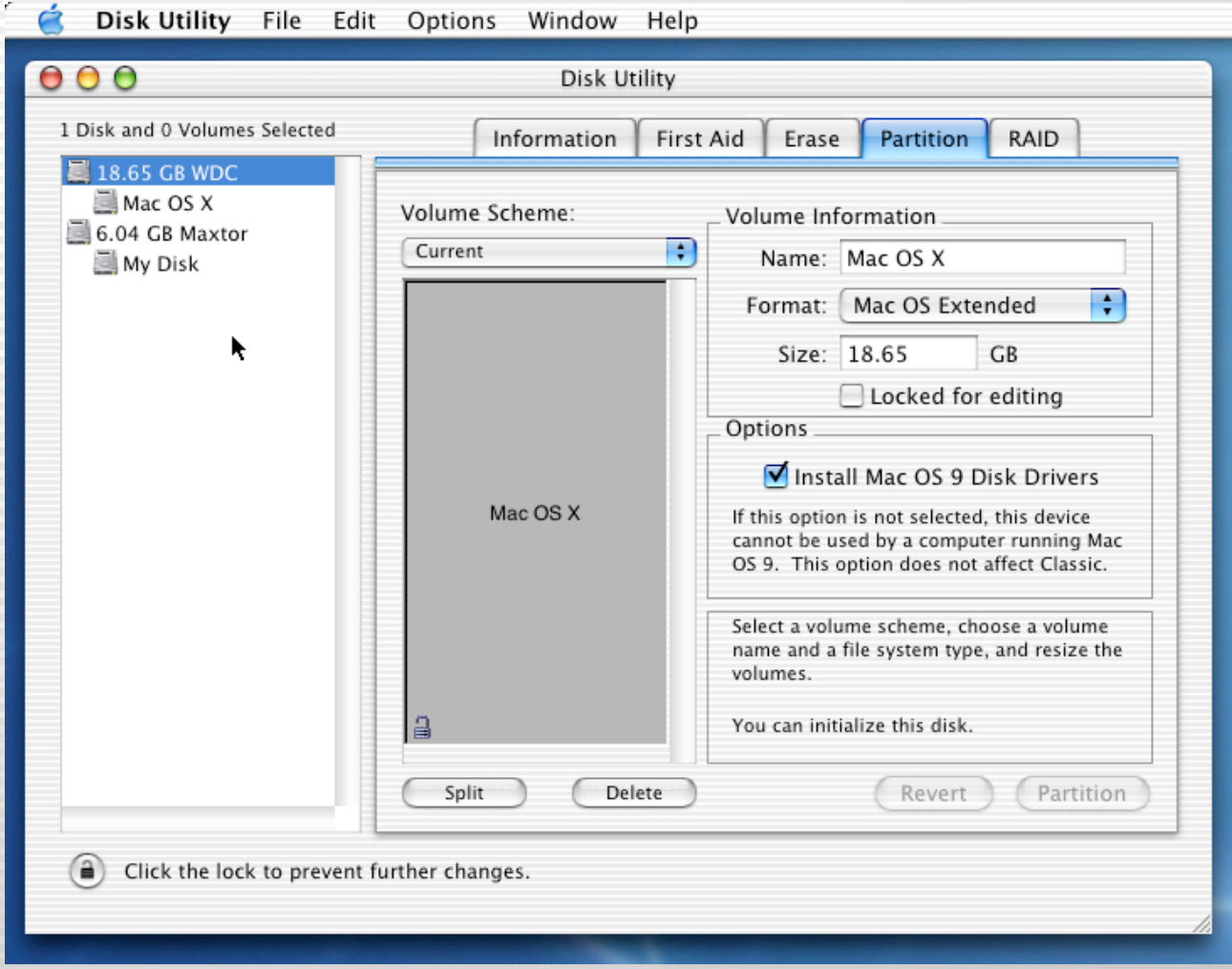

### UNIVERSITY OF UTAH

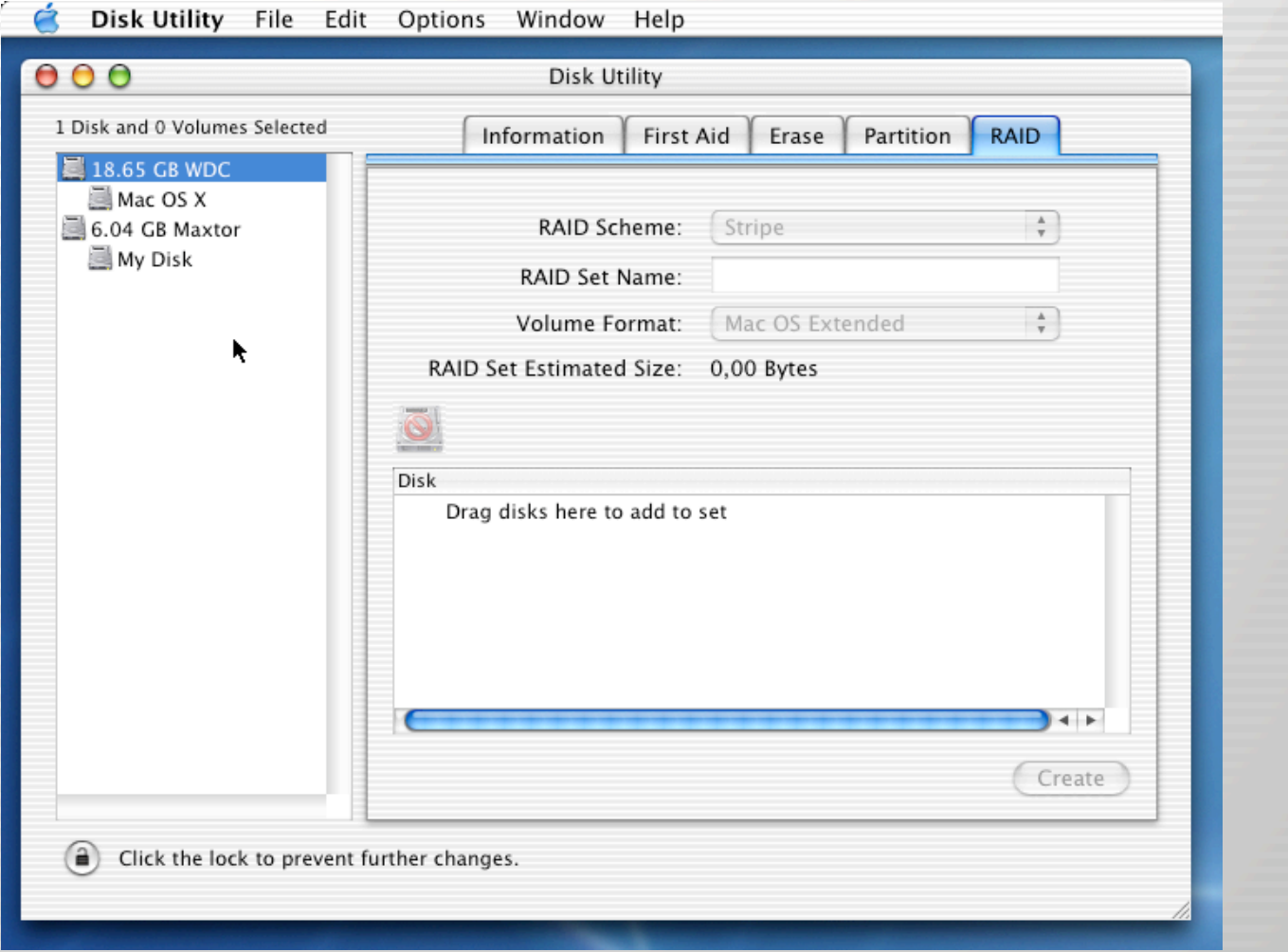

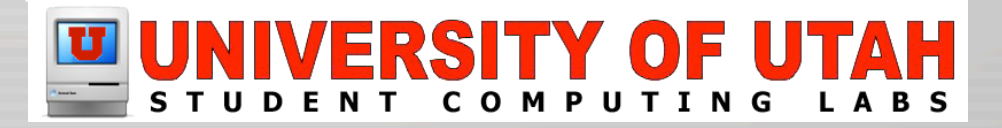

# Display Calibrator

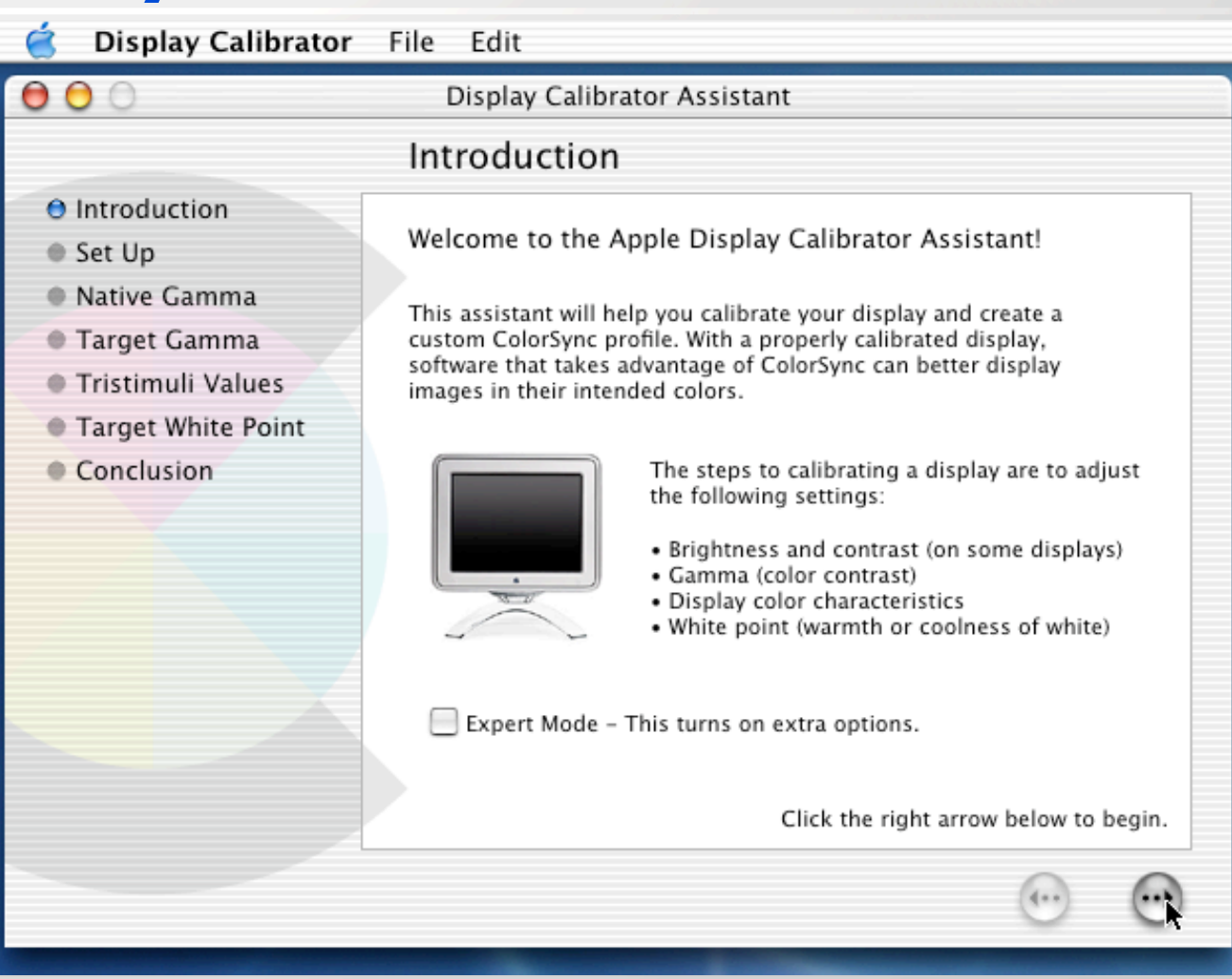

### UNIVERSITY OF UTAH

## Display Calibrator

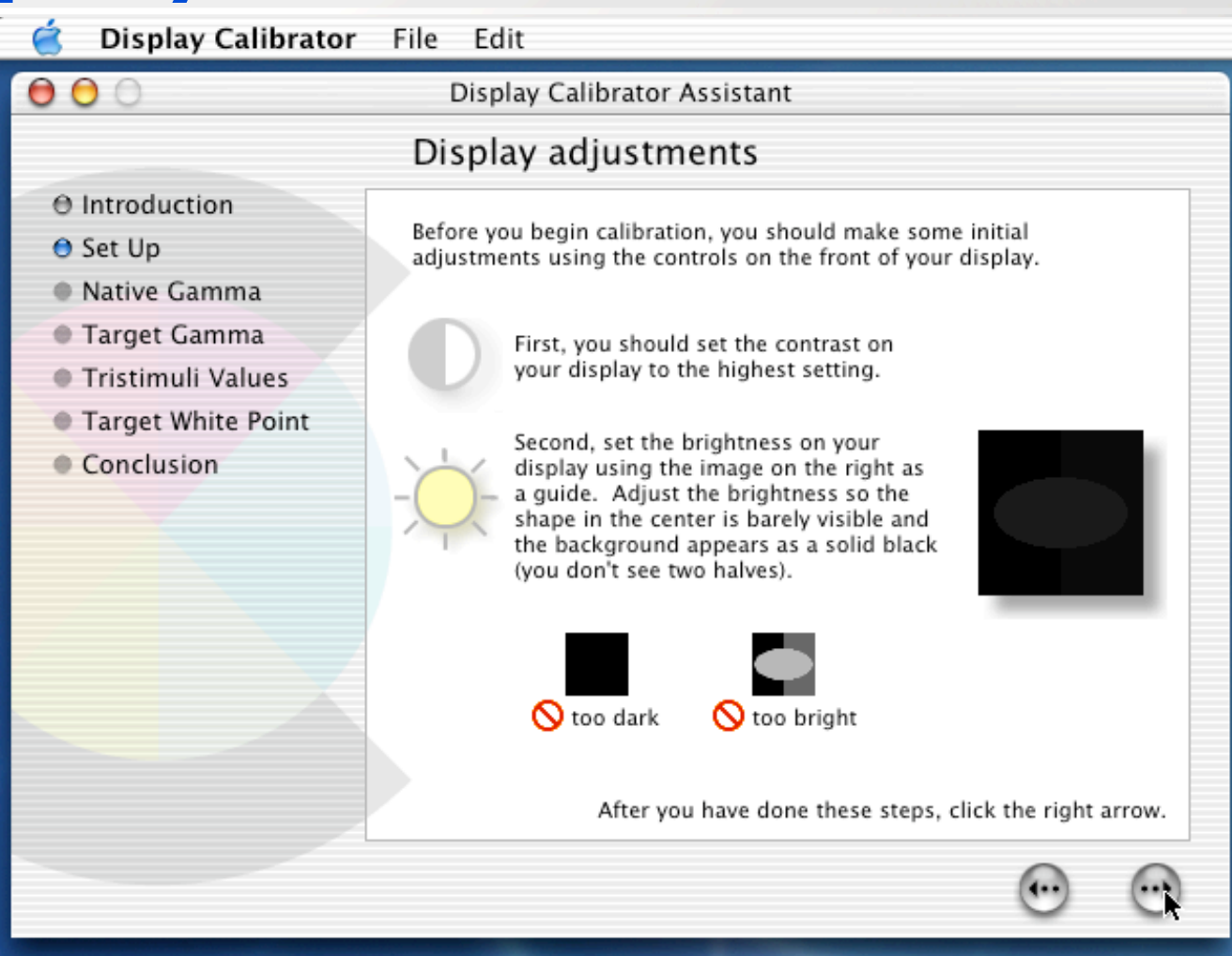

### **ERSITY OI** сом
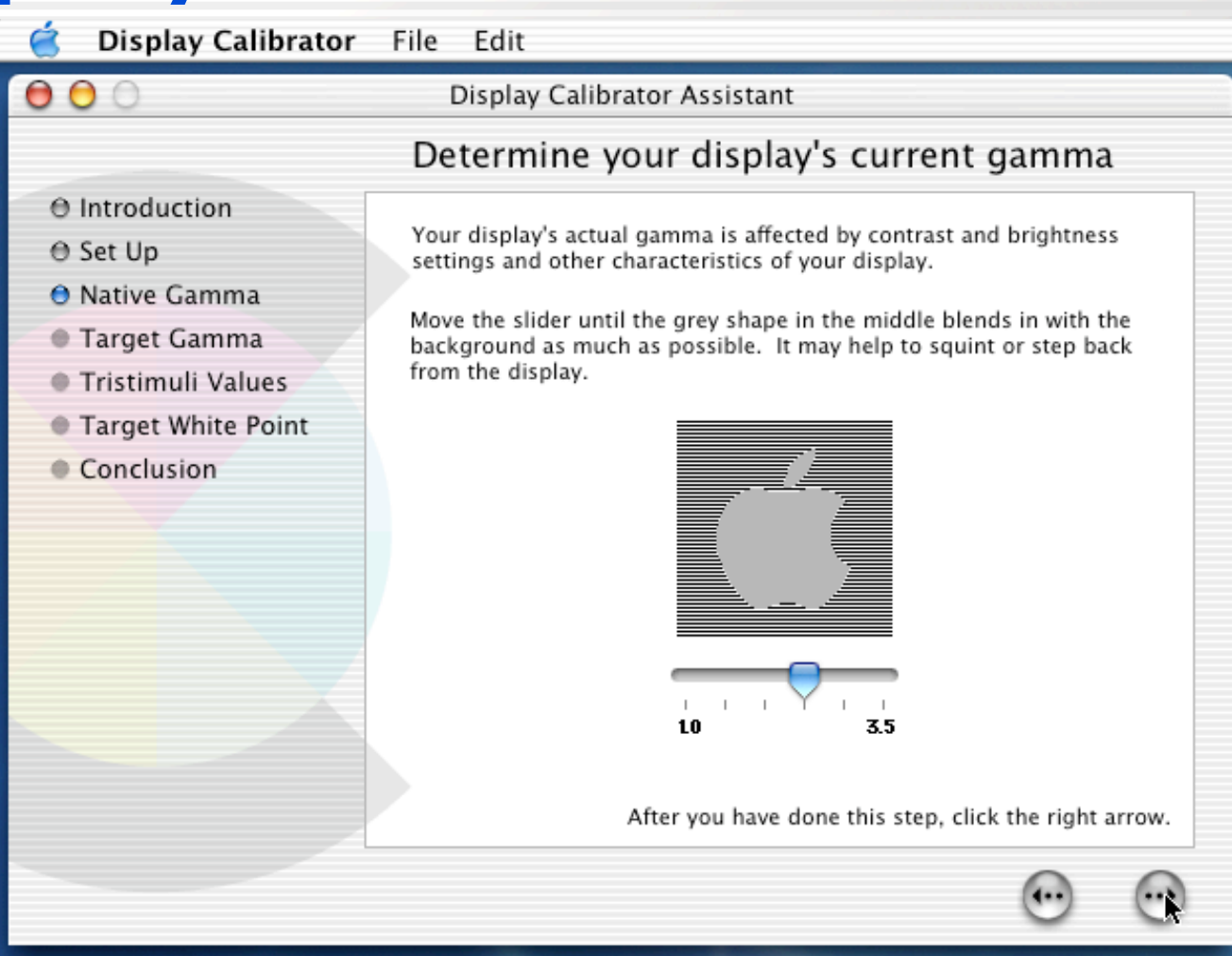

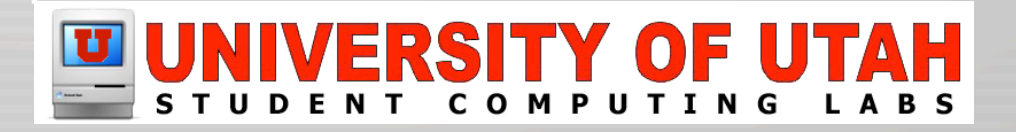

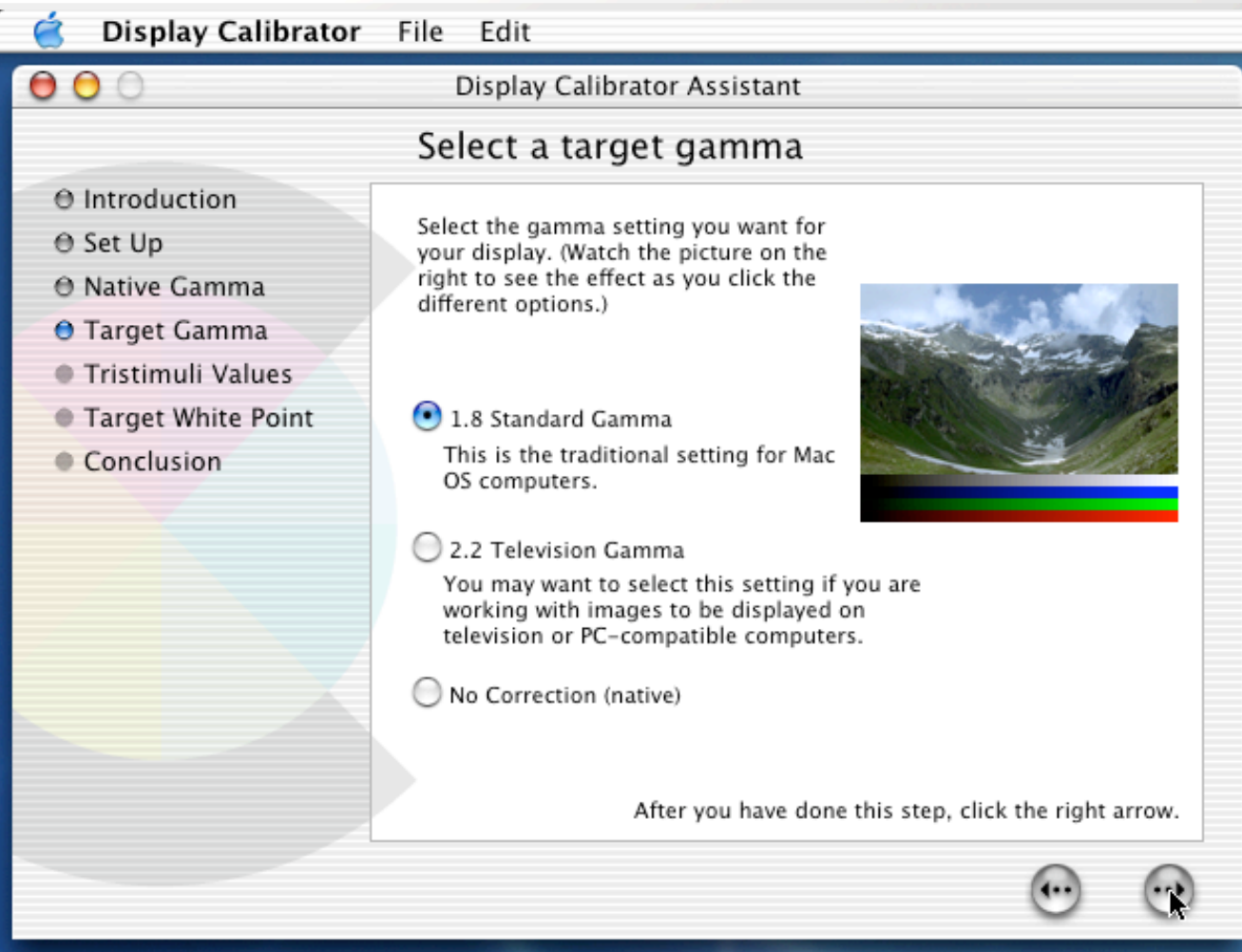

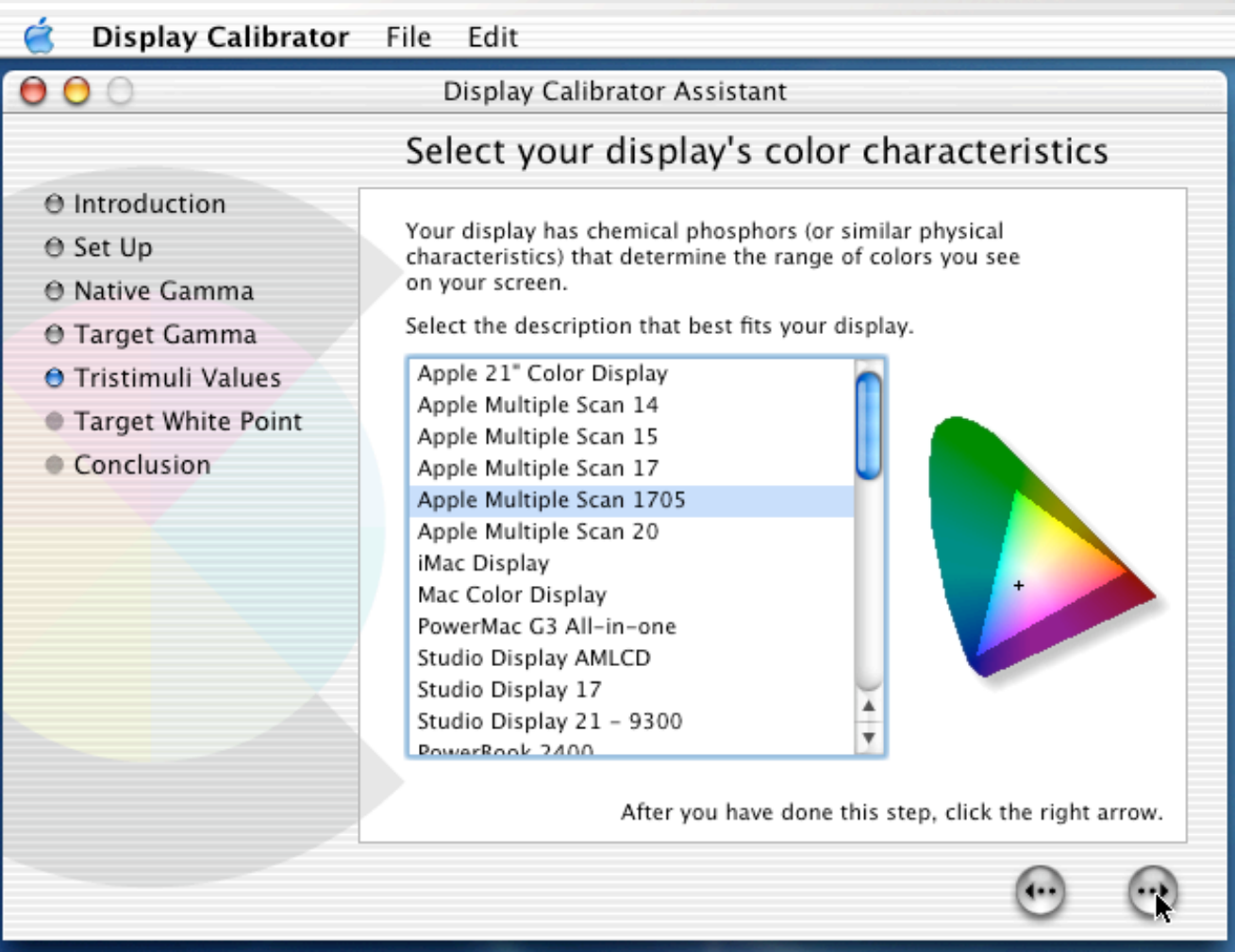

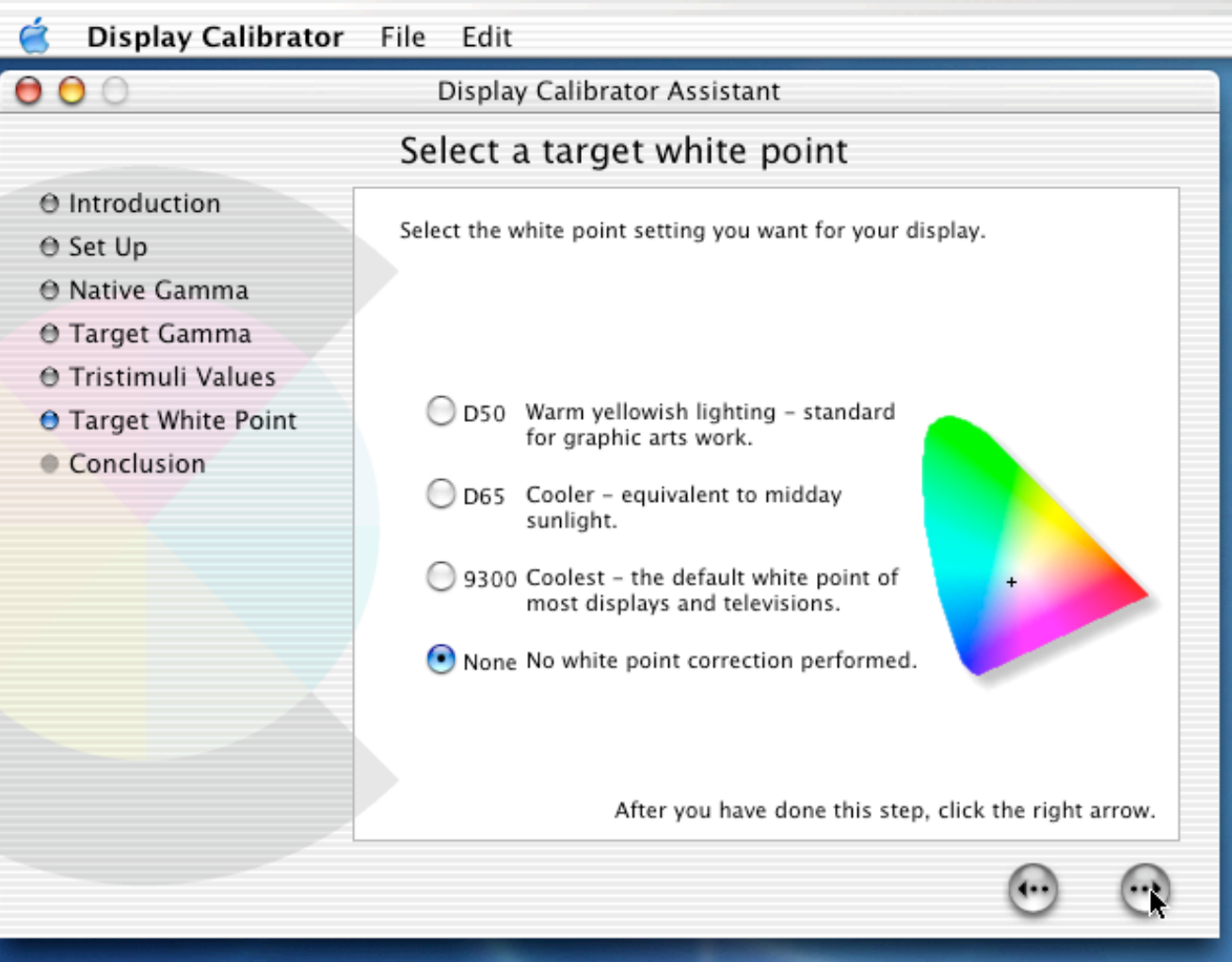

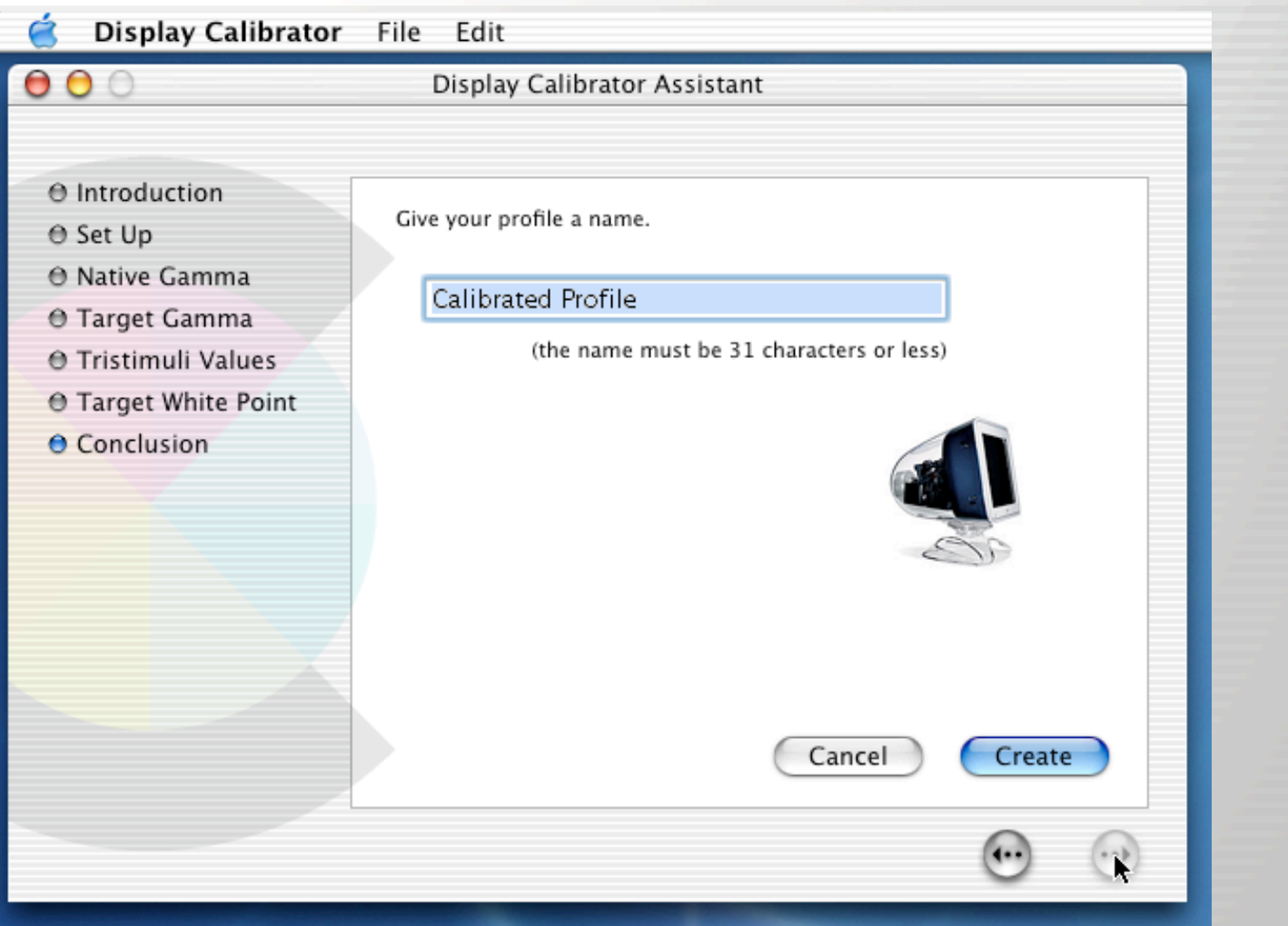

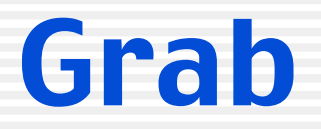

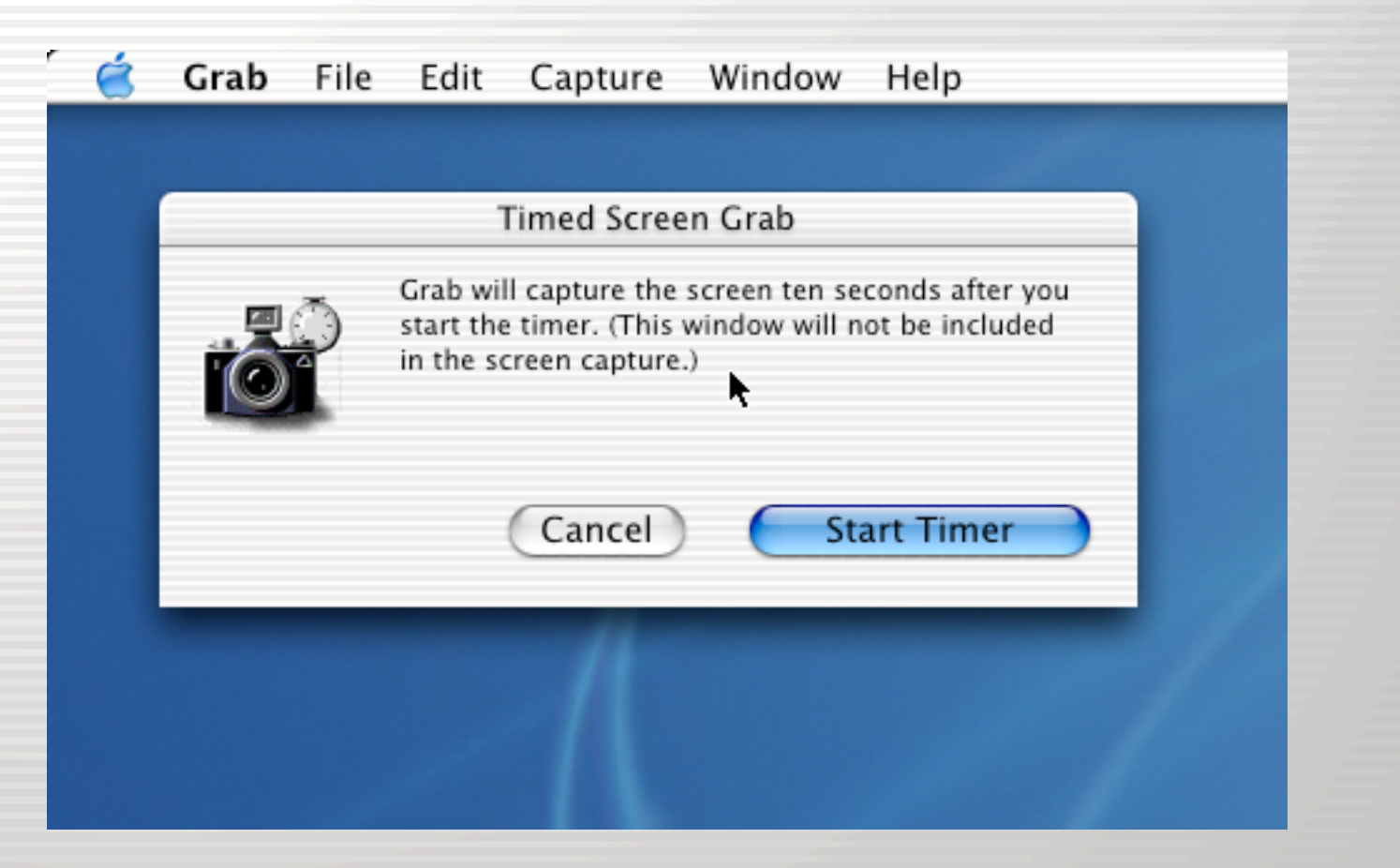

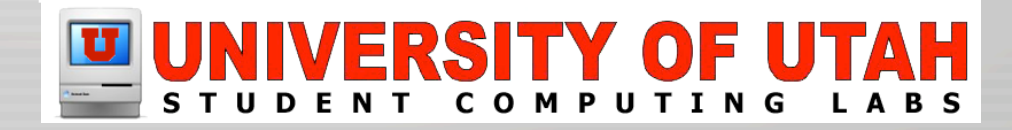

## Installer

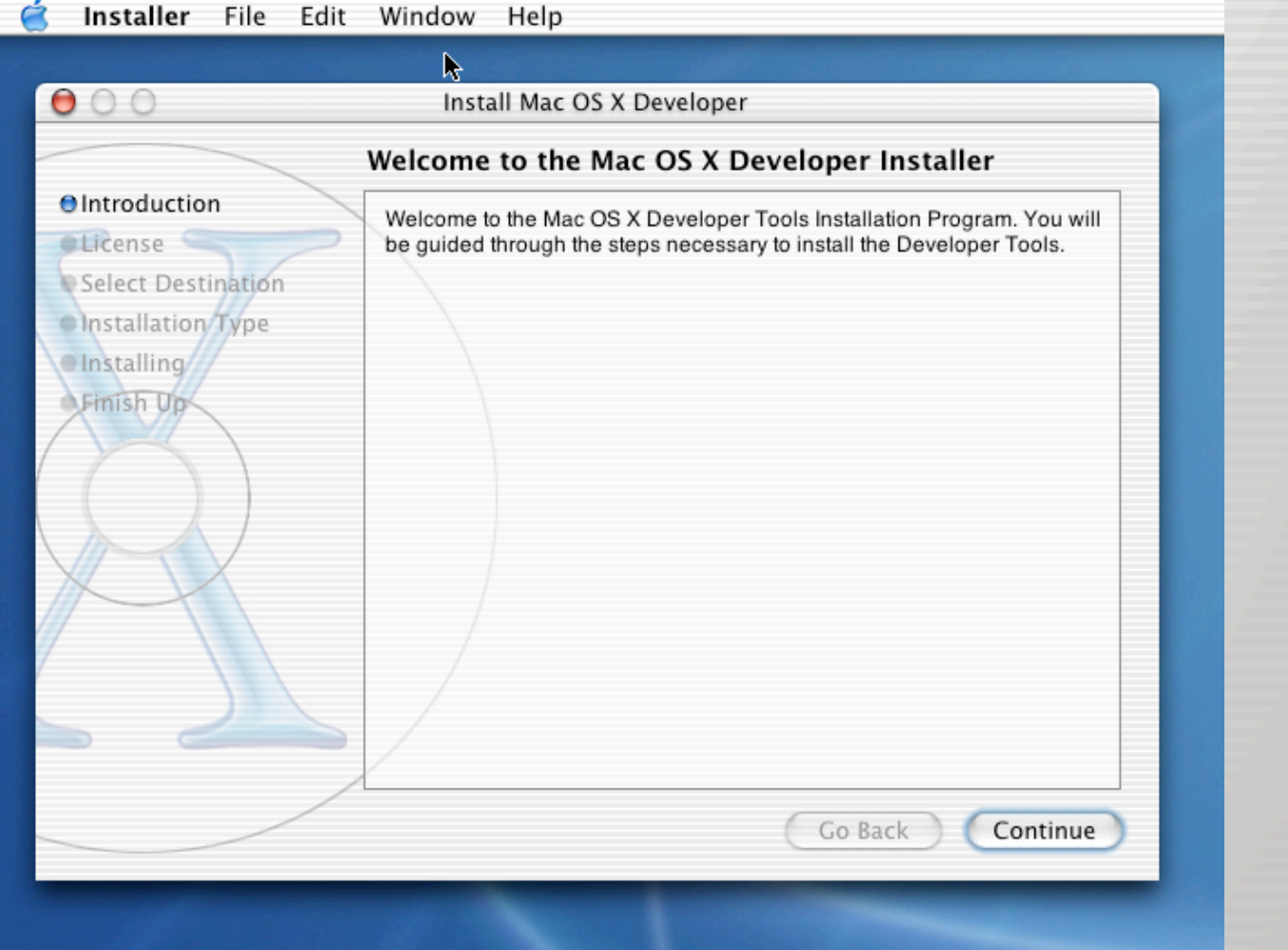

## Installer

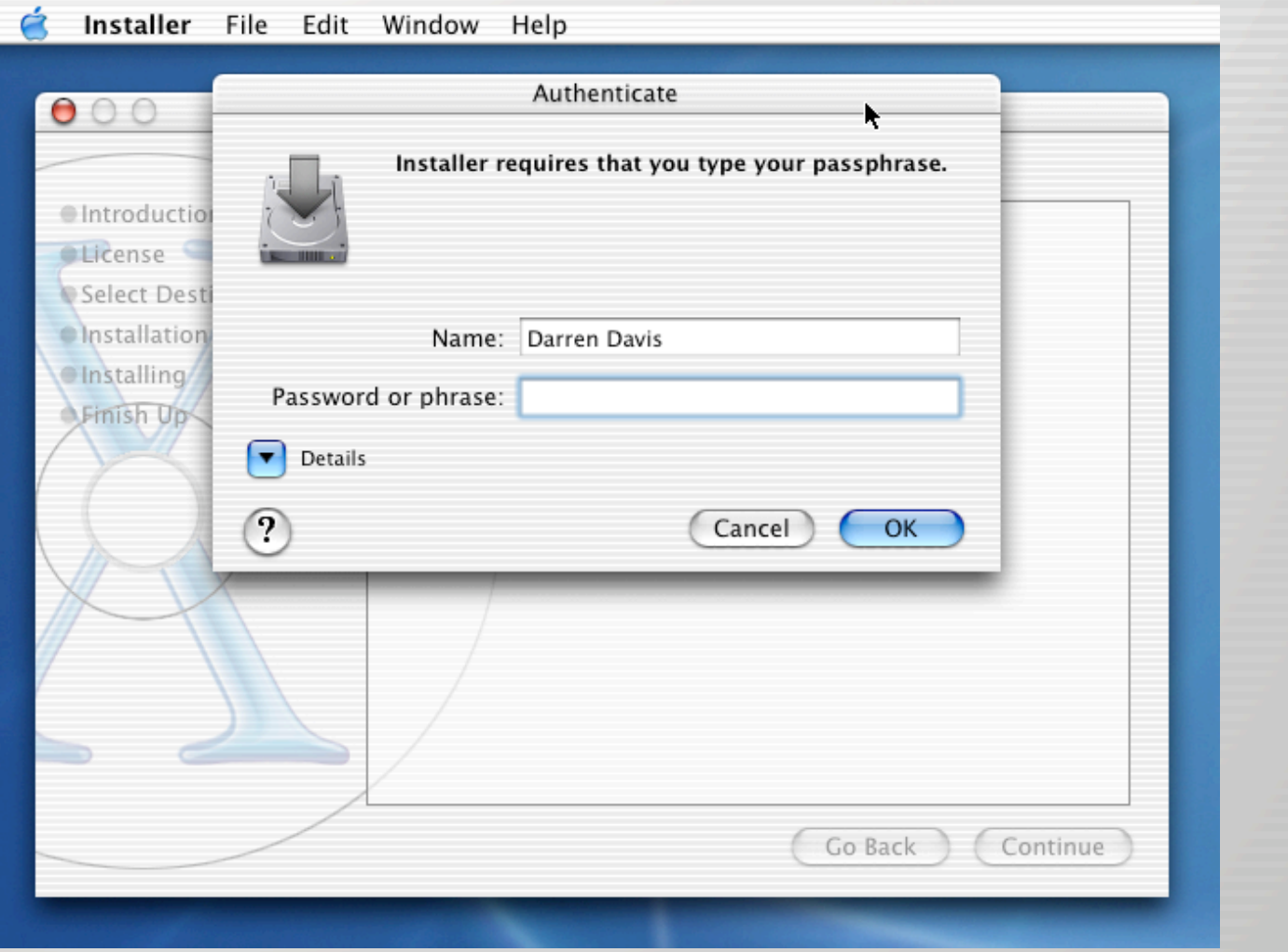

## Installer

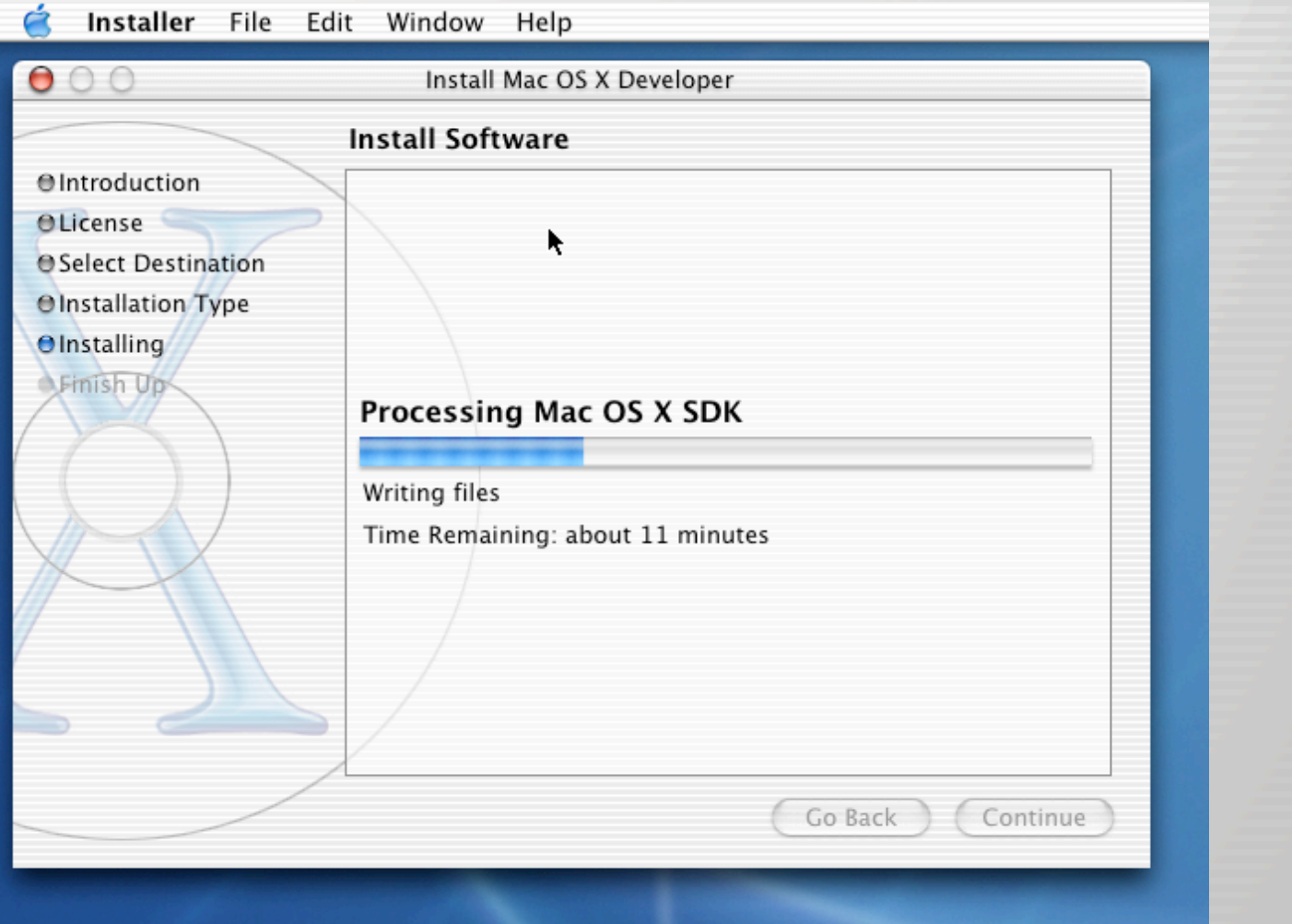

# Key Caps

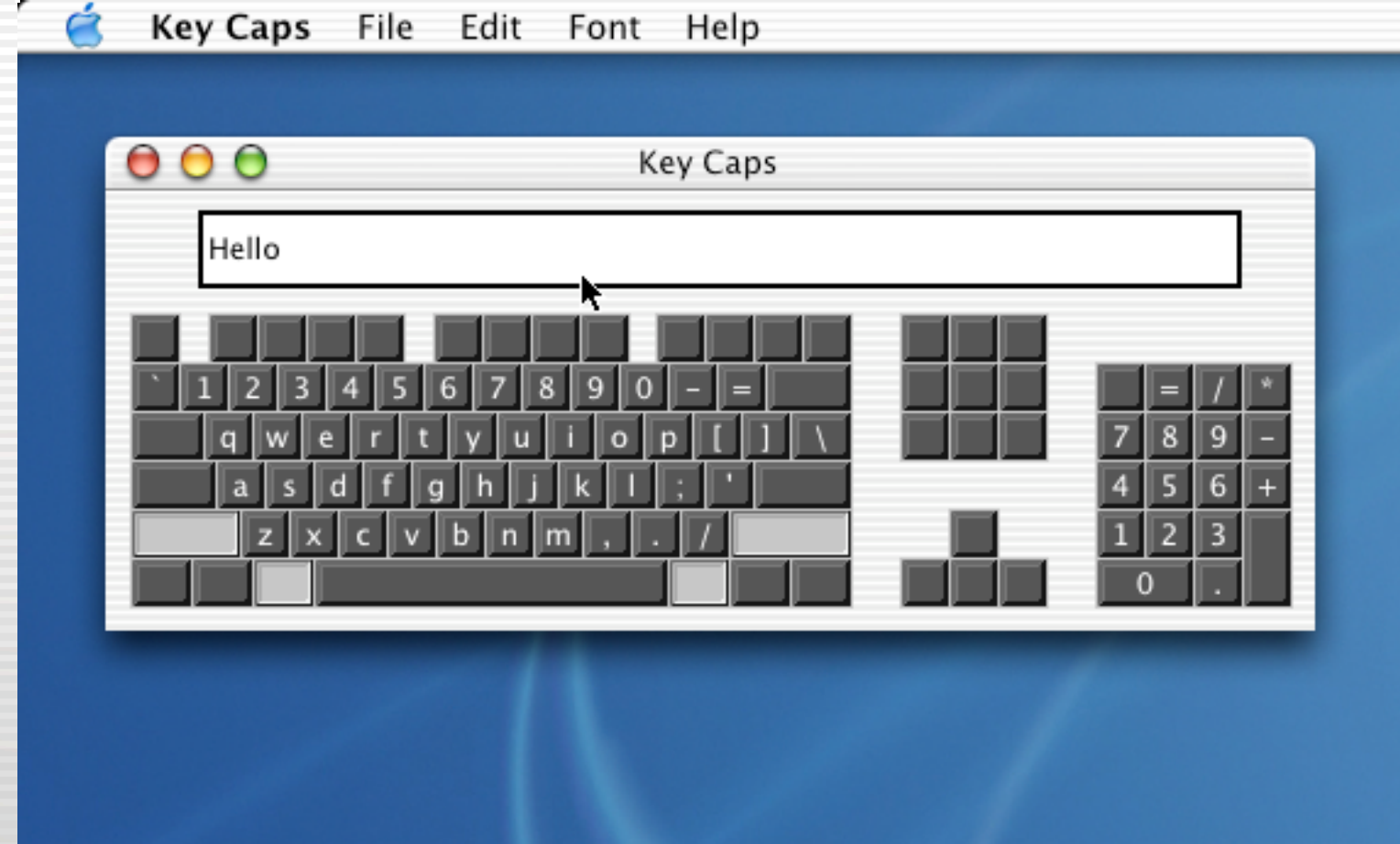

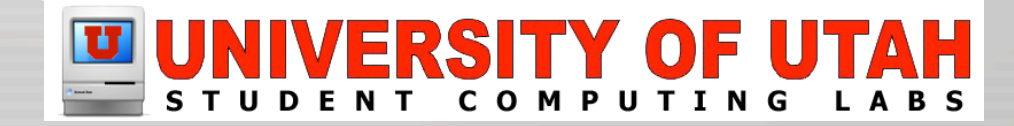

## Keychain Access

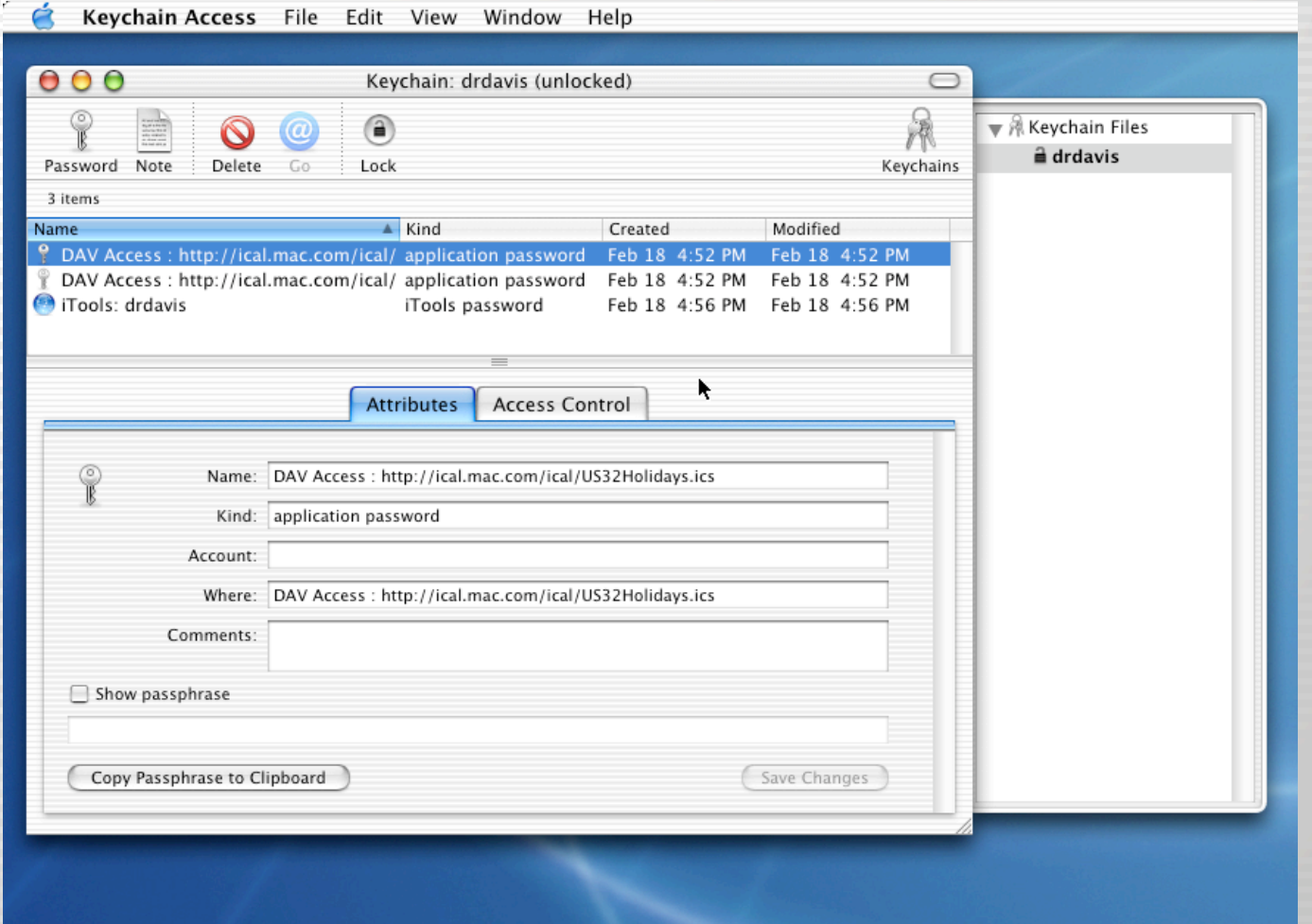

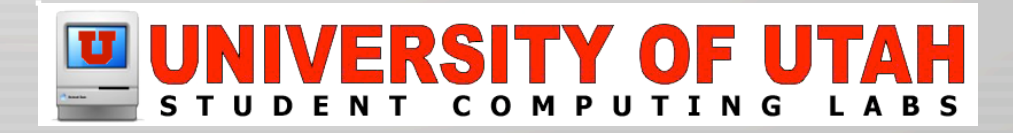

## Netinfo Manager

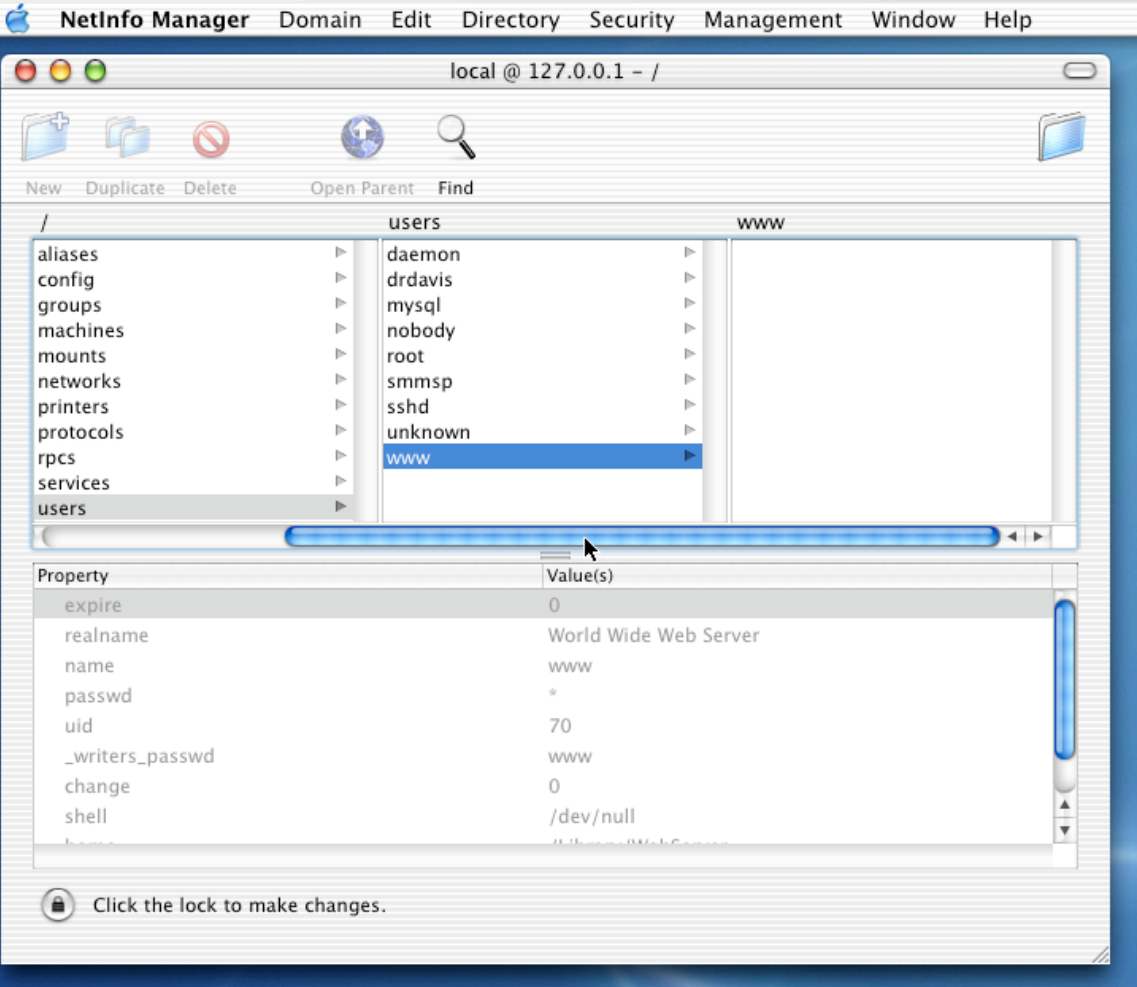

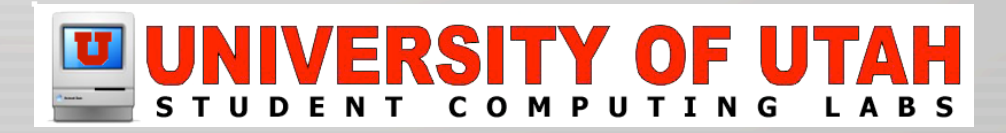

## Network Utility

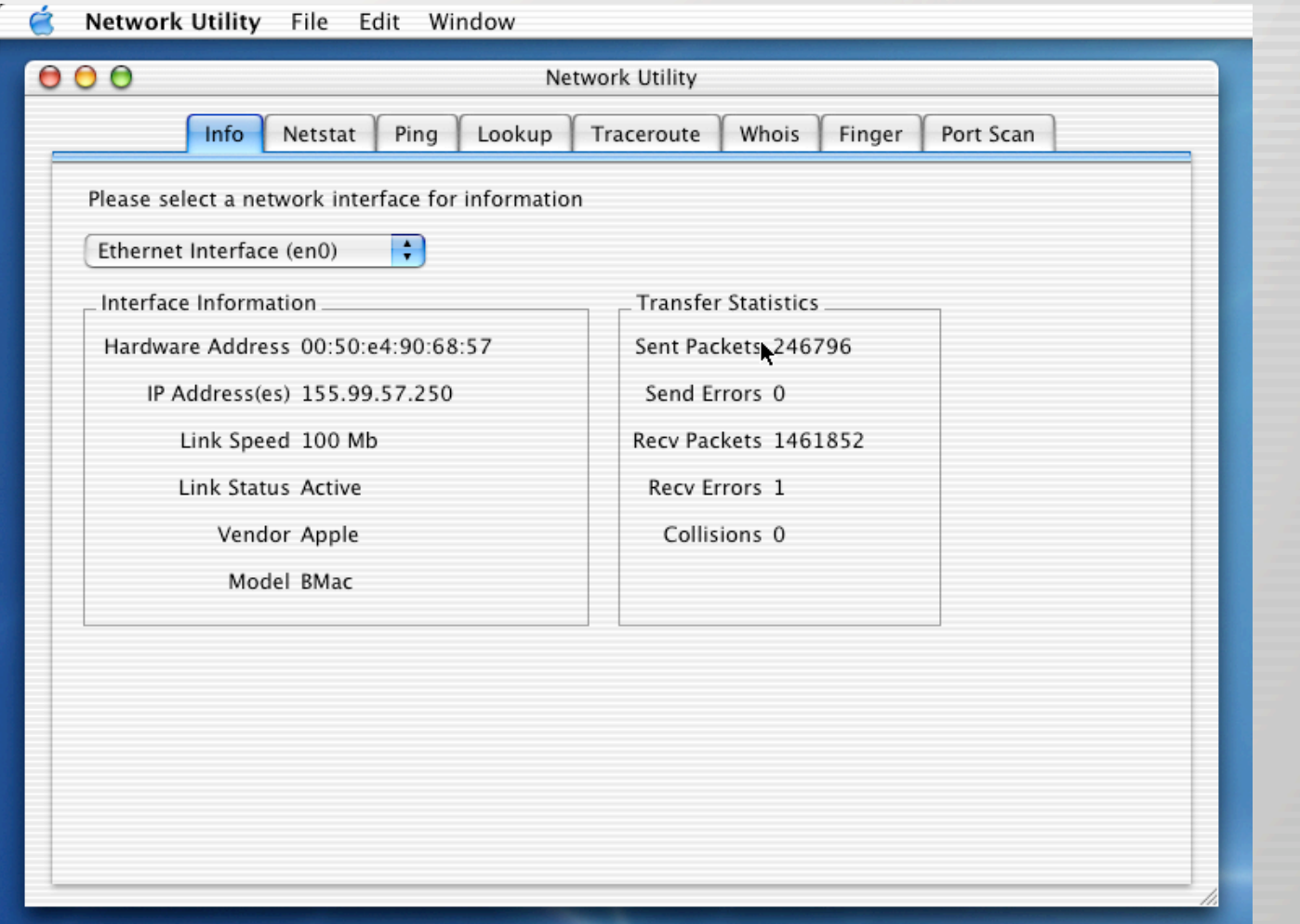

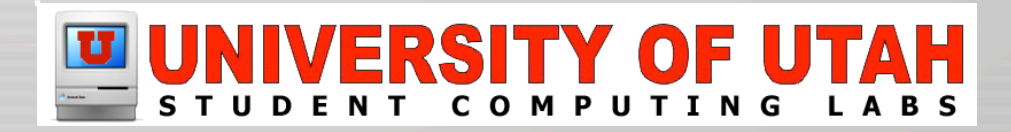

## ODBC Administrator

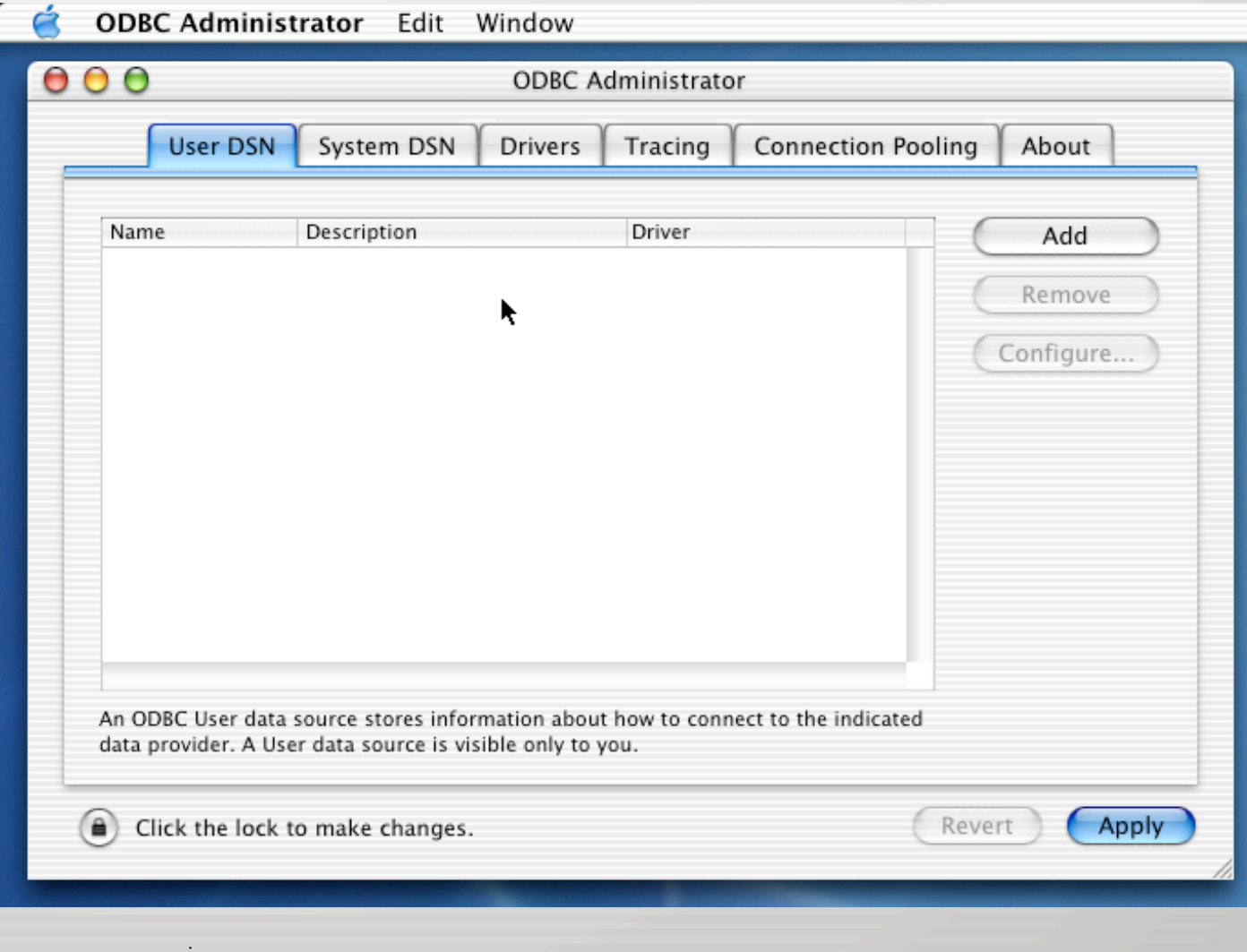

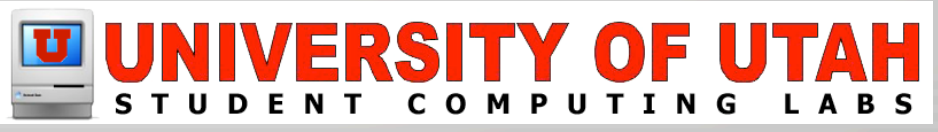

# Print Center

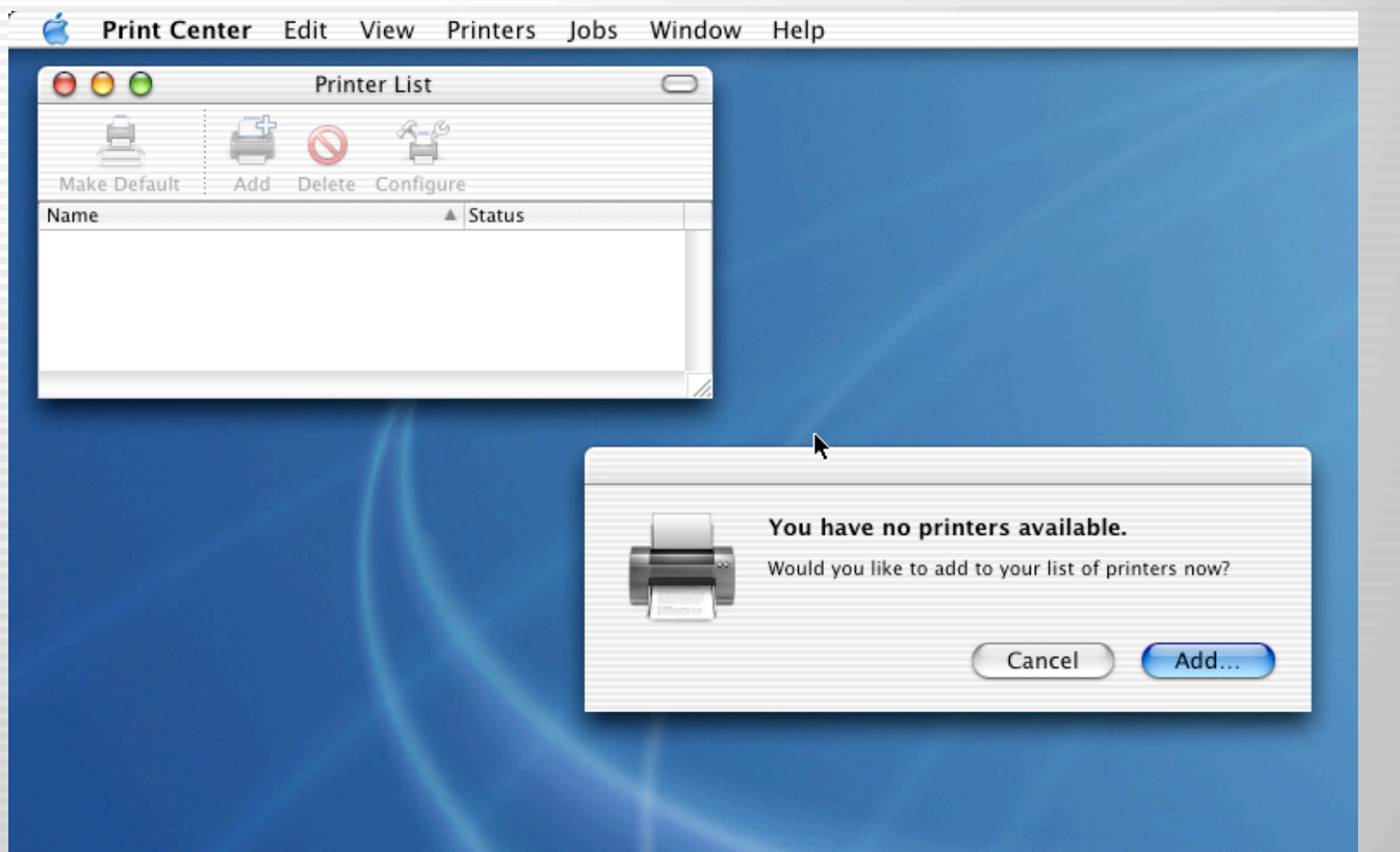

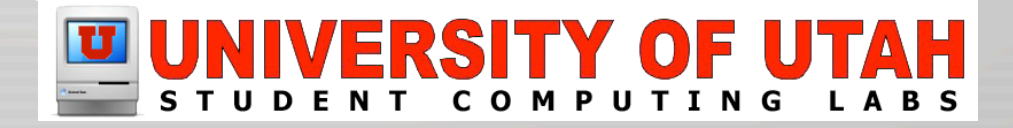

#### Process Viewer

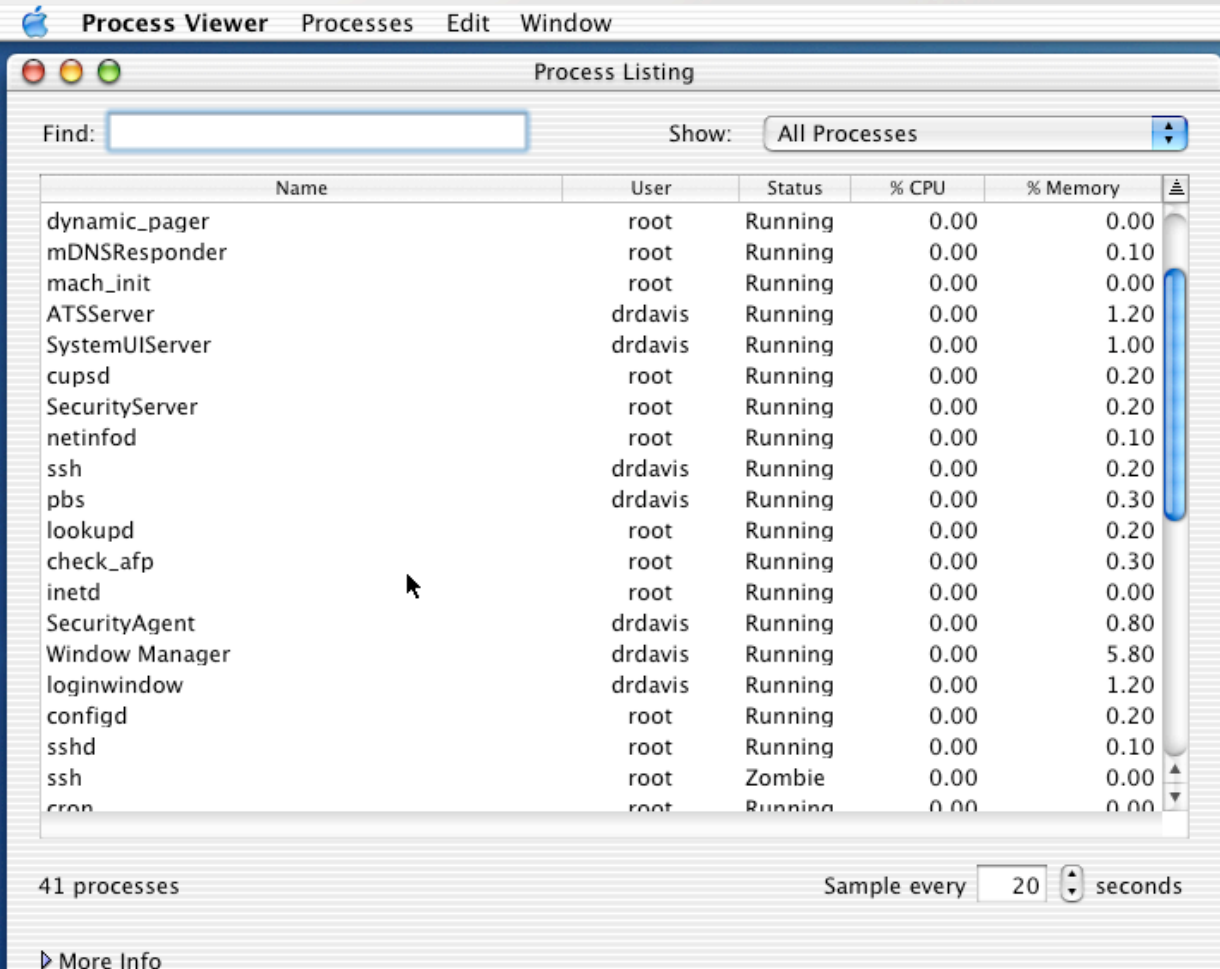

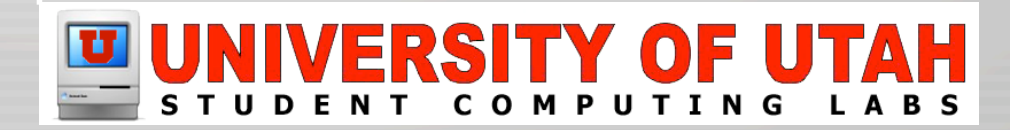

## Stuffit Standard

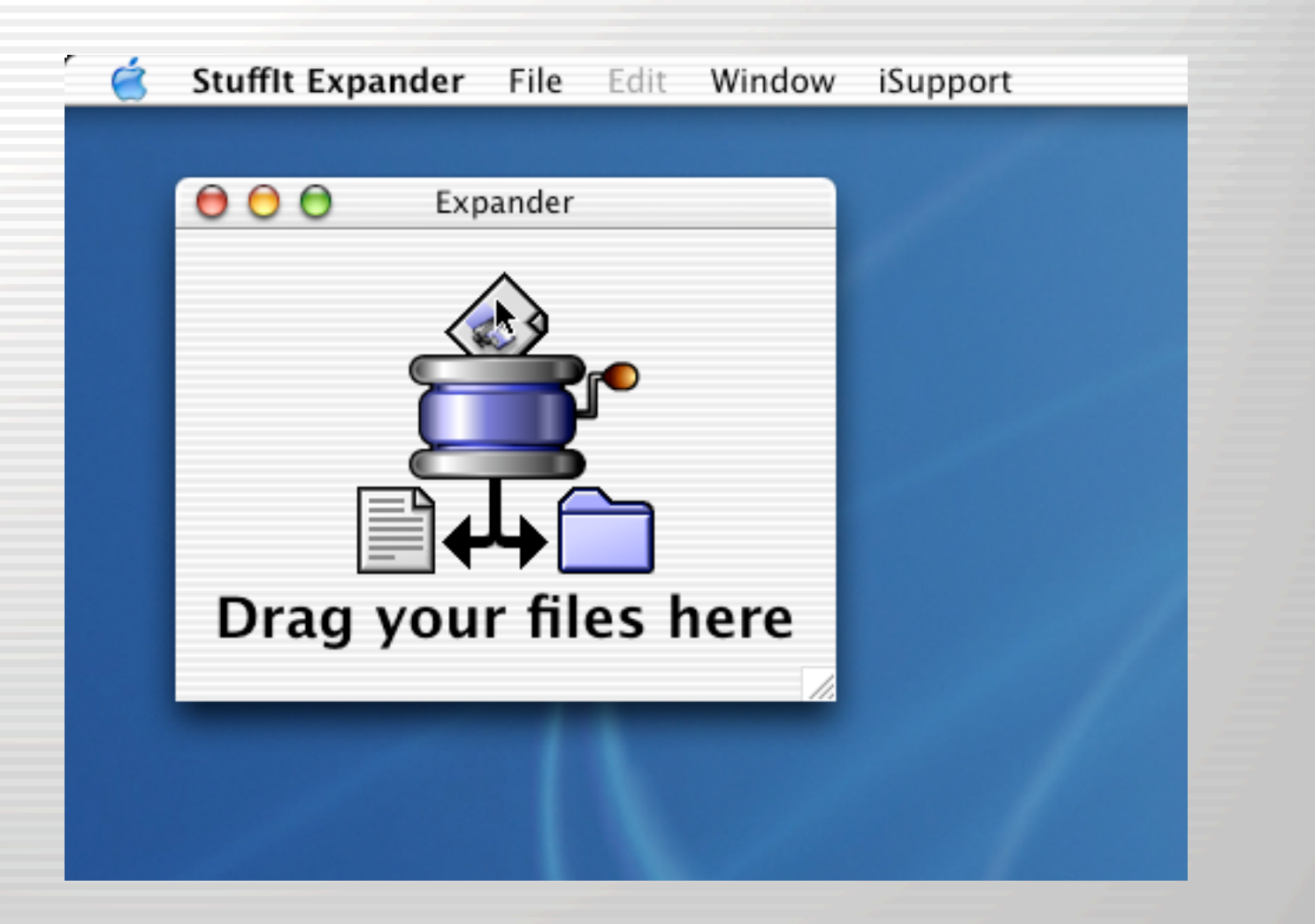

#### **ERSITY OF** сом **TING**

# Terminal

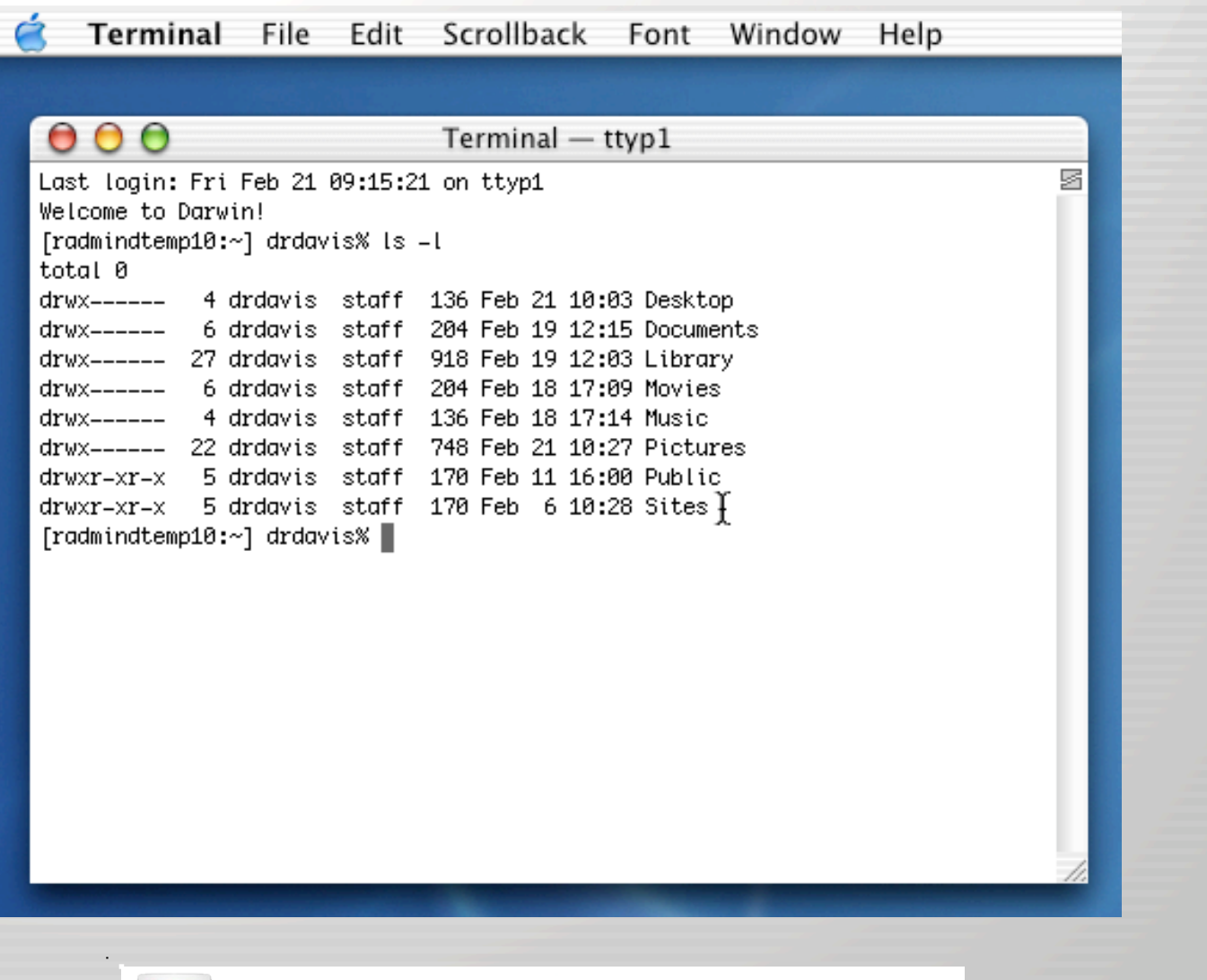

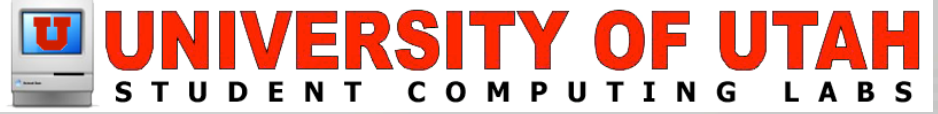

# Application Demonstration

- Demonstration
	- **Installer (Show how to install software)**
	- iLife (Show the digital hub applictions)
		- iDVD
		- iTunes
		- iMovie
		- iPhoto
	- Internet Applications
		- Mail
		- Safari
		- iChat

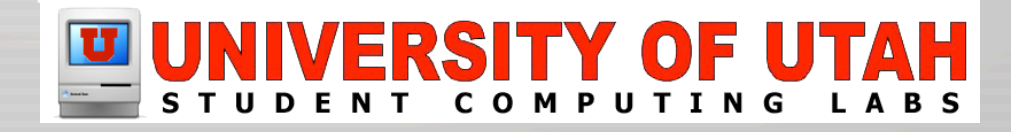

### Questions and Answers

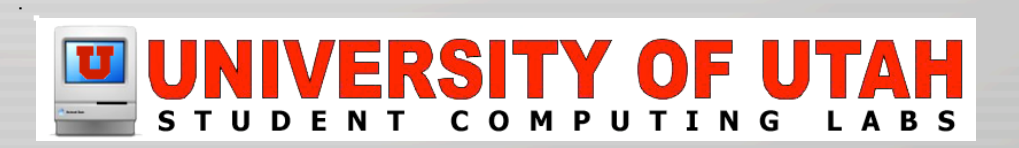

?

## More Classes Offered

Mac OS X Intermediate Monday, March 24th at 10:45 AM Marriott Library Multimedia Center - Room 1745

Mac OS X Advanced Thursday – April 3rd at 10:45 AM Marriott Library Multimedia Center - Room 1745

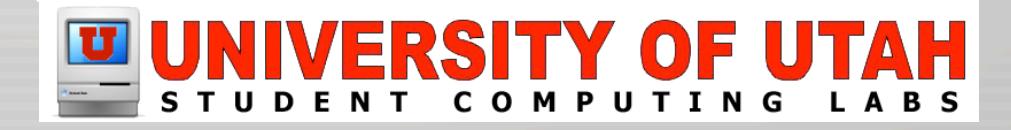

# Contact Information

- Web www.macos.utah.edu
- EMail mac@scl.utah.edu
- Apple www.apple.com

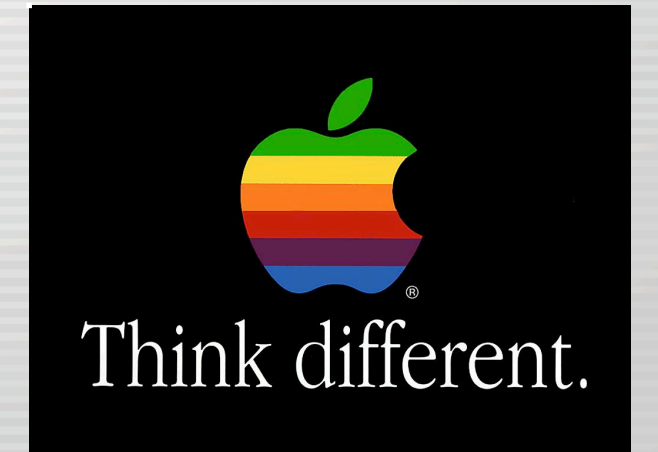

#### **/ERSITY OF**